Valid as of version 01.00.zz (Device firmware)

# Description of Device Parameters Cerabar PMC51B

Process pressure measurement HART

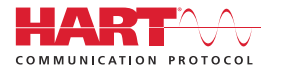

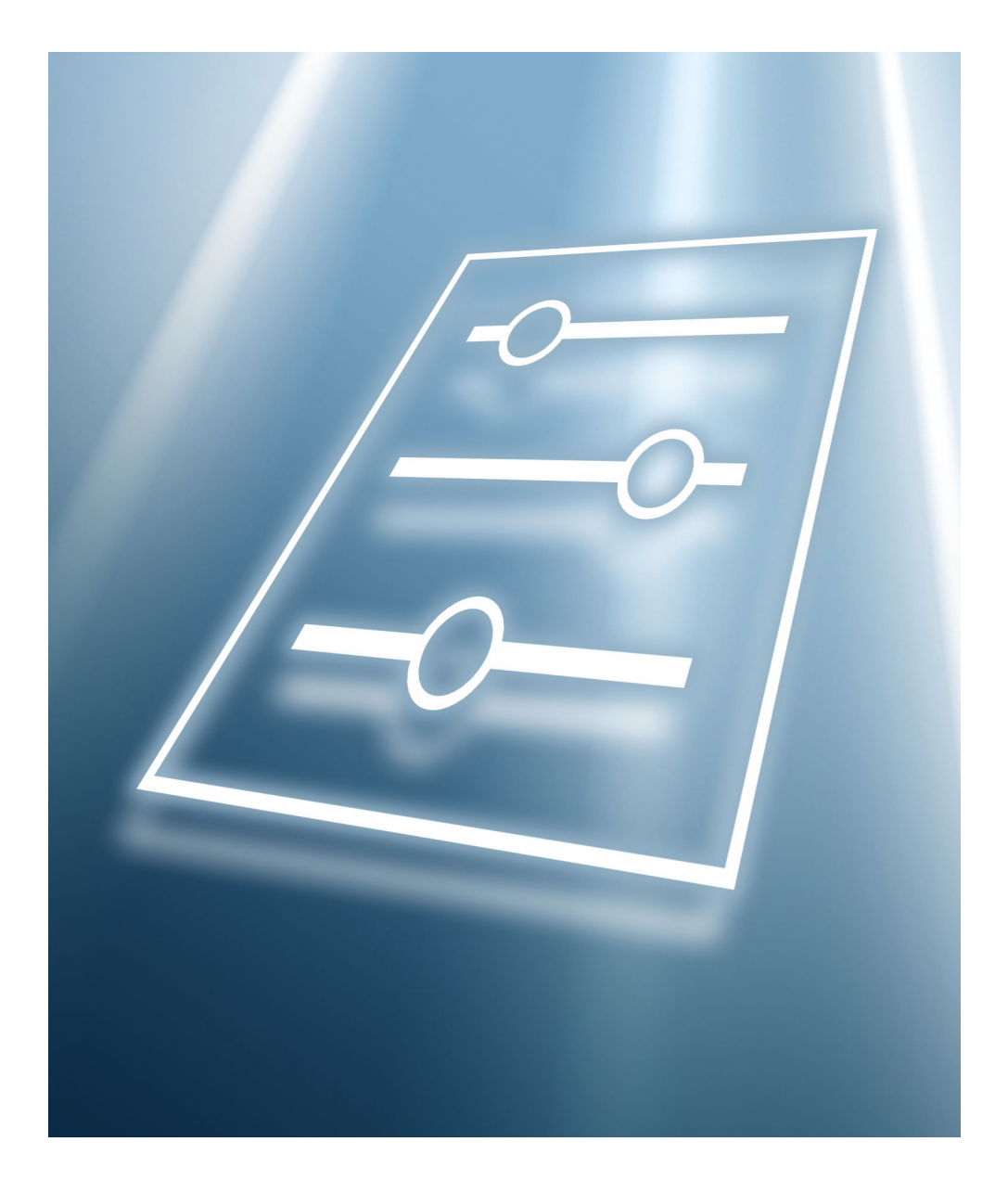

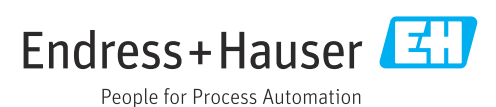

## Table of contents

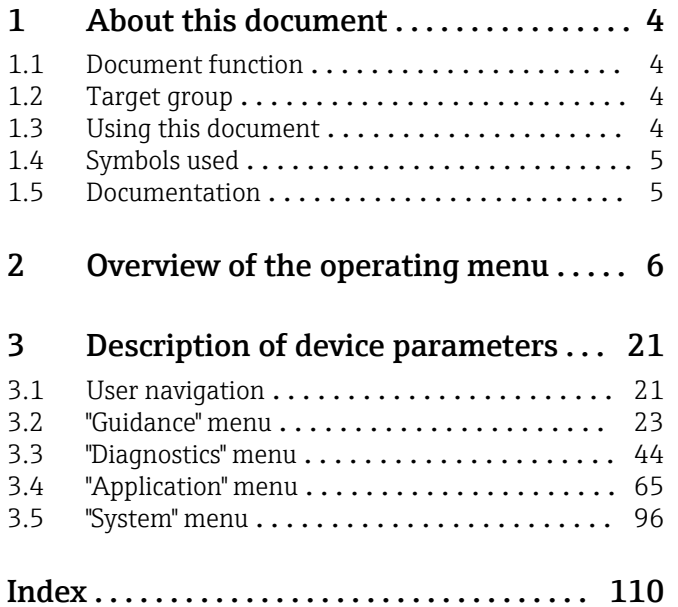

## <span id="page-3-0"></span>1 About this document

## 1.1 Document function

The document is part of the Operating Instructions and serves as a reference for parameters. The document provides a detailed explanation of each individual parameter.

Performance of tasks that require detailed knowledge of the functioning of the device:

- Commissioning measurements under difficult conditions
- Optimal adaptation of the measurement to difficult conditions
- Detailed configuration of the communication interface
- Error diagnostics in difficult cases

## 1.2 Target group

The document is aimed at specialists who work with the device over the entire life cycle and perform specific configurations.

## 1.3 Using this document

### 1.3.1 Information on the document structure

This document lists the submenus and parameters that are available when the "Maintenance" option user role is enabled.

For the operating concept of the operating menus, see the Operating Instructions.

### 1.3.2 Structure of a parameter description

The individual parts of a parameter description are described in the following section:

- Navigation: Navigation path to the parameter via the local display
- Prerequisite: The parameter is only available under these specific conditions
- Description: Description of the parameter function
- Selection: List of the individual options for the parameter
- User entry: Input range for the parameter
- User interface: Display value/data of the parameter
- Additional information:
	- On individual options
	- On display values/data
	- On the input range
	- On the factory setting
	- On the parameter function

## <span id="page-4-0"></span>1.4 Symbols used

1.4.1 Symbols for certain types of Information

Additional information:  $\blacksquare$ 

Reference to documentation:  $\boxed{1}$ 

Operation via local display: a

Operation via operating tool:  $\Box$ 

Write-protected parameter: 8

## 1.5 Documentation

### 1.5.1 Standard documentation

#### Operating Instructions

The Operating Instructions are available via the Internet: www.endress.com →  $| \cdot |$ Download

## 1.5.2 Supplementary device-dependent documentation

#### Special Documentation

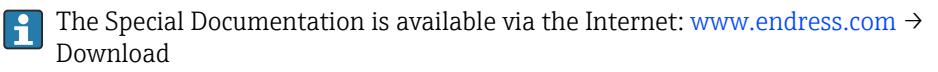

## 2 Overview of the operating menu

<span id="page-5-0"></span>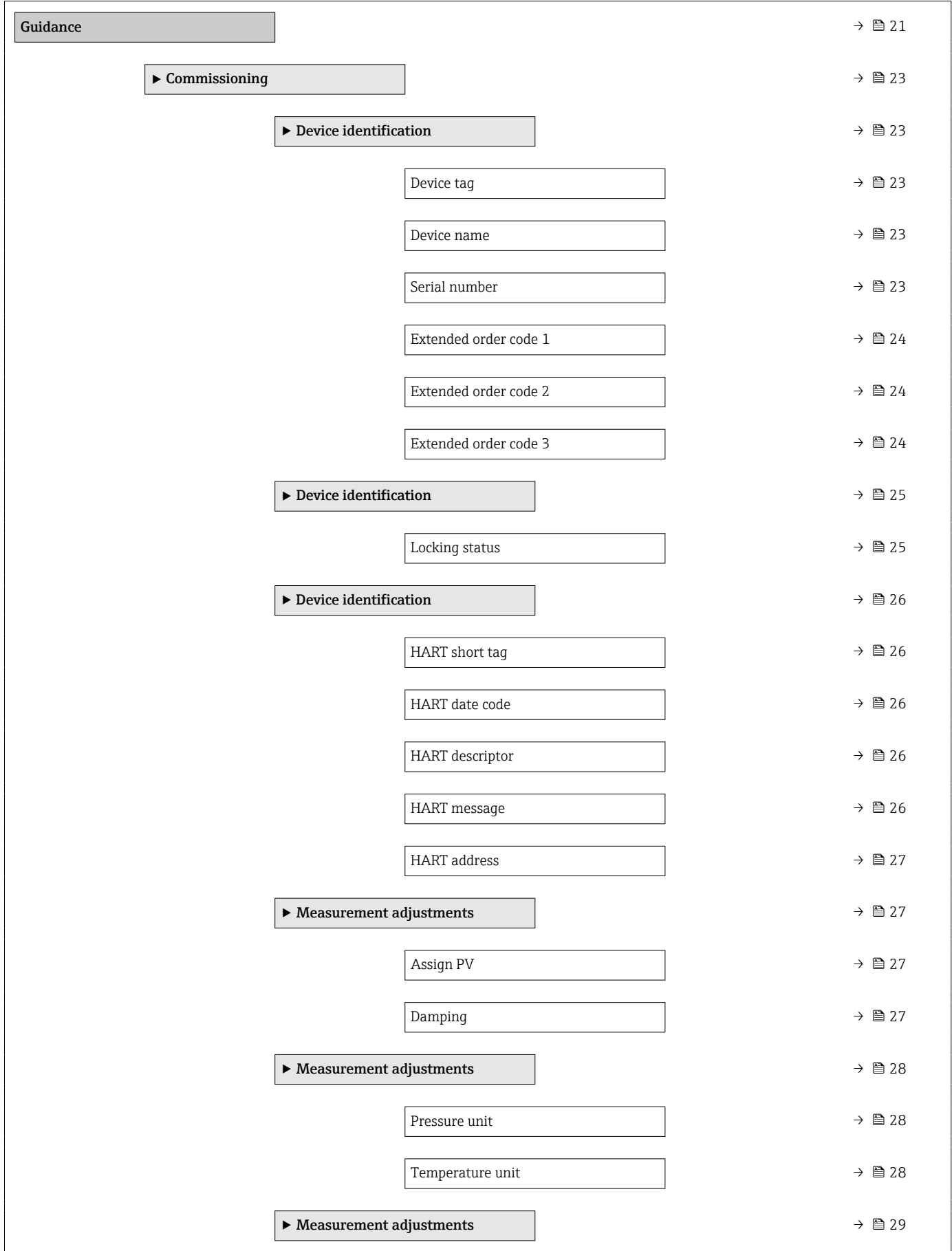

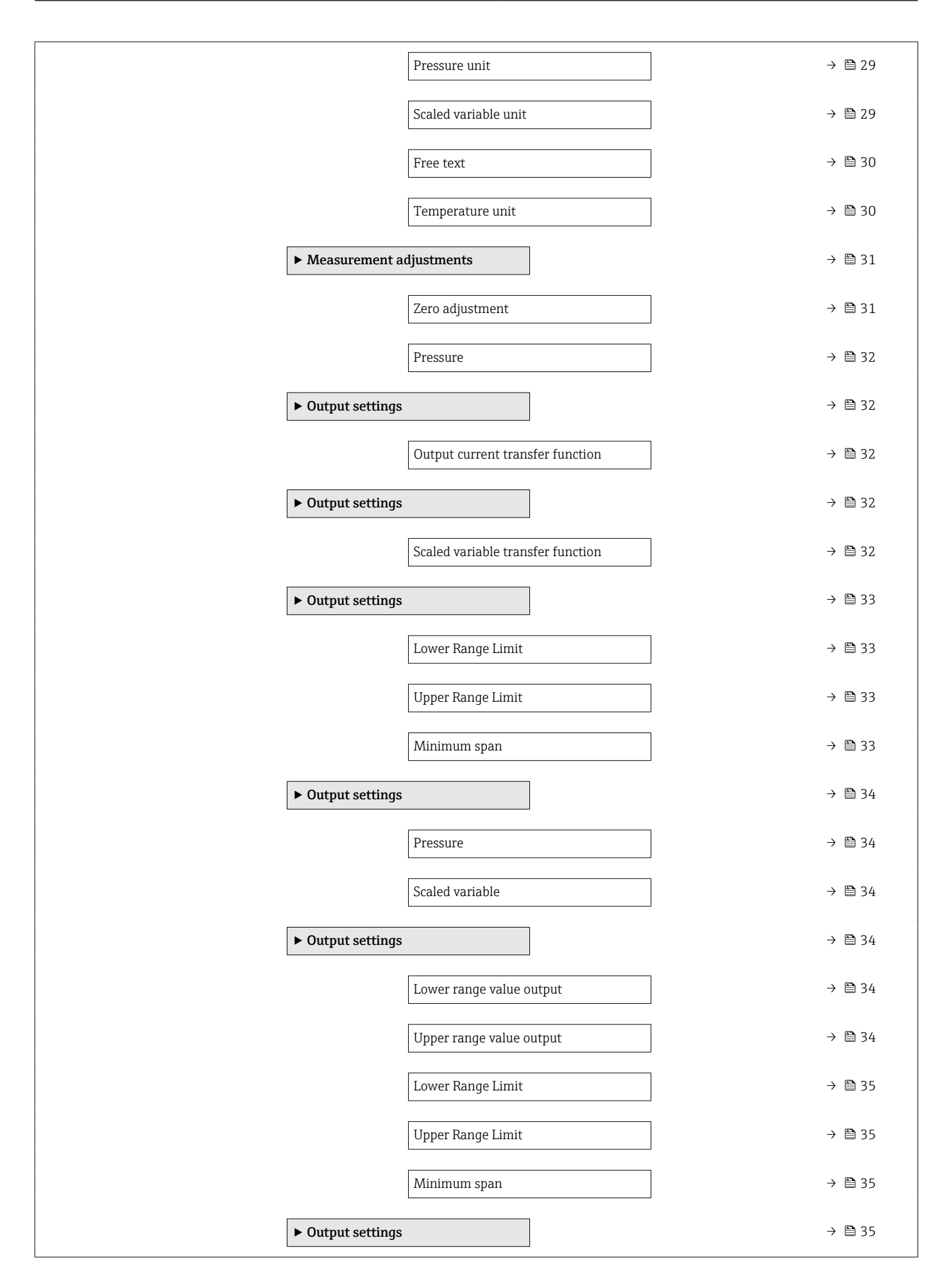

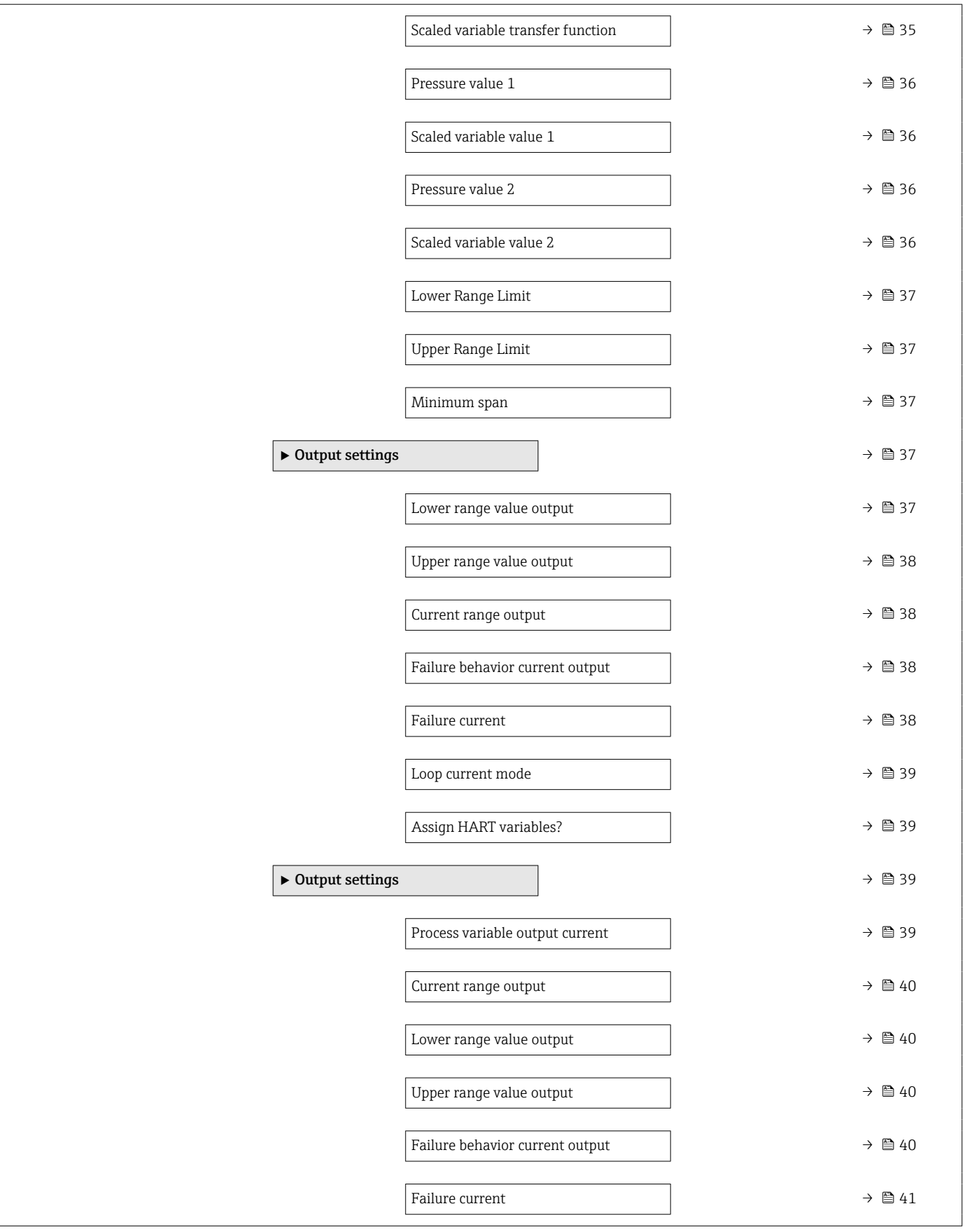

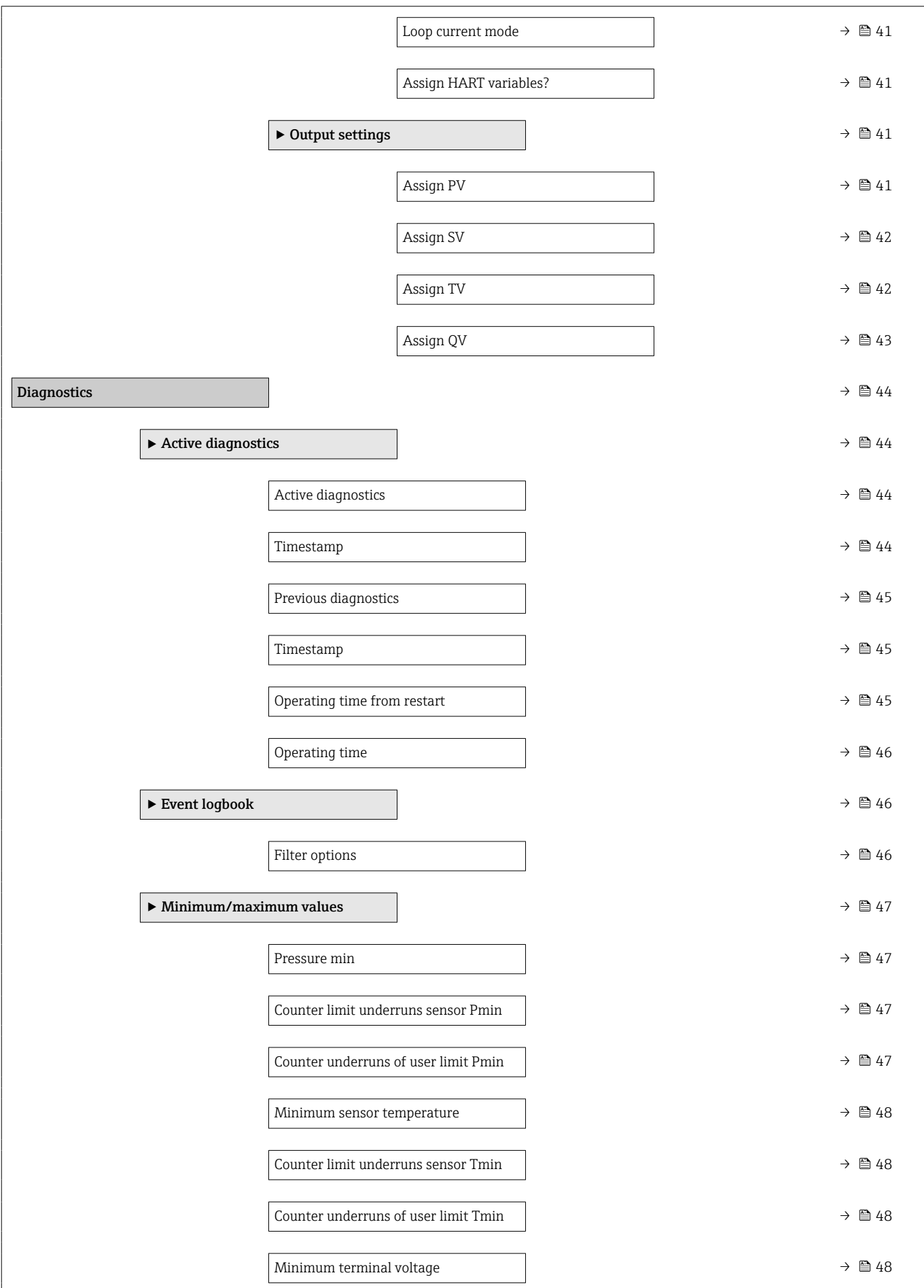

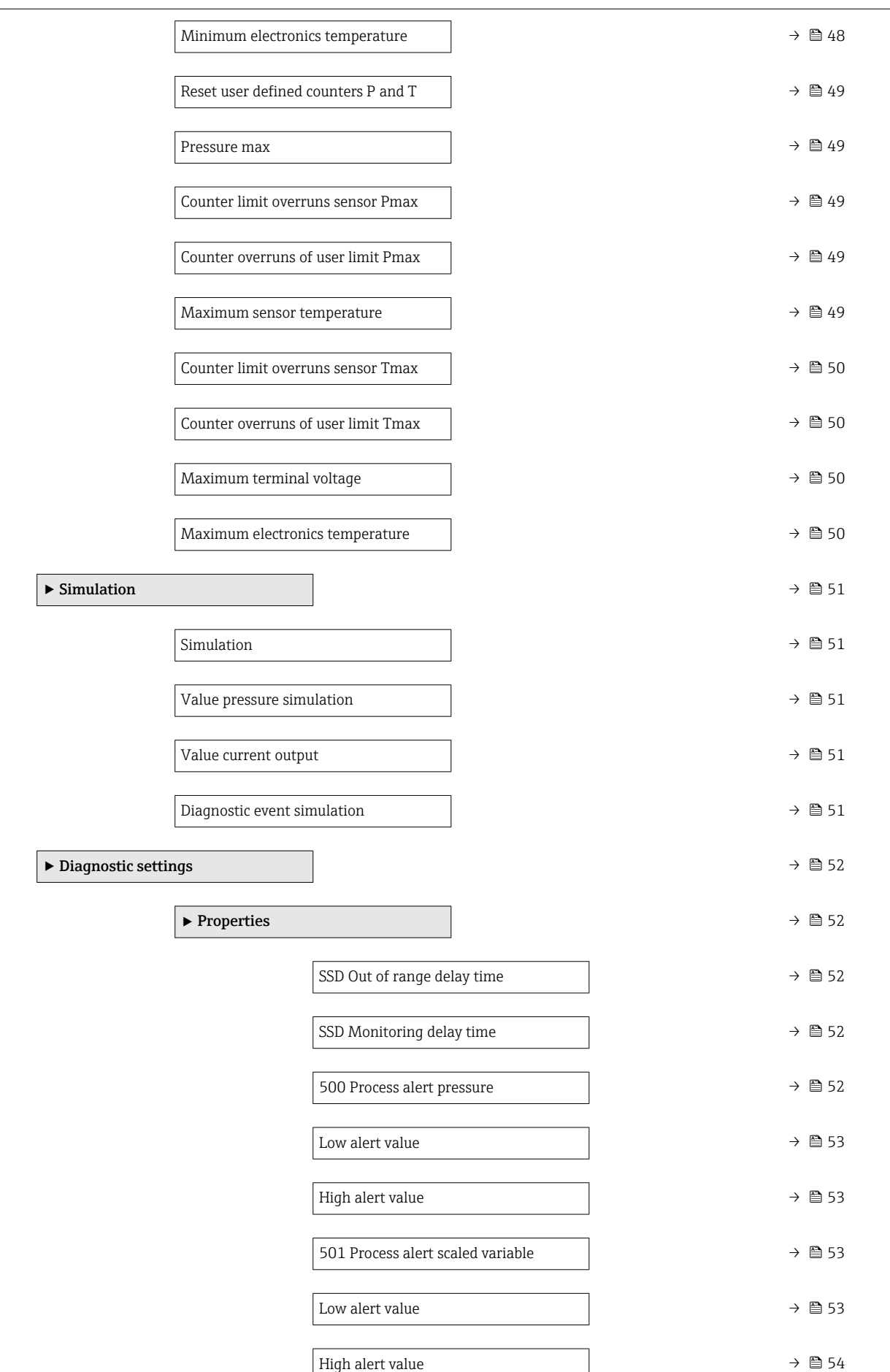

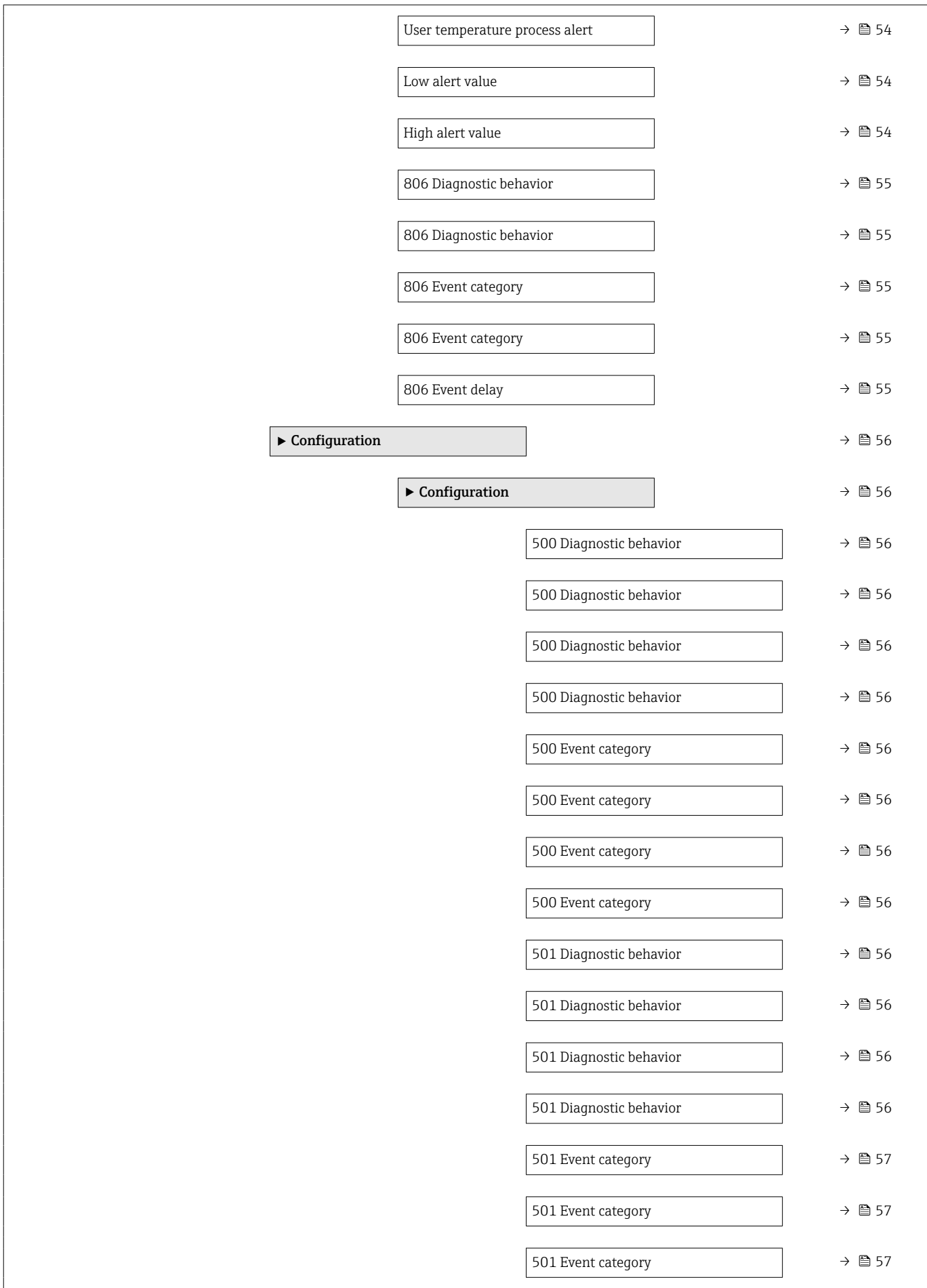

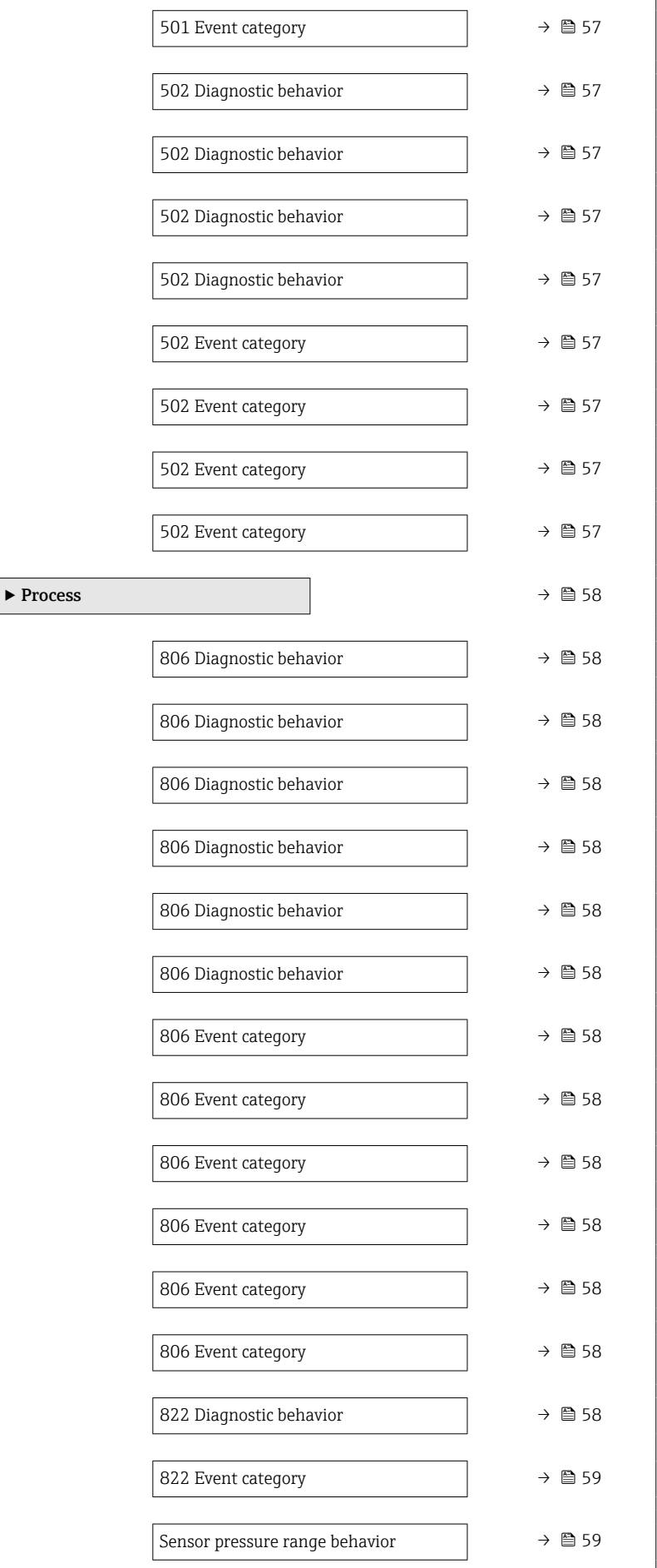

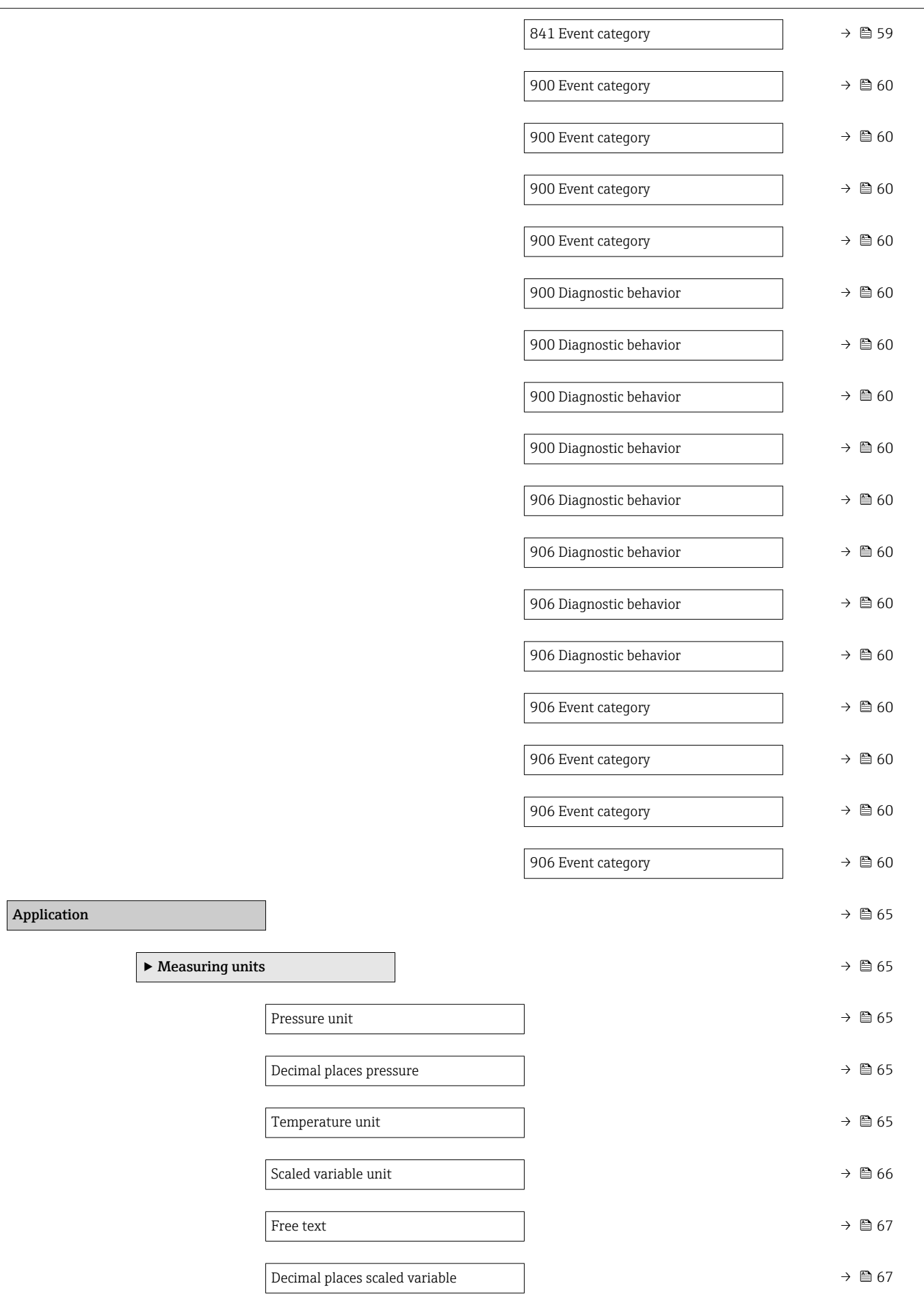

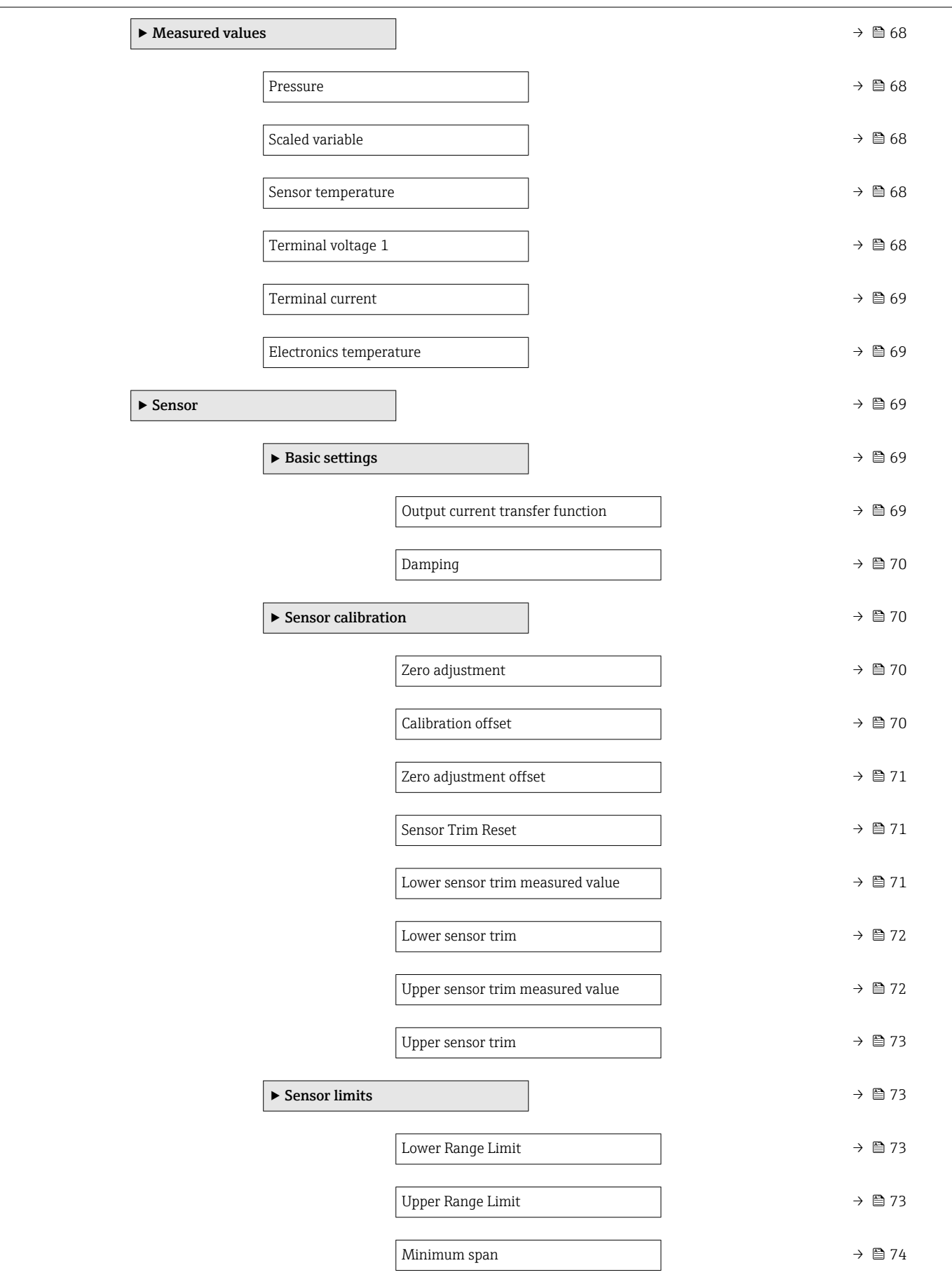

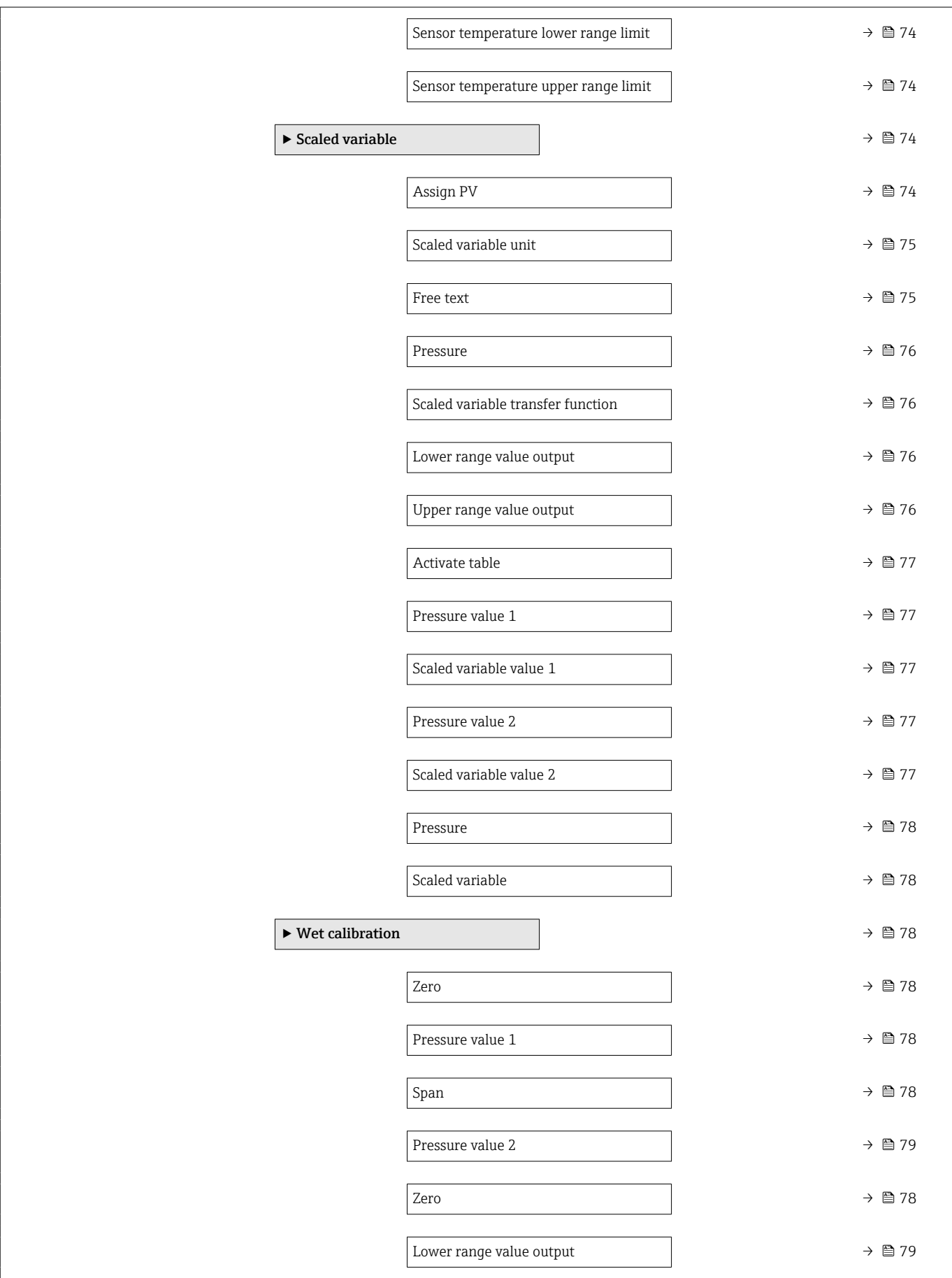

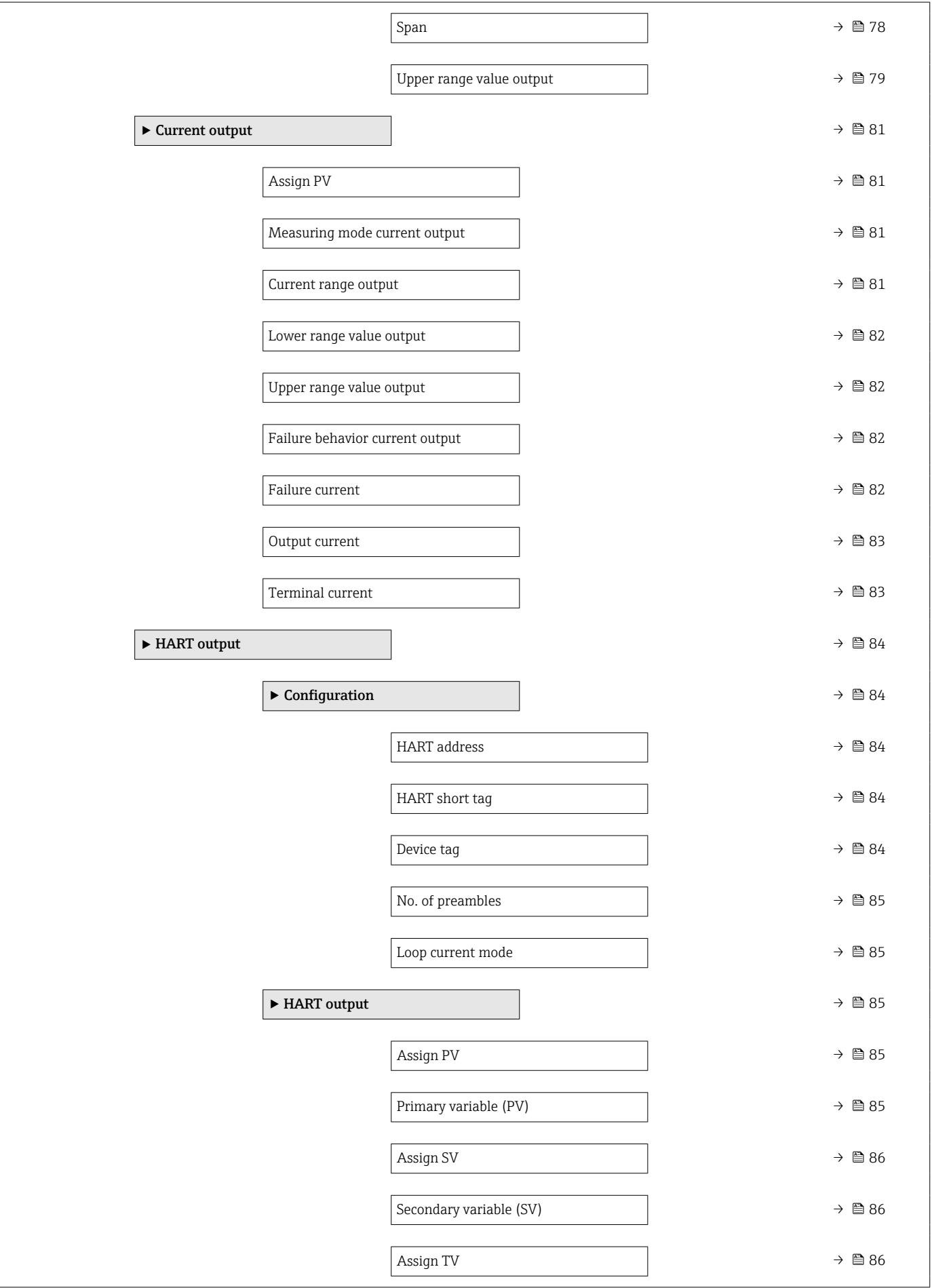

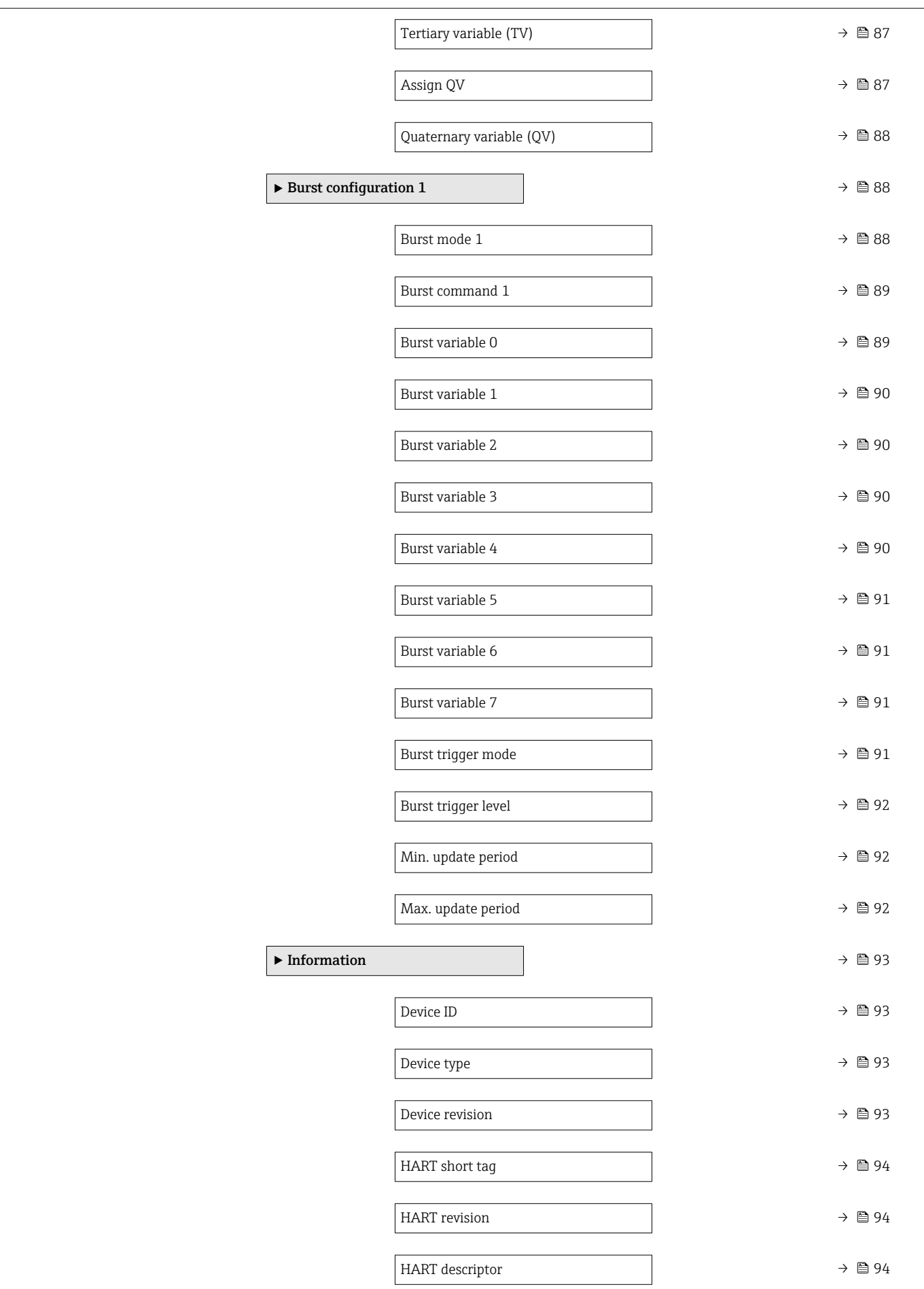

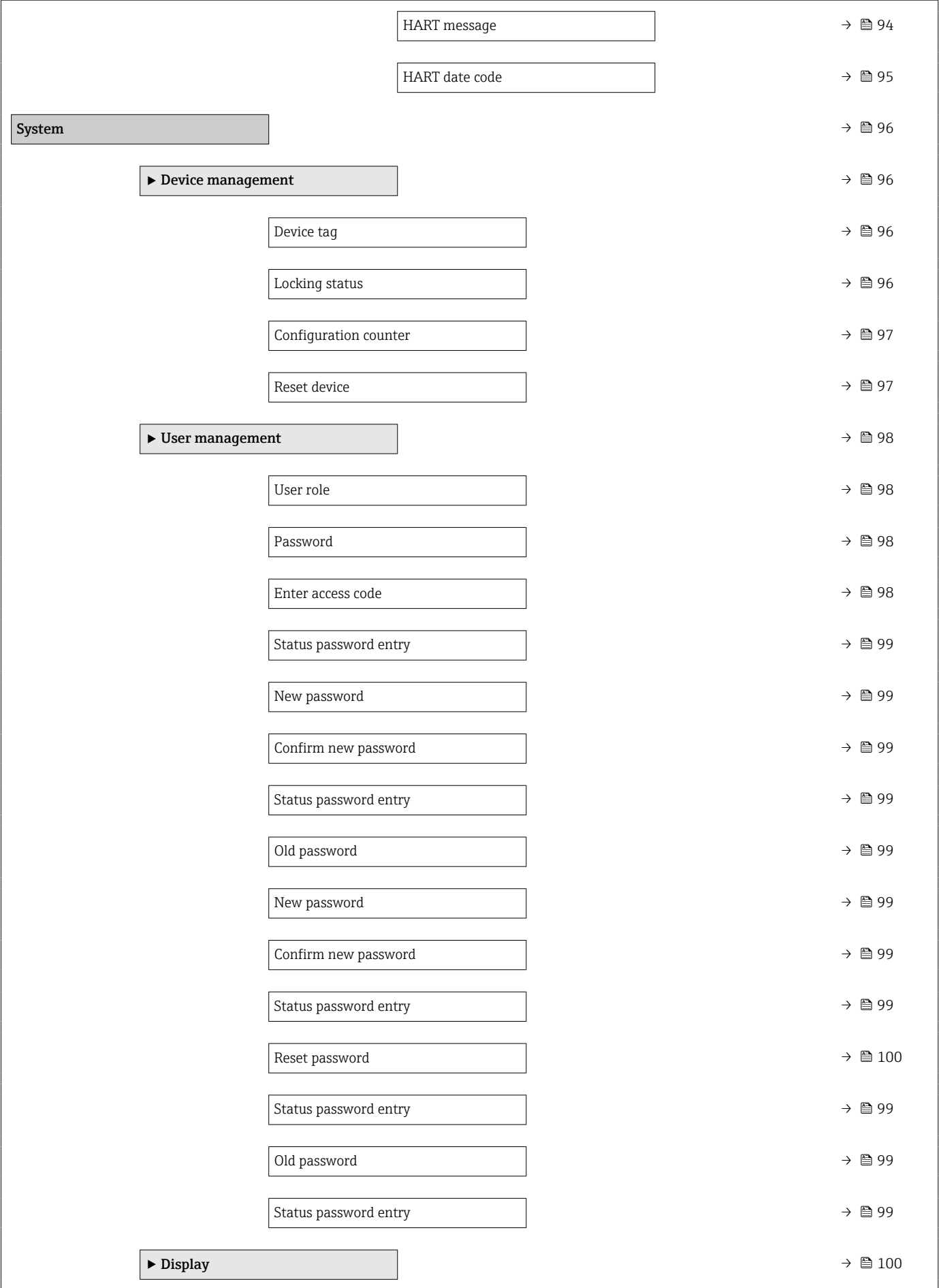

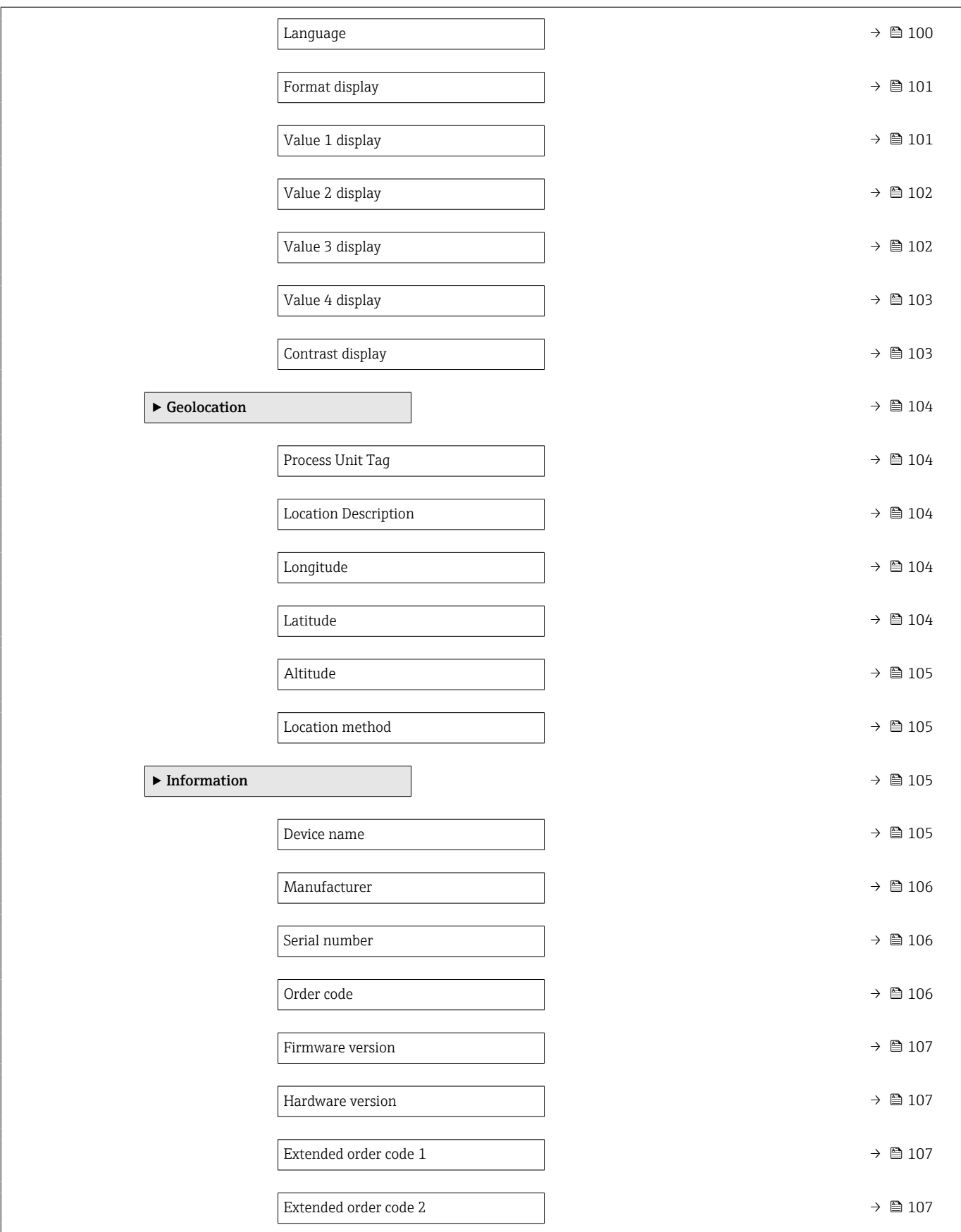

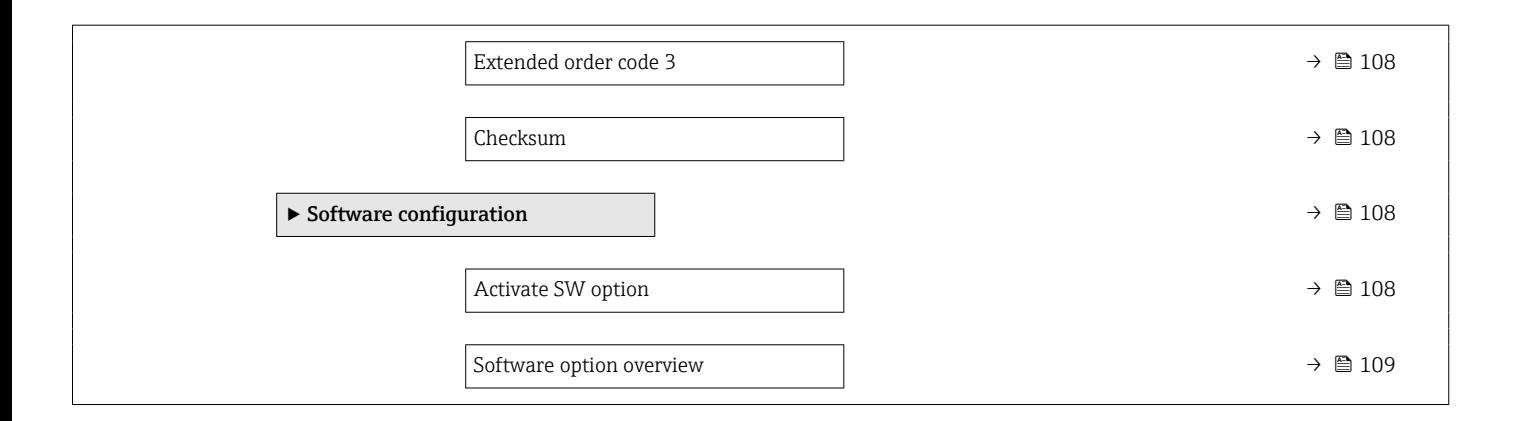

## <span id="page-20-0"></span>3 Description of device parameters

In the following section, the parameters are listed according to the menu structure of the operating tool.

The operating menu is dynamic and adapts the choice of parameters to the selected options.

## 3.1 User navigation

The Guidance main menu contains functions which enable users to perform basic tasks swiftly, e.g. commissioning.

These are primarily guided wizards and cross-subject special functions.

*Navigation* **a** Guidance

### 3.1.1 Overview of the operating menu

#### "Guidance" menu

Commissioning ( $\rightarrow \text{ } \text{ } \text{ } 23$ )

#### "Diagnostics" menu

- Active diagnostics ( $\rightarrow \Box$  44)
- Event logbook ( $\rightarrow \blacksquare$  46)
- Minimum/maximum values ( $\rightarrow \Box$  47)
- Simulation ( $\rightarrow \Box$  51)
- Diagnostic settings ( $\rightarrow \Box$  52)

#### "Application" menu

- Measuring units ( $\rightarrow \text{ } \oplus \text{ } 65$ )
- Measured values ( $\rightarrow \Box$  68)
- Sensor  $(\rightarrow \text{ } \textcircled{\textcircled{\small{+}}}$  69)
- Current output ( $\rightarrow \Box$  81)
- HART output  $(\rightarrow \text{ } \blacksquare 84)$

#### "System" menu

- Device management ( $\rightarrow$   $\blacksquare$  96)
- User management ( $\rightarrow \Box$  98)
- Bluetooth configuration
- Display ( $\rightarrow \blacksquare$  100)
- Geolocation ( $\rightarrow \blacksquare$  104)
- Information ( $\rightarrow$   $\blacksquare$  93)
- Software configuration ( $\rightarrow \Box$  108)

## 3.1.2 Commissioning

Run this wizard to put the device into operation. Enter the appropriate value in each parameter or select the appropriate option.

If the wizard is canceled before all the necessary parameters have been configured,  $|1 \cdot |$ any settings already made are saved. For this reason, the device may then be in an undefined state!

In such situations, it is advisable to reset the device to the factory default settings.

#### The following parameters are configured in the Commissioning wizard:

- Device identification ( $\rightarrow \Box$  23)
	- Device tag ( $\rightarrow \cong$  23)
	- Device name ( $\rightarrow \cong$  23)
	- Serial number ( $\rightarrow \Box$  23)
	- Extended order code  $1$  ( $\rightarrow$   $\blacksquare$  24)
	- Extended order code 2 ( $\rightarrow$   $\blacksquare$  24)
	- Extended order code 3 ( $\rightarrow$   $\blacksquare$  24)
	- Locking status ( $\rightarrow$  25)
	- HART short tag ( $\rightarrow \cong$  26)
	- HART date code ( $\rightarrow$   $\blacksquare$  26)
	- HART descriptor ( $\rightarrow \cong$  26)
	- HART message ( $\rightarrow \text{ } \text{ } \text{ } \text{ } 26$ )
	- HART address ( $\rightarrow \cong$  27)
- Measurement adjustments ( $\rightarrow$   $\blacksquare$  27)
	- Assign PV  $(\rightarrow \triangleq 27)$
	- Damping  $(\rightarrow \text{ } \text{ } \text{ } \text{ } 27)$
	- Pressure unit ( $\rightarrow \cong$  28)
	- Temperature unit ( $\rightarrow \cong$  28)
	- Scaled variable unit ( $\rightarrow \cong$  29)
	- Zero adjustment ( $\rightarrow$  31)
	- Pressure  $(\rightarrow \text{ } \text{ } \text{ } \text{ } 32)$
- Output settings ( $\rightarrow \text{ } \bigoplus$  32)
	- Output current transfer function ( $\rightarrow \blacksquare$  32)
	- Lower Range Limit ( $\rightarrow \Box$  33)
	- Upper Range Limit ( $\rightarrow \Box$  33)
	- Minimum span ( $\rightarrow \Box$ 33)
	- Pressure ( $\rightarrow \text{ } \oplus \text{ } 34$ )
	- Scaled variable  $(\rightarrow \text{ } \text{ } \text{ } 34)$
	- Lower range value output  $(\rightarrow \Box$  34)
	- Upper range value output  $(\rightarrow \text{ } \textcircled{k} \text{ } 34)$
	- Scaled variable transfer function ( $\rightarrow \blacksquare$  32)
	- Pressure value  $1 (\rightarrow \text{ } \text{ } \text{ } 36)$
	- Current range output ( $\rightarrow \Box$  38)
	- Failure behavior current output ( $\rightarrow \Box$  38)
	- Failure current ( $\rightarrow$   $\blacksquare$  38)
	- Loop current mode ( $\rightarrow \cong$  39)
	- Assign HART variables? ( $\rightarrow$   $\blacksquare$  39)
	- Process variable output current ( $\rightarrow \Box$  39)
	- Assign PV  $(\rightarrow \text{ } \text{ } \text{ } \text{ } 27)$
	- Assign SV ( $\rightarrow \Box$  42)
	- Assign TV  $(\rightarrow \triangleq 42)$
	- Assign QV ( $\rightarrow \text{ } \oplus \text{ } 43$ )

## <span id="page-22-0"></span>3.2 "Guidance" menu

*Navigation*  $\qquad \qquad \blacksquare$  Guidance

## 3.2.1 "Commissioning" wizard

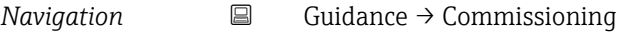

### "Device identification" wizard

*Navigation* **■** Guidance → Commissioning → Device ident.

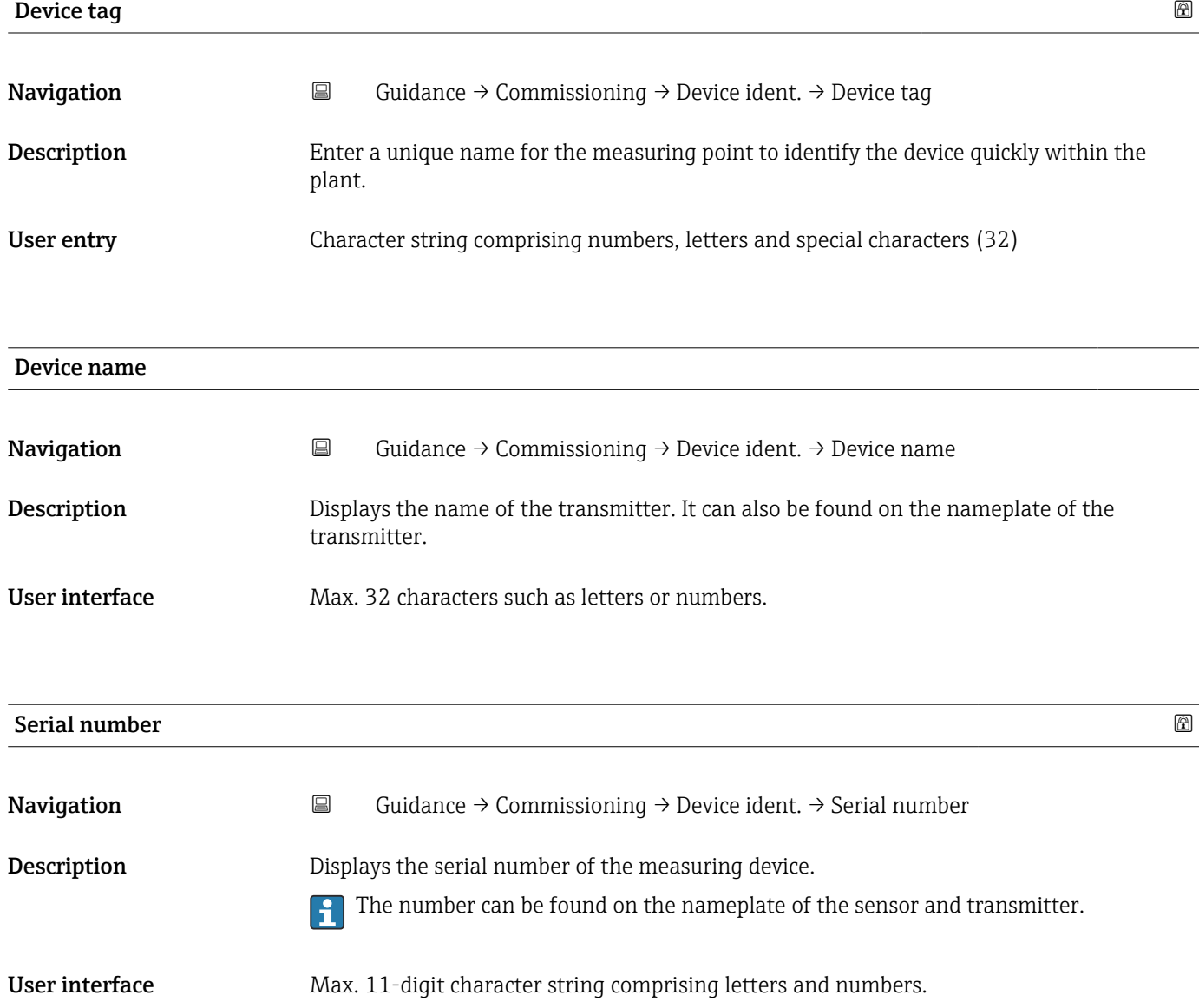

#### <span id="page-23-0"></span>Additional information *Description*

## $\begin{bmatrix} 1 \\ 1 \end{bmatrix}$  Uses of the serial number

• To identify the measuring device quickly, e.g. when contacting Endress+Hauser. • To obtain specific information on the measuring device using the Device Viewer: www.endress.com/deviceviewer

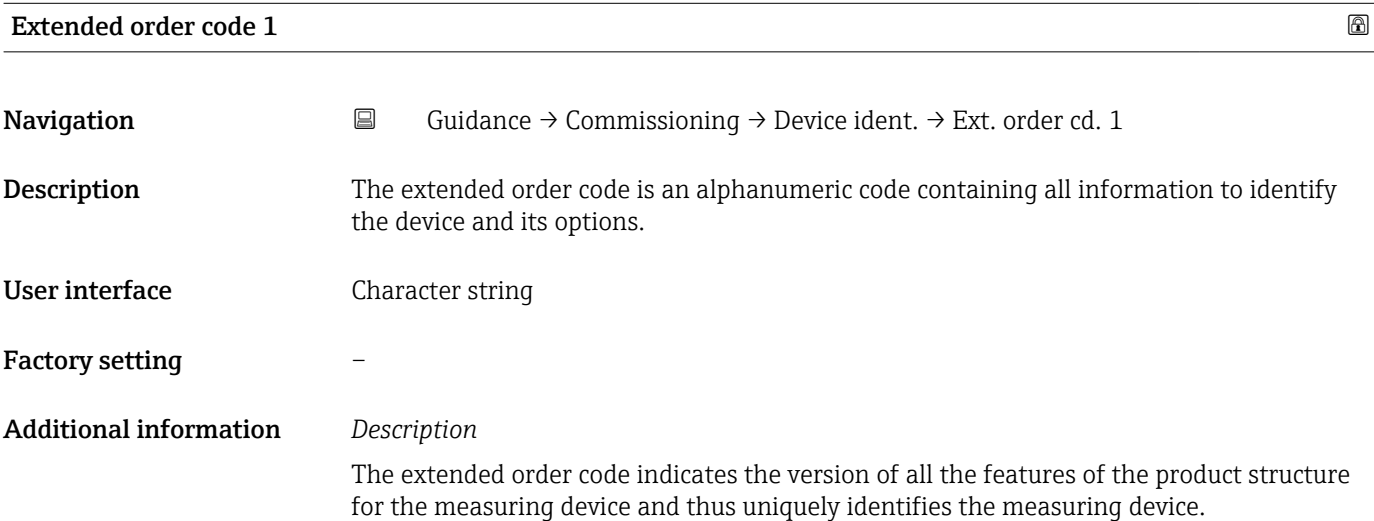

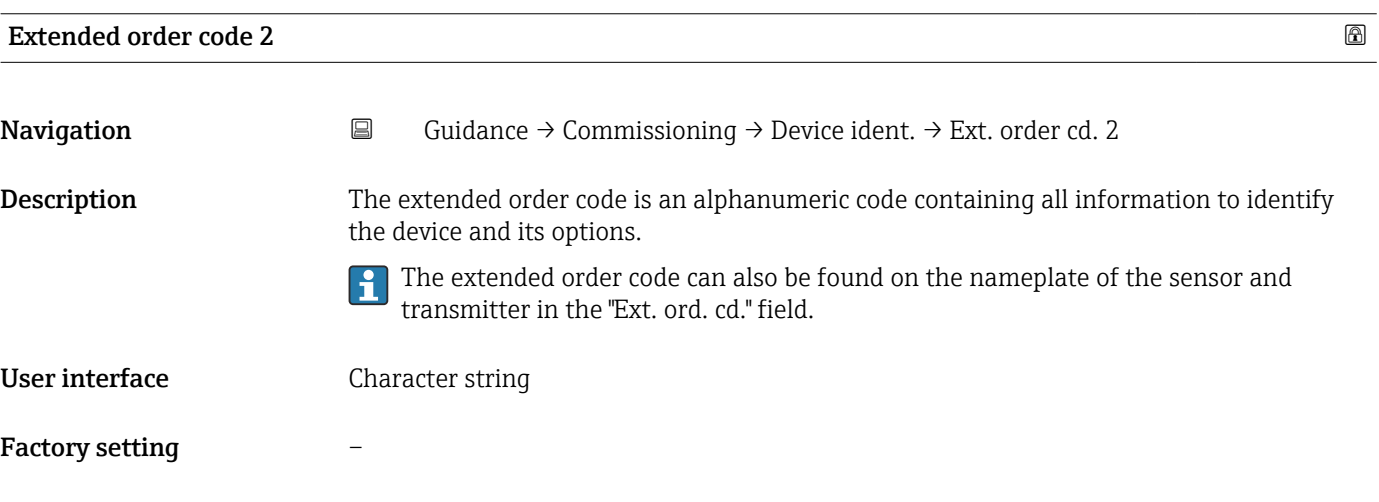

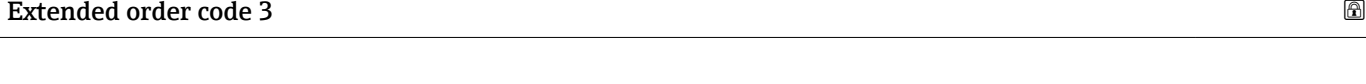

**Navigation**  $\Box$  Guidance → Commissioning → Device ident. → Ext. order cd. 3 **Description** The extended order code is an alphanumeric code containing all information to identify the device and its options. The extended order code can also be found on the nameplate of the sensor and transmitter in the "Ext. ord. cd." field.

### <span id="page-24-0"></span>Factory setting –

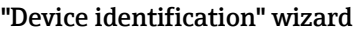

*Navigation* **Guidance → Commissioning → Device ident.** 

## Locking status

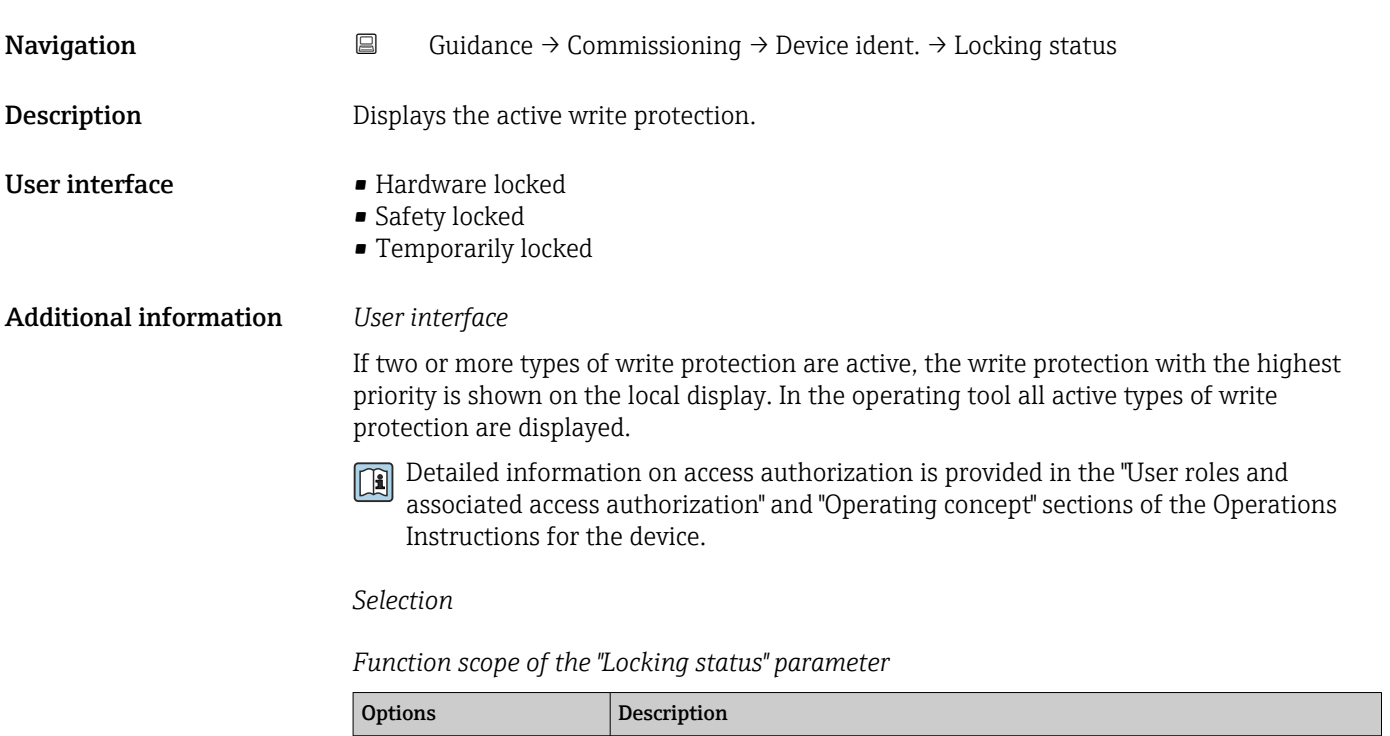

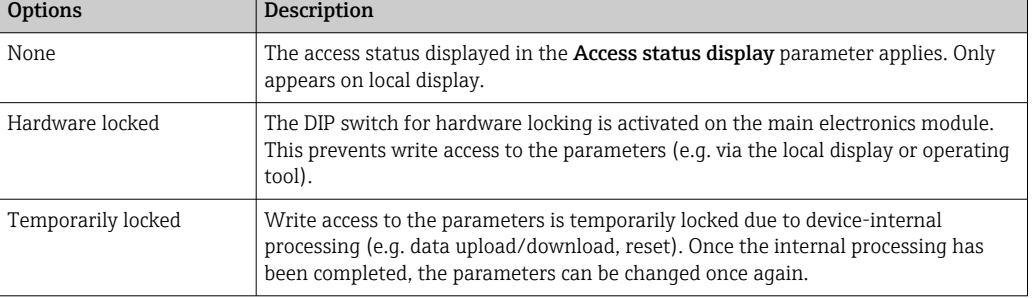

#### "Device identification" wizard

*Navigation* **Guidance → Commissioning → Device ident.** 

<span id="page-25-0"></span>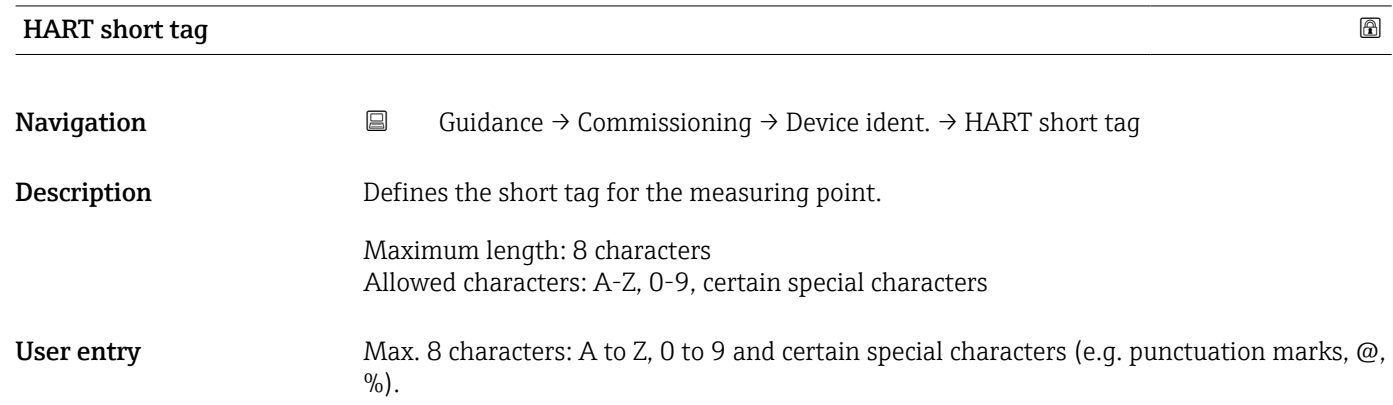

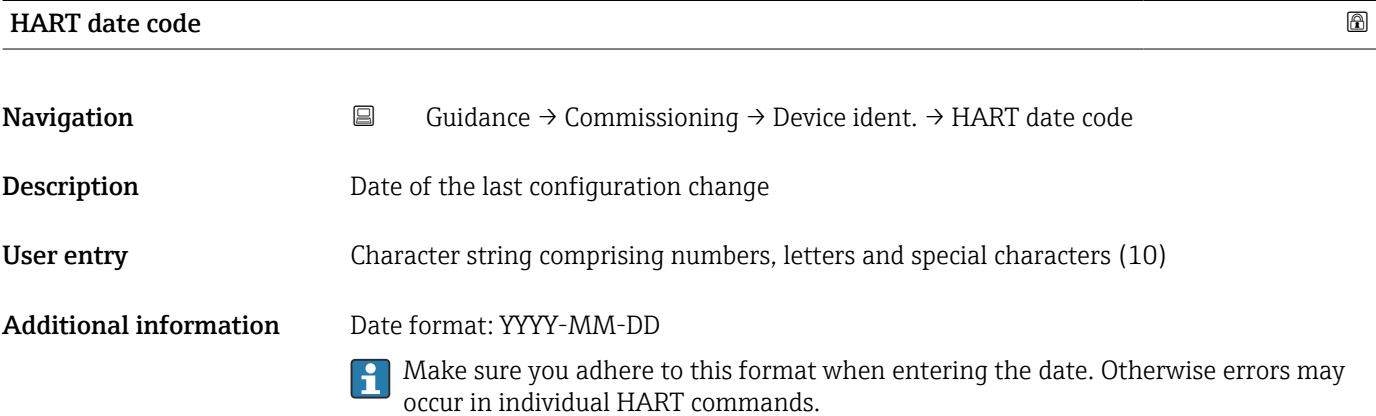

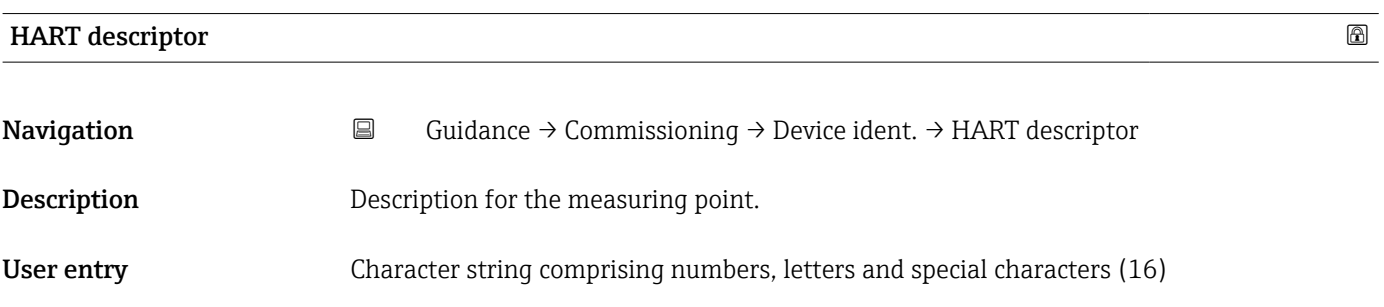

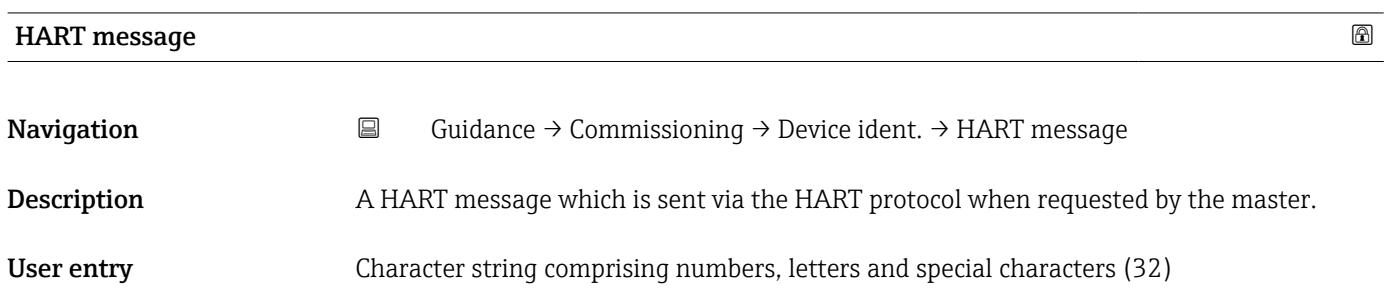

<span id="page-26-0"></span>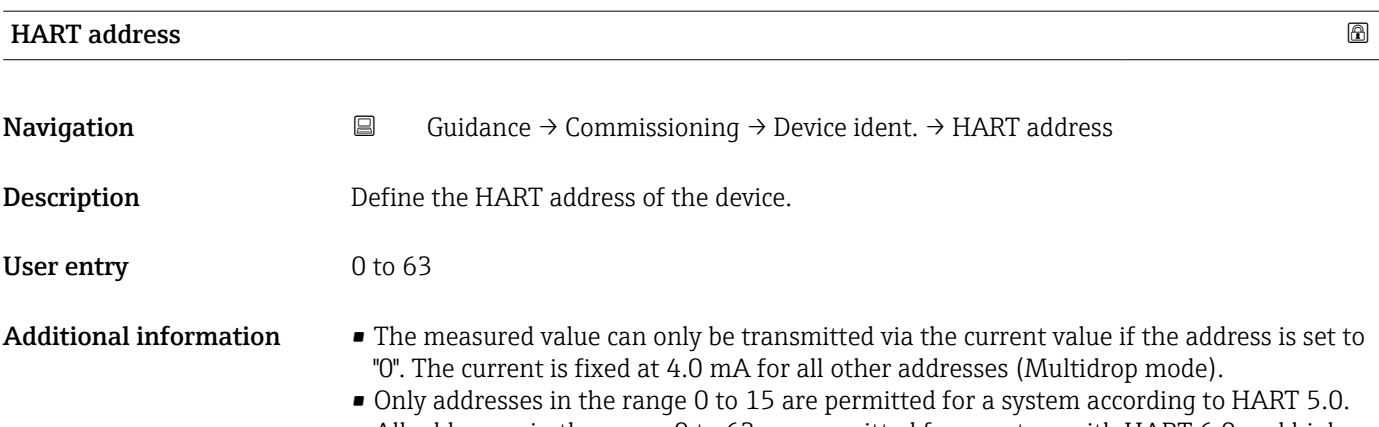

• All addresses in the range 0 to 63 are permitted for a system with HART 6.0 and higher.

#### "Measurement adjustments" wizard

 $\mathit{Navigation}$   $\qquad \qquad \Box$ Guidance  $\rightarrow$  Commissioning  $\rightarrow$  Meas. adjust.

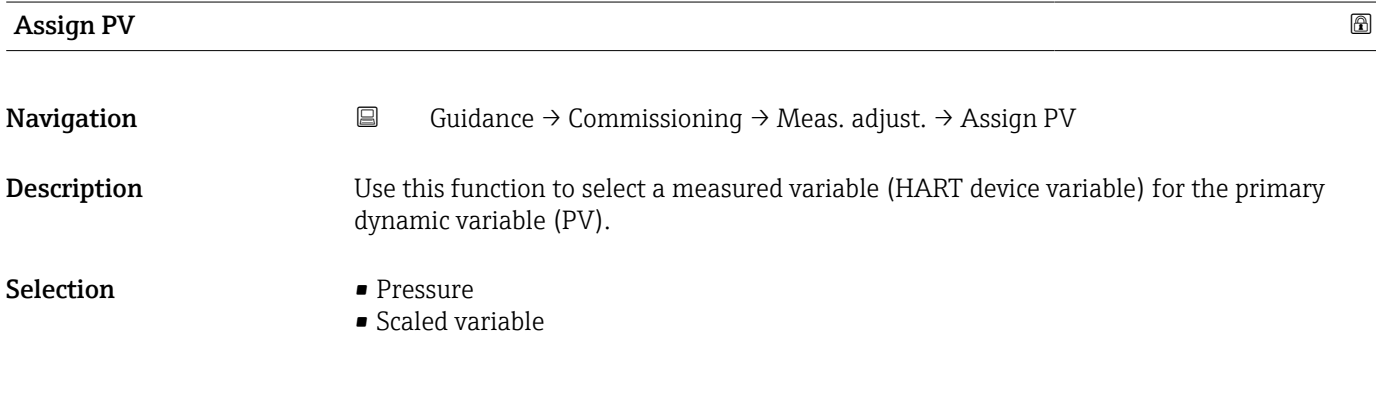

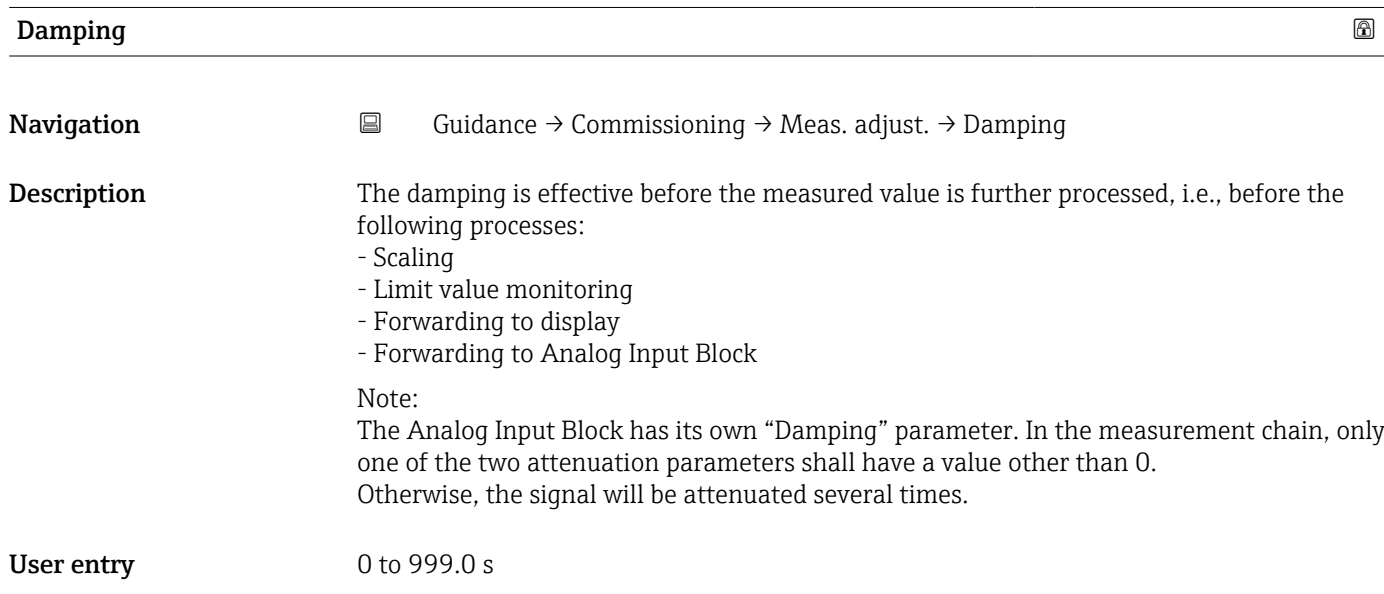

### "Measurement adjustments" wizard

*Navigation* **E** Guidance → Commissioning → Meas. adjust.

<span id="page-27-0"></span>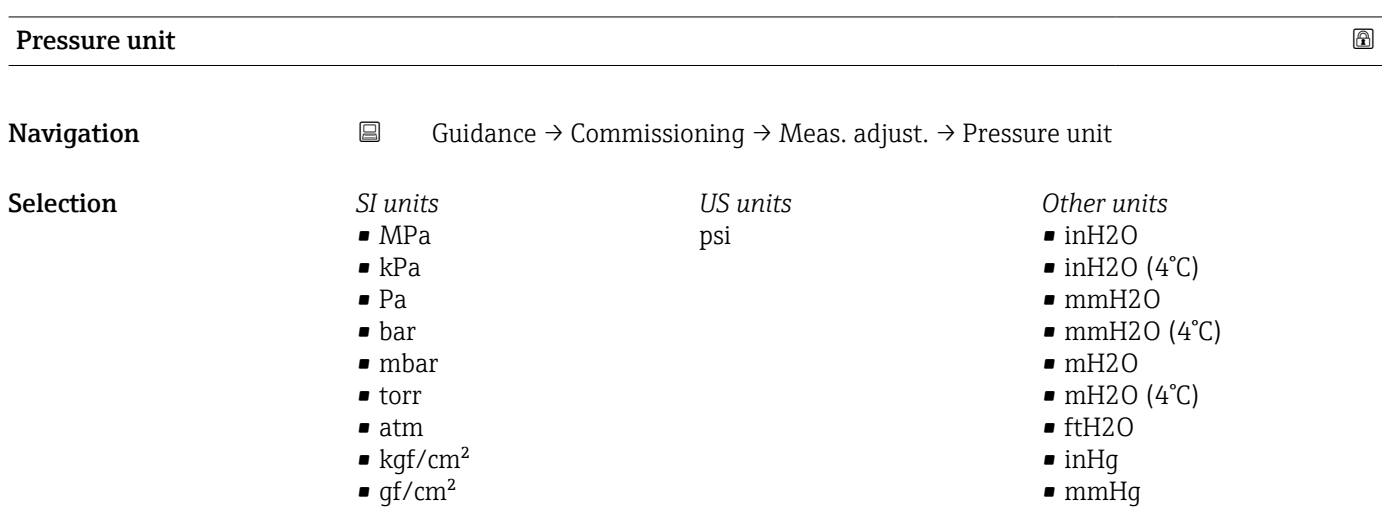

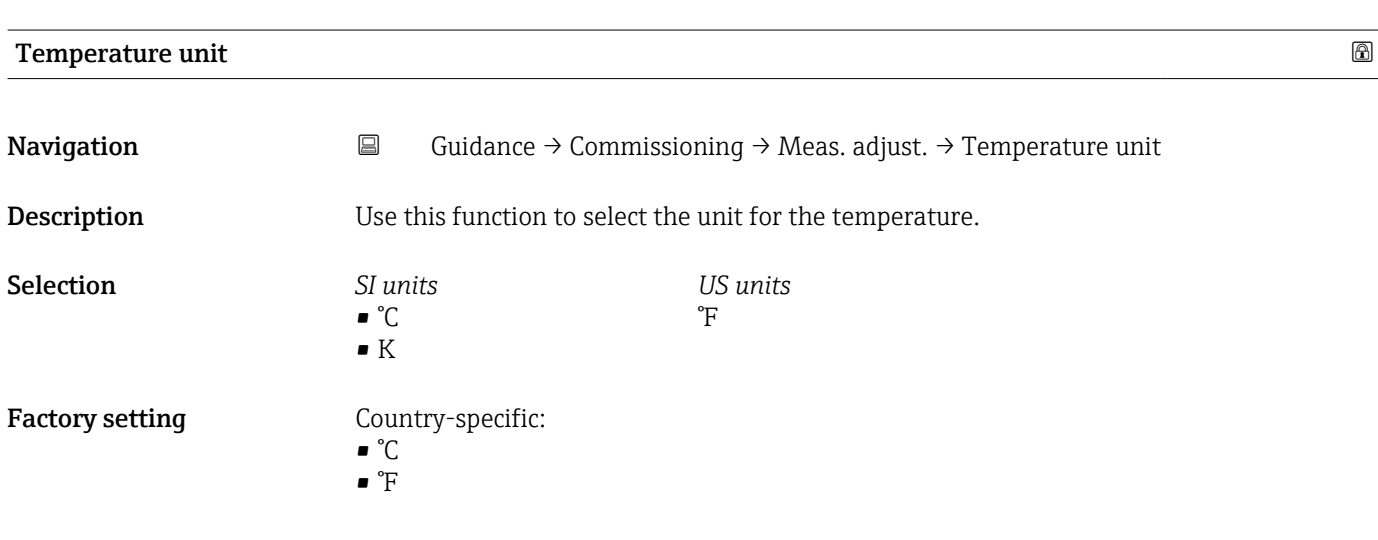

Additional information *Selection*

#### "Measurement adjustments" wizard

*Navigation* **E** Guidance → Commissioning → Meas. adjust.

<span id="page-28-0"></span>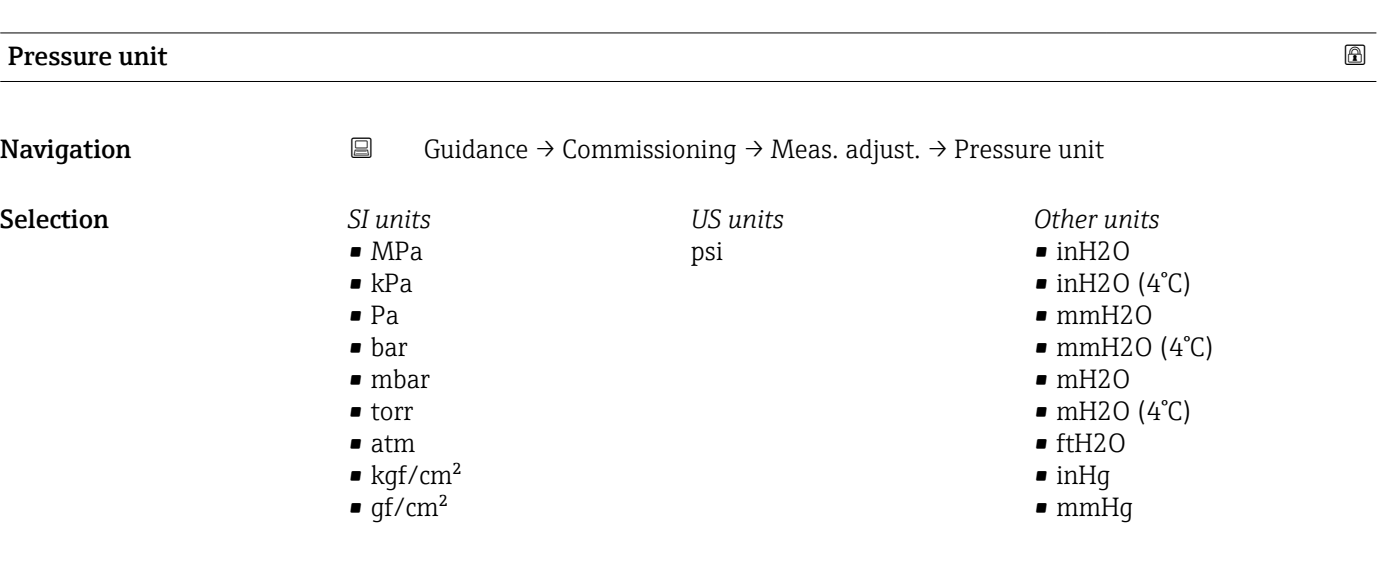

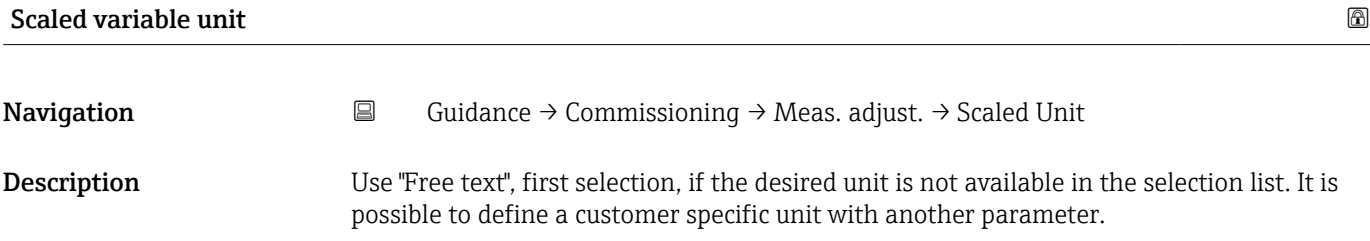

*Imperial units*  $\bullet$  qal (imp) • gal/s (imp) • gal/min (imp) • gal/h (imp)

<span id="page-29-0"></span>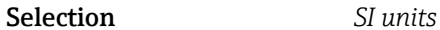

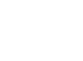

 $\bullet$  % • mm  $em$  $m$ • l • hl  $m<sup>3</sup>$ • g • kg • t

*US units*  $f$ 

- -
- $\blacksquare$  in  $\mathbf{f}$  ft<sup>3</sup>
- $\blacksquare$  gal (us)
- bbl (us;oil)
- $\bullet$  0Z
- lb
- STon
- lb/s
- lb/min  $\blacksquare$ lb/h

• STon/min • STon/h • STon/d  $ft^3/s$  $\blacksquare$ ft $^3/\mathrm{min}$  $\bullet$ ft $^3/h$  $ft^3/d$  $\bullet$  qal/s (us) • gal/min (us)  $\bullet$  qal/h (us)  $\bullet$  qal/d (us)  $\bullet$  bbl/s (us;oil) • bbl/min (us;oil) • bbl/h (us;oil) • bbl/d (us;oil)  $\blacksquare$  Sft<sup>3</sup>/min  $\blacksquare$  Sft<sup>3</sup>/h  $\blacktriangleright$  Sft<sup>3</sup>/d

- 
- $q/s$  $\overline{\phantom{a}}$  kg/s
- kg/min
- $\blacktriangleright$  kg/h
- $\bullet$  t/min
- $t/h$
- $\bullet$  t/d
- $m^3/s$
- $\bullet$  m<sup>3</sup>/min
- $\blacksquare$  m³/h
- $m^3/d$
- $\blacksquare$  l/s
- $\blacksquare$  l/min
- $l/h$
- $\blacksquare$  Nm<sup>3</sup>/h
- $\blacksquare$  Nl/h
- $\mathsf{Sm}^3/\mathsf{s}$
- $\blacksquare$  Sm<sup>3</sup>/min
- $\blacksquare$  Sm<sup>3</sup>/h
- 
- $\mathsf{Sm}^3/d$
- $\blacksquare$  Nm<sup>3</sup>/s
- $q/cm<sup>3</sup>$
- $\overline{\text{kg}}/\text{m}^3$
- $\sum_{m=1}^{\infty}$  Nm<sup>3</sup>/min
- $\blacksquare$ Nm³/d

*Custom-specific units* Free text

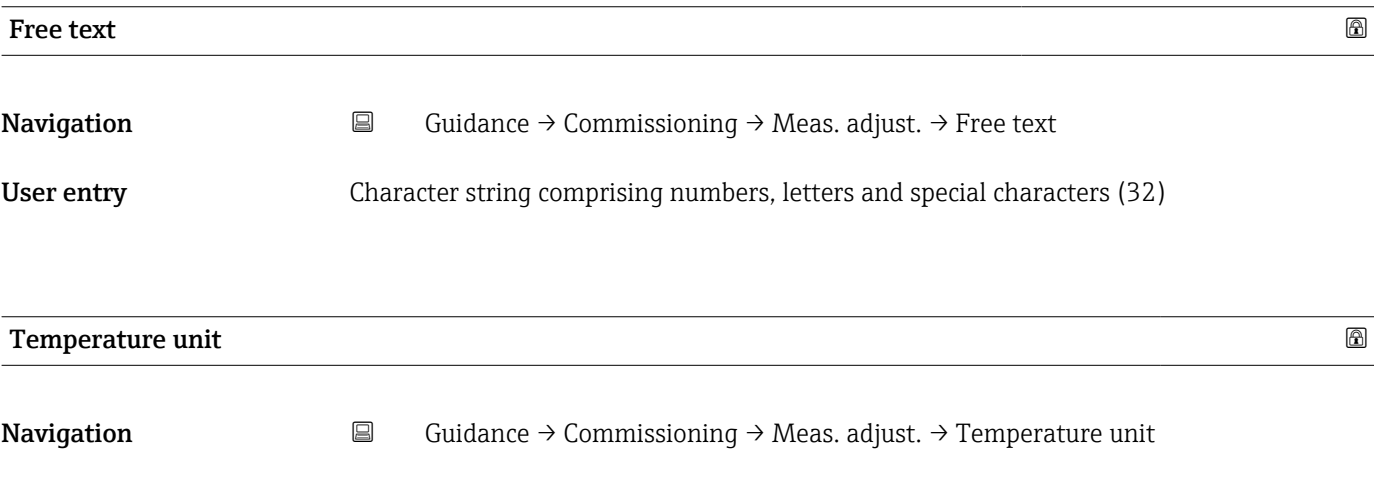

**Description** Use this function to select the unit for the temperature.

<span id="page-30-0"></span>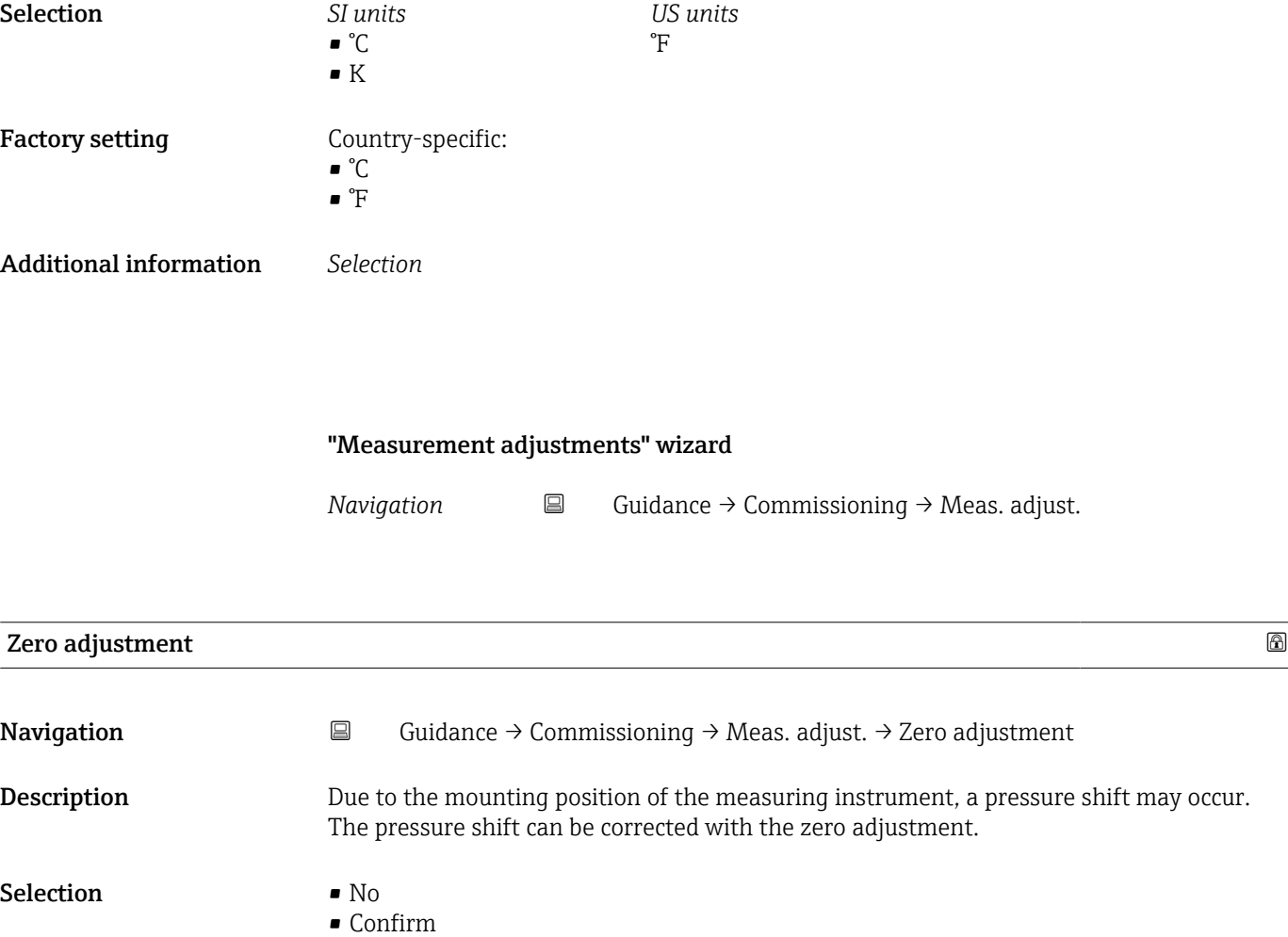

<span id="page-31-0"></span>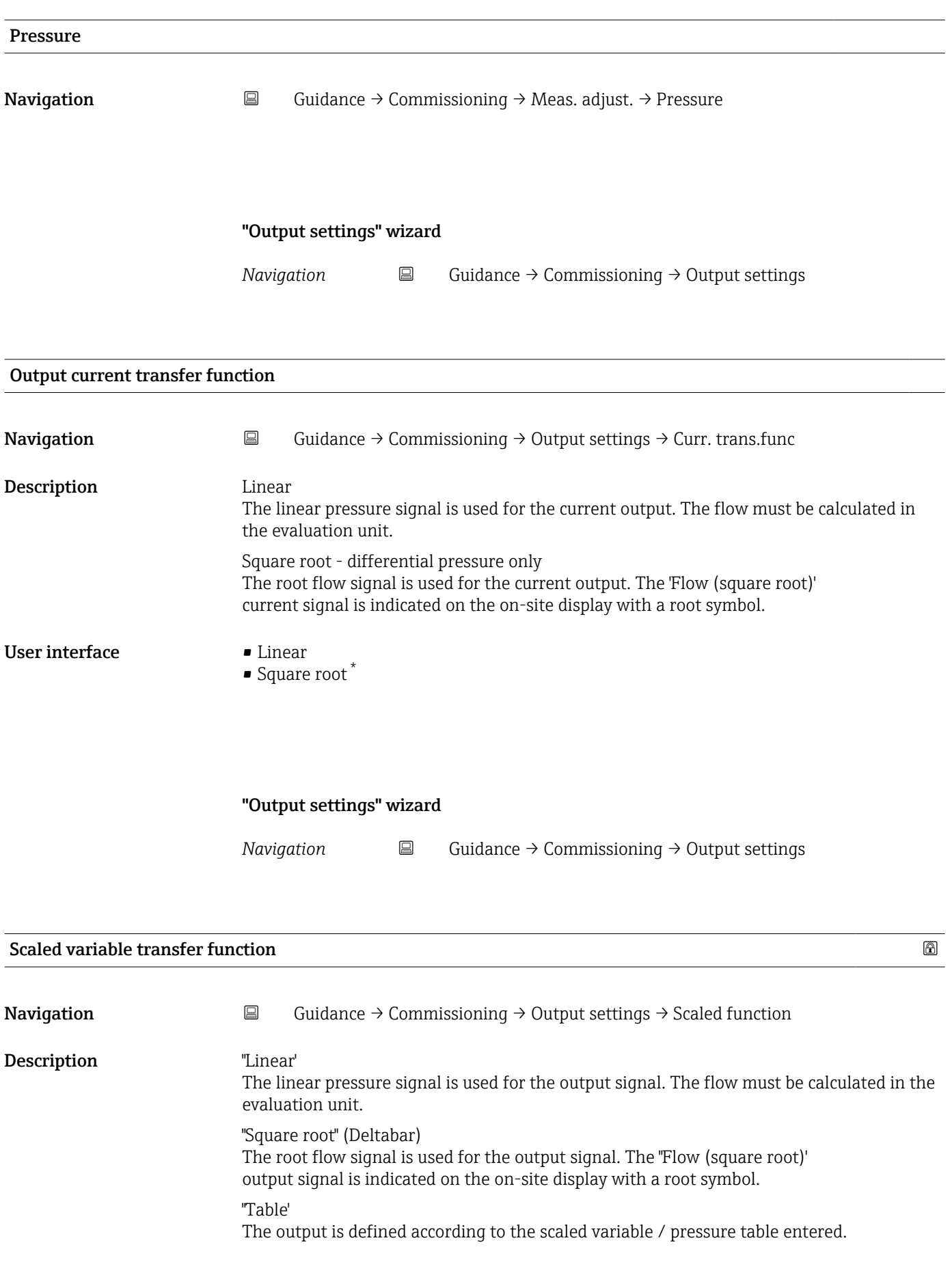

<sup>\*</sup> Visibility depends on order options or device settings

#### <span id="page-32-0"></span>Selection **•** Linear

- $\bullet$  Square root<sup>\*</sup>
- Table

"Output settings" wizard

*Navigation* **Guidance → Commissioning → Output settings** 

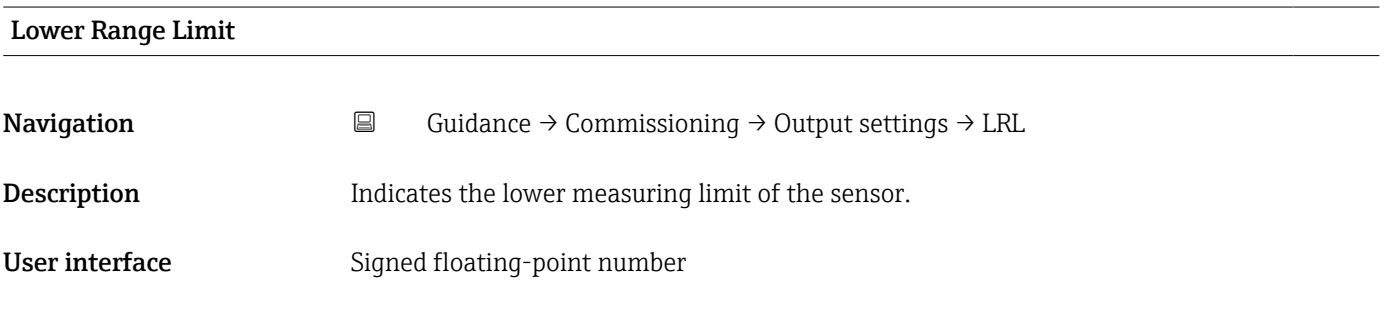

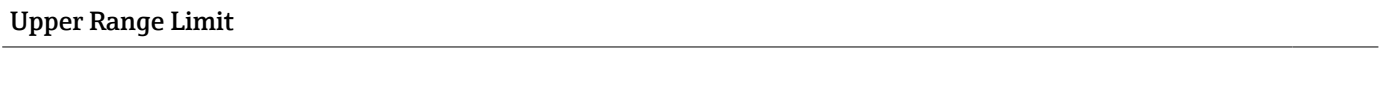

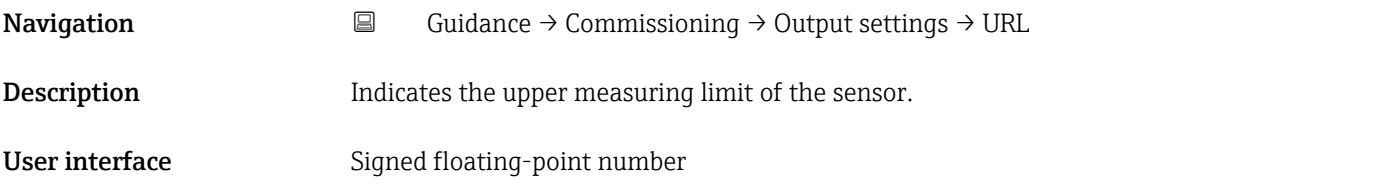

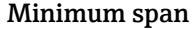

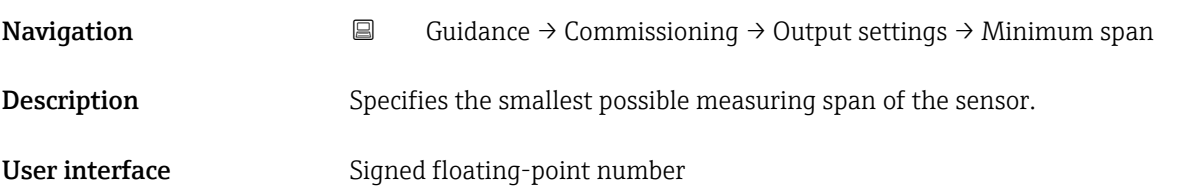

<sup>\*</sup> Visibility depends on order options or device settings

<span id="page-33-0"></span>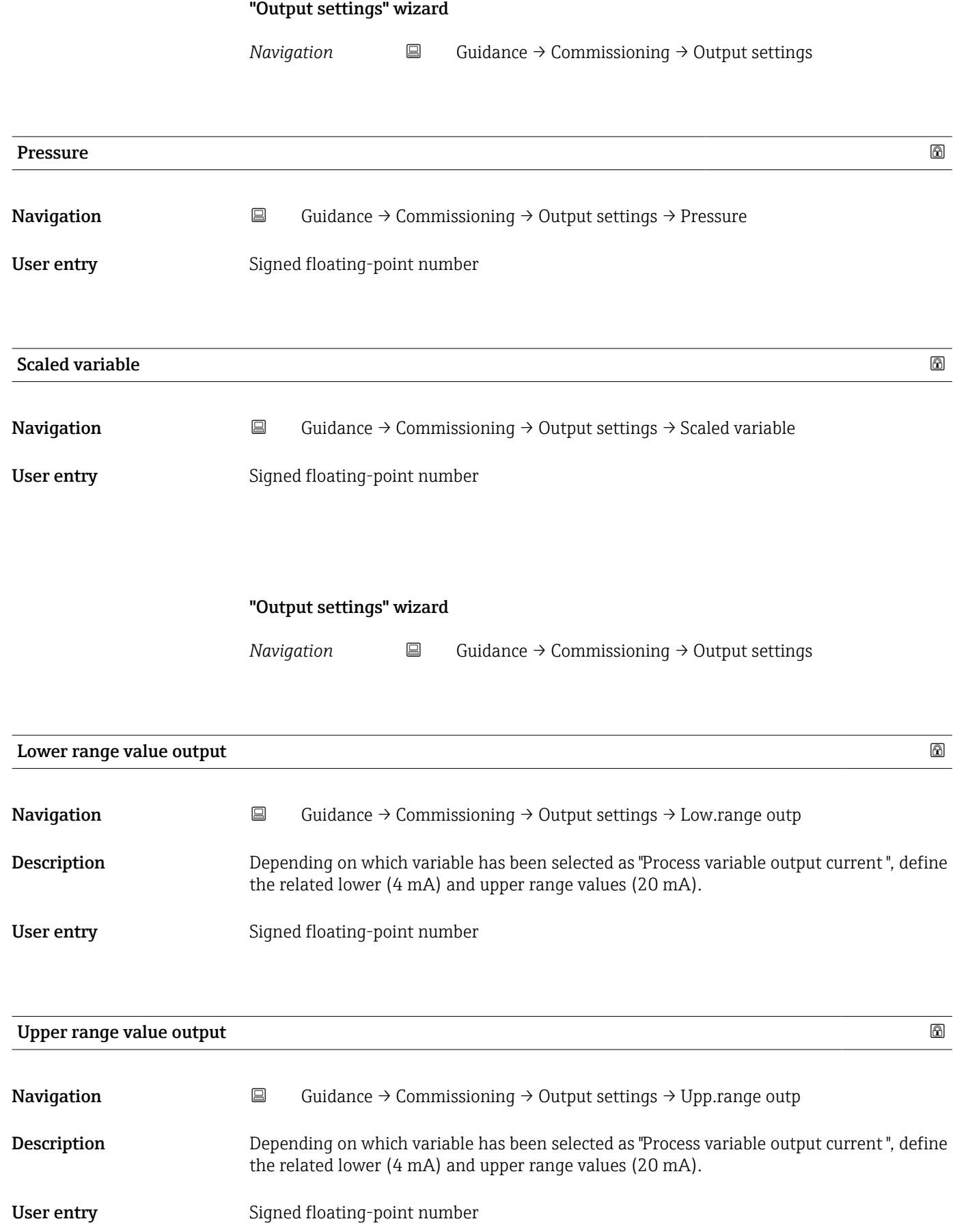

#### <span id="page-34-0"></span>Lower Range Limit

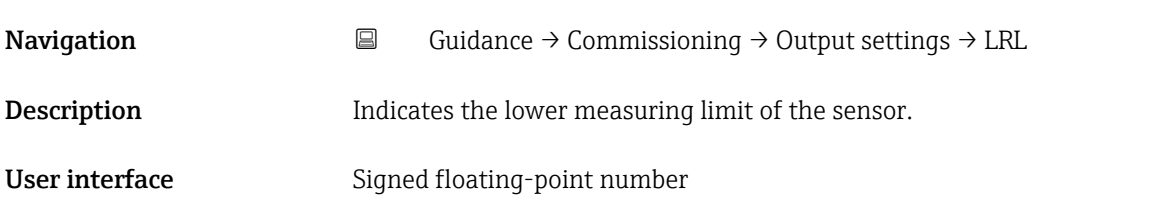

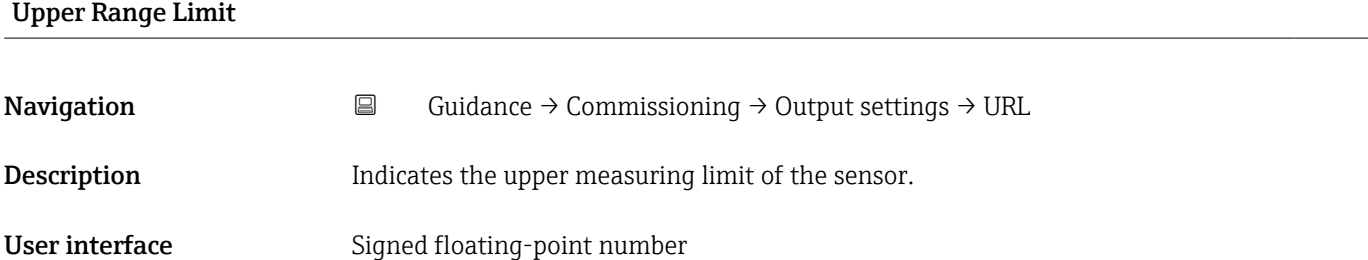

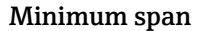

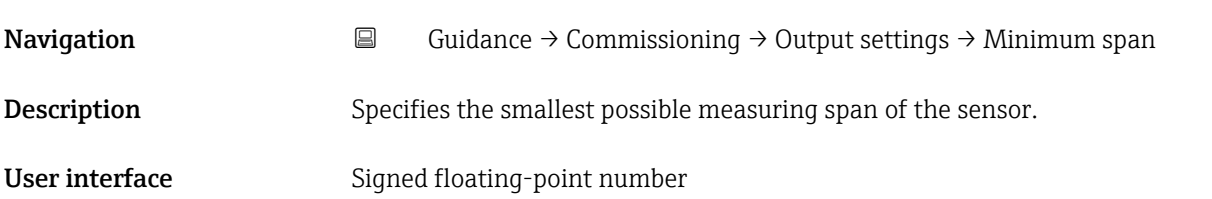

## "Output settings" wizard

*Navigation* **Guidance → Commissioning → Output settings** 

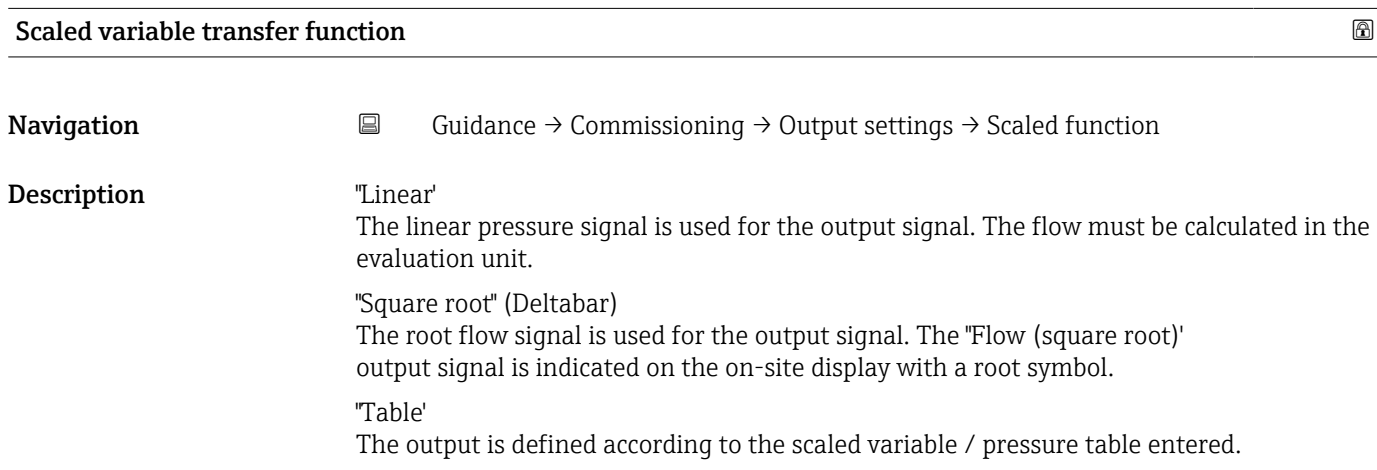

#### <span id="page-35-0"></span>Selection **•** Linear

- Square root \*
- Table

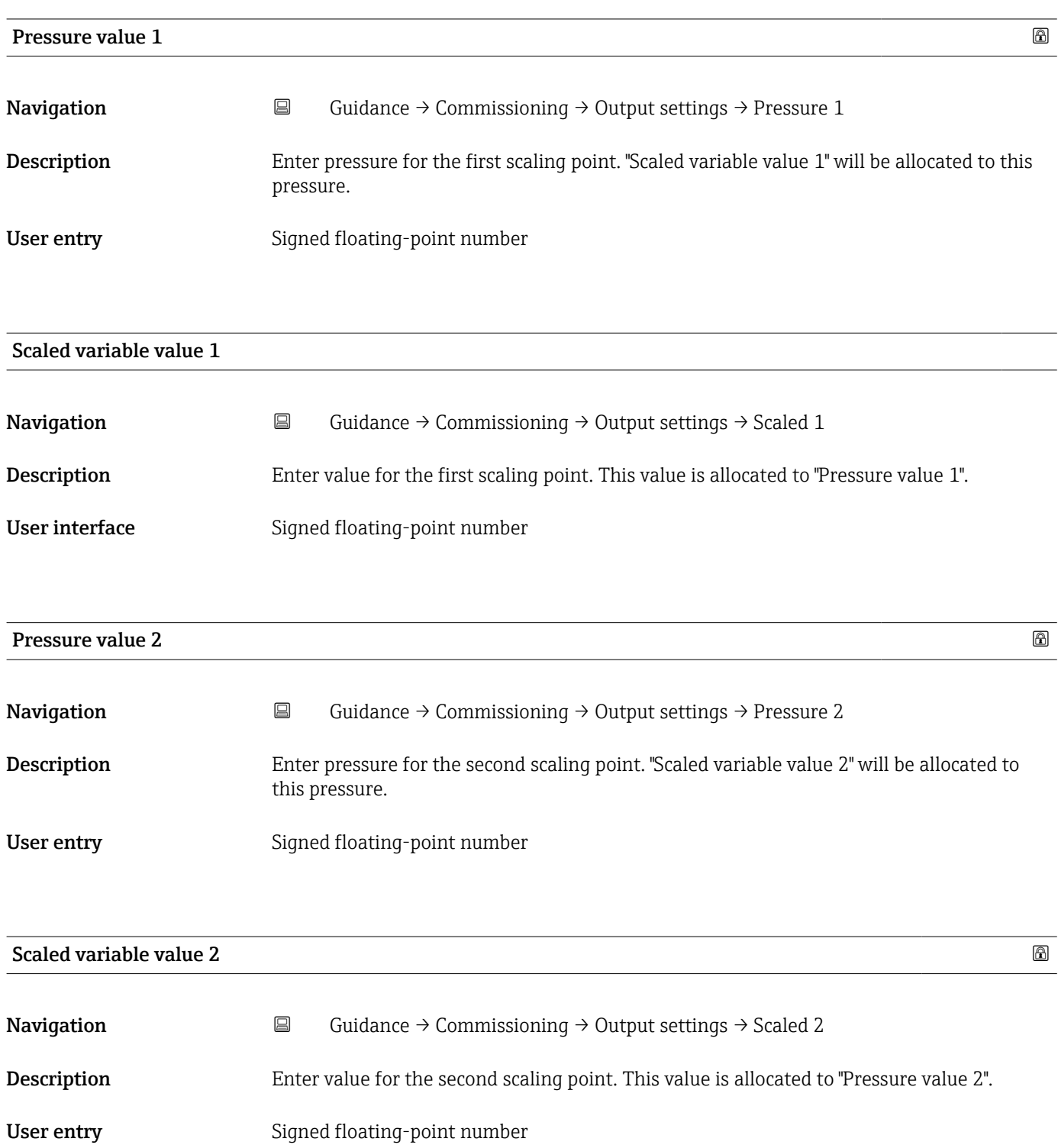

<sup>\*</sup> Visibility depends on order options or device settings
#### Lower Range Limit

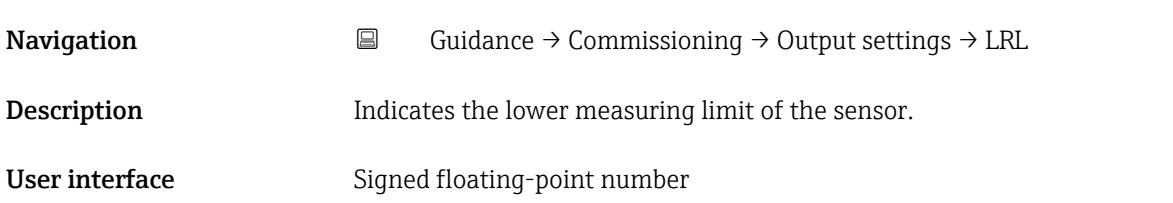

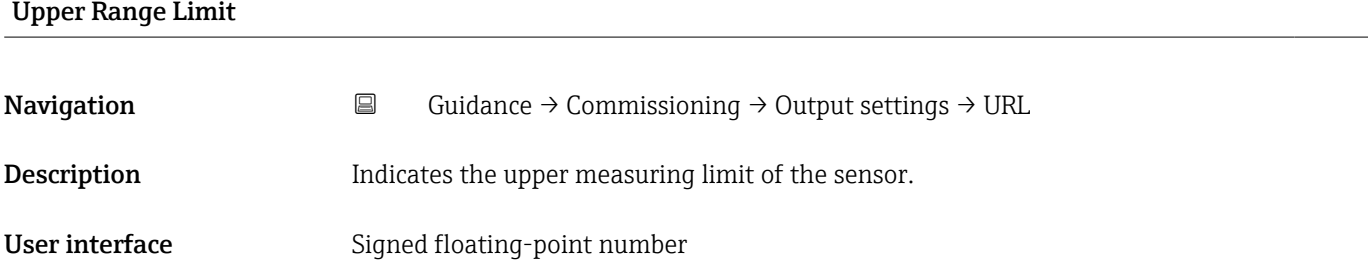

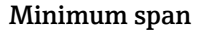

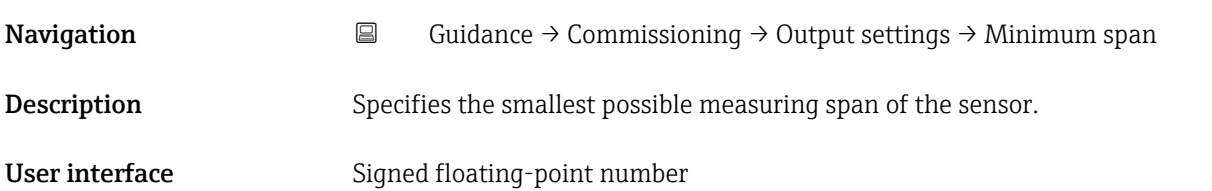

#### "Output settings" wizard

*Navigation* **E** Guidance → Commissioning → Output settings

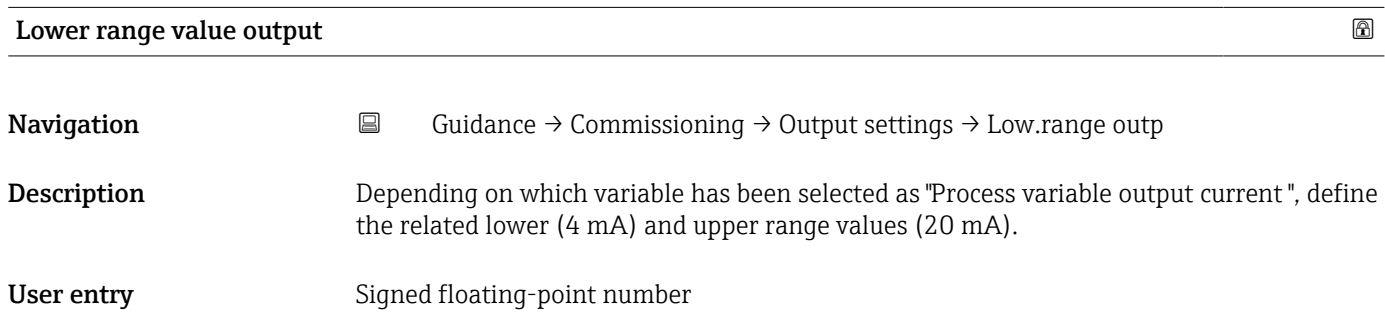

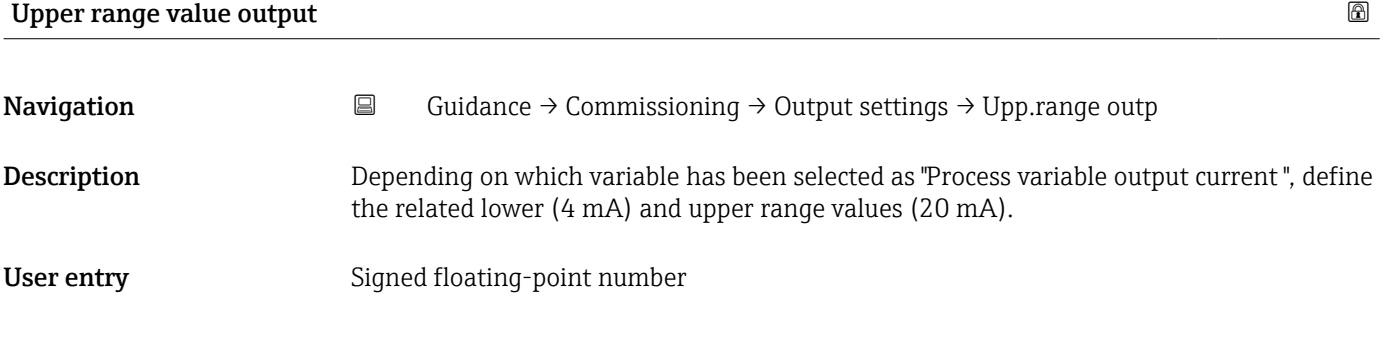

#### Current range output

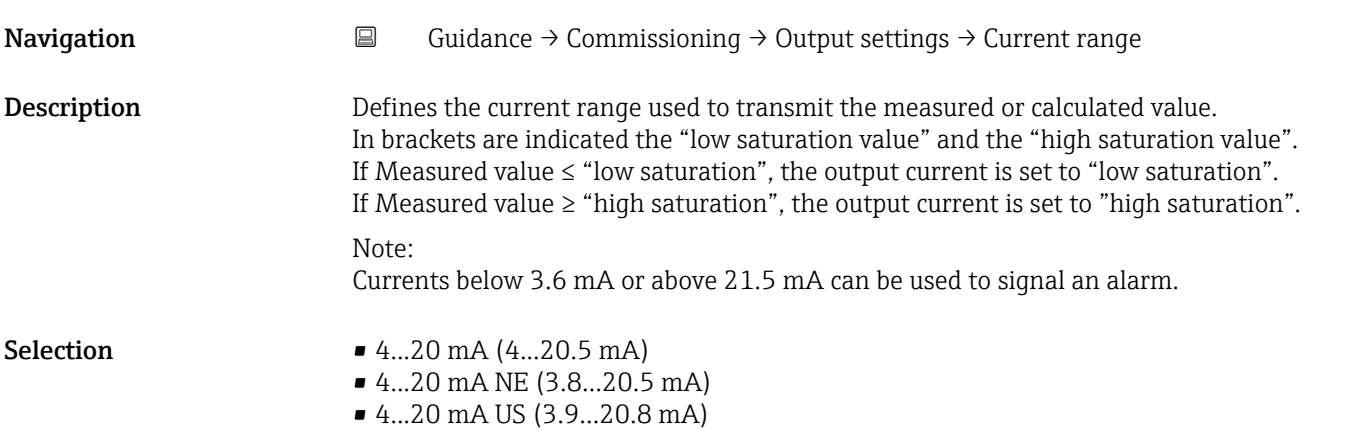

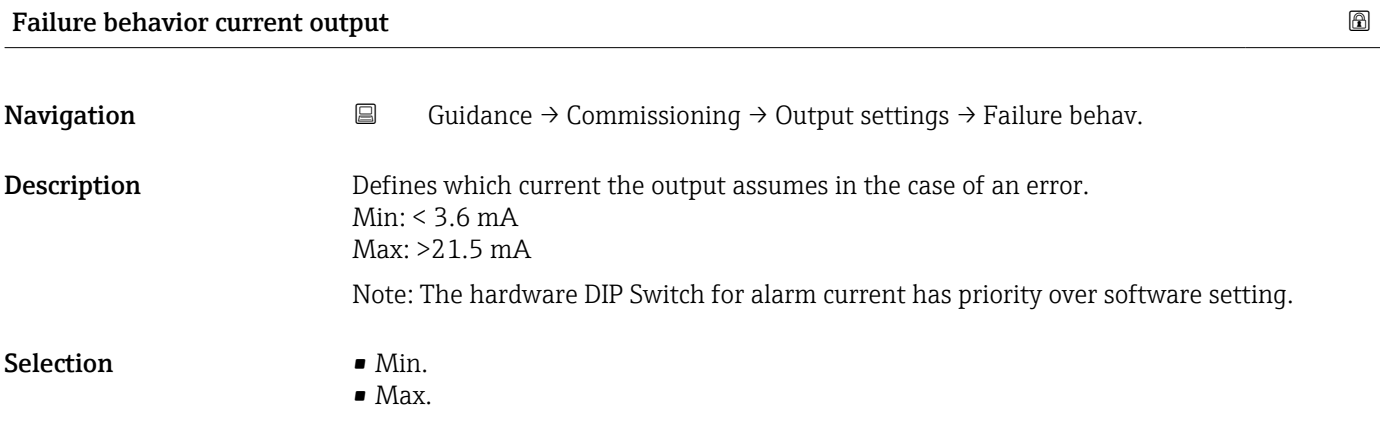

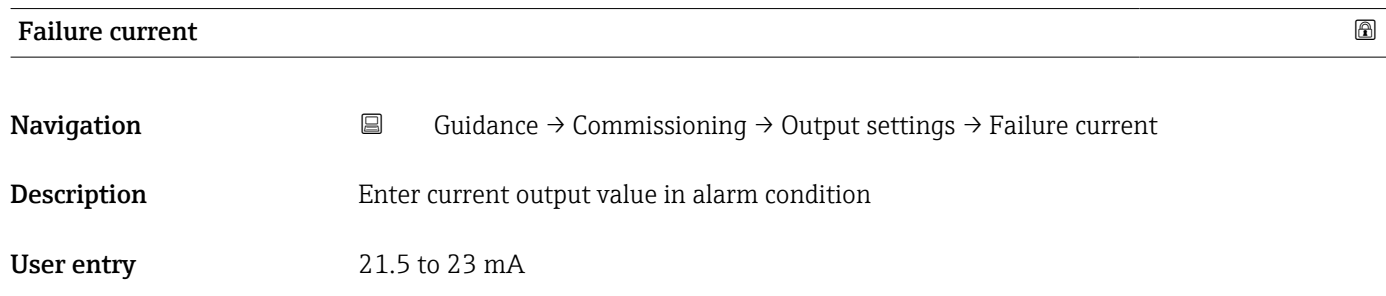

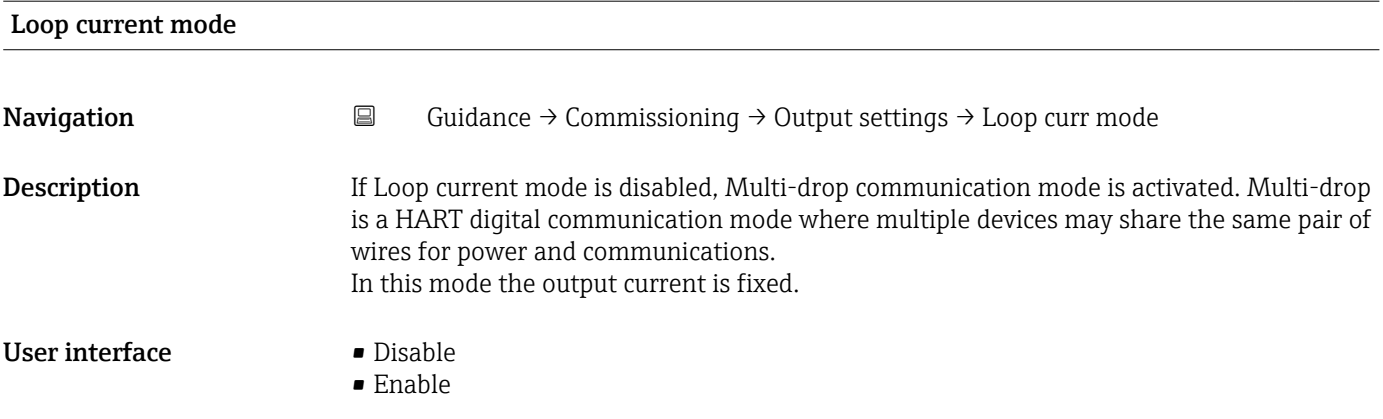

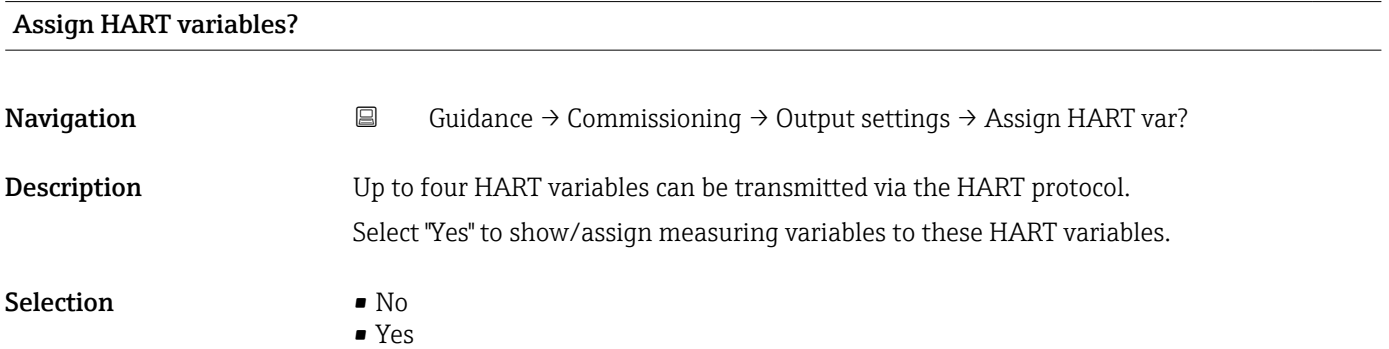

"Output settings" wizard

*Navigation* **Guidance → Commissioning → Output settings** 

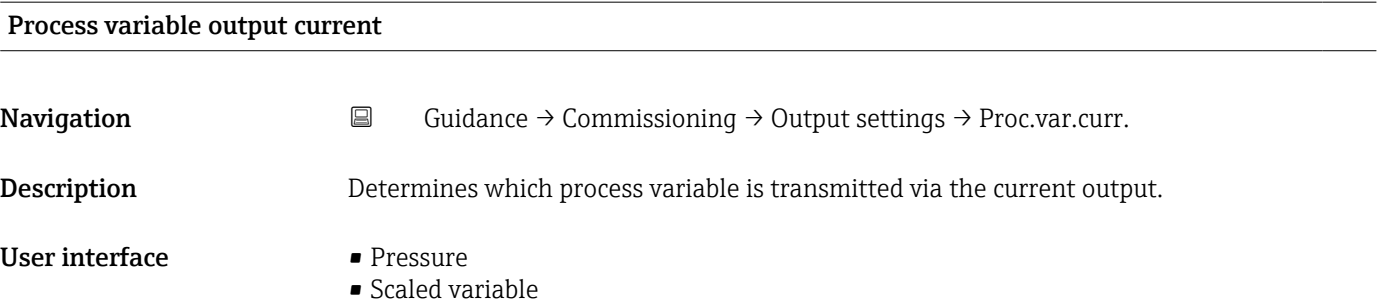

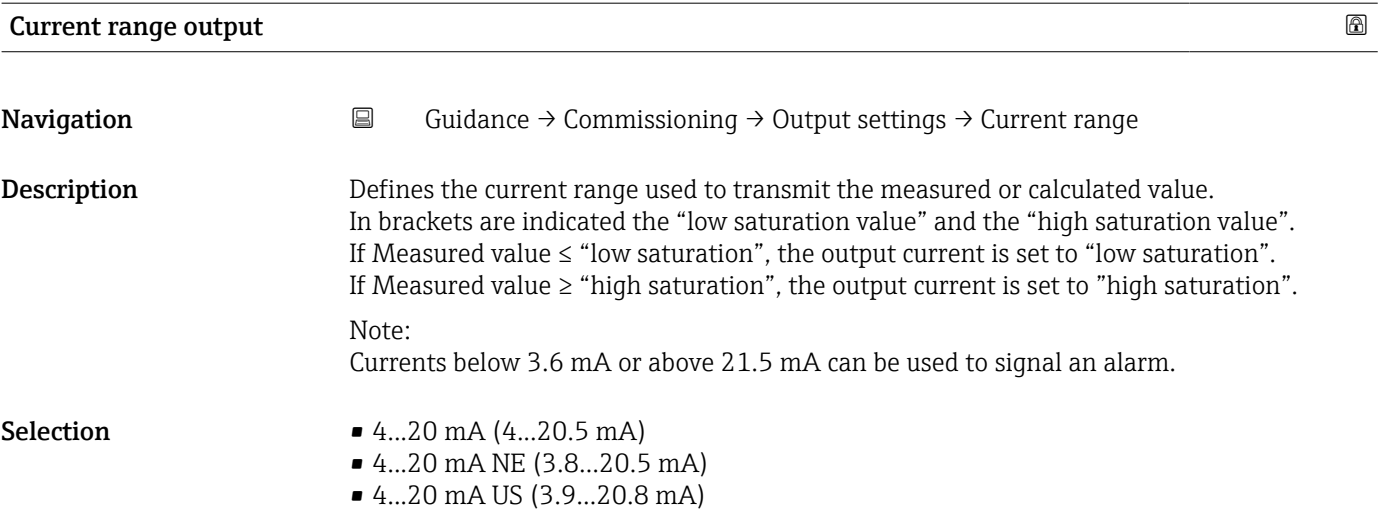

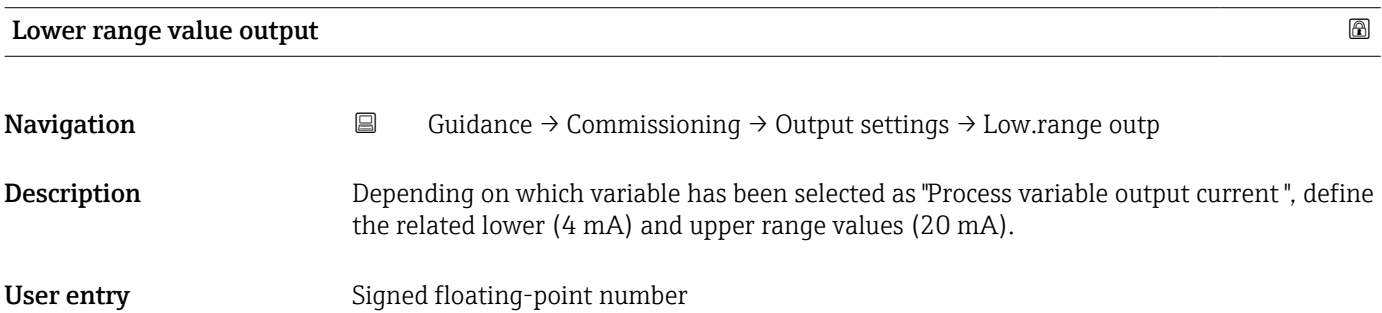

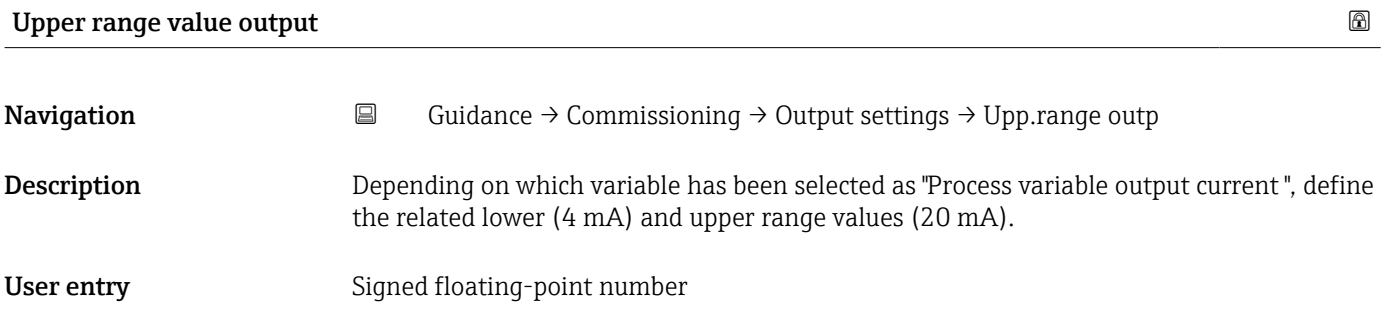

#### Failure behavior current output

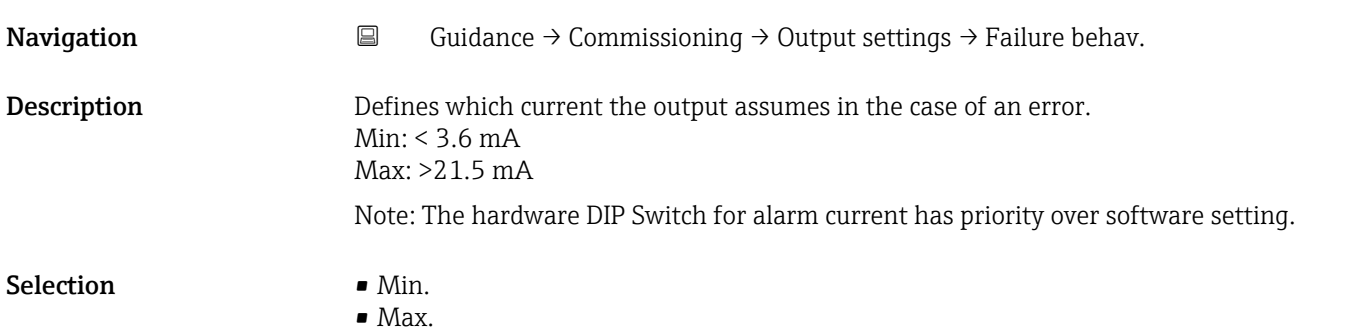

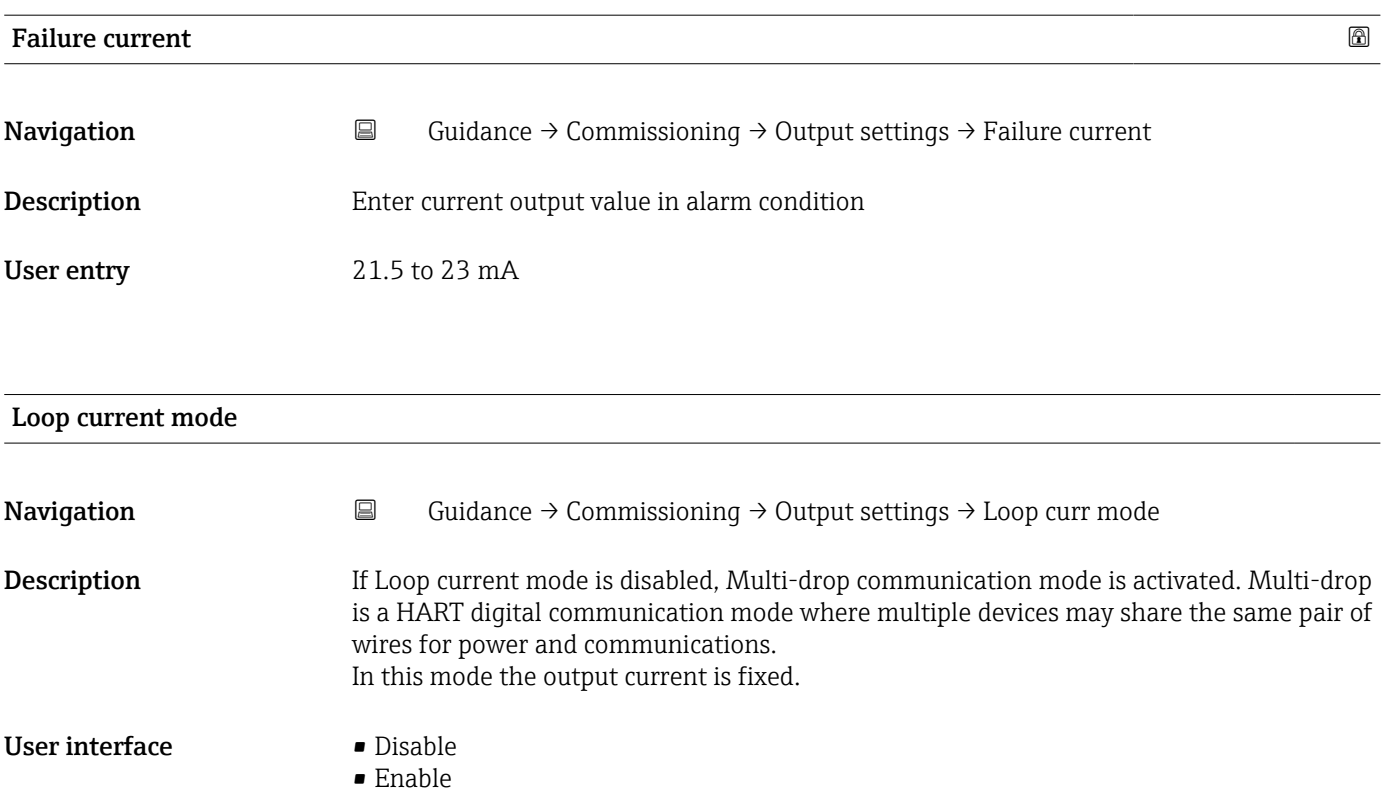

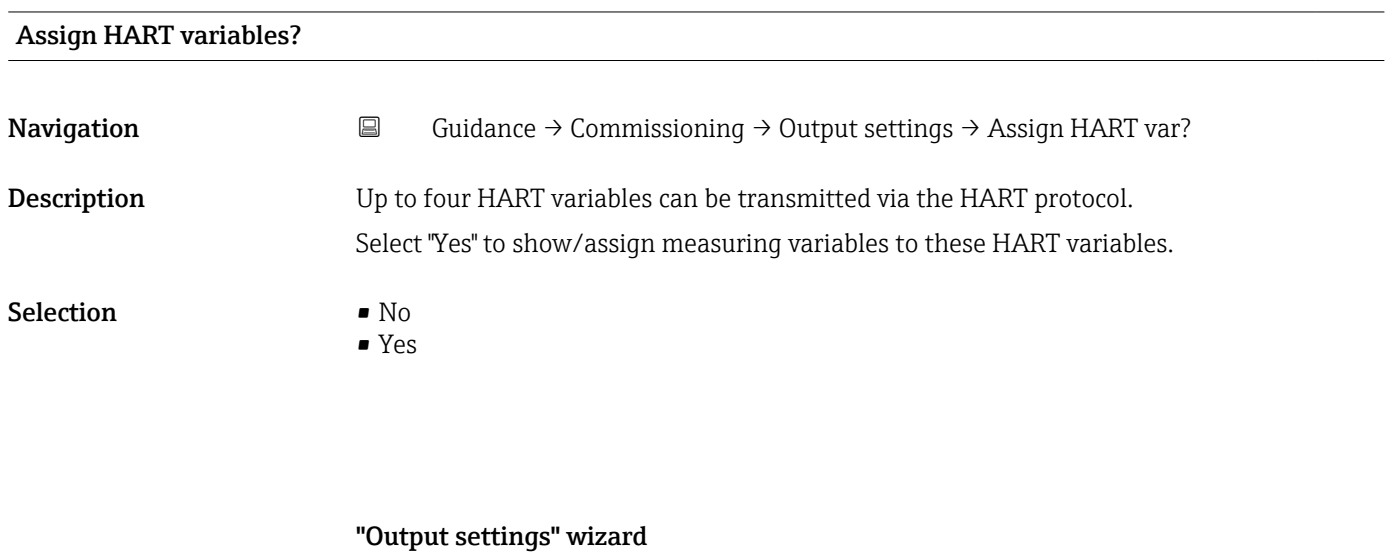

*Navigation* **Guidance → Commissioning → Output settings** 

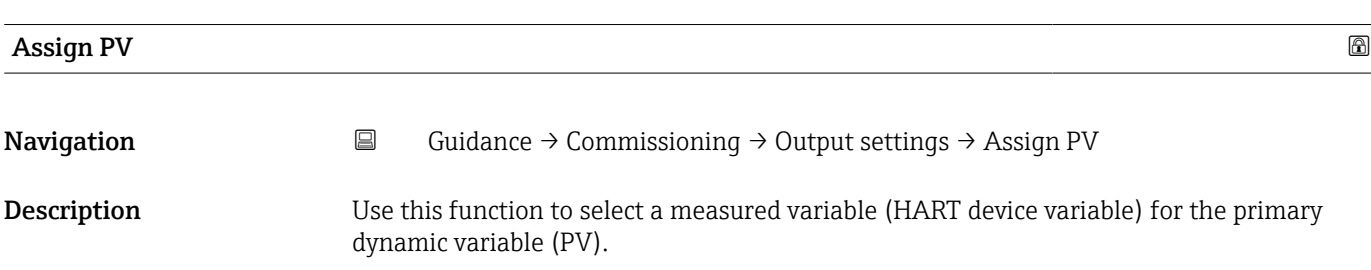

- Selection  **Pressure** 
	- Scaled variable

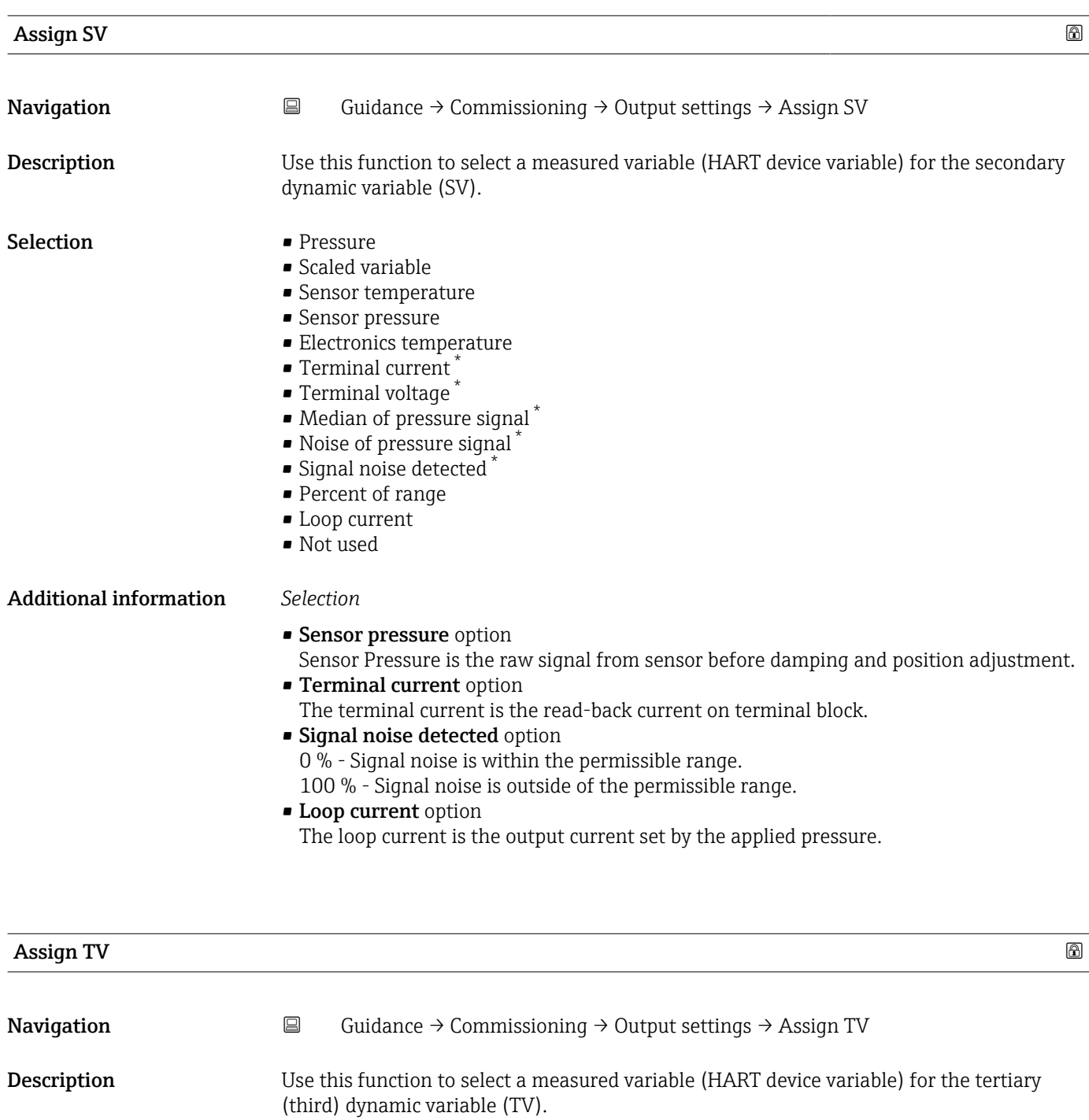

Selection **• Pressure** 

- - Scaled variable • Sensor temperature
	- Sensor pressure
	- Electronics temperature
	- Terminal current \*

<sup>\*</sup> Visibility depends on order options or device settings

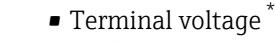

- $\bullet$  Median of pressure signal  $\checkmark$
- Noise of pressure signal \*
- Signal noise detected \*
- Percent of range
- Loop current
- Not used

#### Additional information *Selection*

• Sensor pressure option

- Sensor Pressure is the raw signal from sensor before damping and position adjustment.
- Terminal current option
- The terminal current is the read-back current on terminal block. • Signal noise detected option
	- 0 % Signal noise is within the permissible range.
	- 100 % Signal noise is outside of the permissible range.
- Loop current option The loop current is the output current set by the applied pressure.

| Assign QV                     |                                                                                                    | 6 |
|-------------------------------|----------------------------------------------------------------------------------------------------|---|
| Navigation                    | $\boxdot$<br>Guidance $\rightarrow$ Commissioning $\rightarrow$ Output settings $\rightarrow$ Assign QV                                                                                                    |   |
| Description                   | Use this function to select a measured variable (HART device variable) for the quaternary<br>(fourth) dynamic variable (QV).                                                                                                    |   |
| Selection                     | $\blacksquare$ Pressure<br>$\blacksquare$ Scaled variable<br>• Sensor temperature<br>• Sensor pressure<br>• Electronics temperature<br>■ Terminal current<br>■ Terminal voltage<br>$\bullet$ Median of pressure signal<br>$\bullet$ Noise of pressure signal $\check{\phantom{\phi}}$<br>$\bullet$ Signal noise detected $\check{\phantom{a}}$<br>• Percent of range<br>• Loop current<br>$\blacksquare$ Not used                                                                         |   |
| <b>Additional information</b> | Selection<br>• Sensor pressure option<br>Sensor Pressure is the raw signal from sensor before damping and position adjustment.<br><b>Terminal current option</b><br>The terminal current is the read-back current on terminal block.<br>• Signal noise detected option<br>0% - Signal noise is within the permissible range.<br>100 % - Signal noise is outside of the permissible range.<br>• Loop current option<br>The loop current is the output current set by the applied pressure. |   |

<sup>\*</sup> Visibility depends on order options or device settings

### 3.3 "Diagnostics" menu

*Navigation* Diagnostics

# 3.3.1 "Active diagnostics" submenu

*Navigation* **■** Diagnostics → Active diagnos.

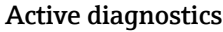

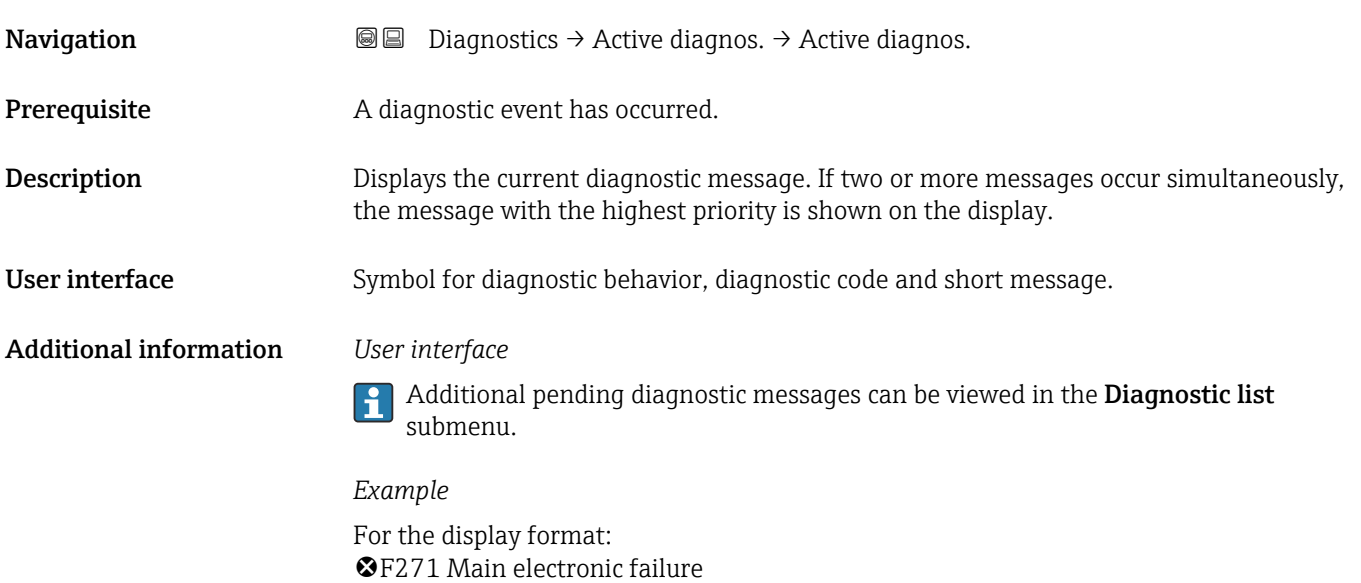

#### Timestamp

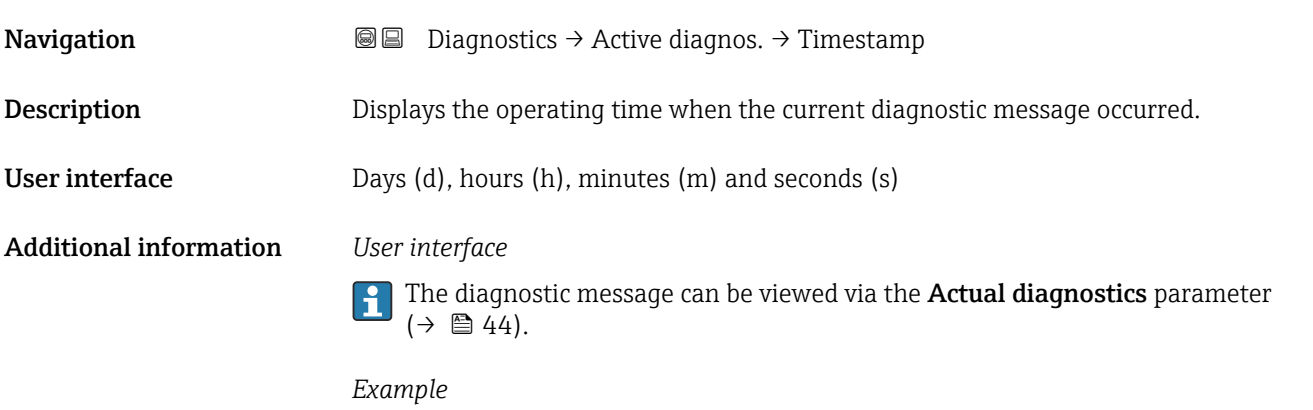

For the display format: 24d12h13m00s

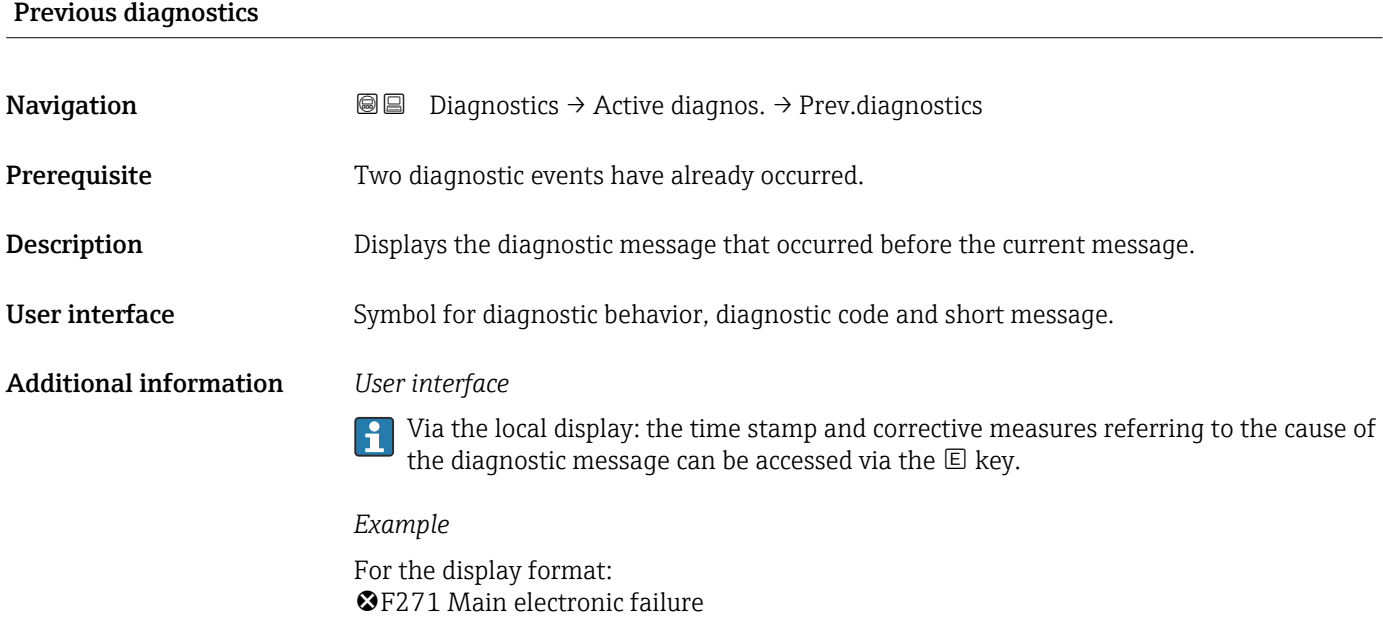

#### Timestamp

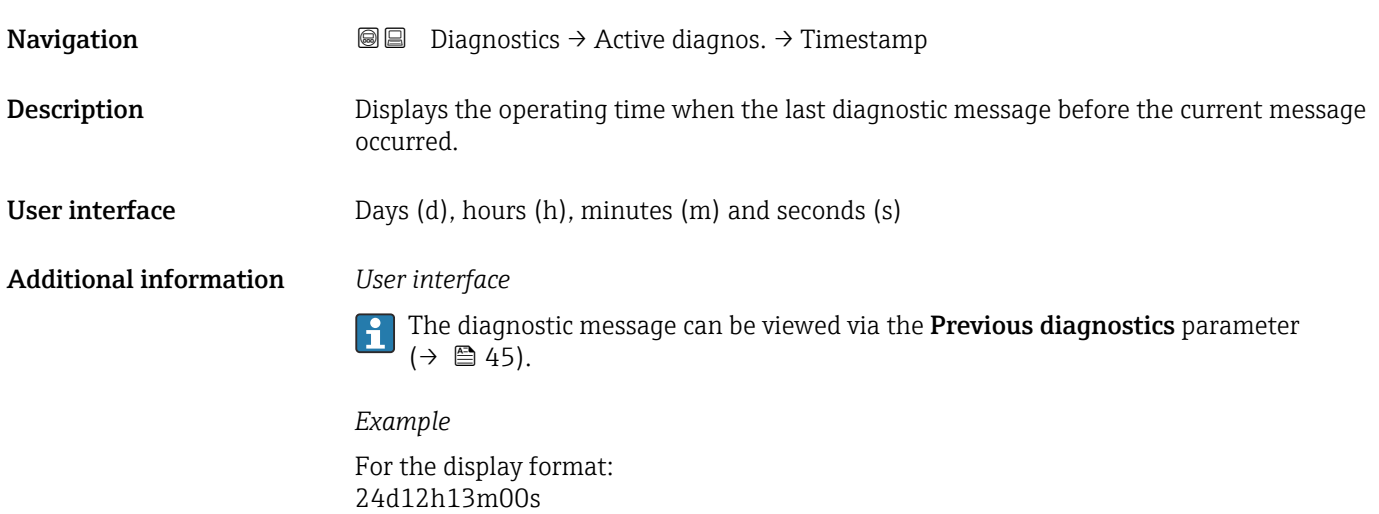

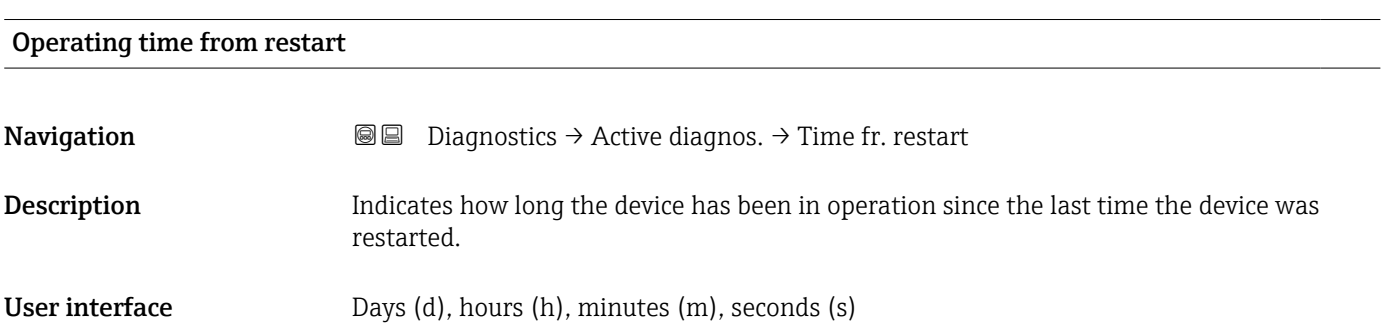

# Operating time **Navigation Diagnostics → Active diagnos. → Operating time** Description Indicates how long the device has been in operation. Additional information Maximum time: 9999 d ( $\approx$  27 years)

#### 3.3.2 "Event logbook" submenu

*Navigation* **□** Diagnostics → Event logbook

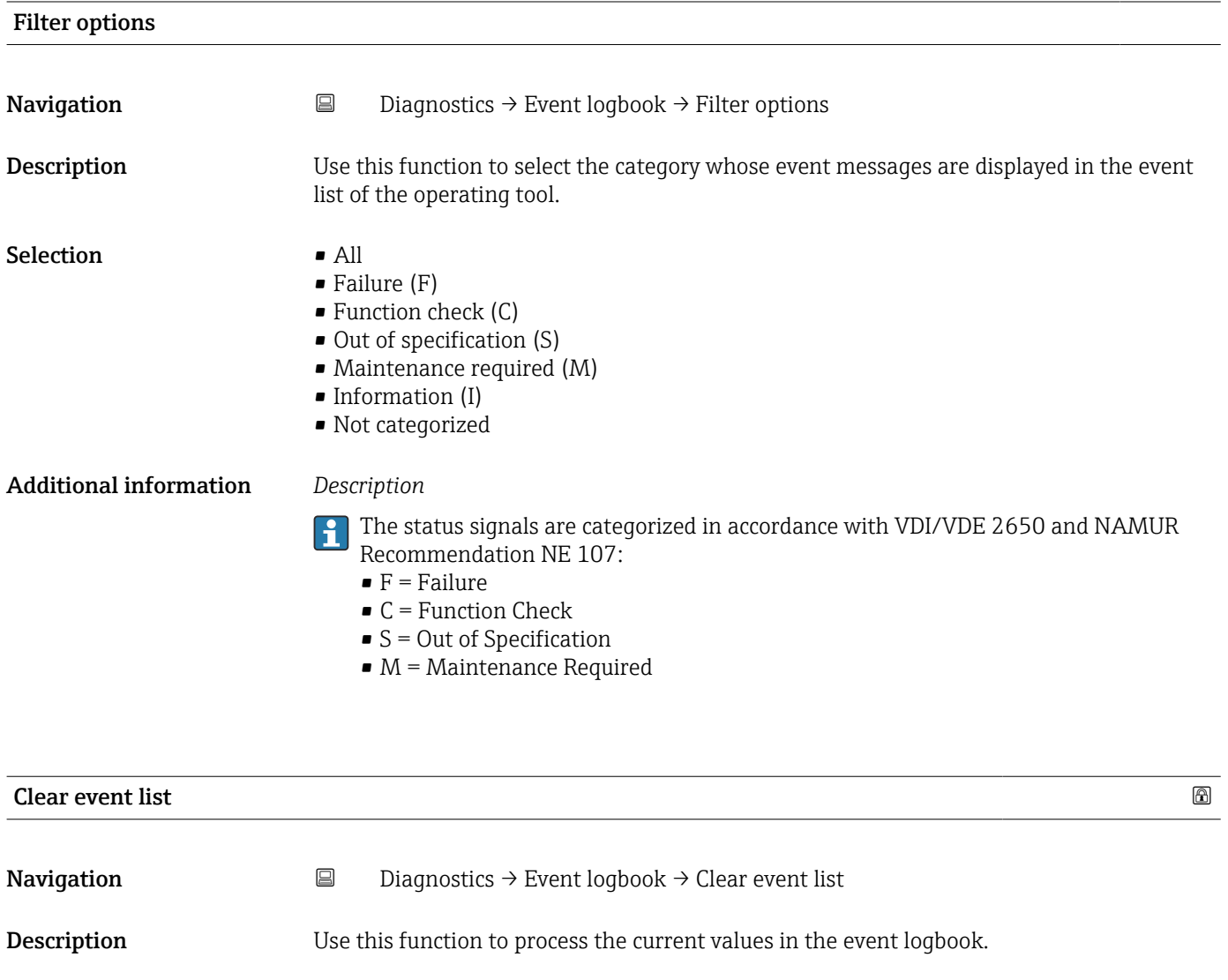

Selection **• Cancel** 

#### Additional information *Description* Once this function has been executed, the events list is empty and all the events are deleted.

**The events list can be exported using an operating tool (e.g. FieldCare.** 

#### 3.3.3 "Minimum/maximum values" submenu

*Navigation* **■** Diagnostics → Min/max val.

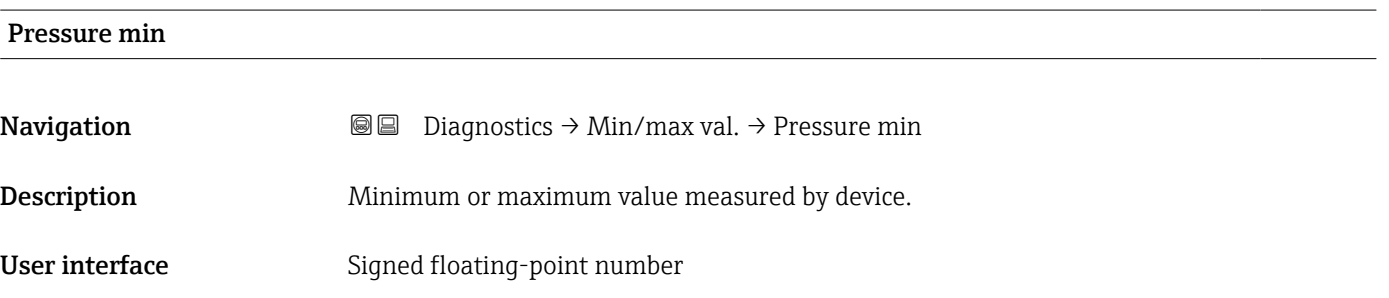

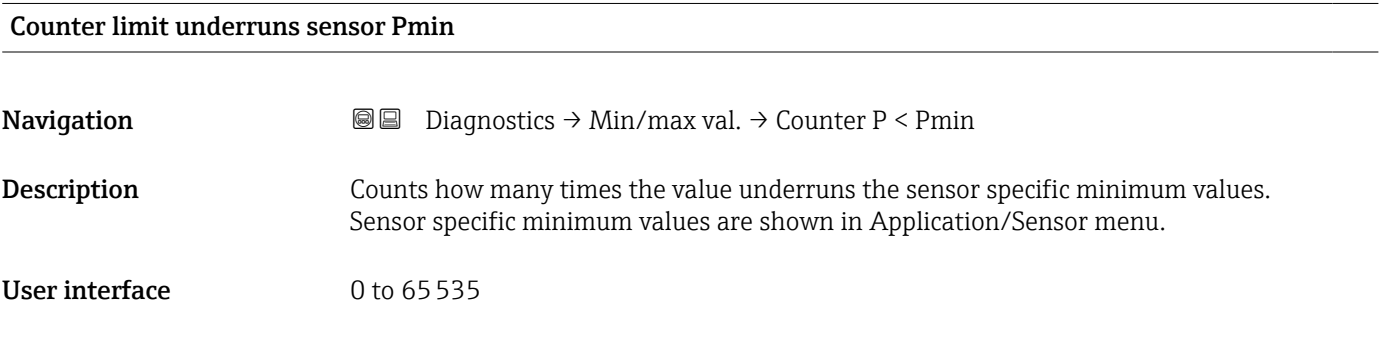

#### Counter underruns of user limit Pmin

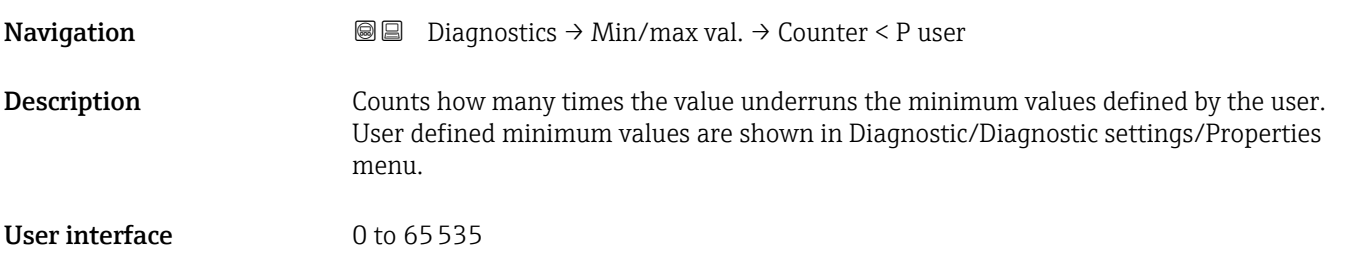

#### Minimum sensor temperature

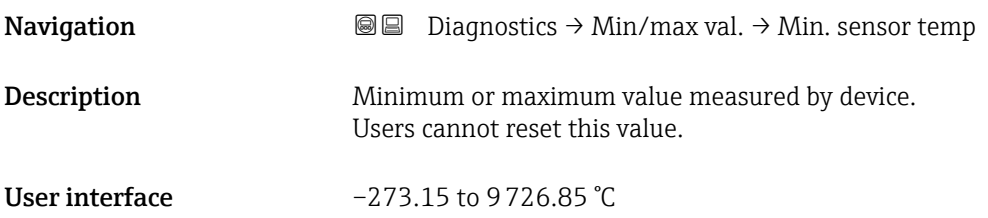

#### Counter limit underruns sensor Tmin

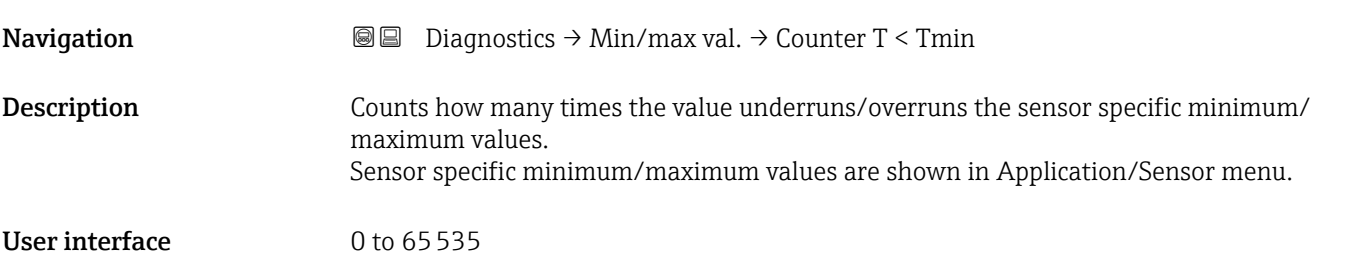

#### Counter underruns of user limit Tmin

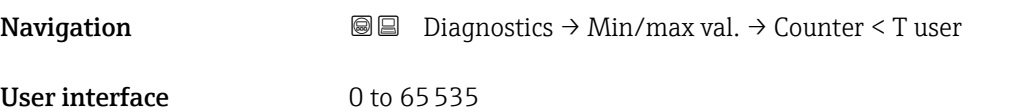

#### Minimum terminal voltage

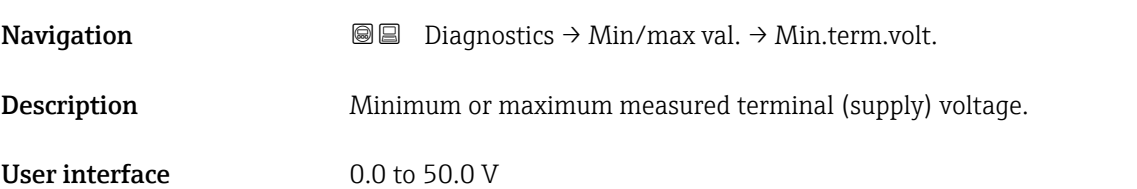

## Minimum electronics temperature **Navigation Diagnostics → Min/max val. → Min.electr.temp.** Description Minimum or maximum measured main electronics temperature. User interface Signed floating-point number

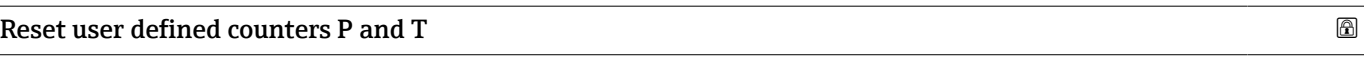

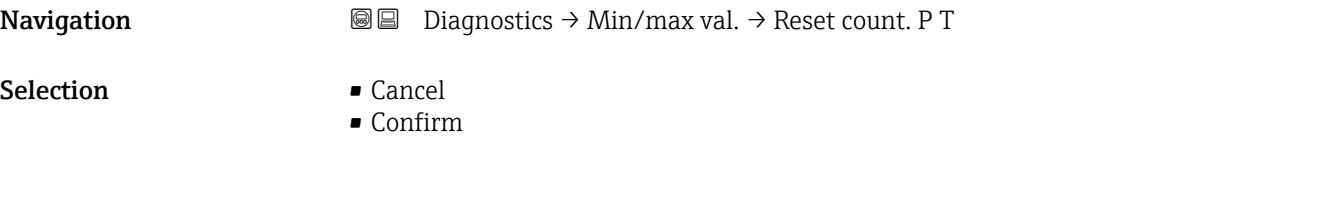

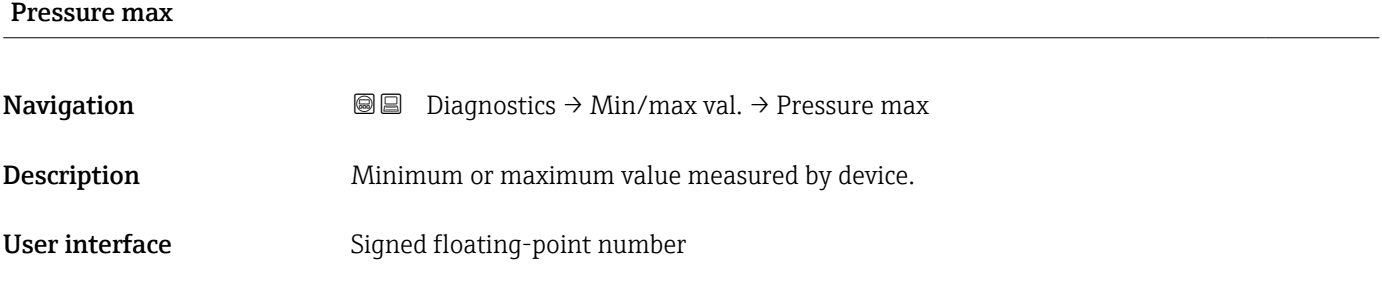

Counter limit overruns sensor Pmax

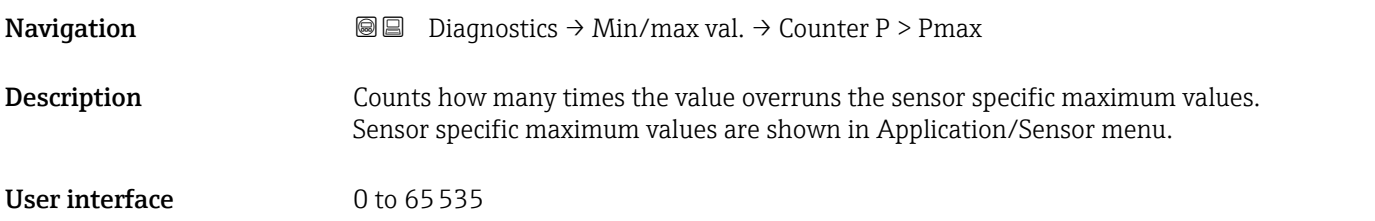

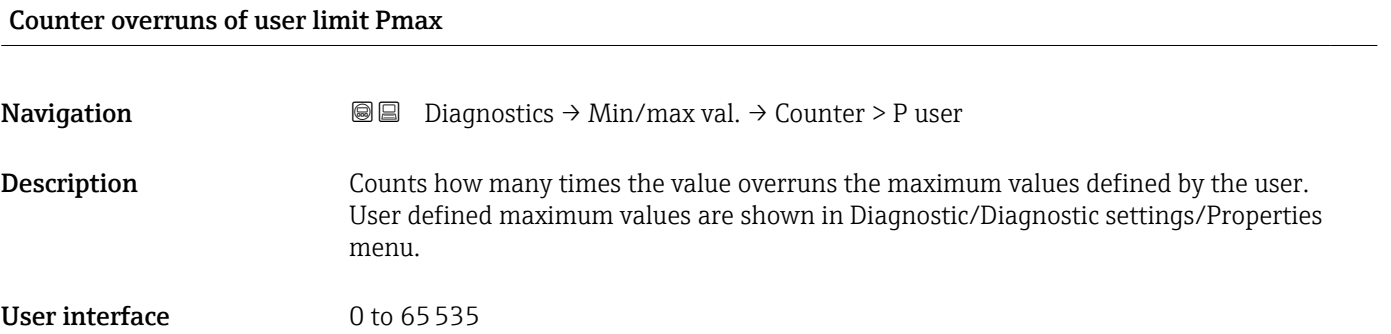

#### Maximum sensor temperature

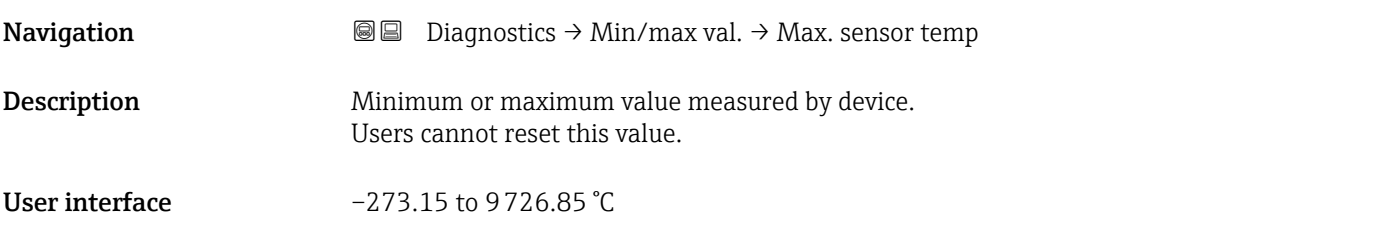

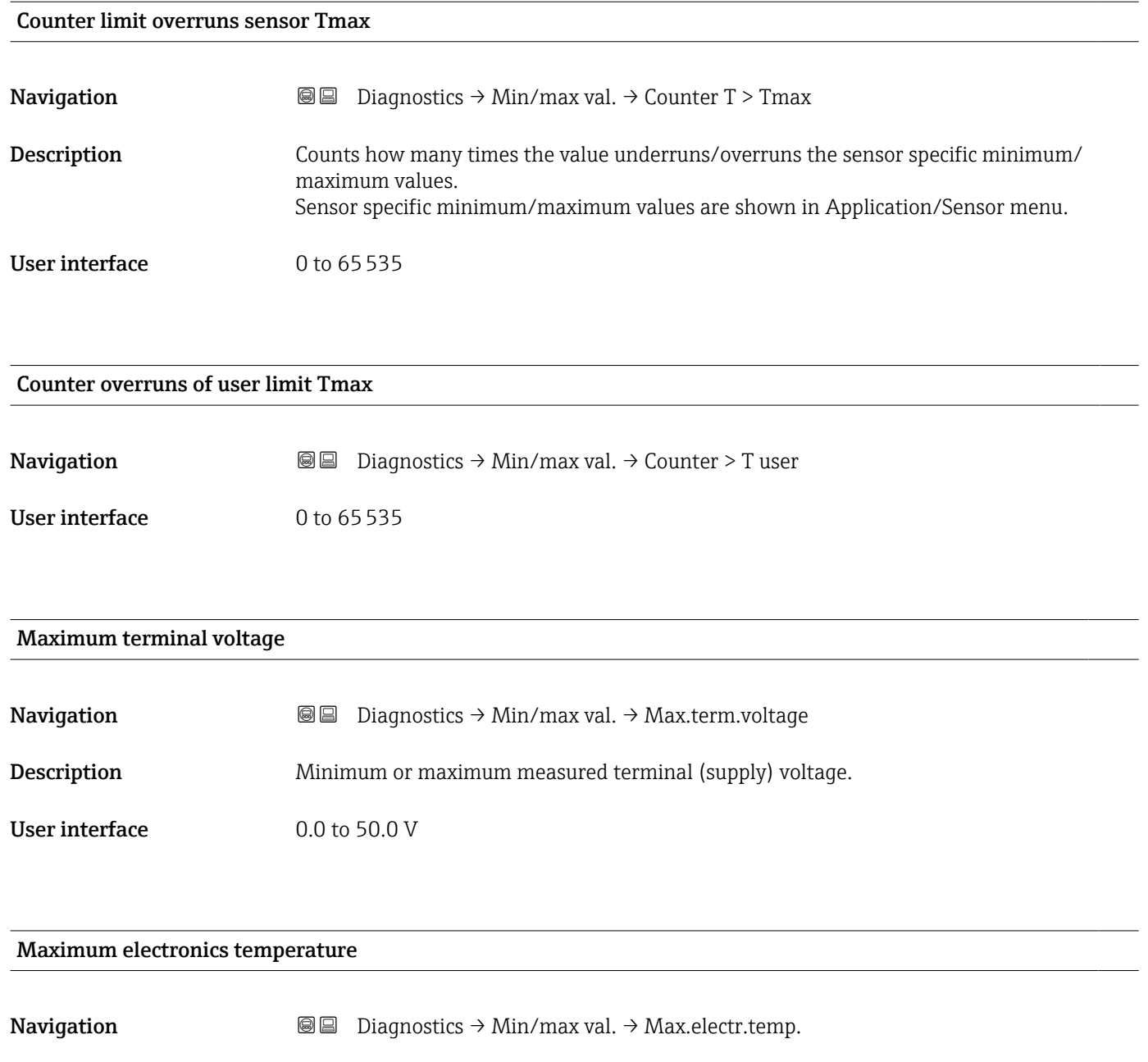

Description Minimum or maximum measured main electronics temperature.

User interface Signed floating-point number

### 3.3.4 "Simulation" submenu

*Navigation* **■** Diagnostics → Simulation

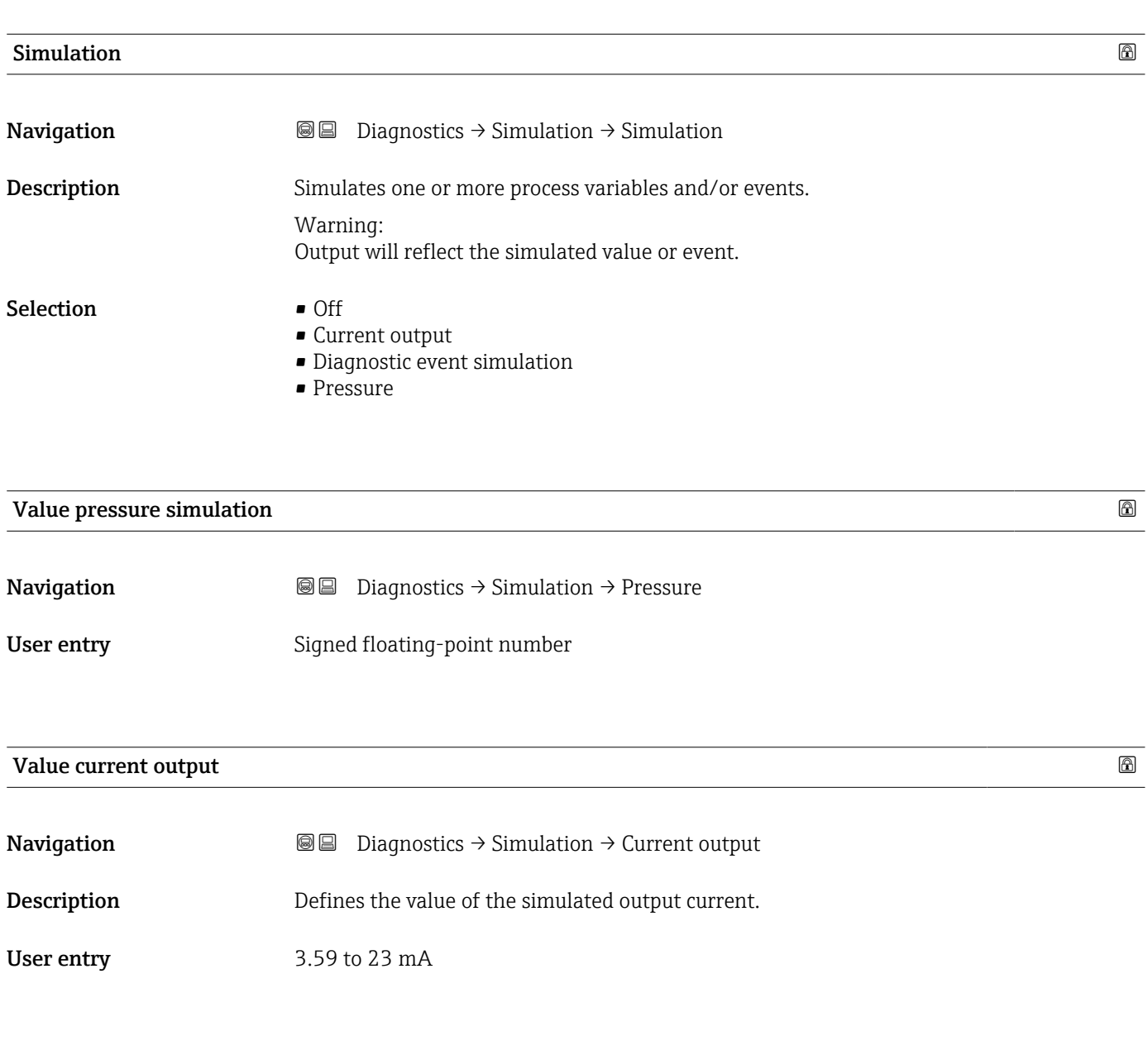

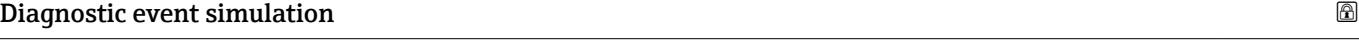

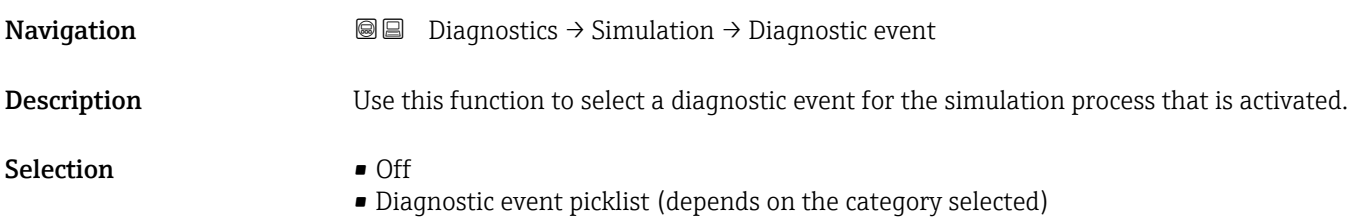

# Additional information *Description* For the simulation, you can choose from the diagnostic events of the category selected H in the Diagnostic event category parameter. 3.3.5 "Diagnostic settings" submenu *Navigation* **■** Diagnostics → Diag. settings "Properties" submenu *Navigation* **e** Diagnostics → Diag. settings → Properties SSD Out of range delay time **Navigation**  $\Box$  Diagnostics  $\rightarrow$  Diag. settings  $\rightarrow$  Properties  $\rightarrow$  SSD Delay time User entry 0 to 604 800 s SSD Monitoring delay time **Navigation**  $□$   $□$  Diagnostics  $\rightarrow$  Diag. settings  $\rightarrow$  Properties  $\rightarrow$  SSD Verz. Zeit User entry 0 to 86400 s 500 Process alert pressure **Navigation Diagnostics → Diag. settings → Properties → 500 Pressure** Description Define whether user-defined pressure limits should be set. If "Off" is selected, no analysis will take place and no event message will be generated. Selection **•** Off • On

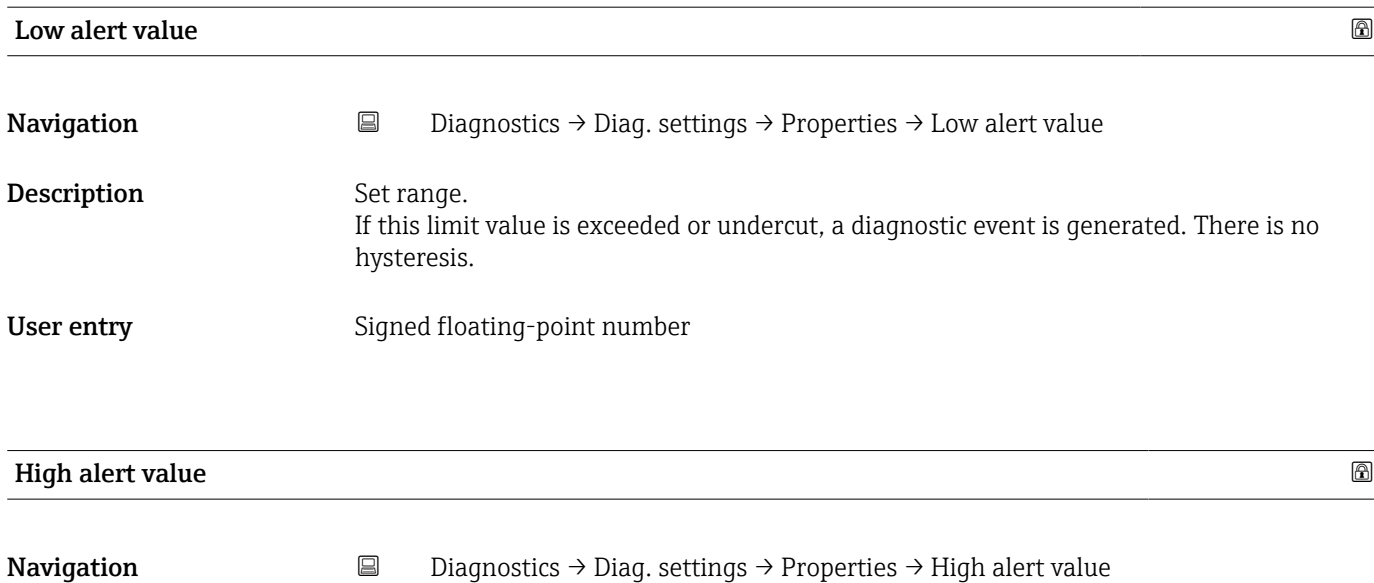

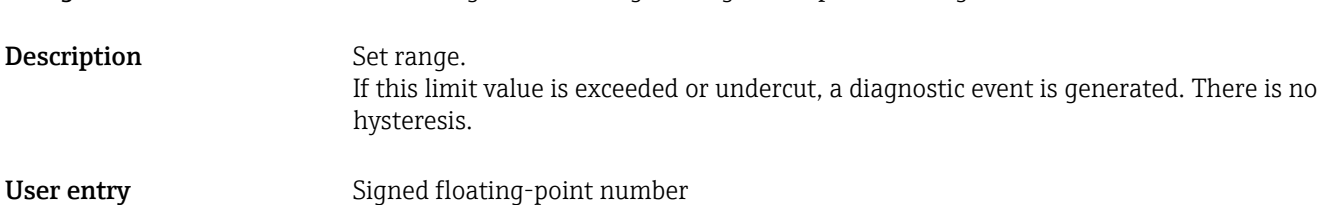

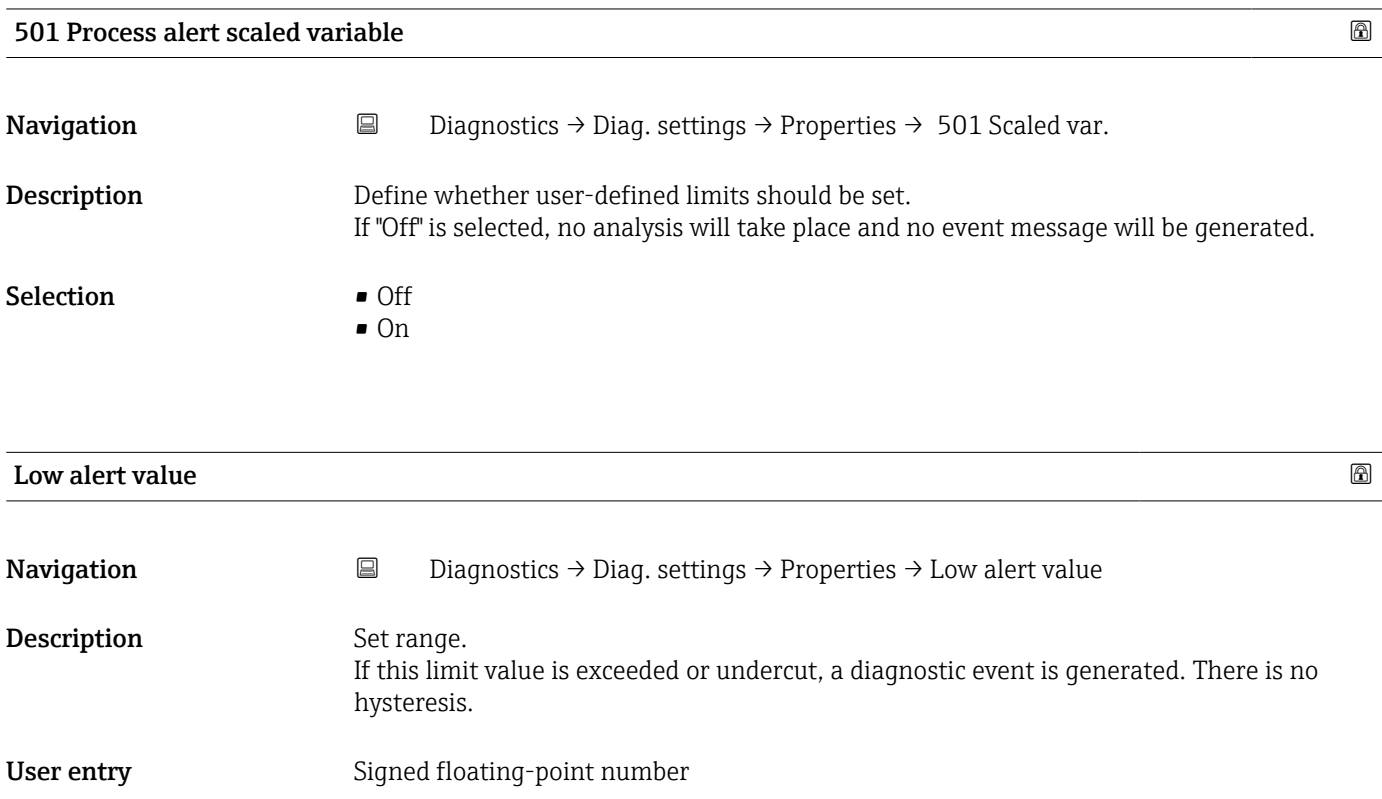

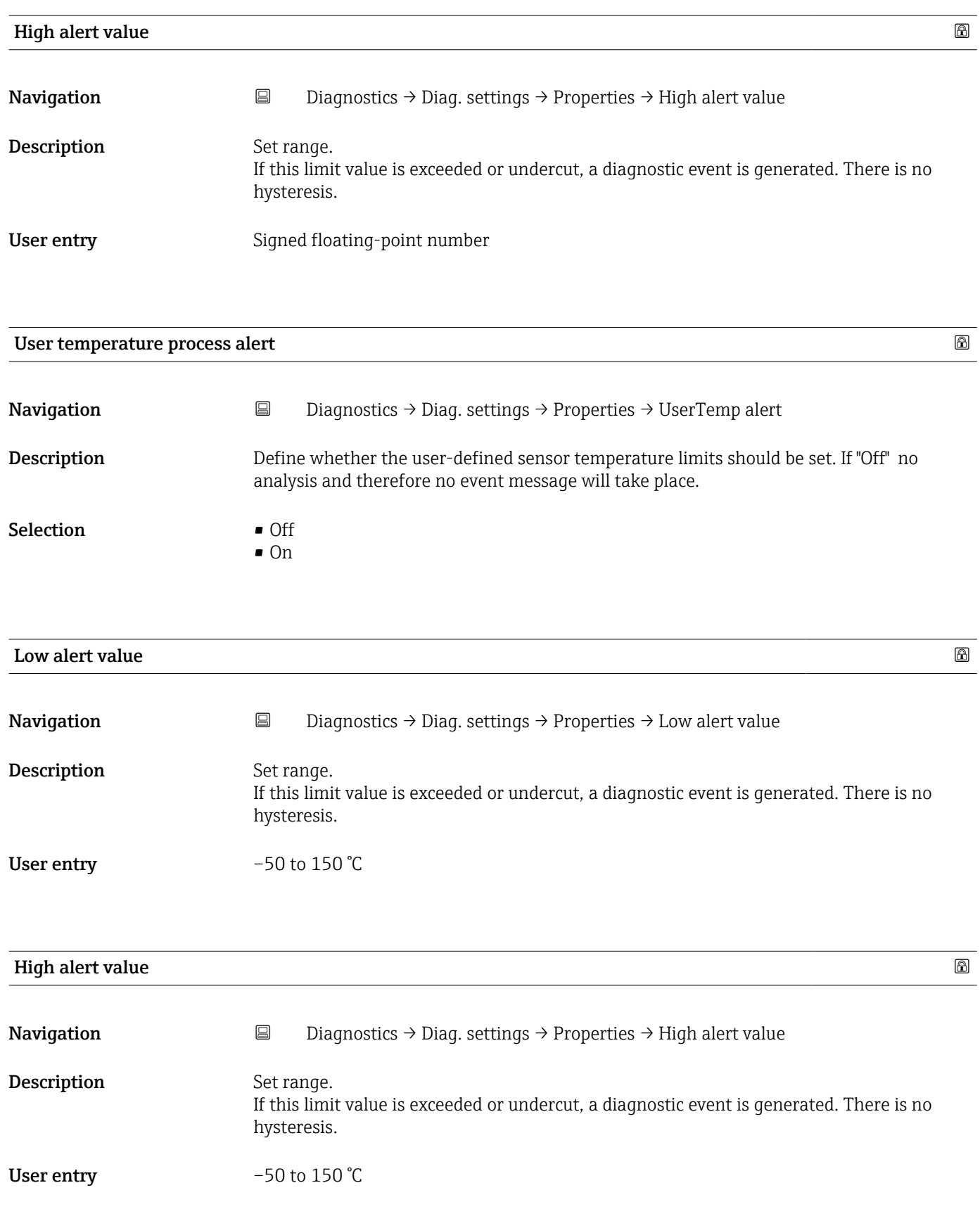

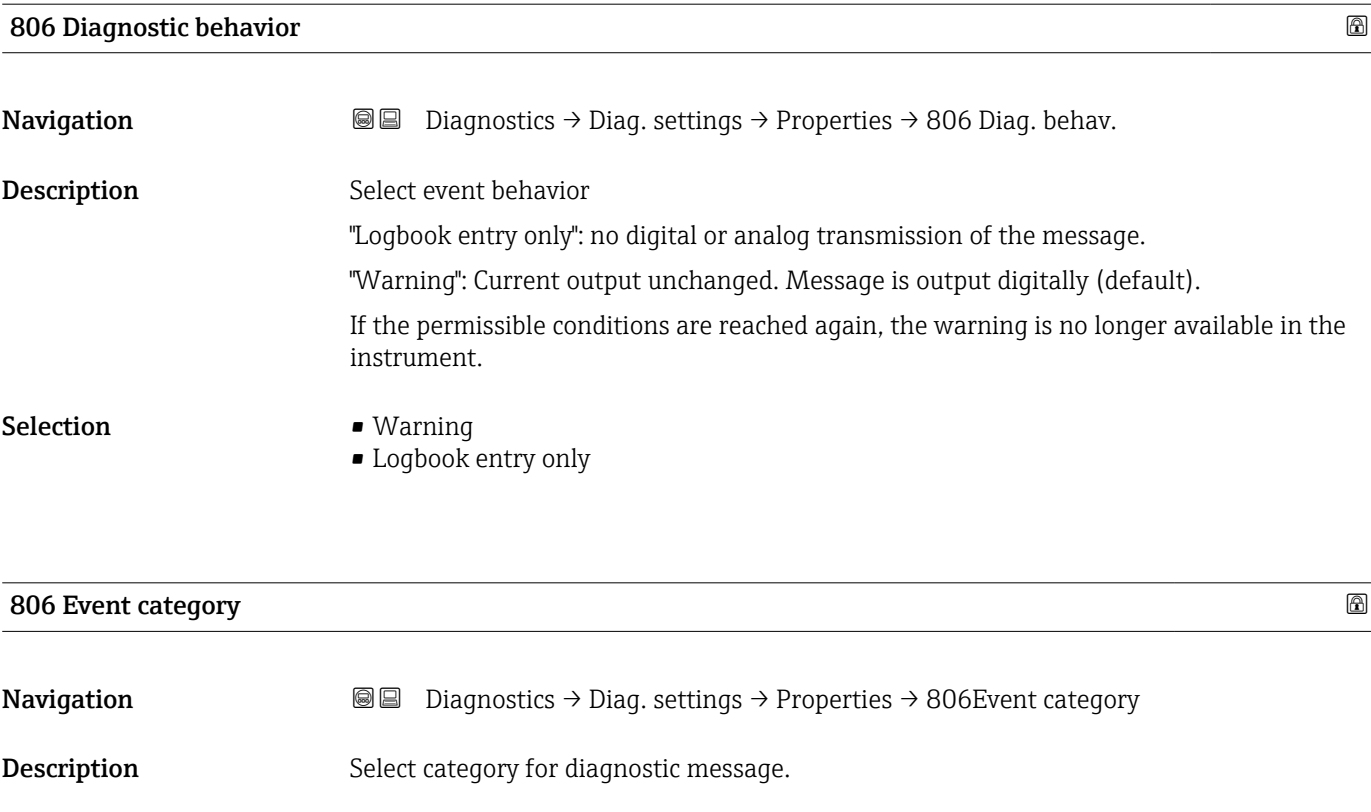

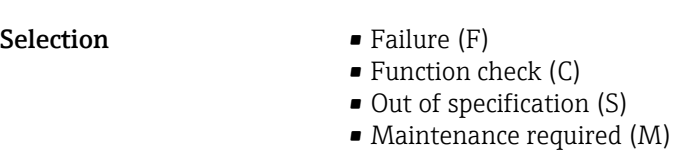

• No effect (N)

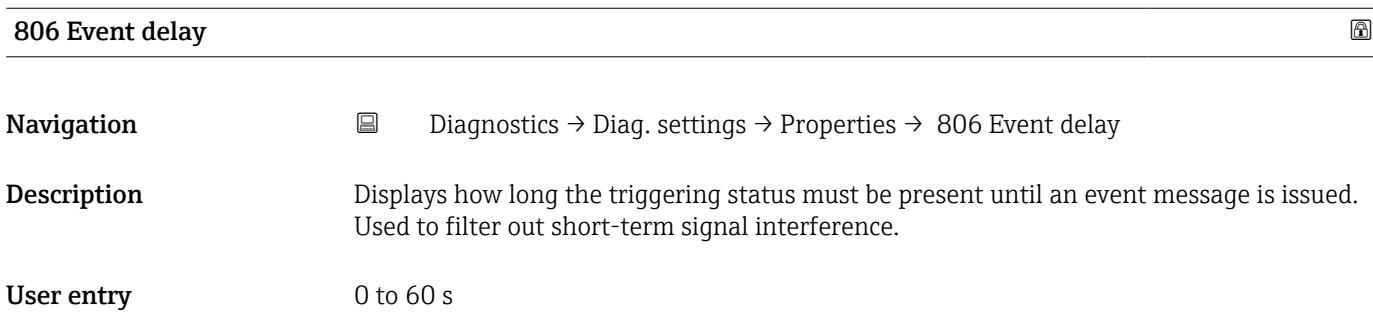

#### "Configuration" submenu

*Navigation* **B** Diagnostics → Diag. settings → Configuration → Configuration

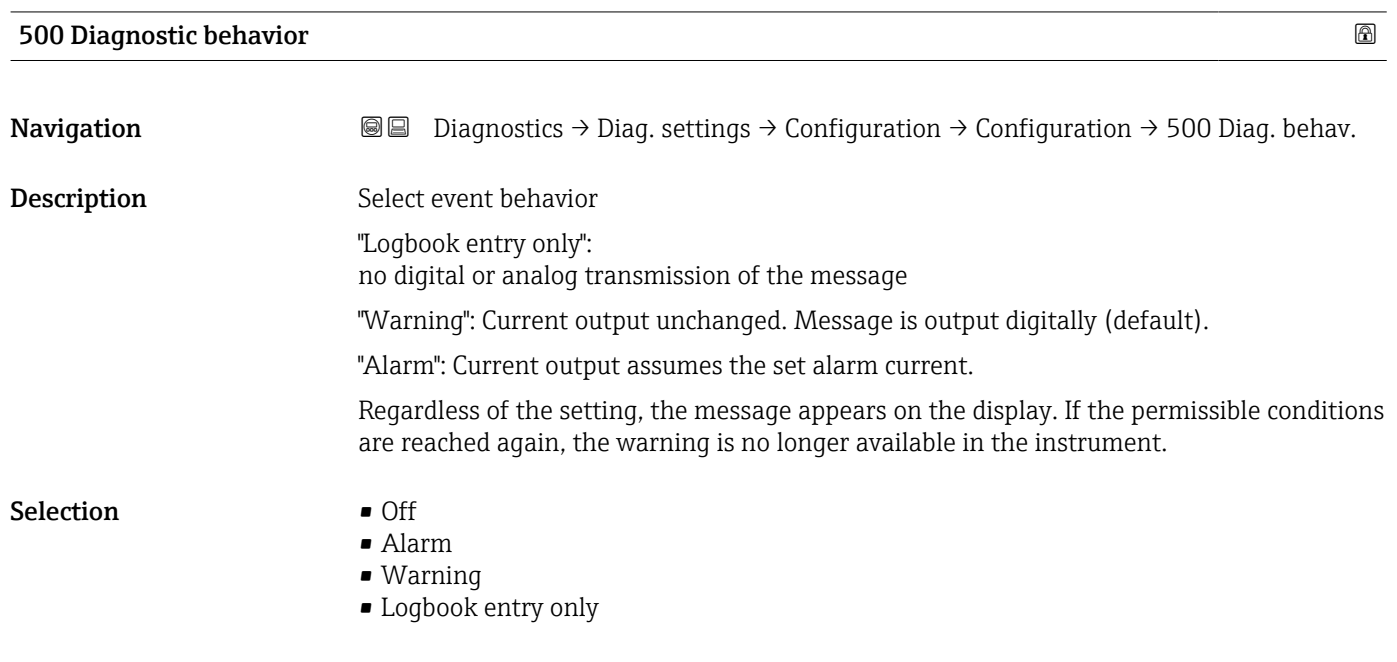

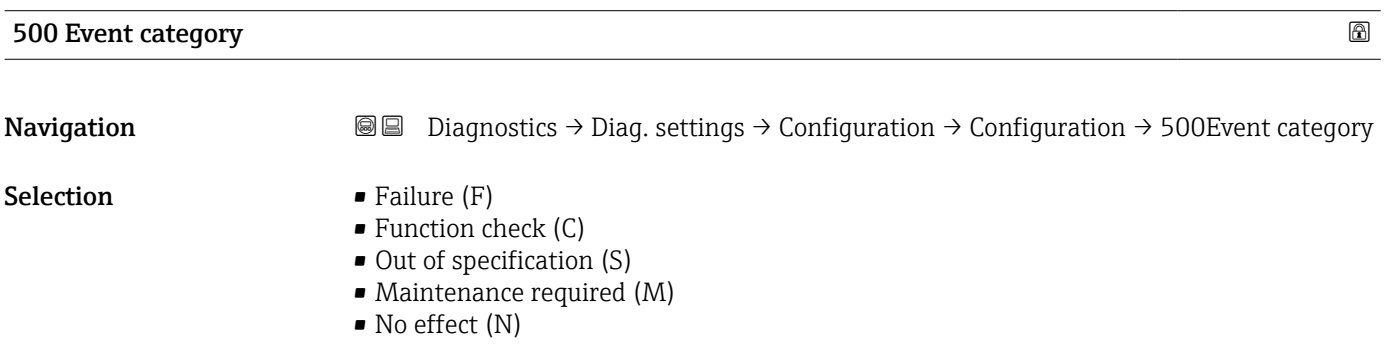

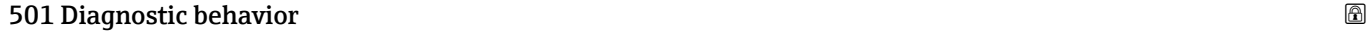

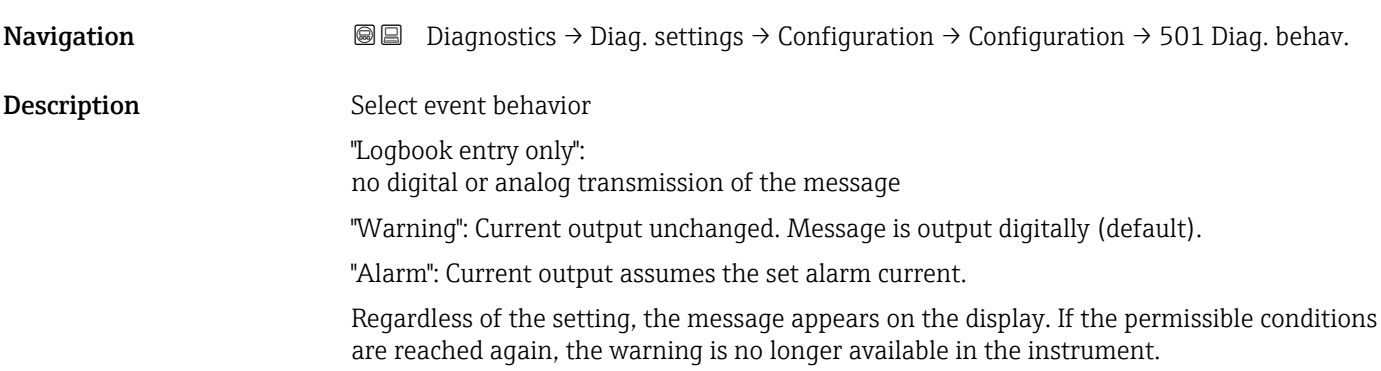

#### Selection **•** Off

- 
- Alarm
- Warning
- Logbook entry only

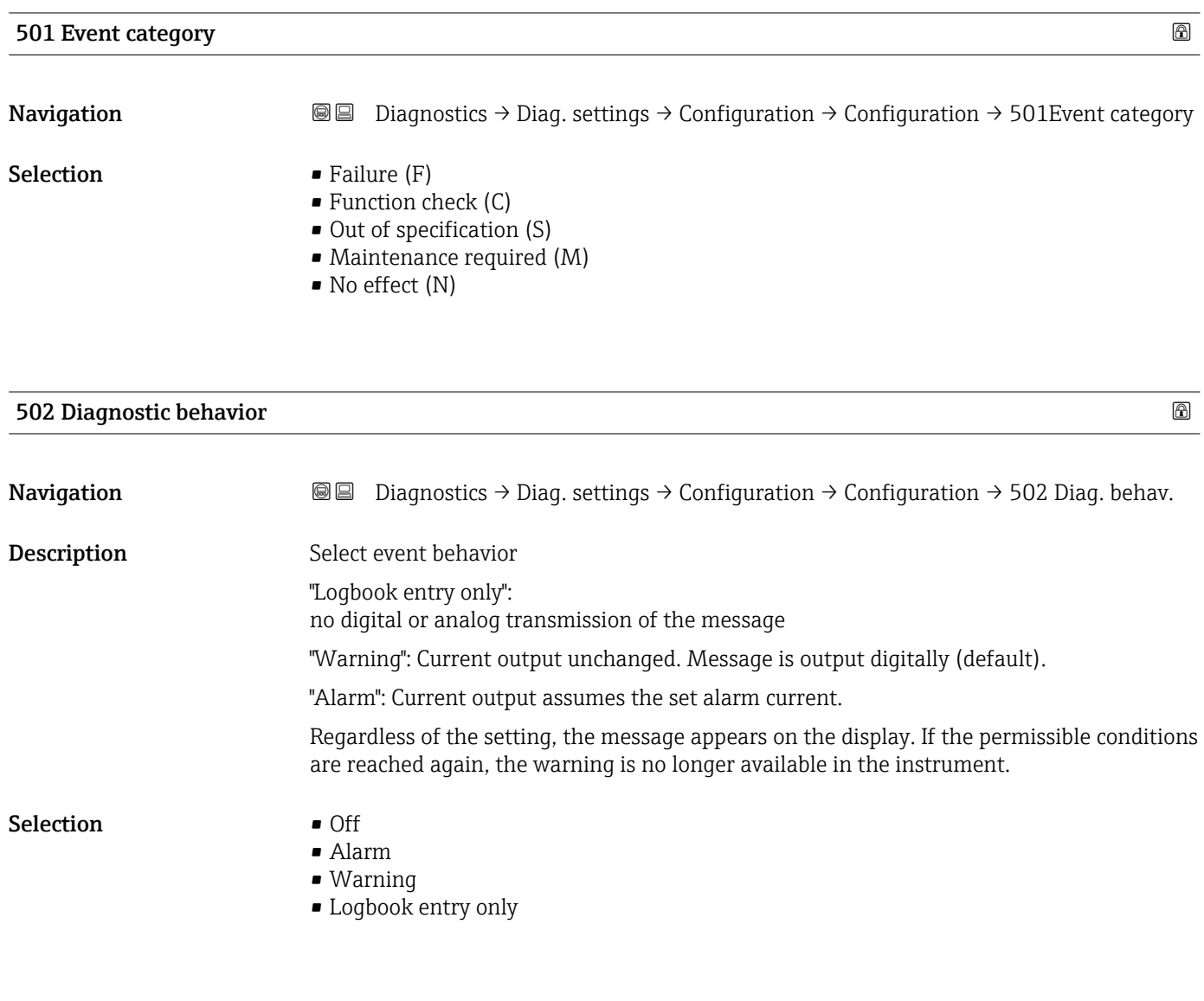

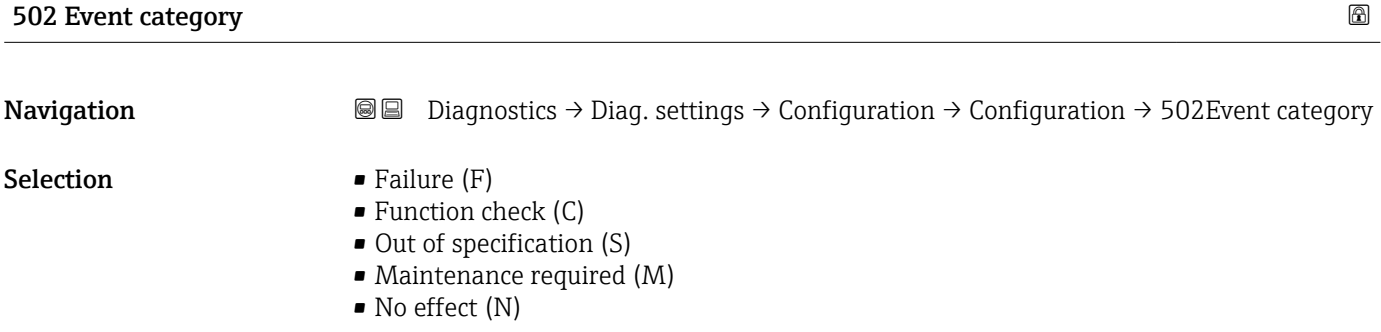

#### "Process" submenu

*Navigation* **■** Diagnostics → Diag. settings → Configuration → Process

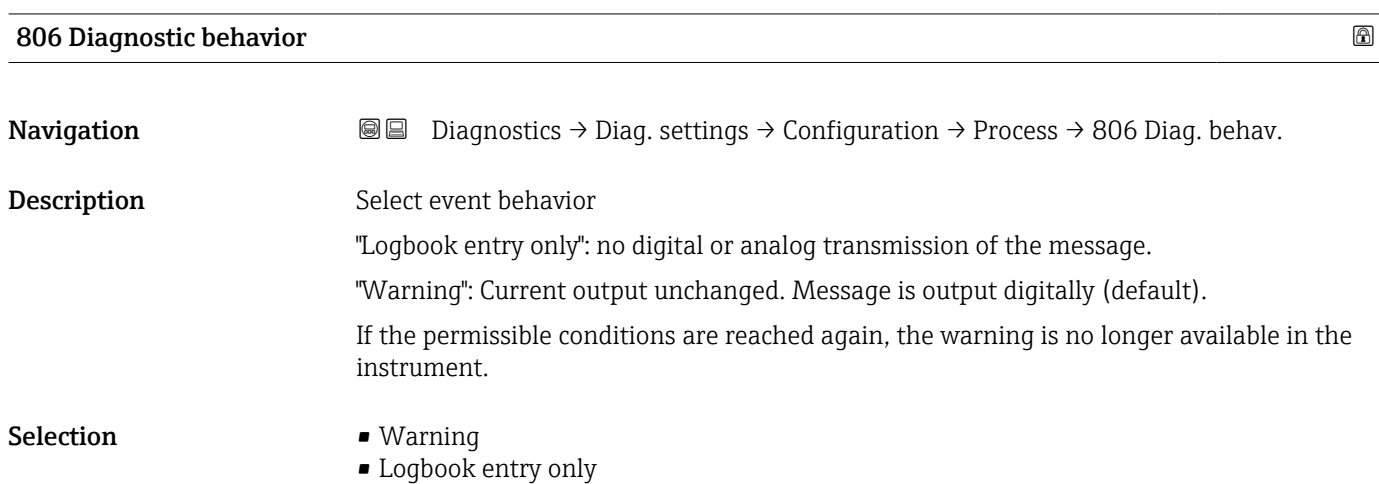

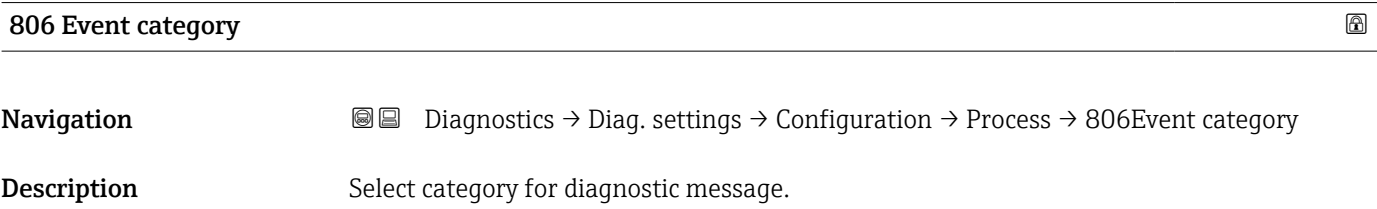

#### Selection **•** Failure (F)

- Function check (C)
- Out of specification (S)
- Maintenance required (M)
- No effect (N)

#### 822 Diagnostic behavior

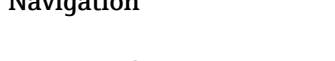

- Navigation  $□$   $□$  Diagnostics → Diag. settings → Configuration → Process → 822 Diag. behav.
- User interface **•** Alarm
	- Warning
	- Logbook entry only

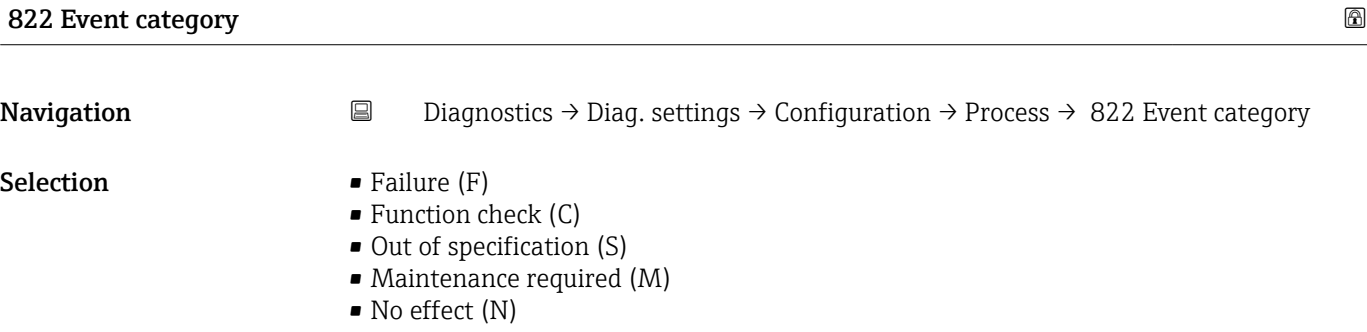

#### Sensor pressure range behavior

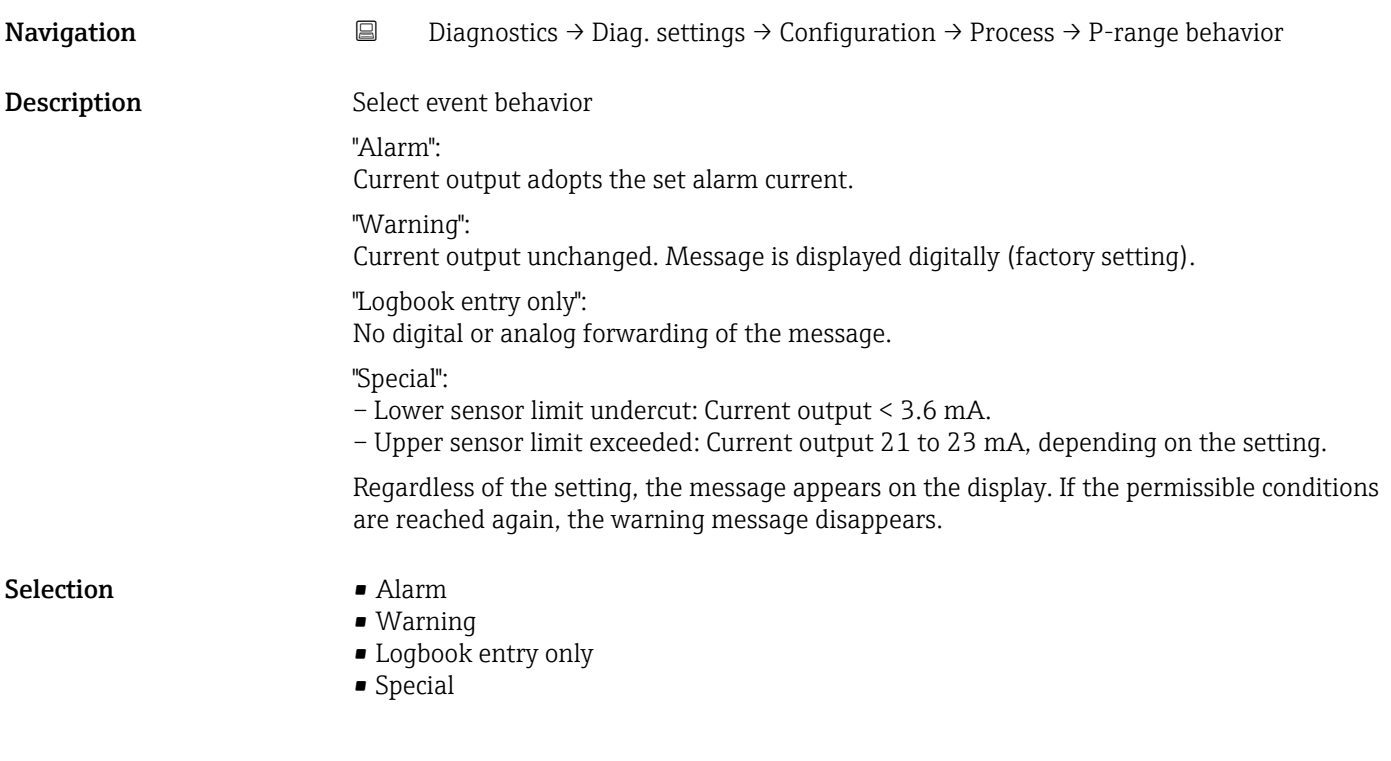

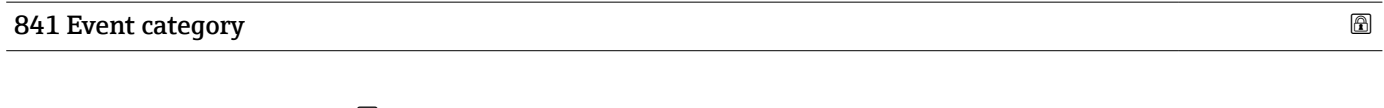

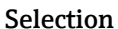

- Navigation **Diagnostics → Diag. settings → Configuration → Process → 841 Event category**
- Selection **•** Failure (F)
	- Function check (C)
	- Out of specification (S)
	- Maintenance required (M)
	- No effect (N)

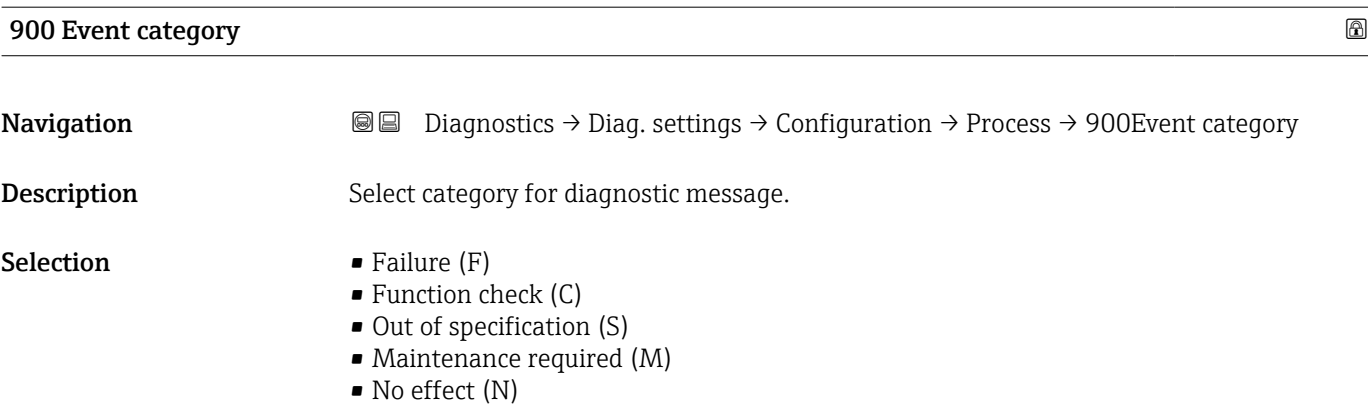

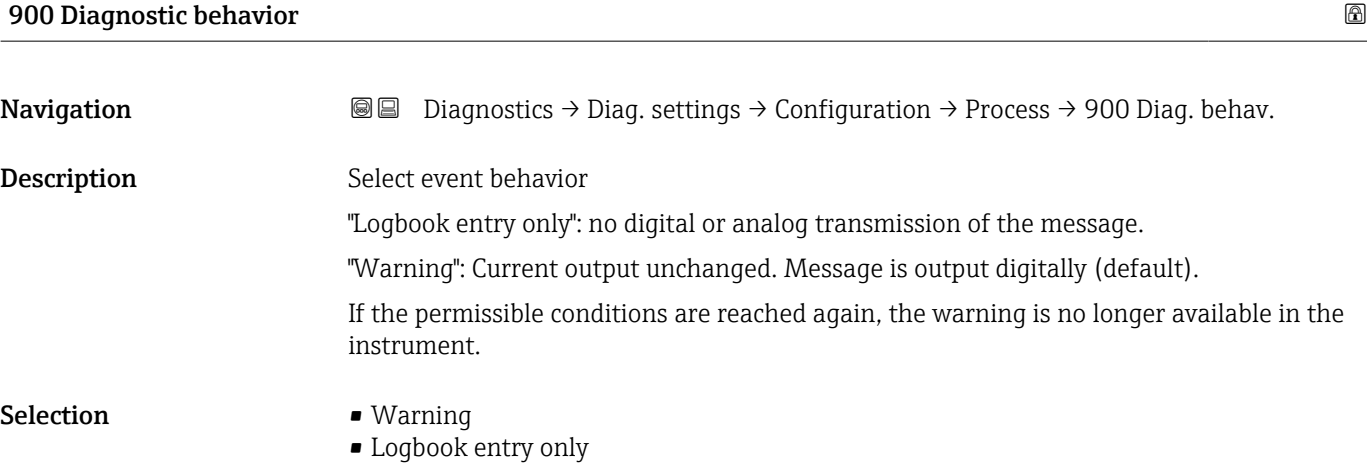

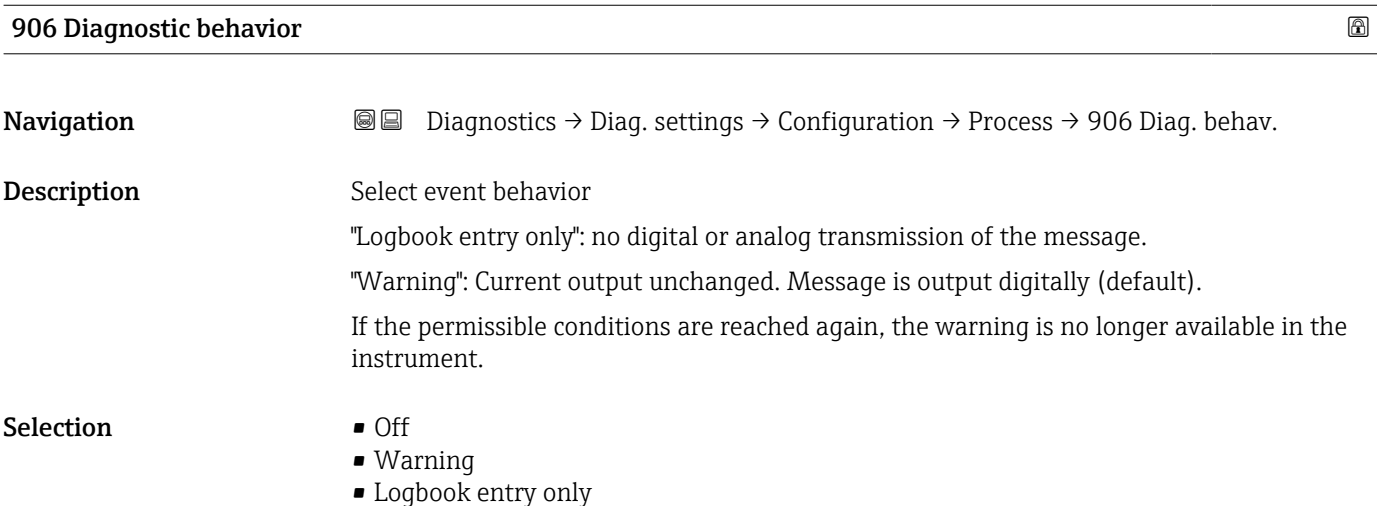

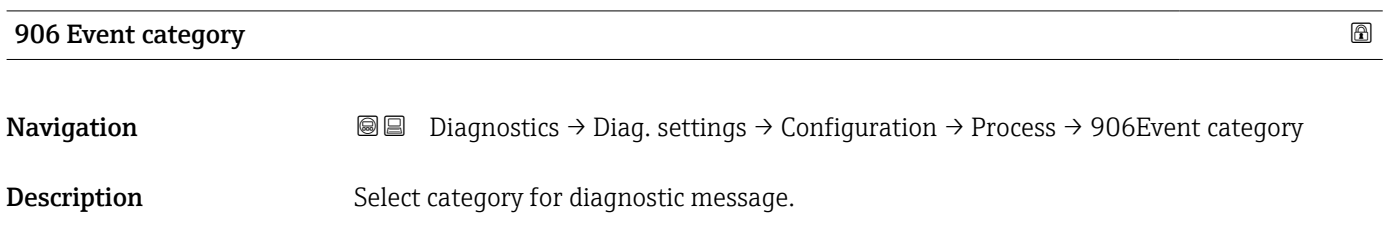

- Selection Failure (F)
	- Function check (C)
	- $\bullet$  Out of specification (S)
	- Maintenance required (M)
	- No effect (N)

#### "Process" submenu

*Navigation* **■** Diagnostics → Diag. settings → Configuration → Process

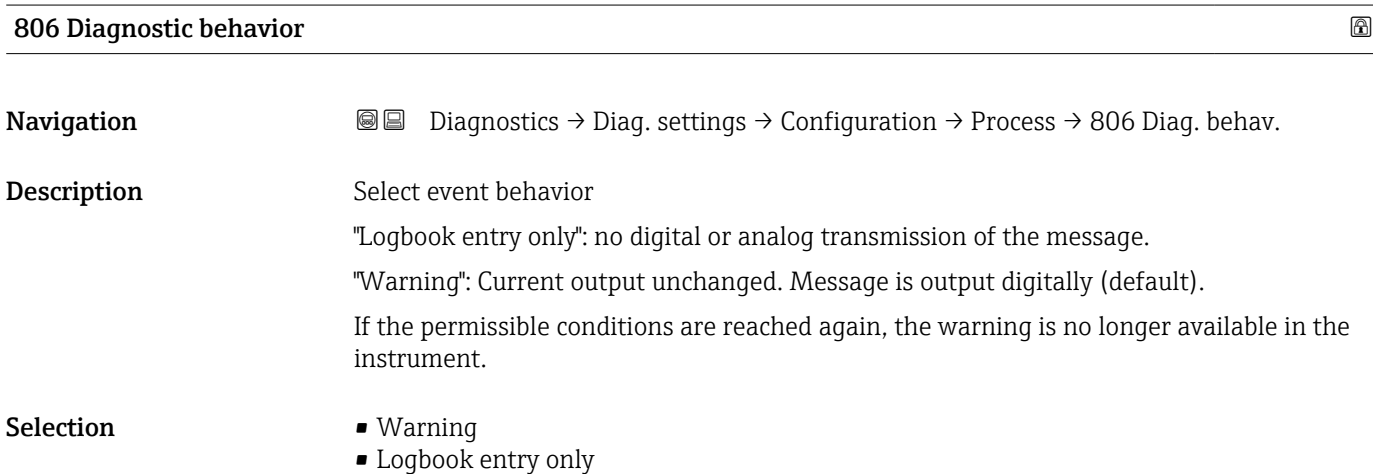

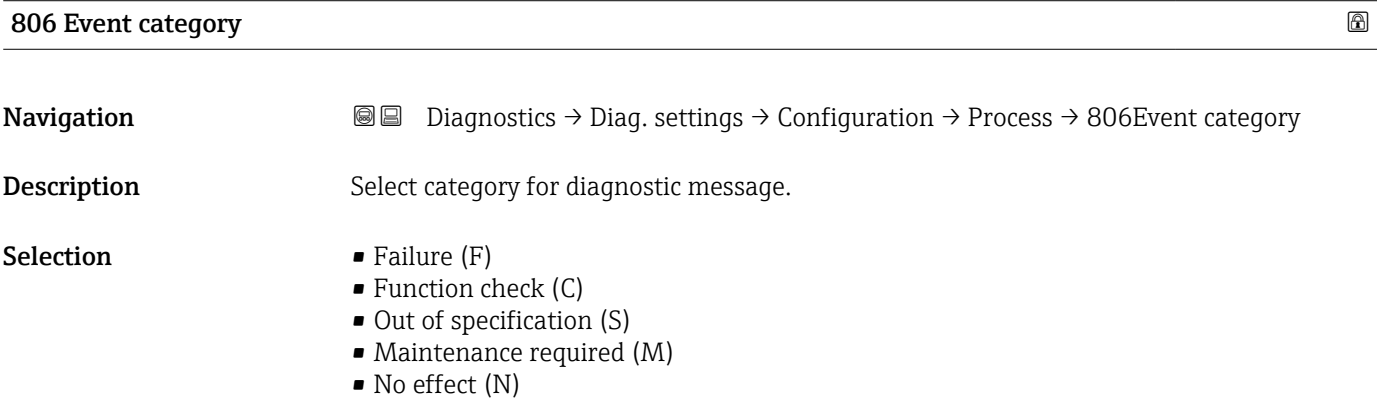

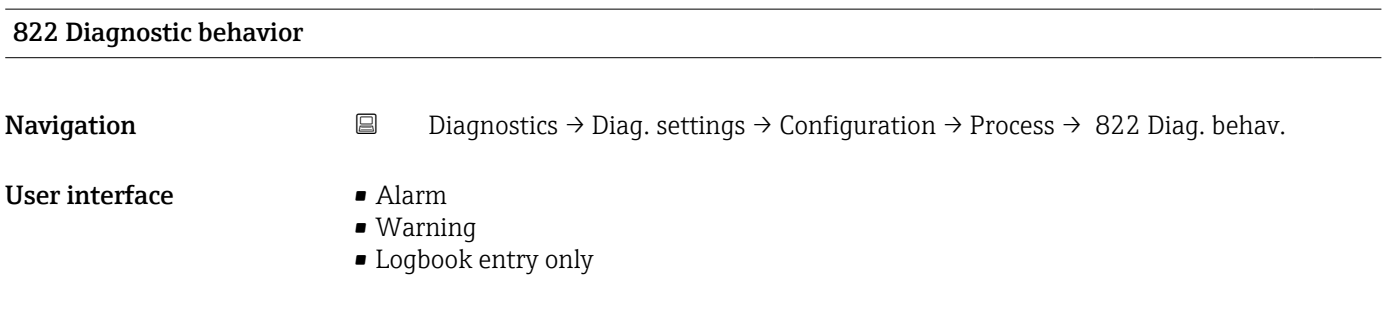

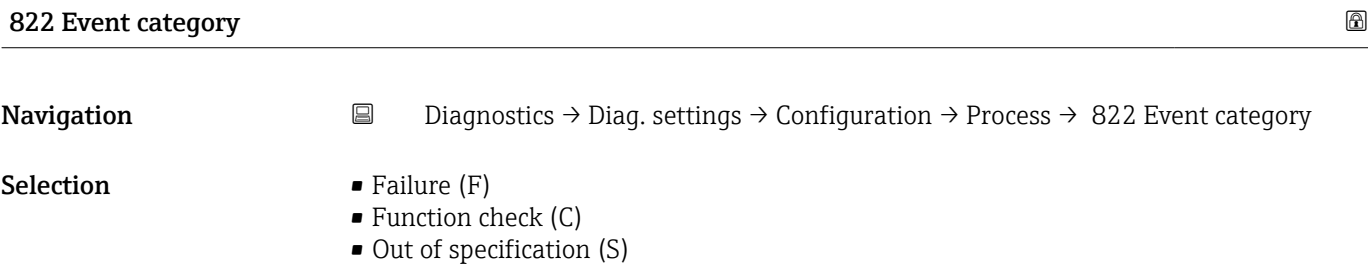

- Maintenance required (M)
- No effect (N)

#### Sensor pressure range behavior

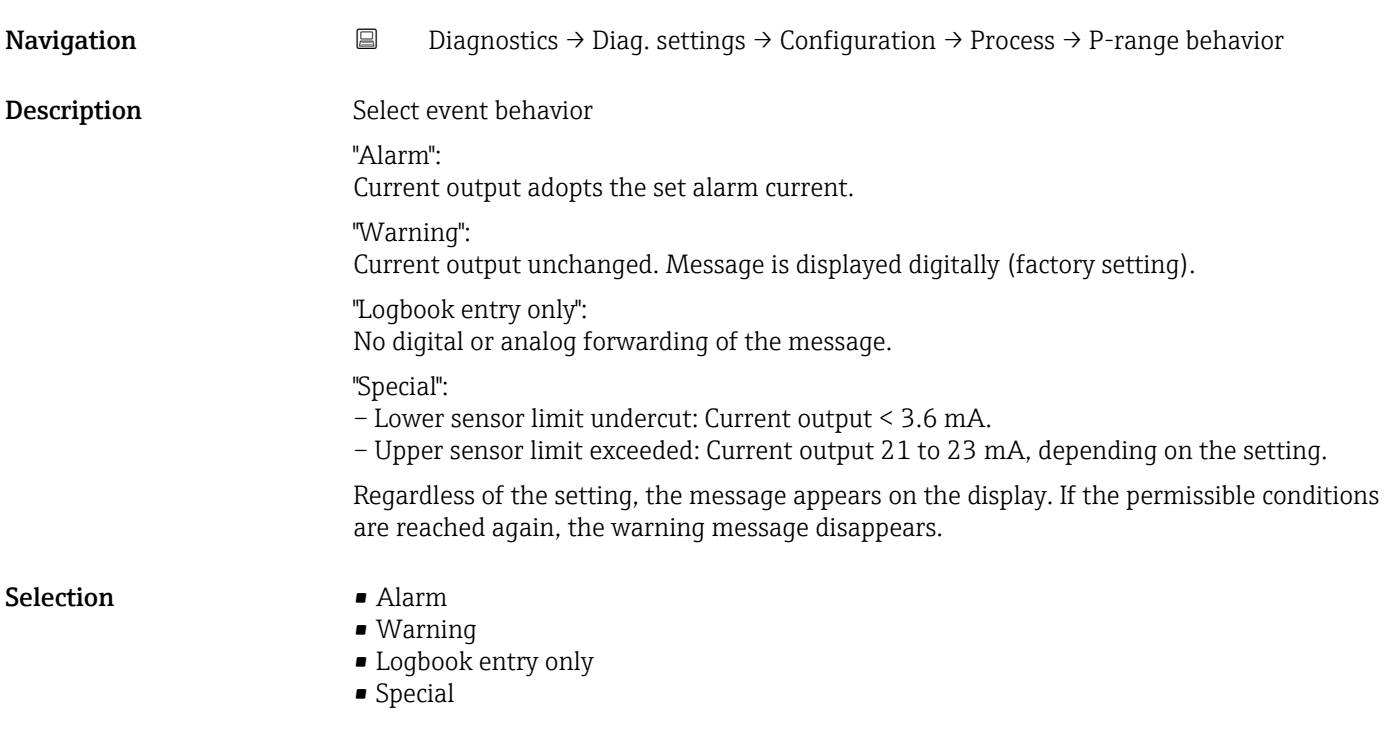

#### 841 Event category **841** Event category **841** Event category

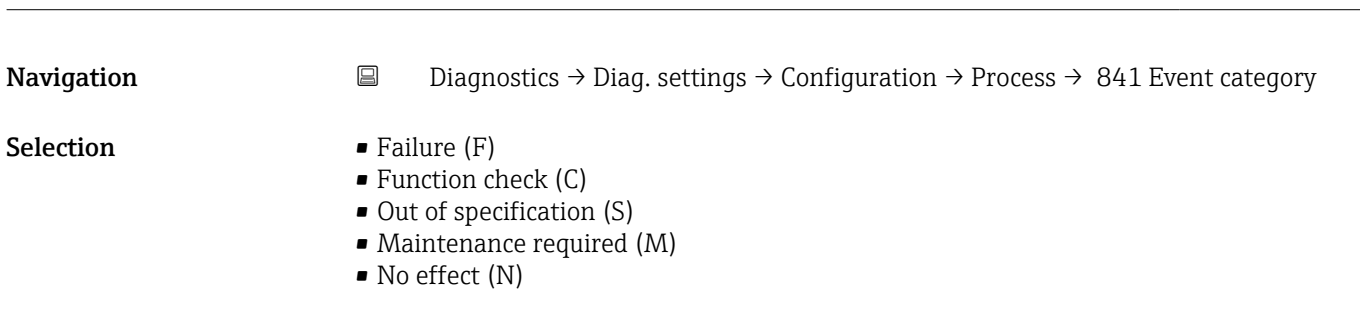

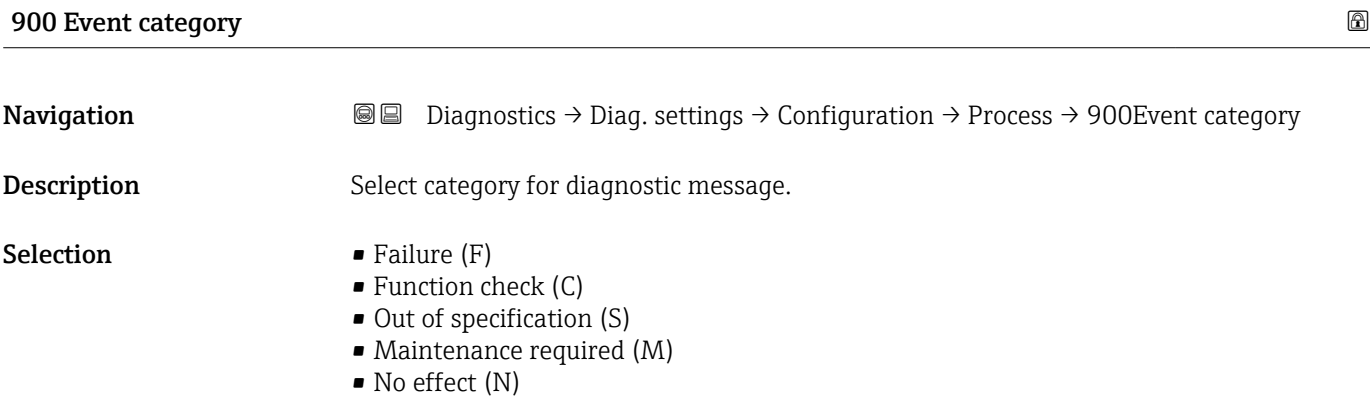

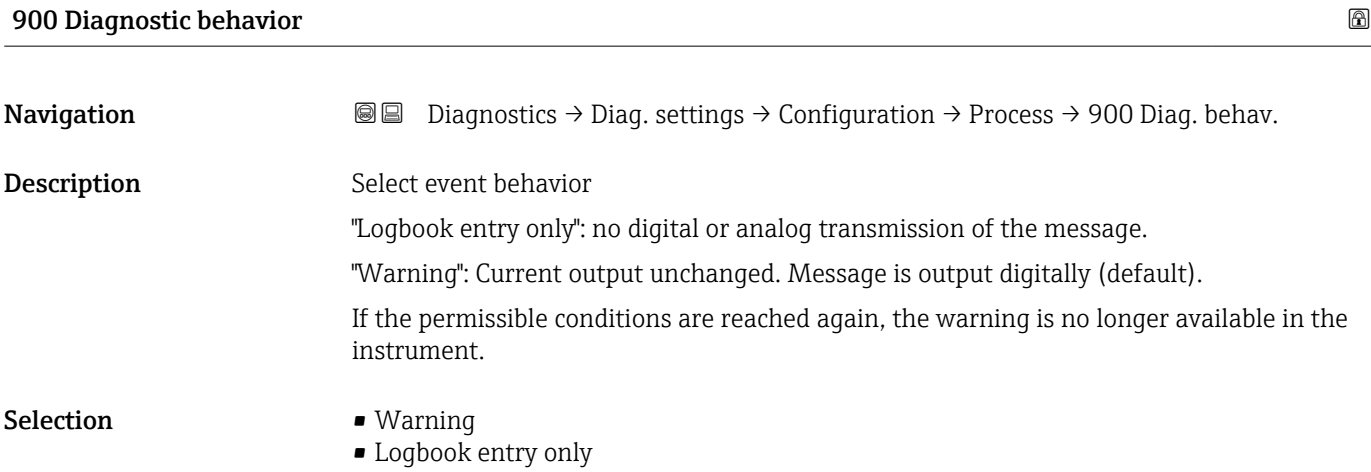

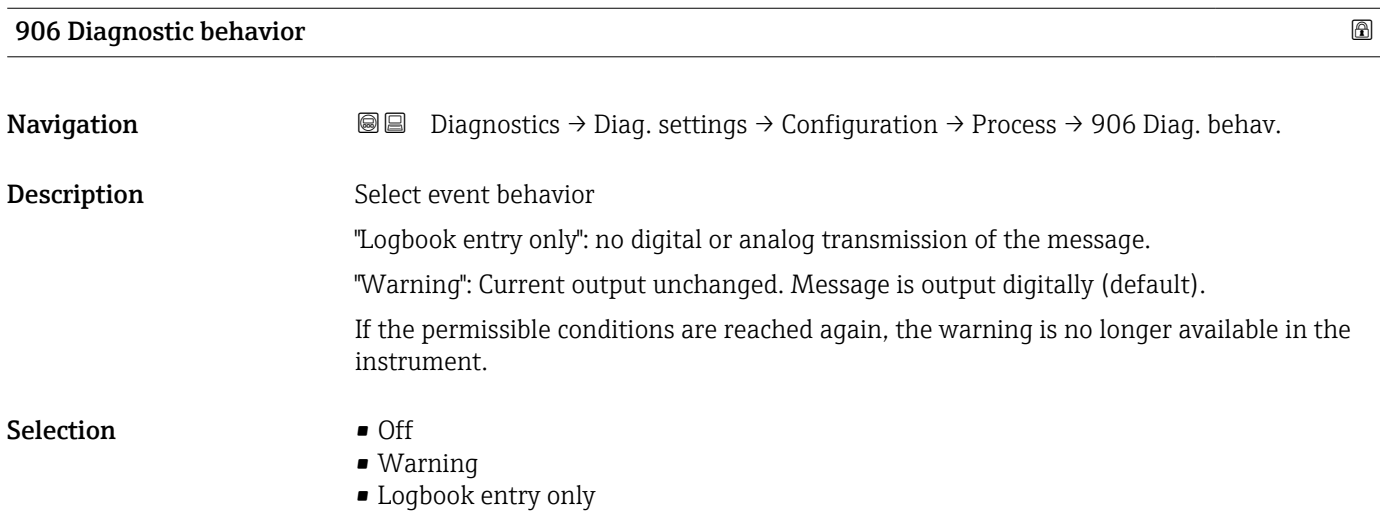

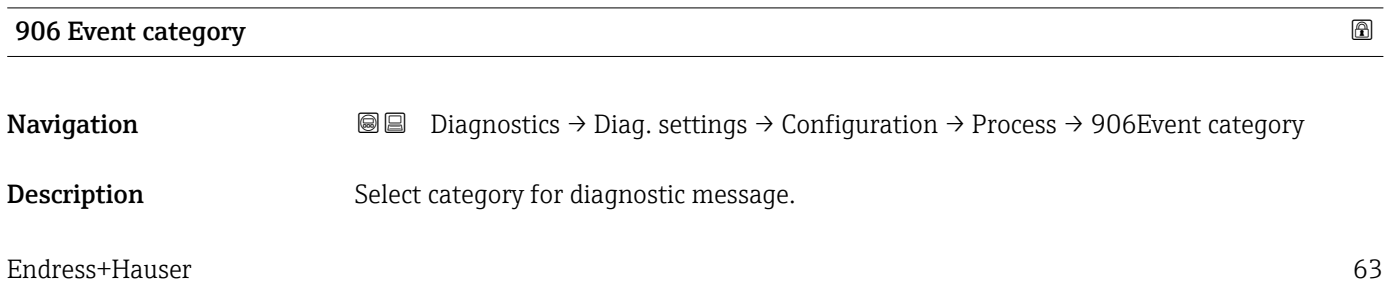

- Selection **•** Failure (F)
	- Function check (C)
	- Out of specification (S)
	- Maintenance required (M)
	- No effect (N)

## 3.4 "Application" menu

*Navigation* Application

#### 3.4.1 "Measuring units" submenu

*Navigation* 
■ Application → Measuring units

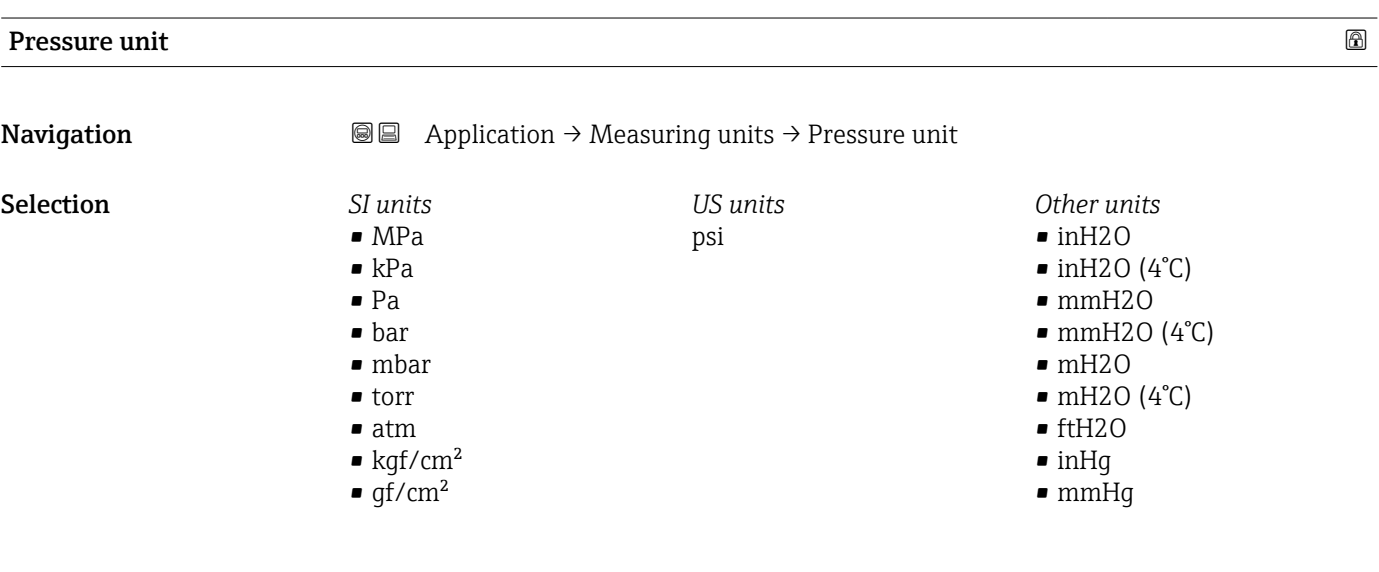

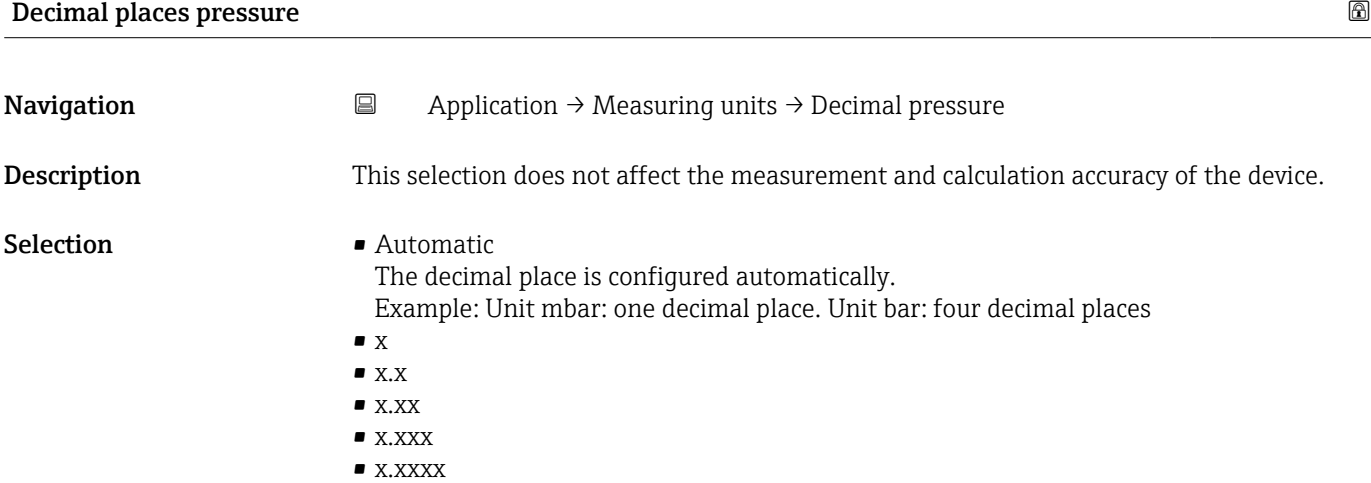

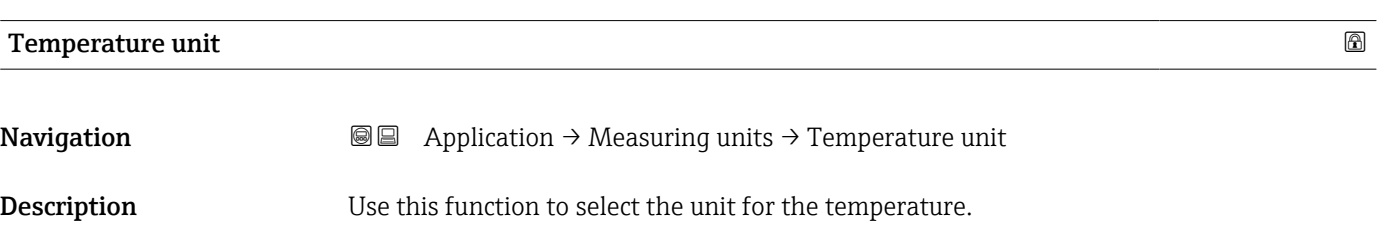

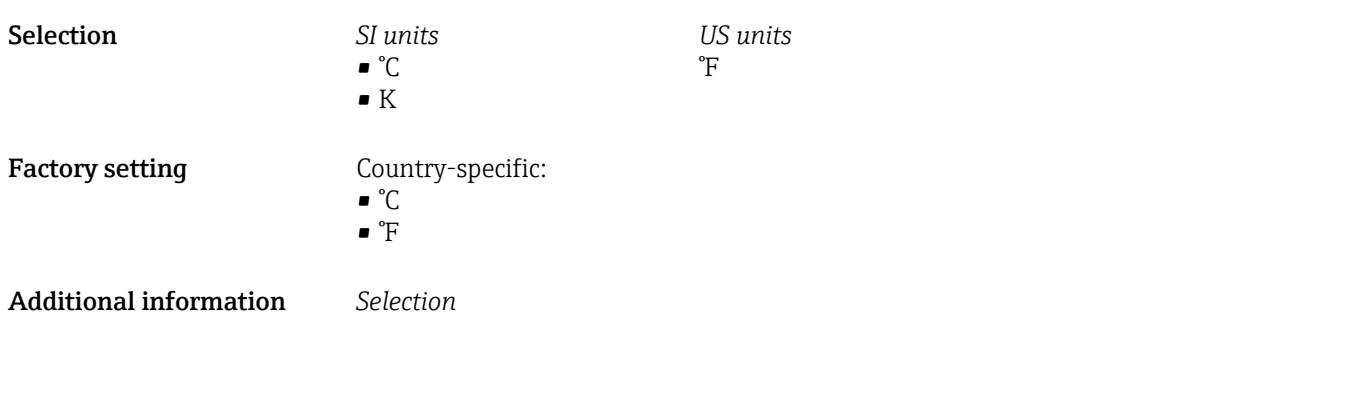

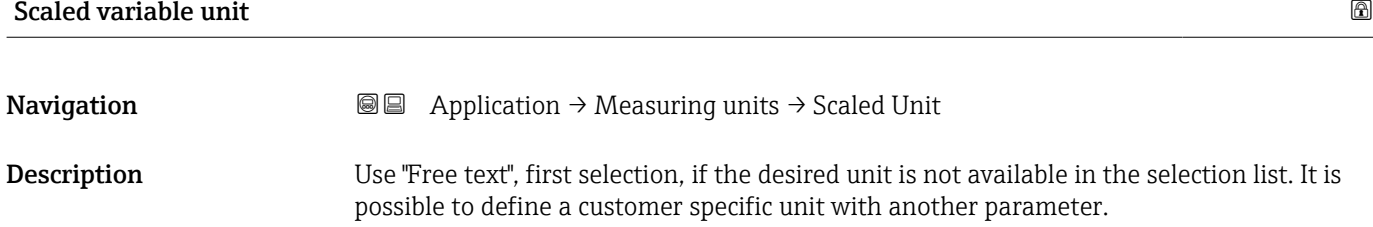

 $\bullet$  $\blacksquare$  $\bullet$  $\bullet$  $\blacksquare$  $\blacksquare$  $\bullet$  $\bullet$  $\blacksquare$  $\blacksquare$  $\blacksquare$  $\blacksquare$ 

 $\blacksquare$  $\blacksquare$  $\blacksquare$  $\blacksquare$  $\bullet$ 

 $\blacksquare$  $\blacksquare$  $\blacksquare$  $\blacksquare$  $\blacksquare$  $\blacksquare$  $\blacksquare$  $\blacksquare$ 

 $\blacksquare$  $\blacksquare$  $\blacksquare$  $\blacksquare$  $\blacksquare$ 

#### **Selection** *SI*

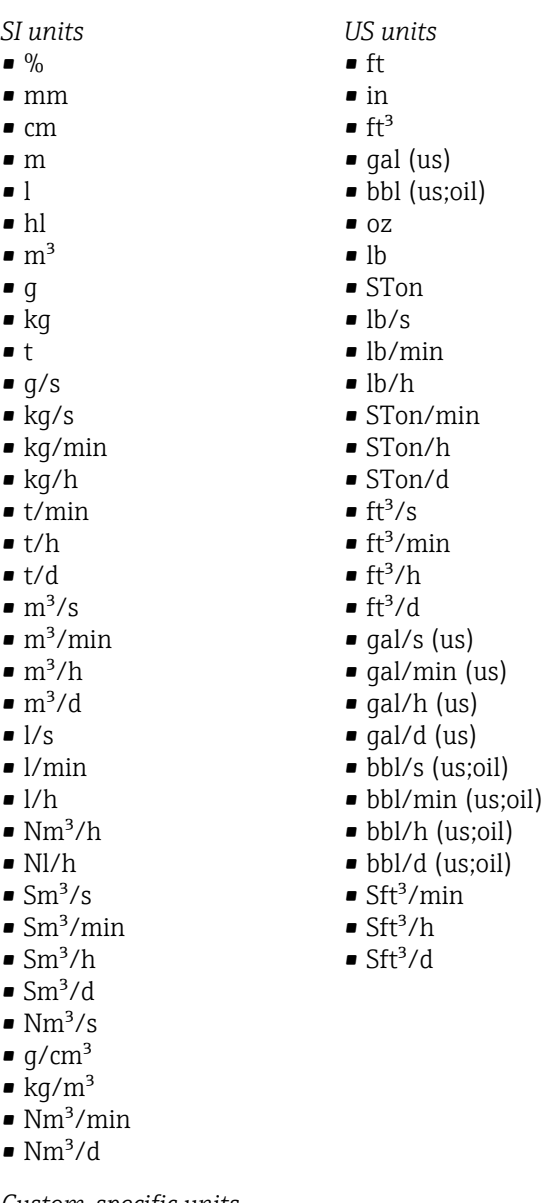

*Custom-specific units* Free text

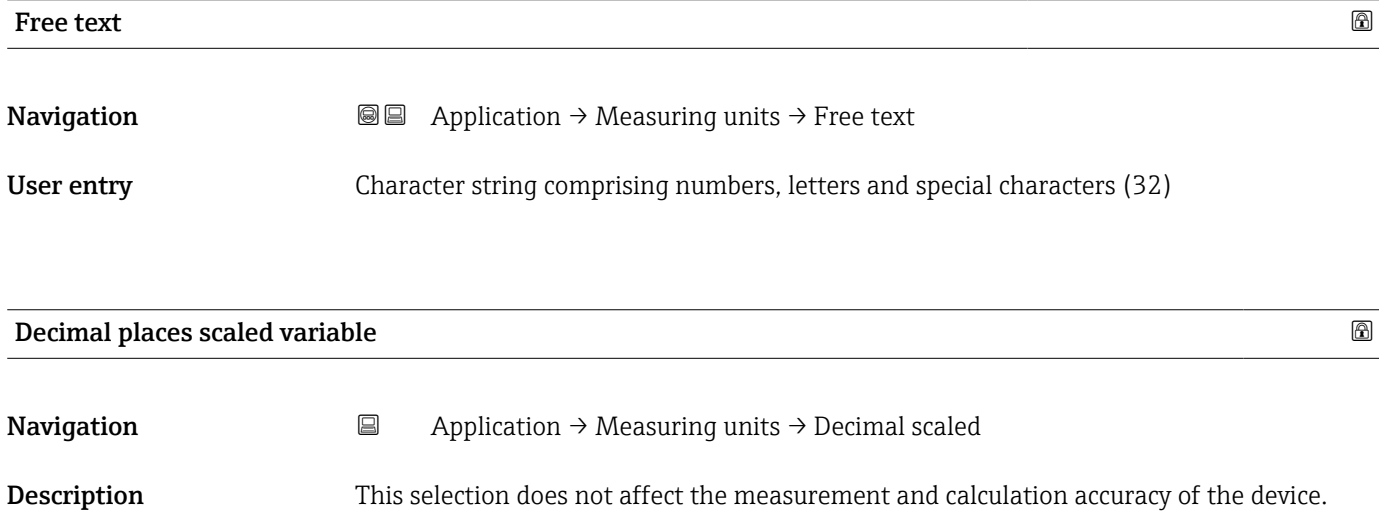

*Imperial units* • gal (imp) • gal/s (imp) • gal/min (imp)  $\bullet$  gal/h (imp)

#### Selection  $\blacksquare$  x

- $\bullet$  x.x
	- $\bullet$  x.xx  $\bullet$  x.xxx
	- $\bullet$  x.xxxx
	-

#### 3.4.2 "Measured values" submenu

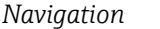

*Navigation* Application → Measured values

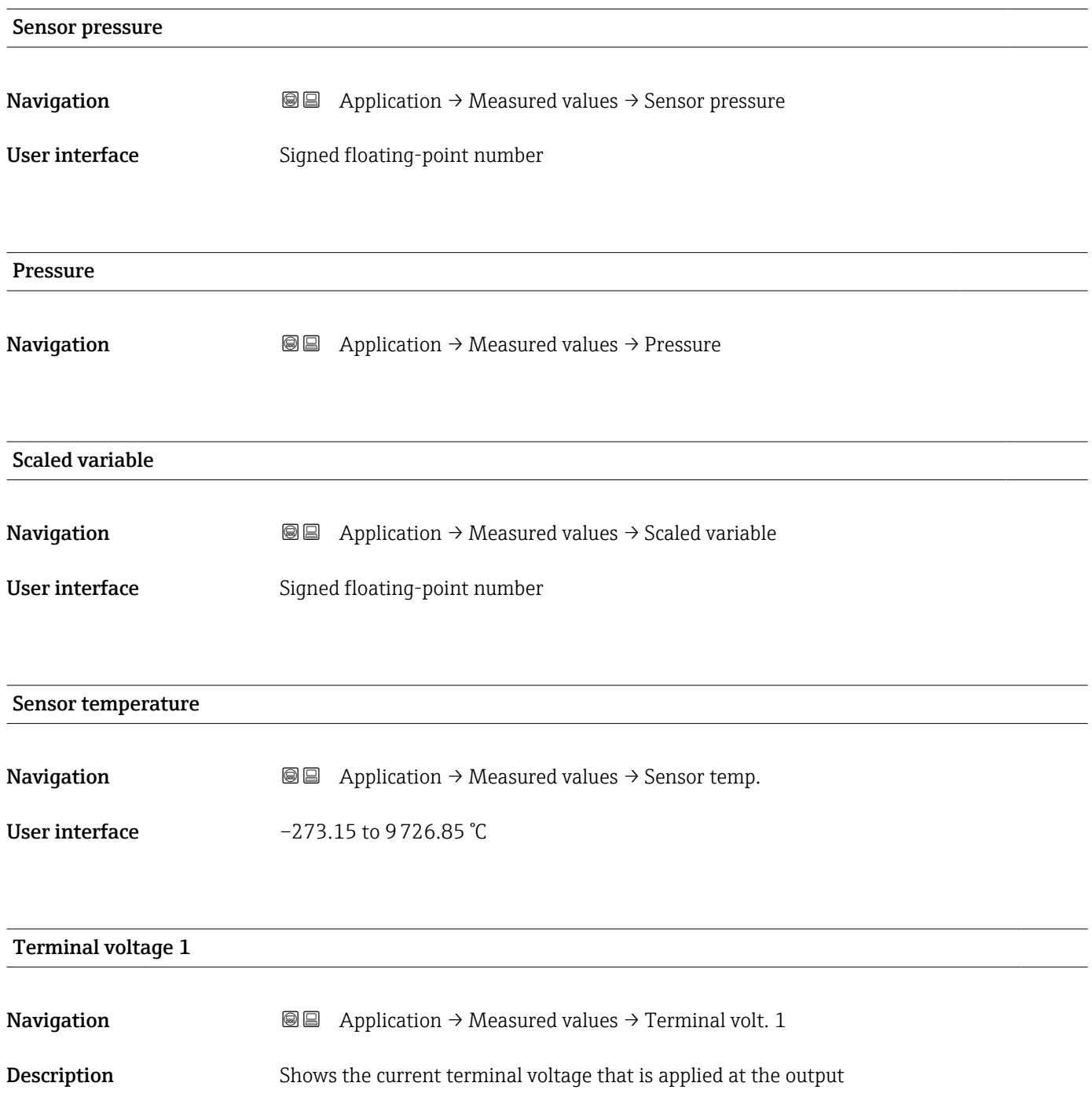

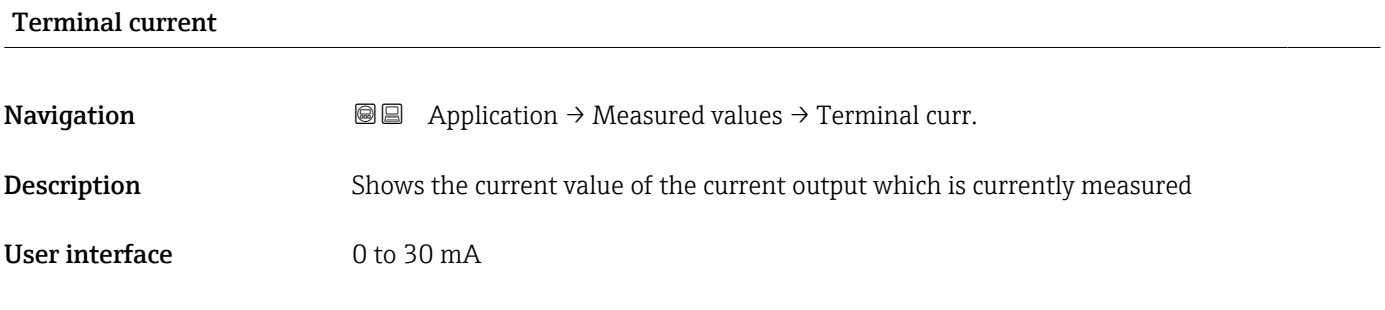

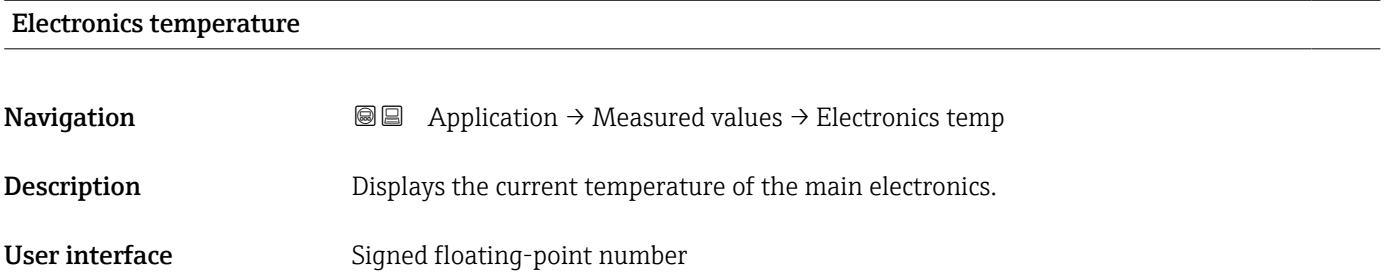

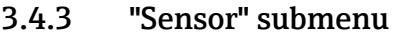

*Navigation* **■** Application → Sensor

#### "Basic settings" submenu

*Navigation* 
■ Application → Sensor → Basic settings

#### Output current transfer function

**Navigation**  $\text{■}$   $\text{■}$   $\text{■}$   $\text{■}$  Application  $\rightarrow$  Sensor  $\rightarrow$  Basic settings  $\rightarrow$  Curr. trans.func Description Linear The linear pressure signal is used for the current output. The flow must be calculated in the evaluation unit. Square root - differential pressure only The root flow signal is used for the current output. The 'Flow (square root)' current signal is indicated on the on-site display with a root symbol.

#### User interface **•** Linear

• Square root  $*$ 

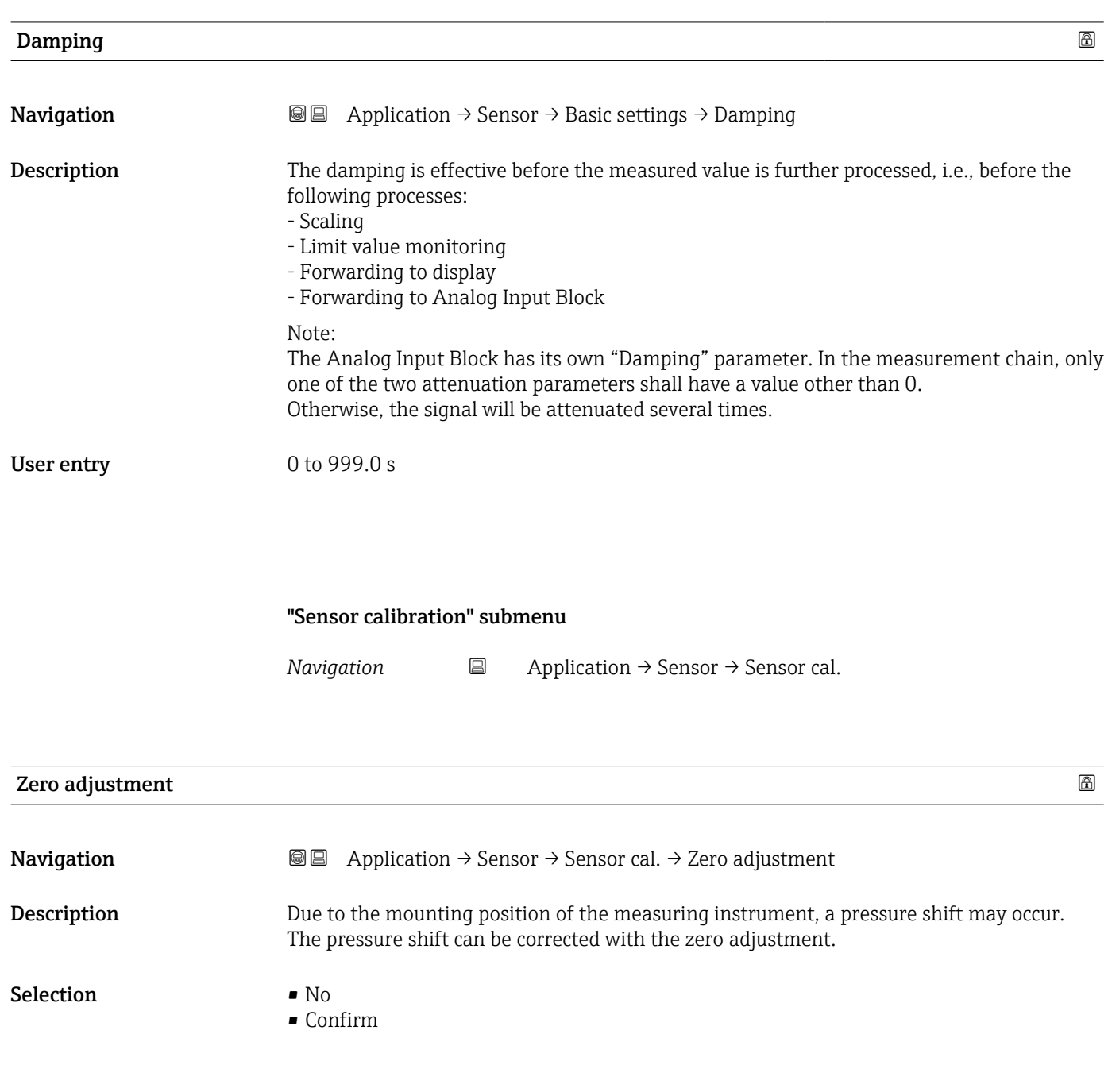

### Calibration offset

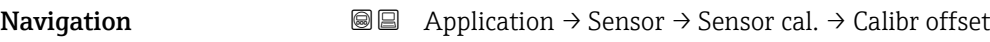

Prerequisite Absolute pressure sensor

<sup>\*</sup> Visibility depends on order options or device settings

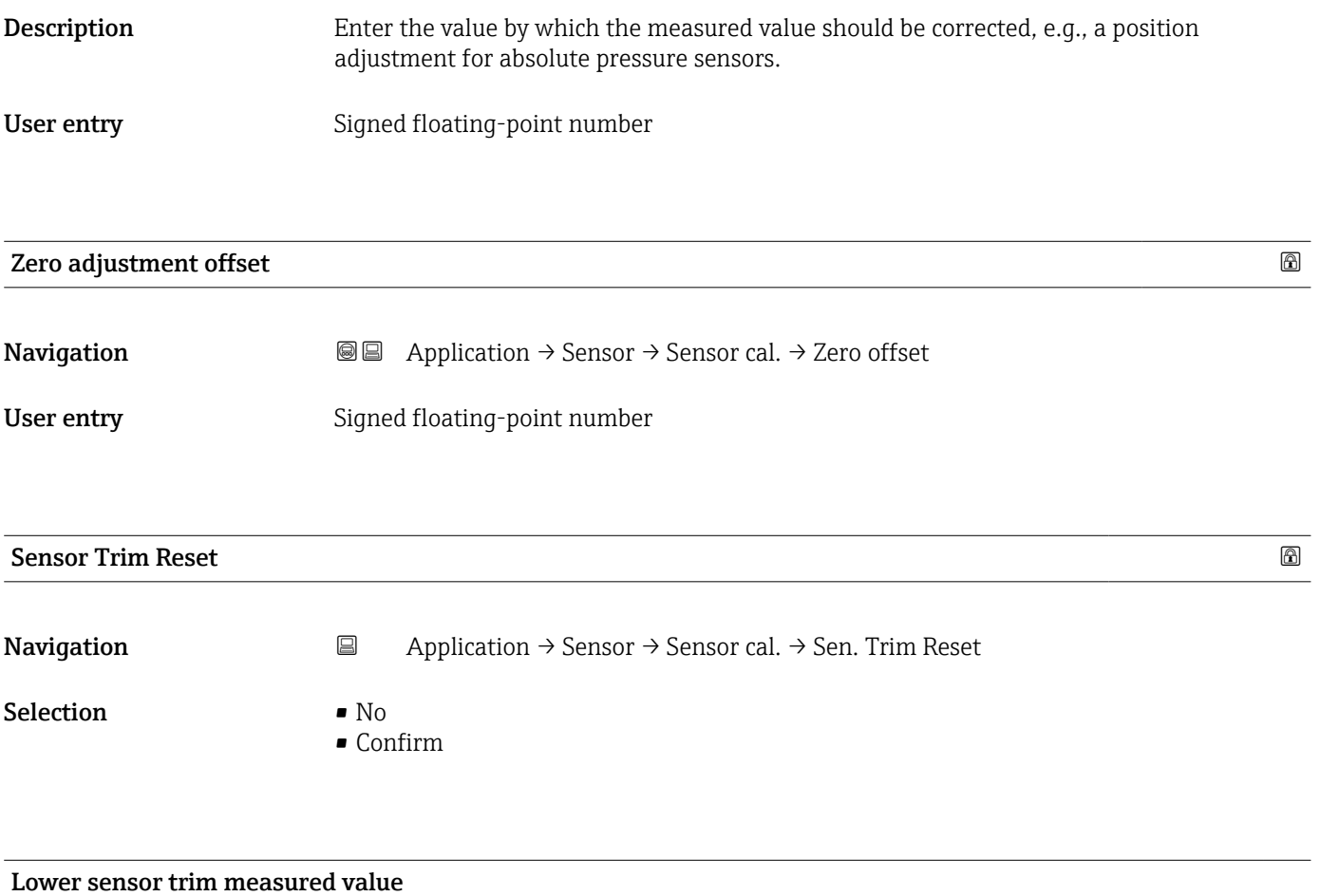

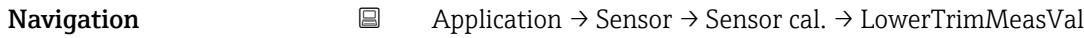

User interface Signed floating-point number

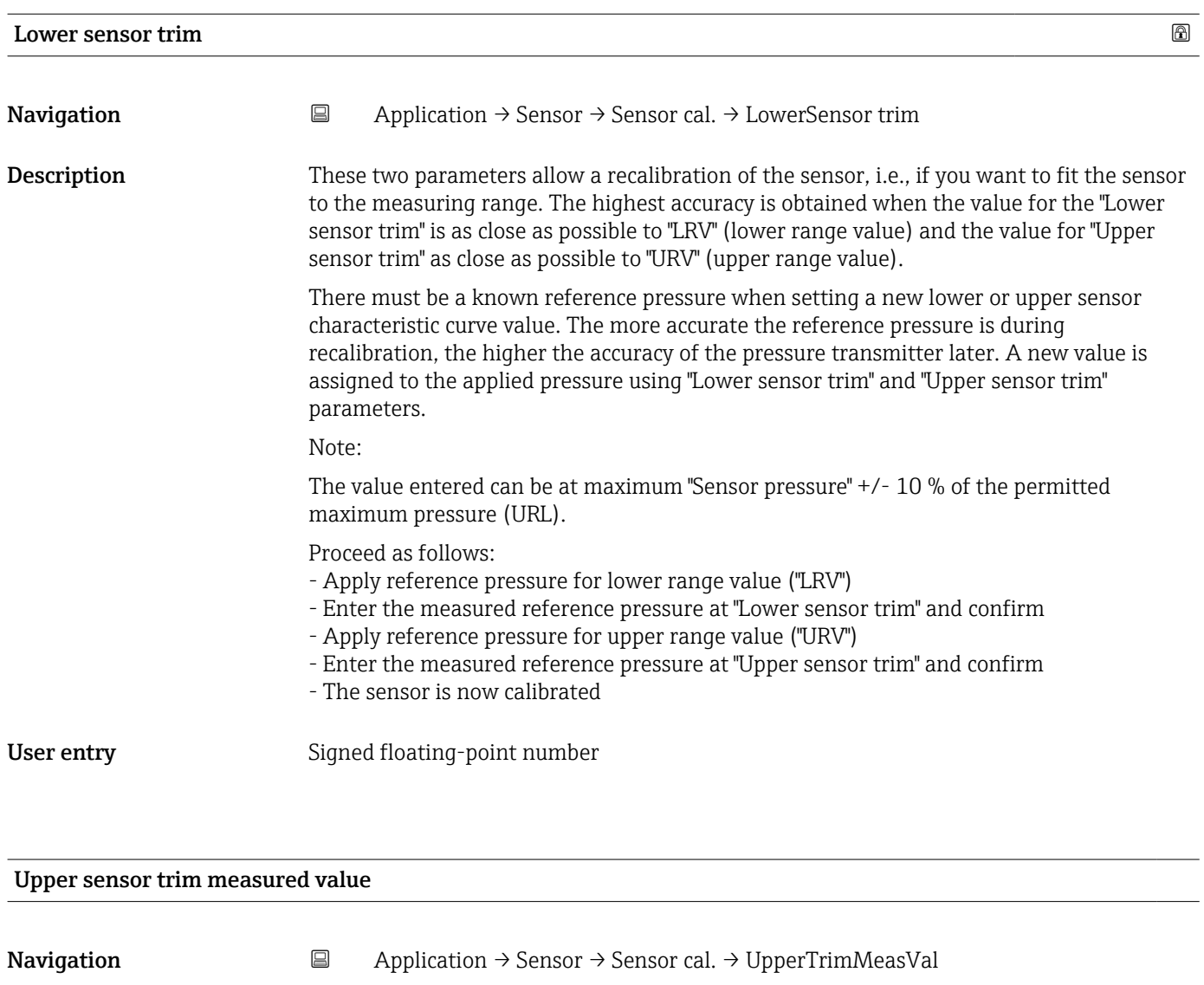

User interface Signed floating-point number
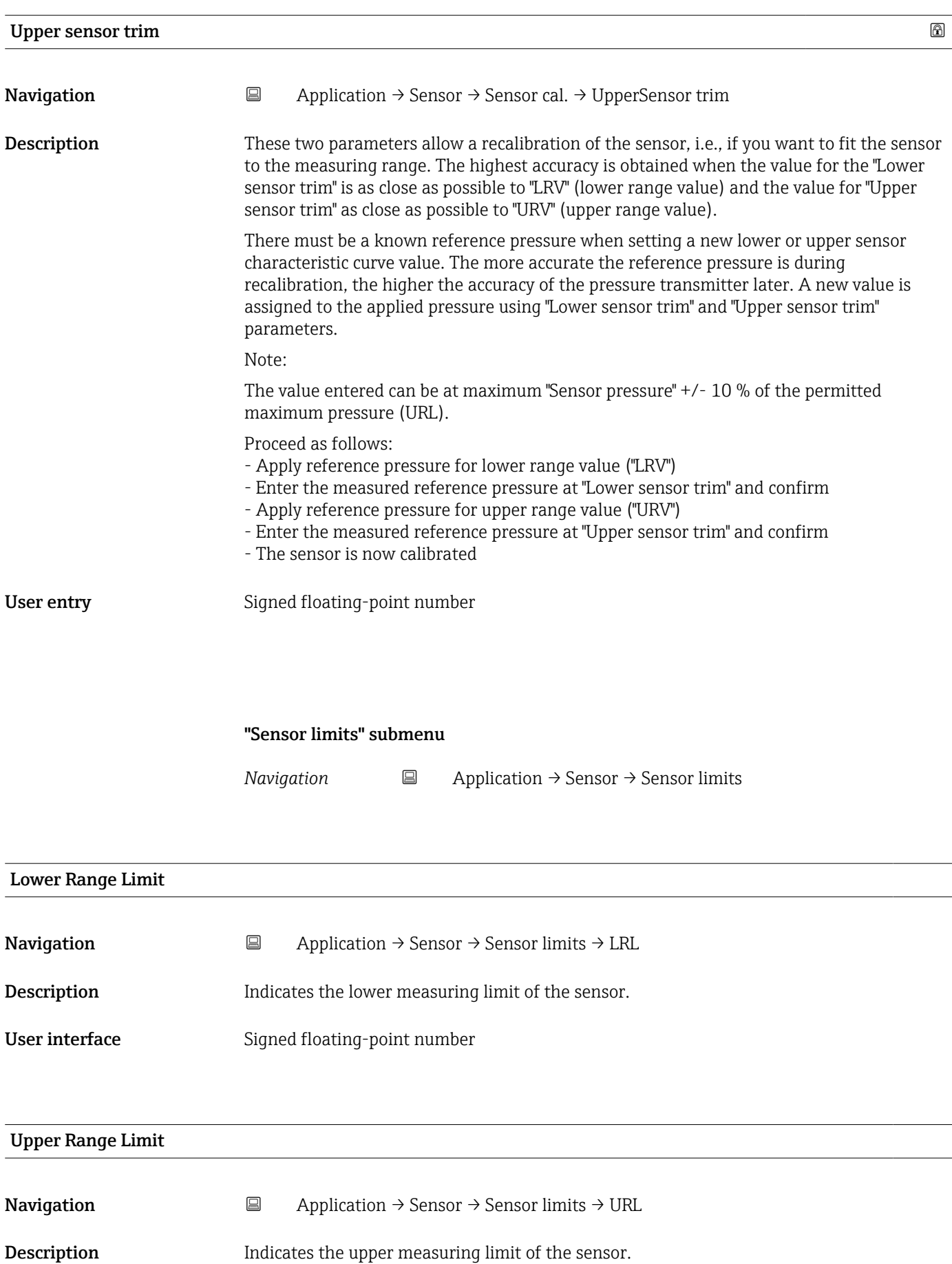

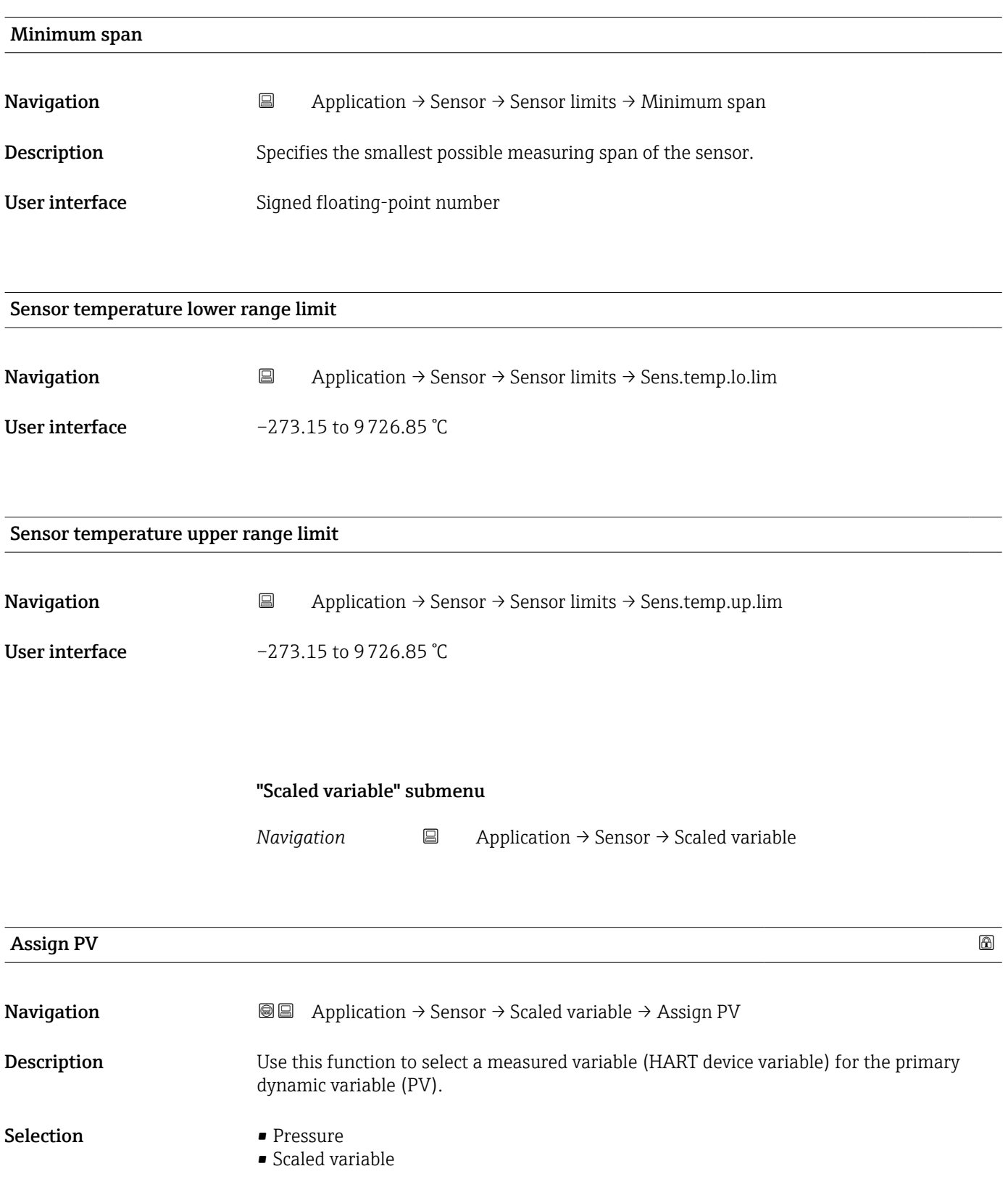

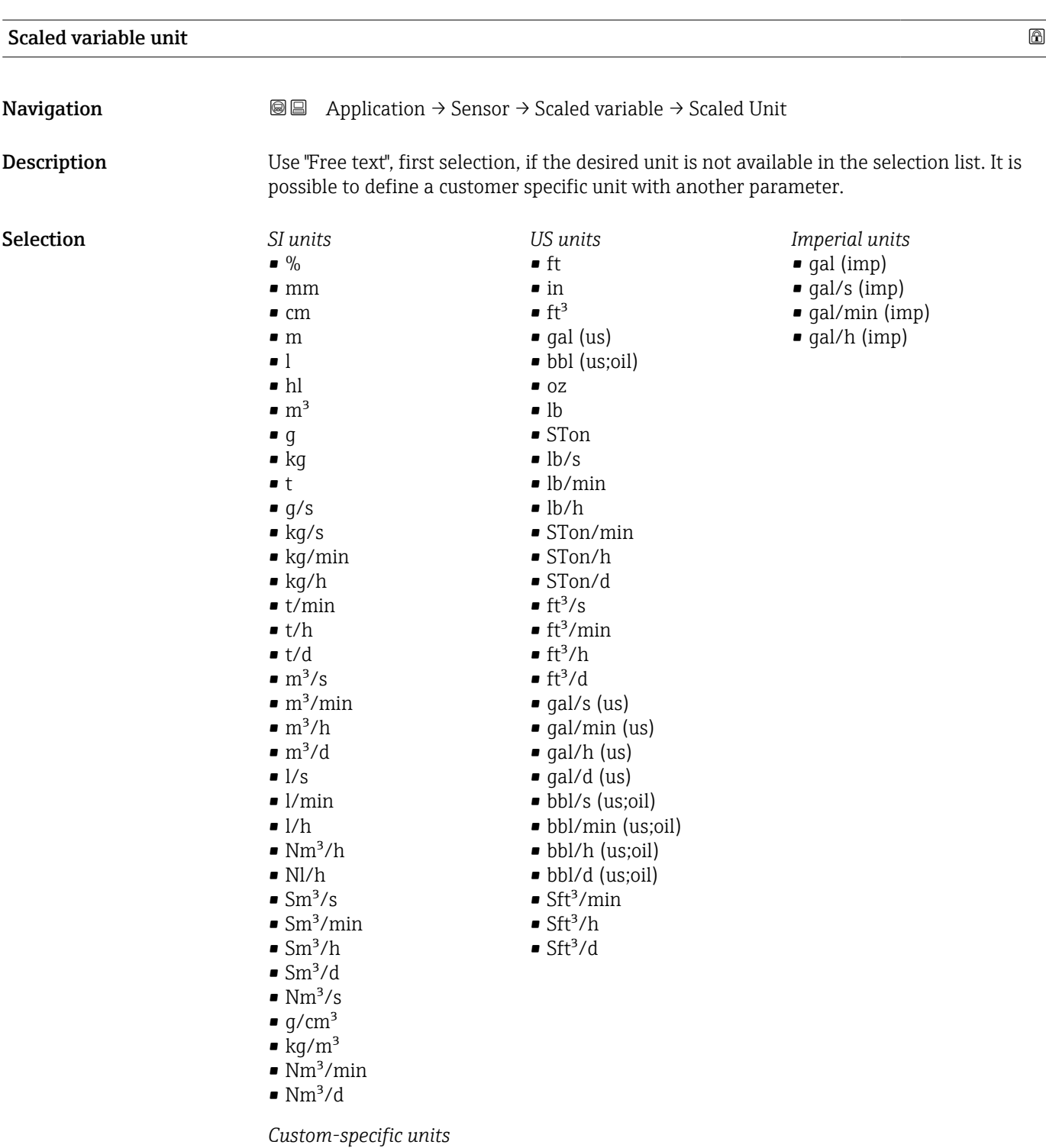

Free text

#### Free text  $\qquad \qquad \textcircled{a}$

**Navigation a**  $\text{■}$  Application  $\rightarrow$  Sensor  $\rightarrow$  Scaled variable  $\rightarrow$  Free text

User entry Character string comprising numbers, letters and special characters (32)

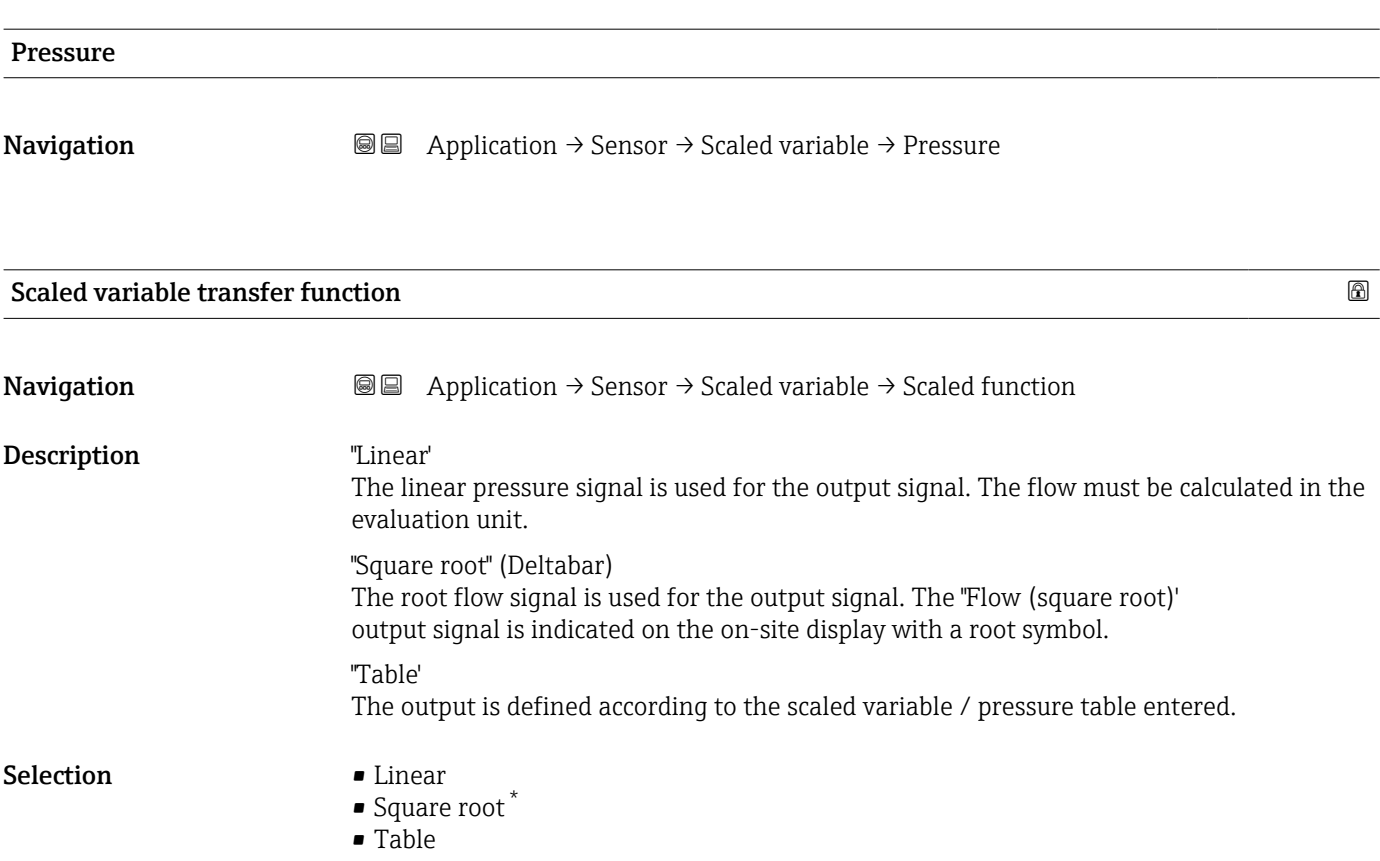

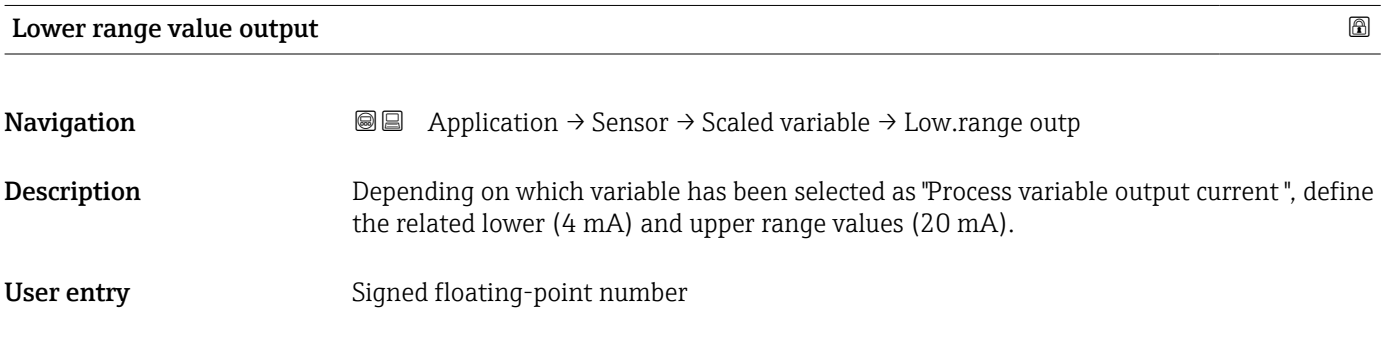

# Upper range value output

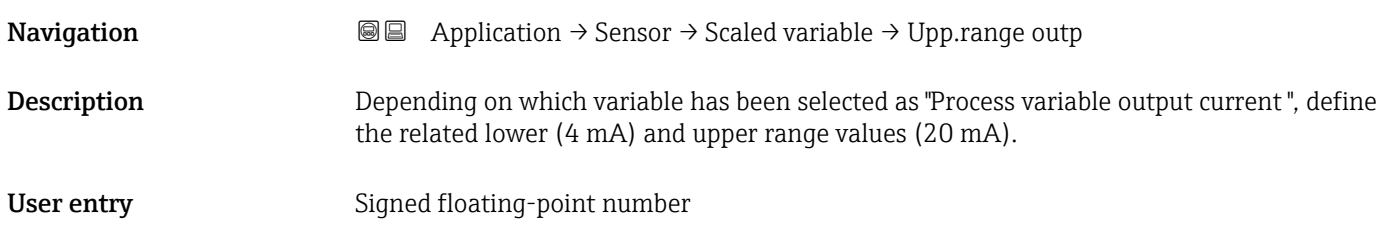

<sup>\*</sup> Visibility depends on order options or device settings

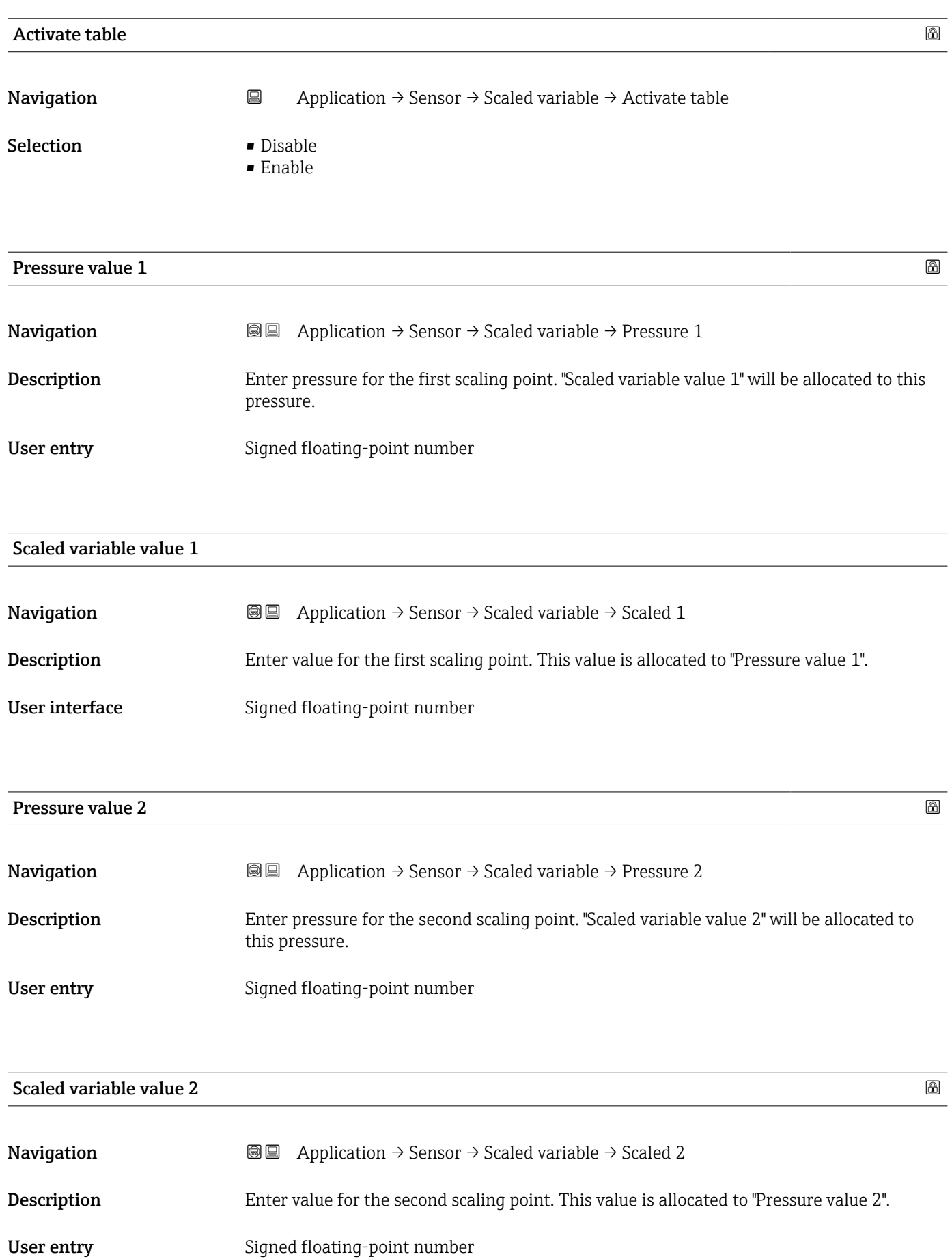

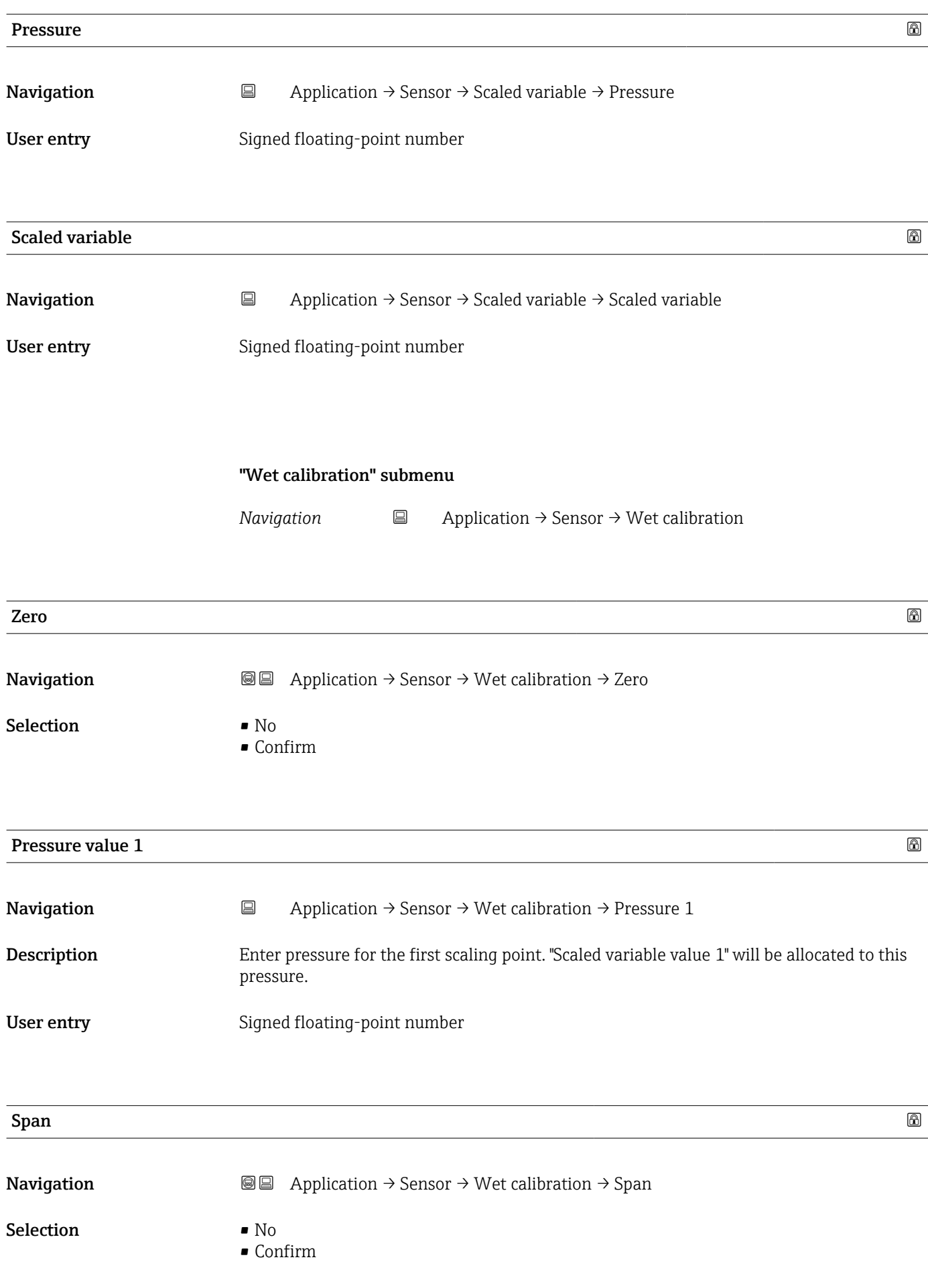

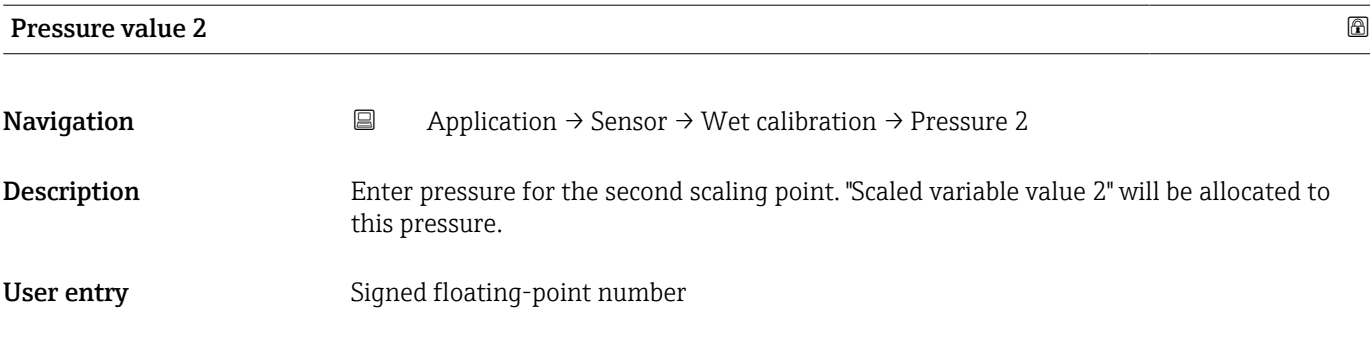

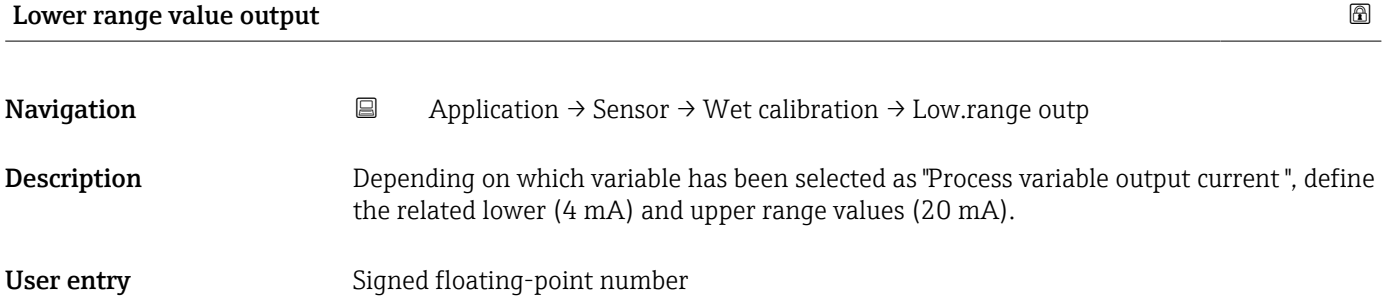

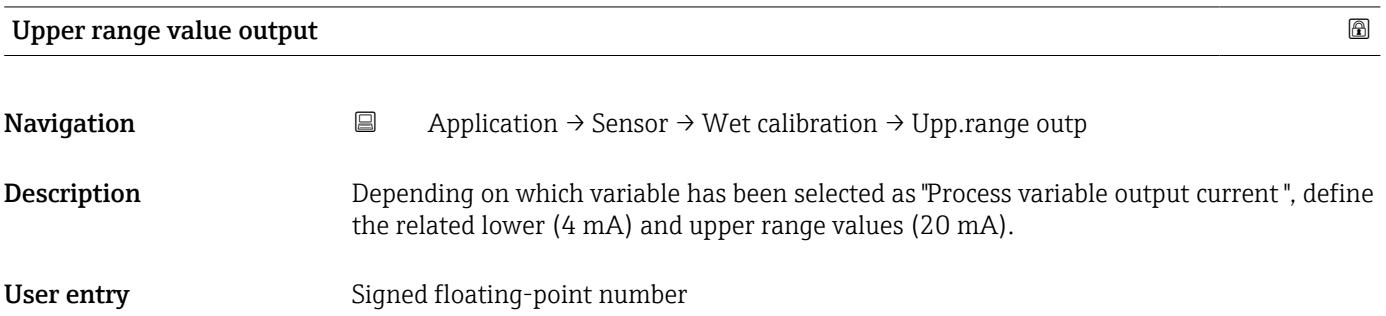

#### "Wet calibration" submenu

*Navigation* 
■ Application → Sensor → Wet calibration

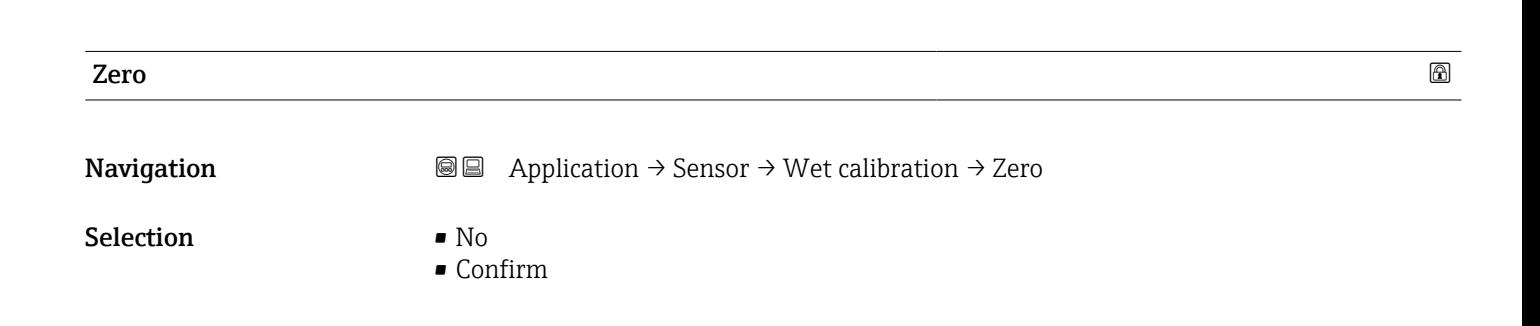

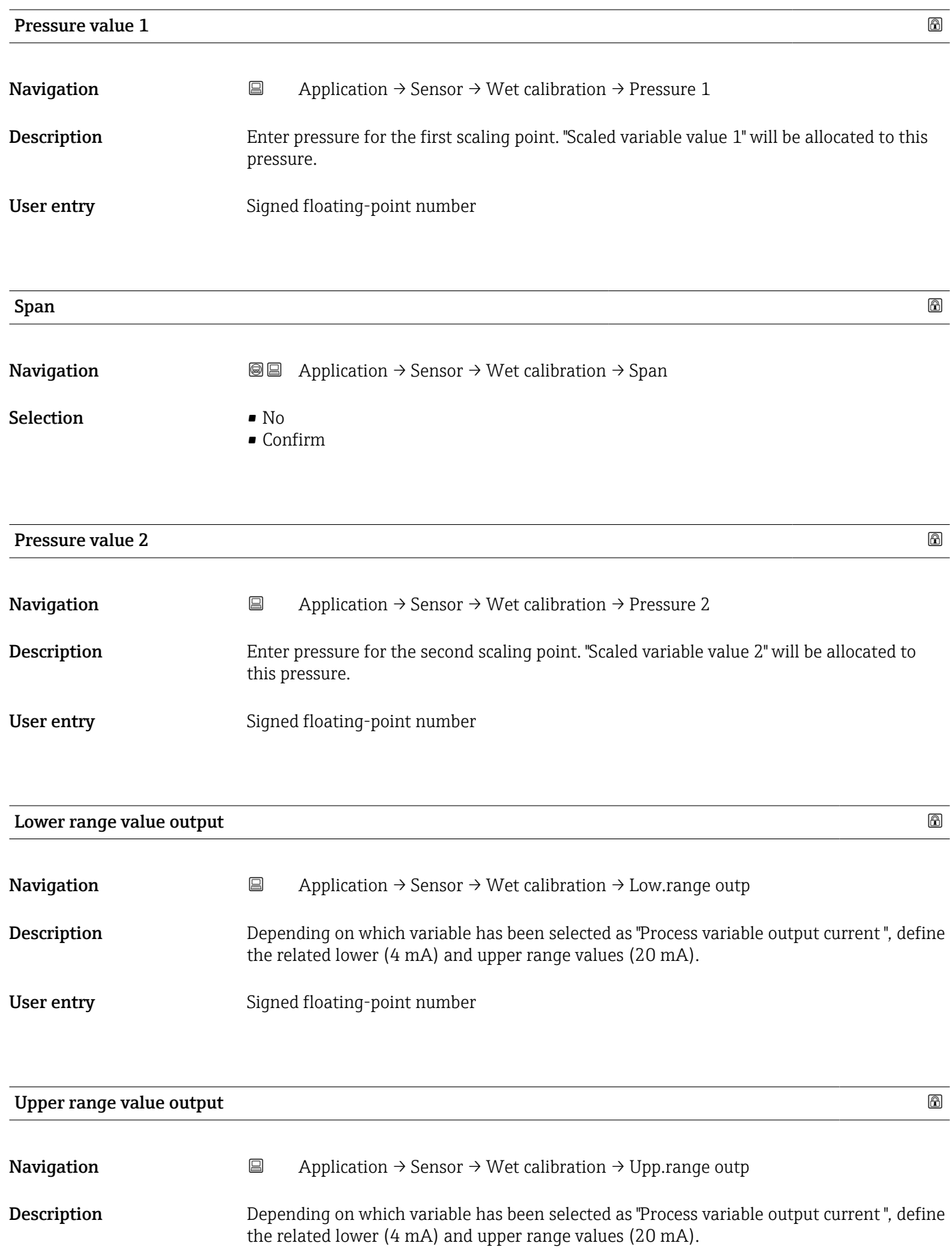

User entry Signed floating-point number

# 3.4.4 "Current output" submenu

*Navigation* Application → Curr.output

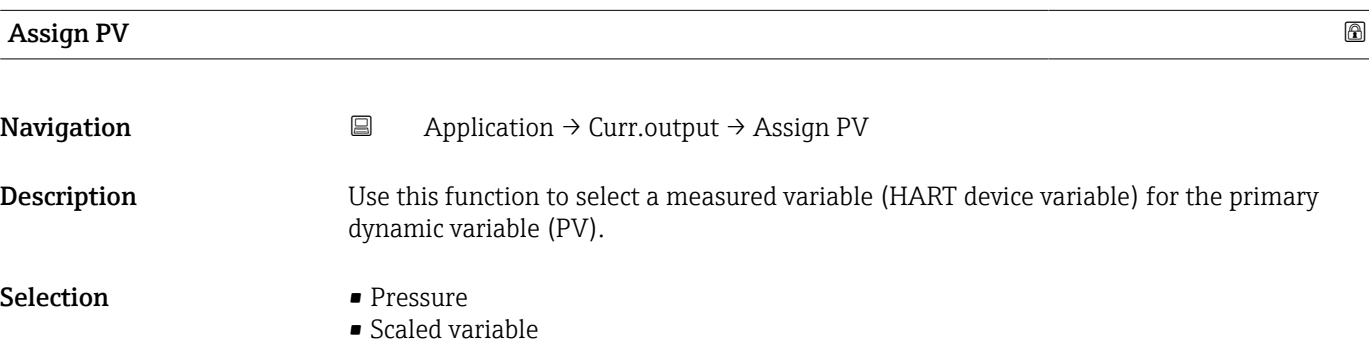

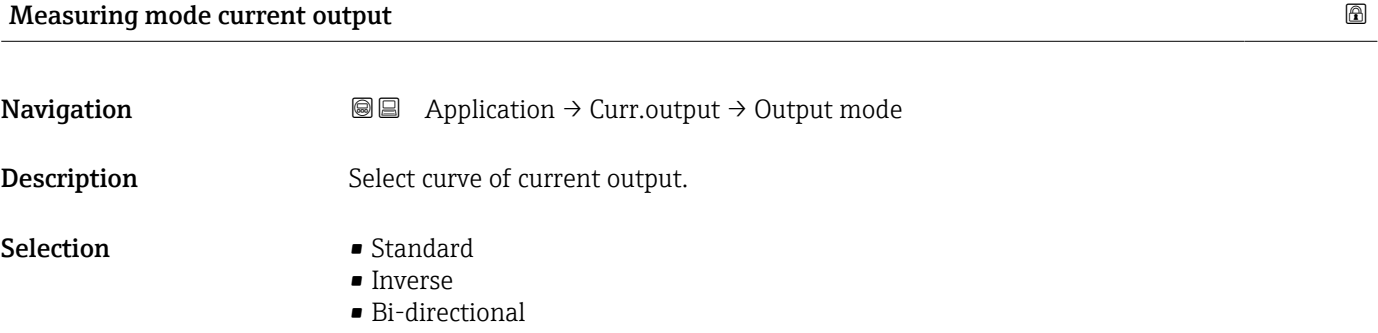

# Current range output

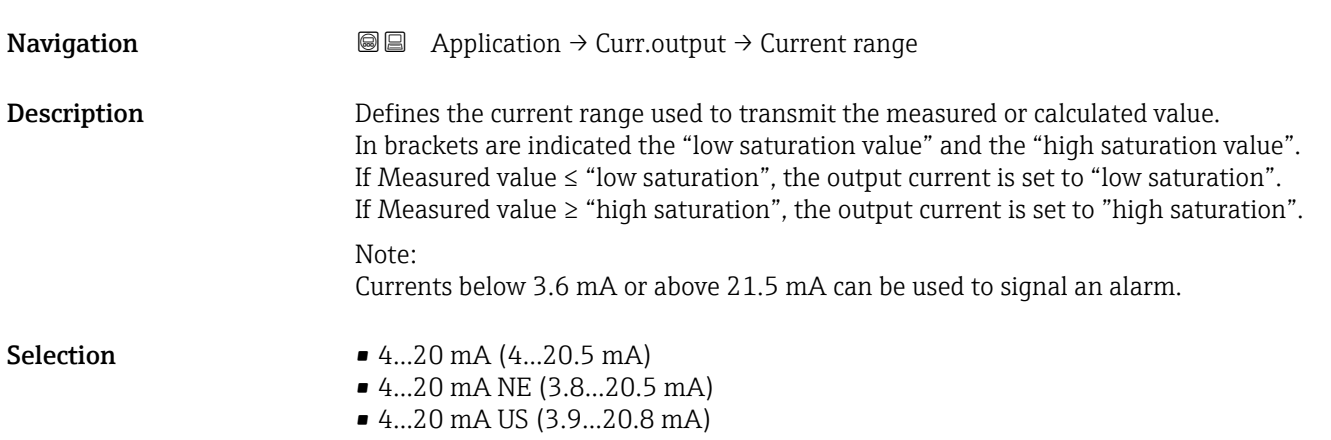

# Lower range value output

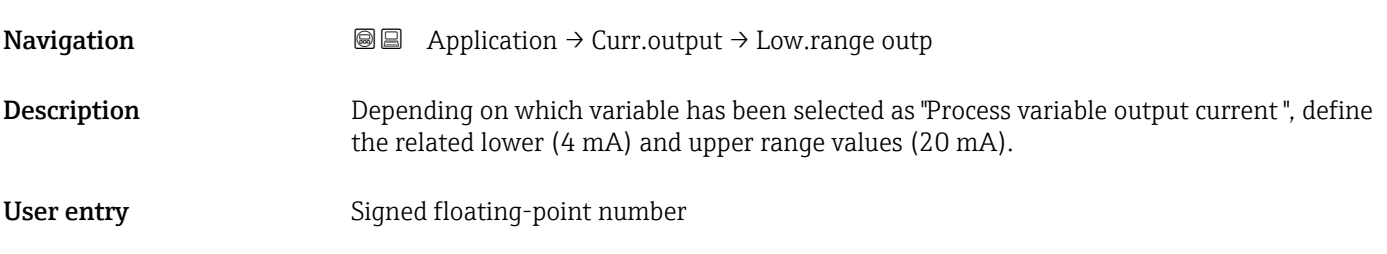

#### Upper range value output

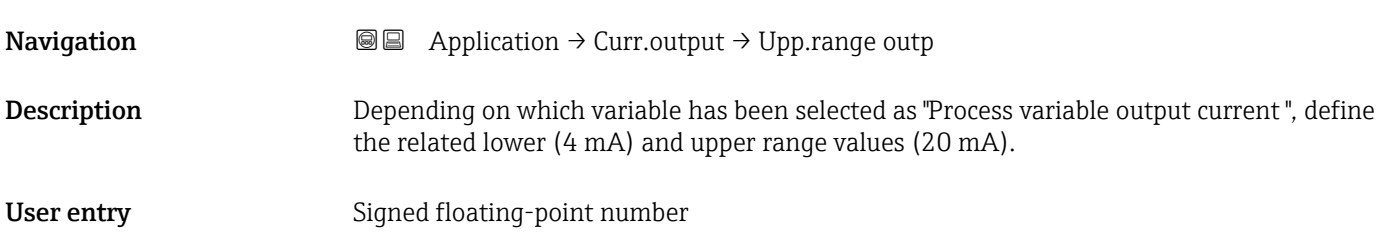

#### Failure behavior current output

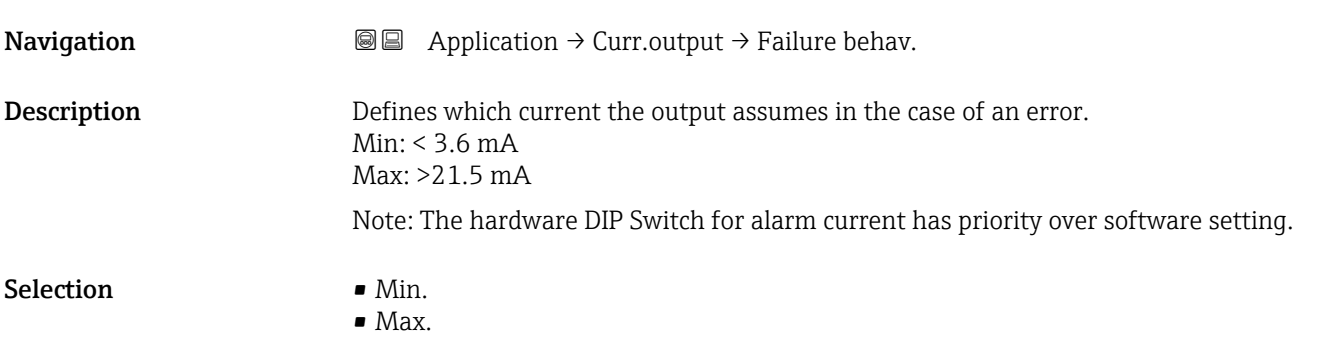

# Failure current **Navigation**  $\Box$  Application  $\rightarrow$  Curr.output  $\rightarrow$  Failure current Description Enter current output value in alarm condition User entry 21.5 to 23 mA

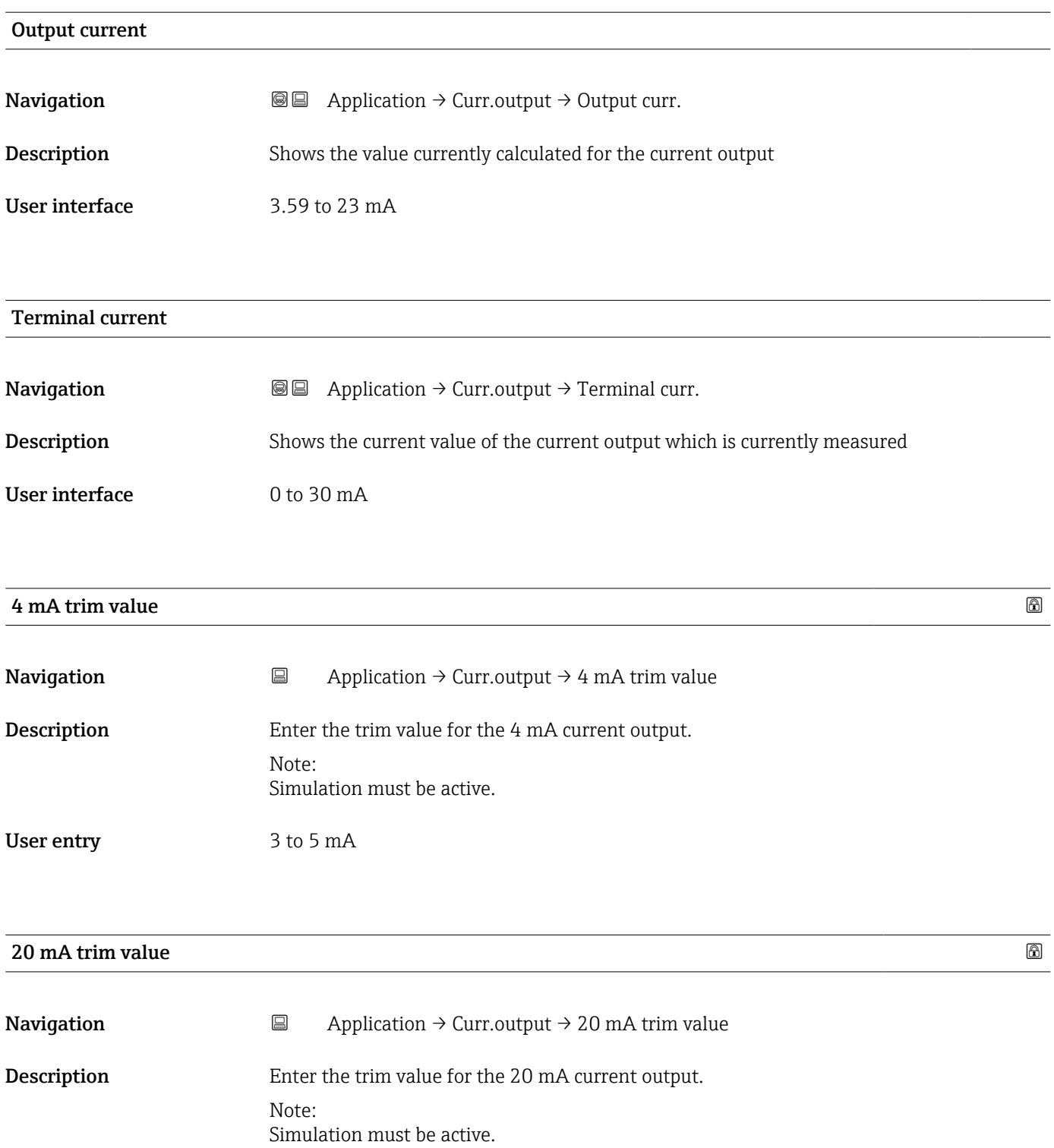

User entry 18 to 22 mA

# 3.4.5 "HART output" submenu

*Navigation* 
■ Application → HART output

#### "Configuration" submenu

*Navigation* **a** Application → HART output → Configuration

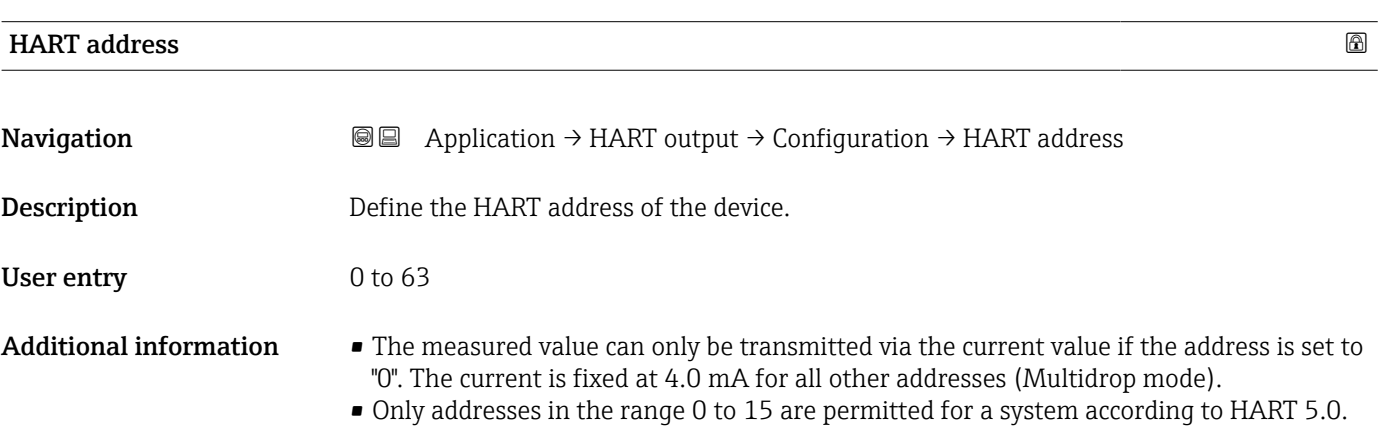

• All addresses in the range 0 to 63 are permitted for a system with HART 6.0 and higher.

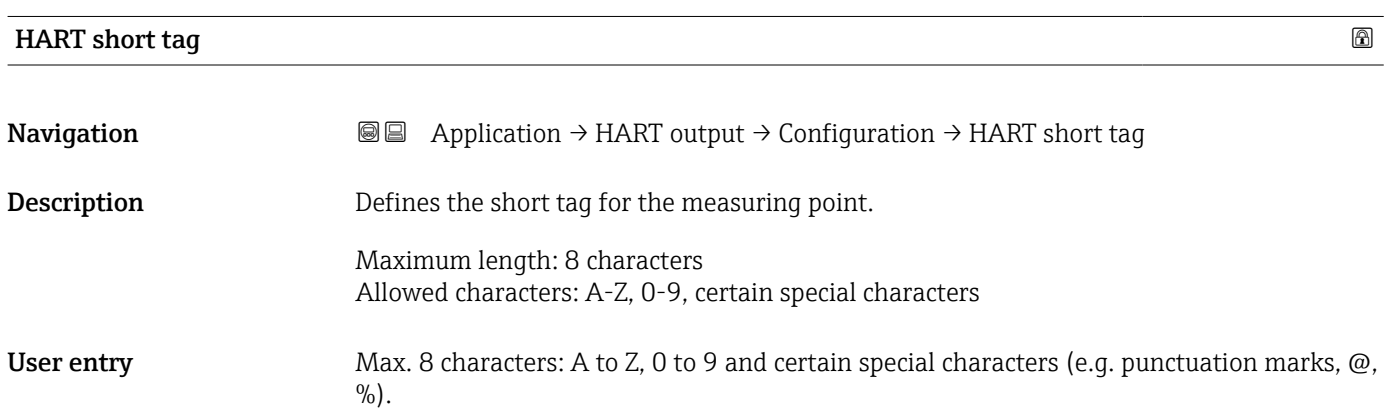

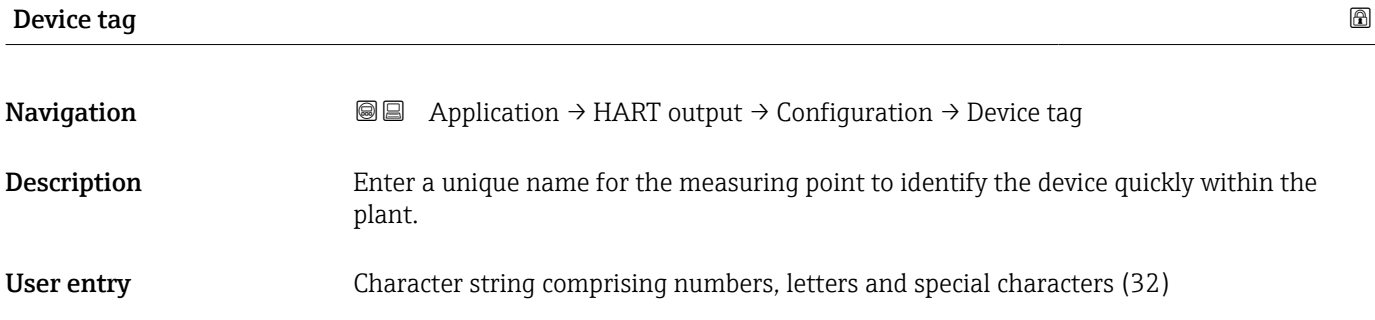

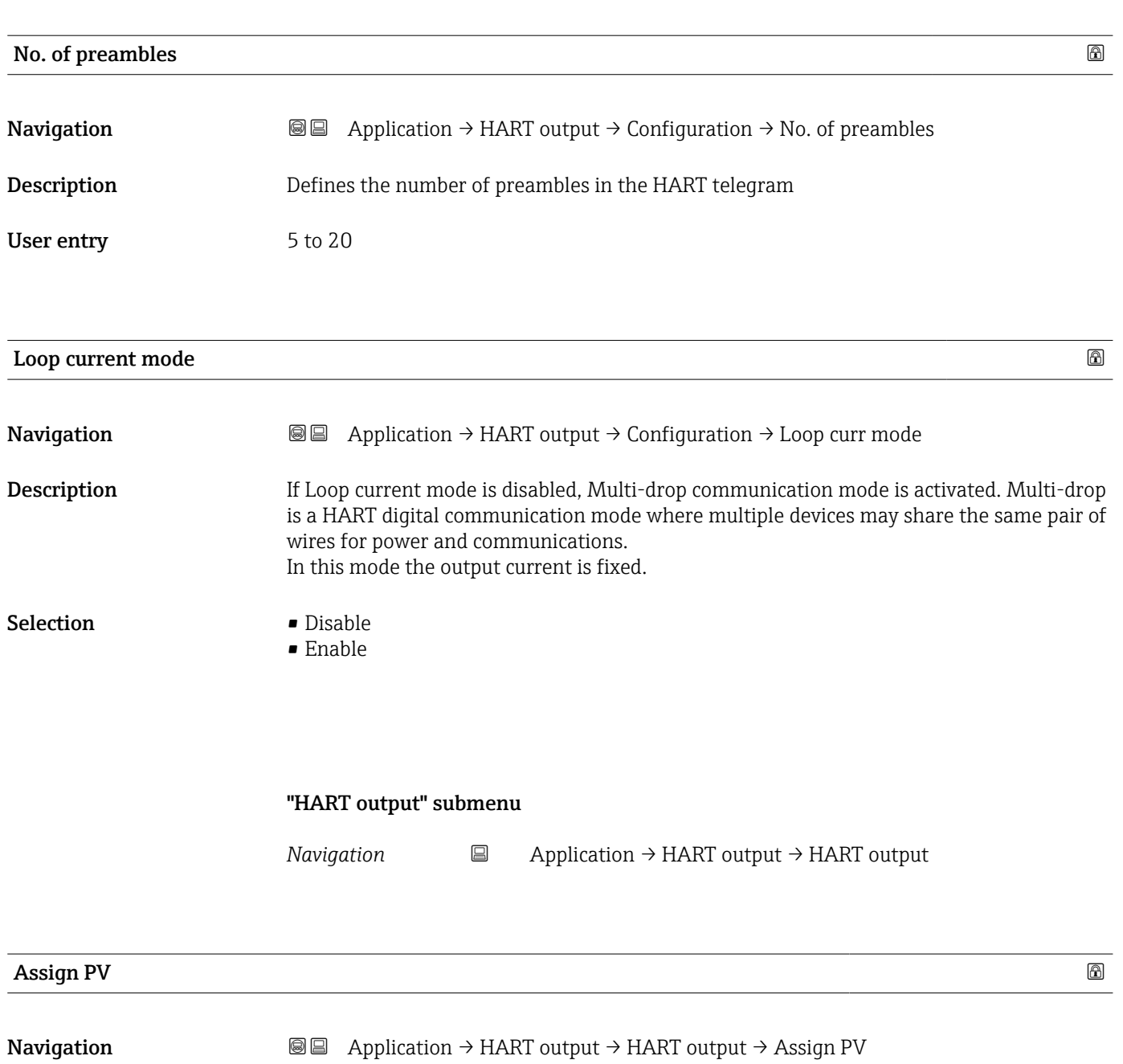

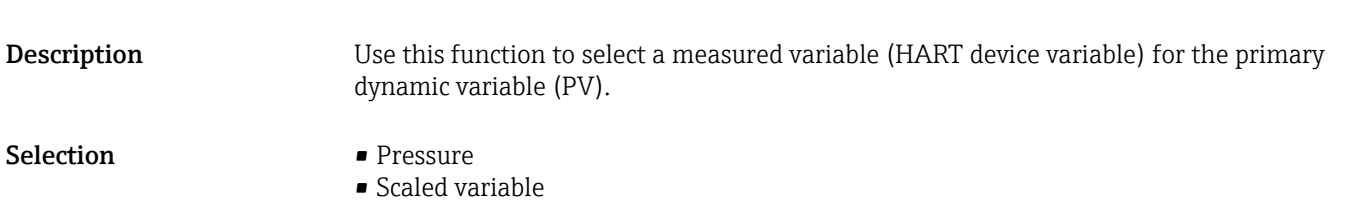

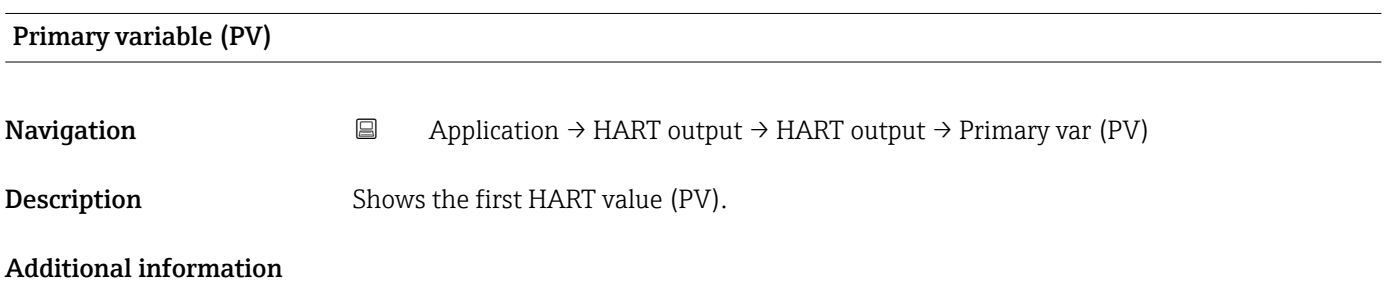

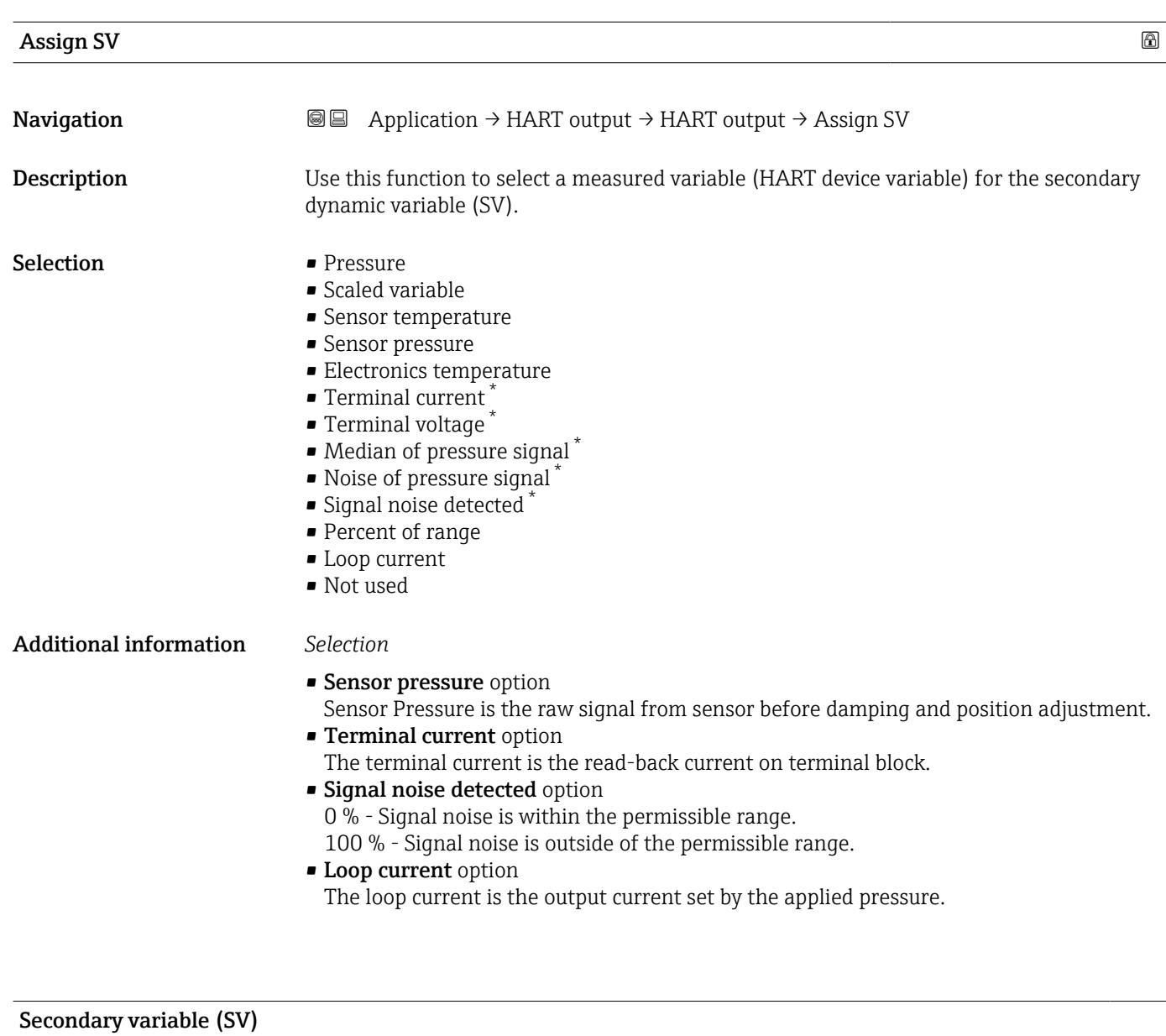

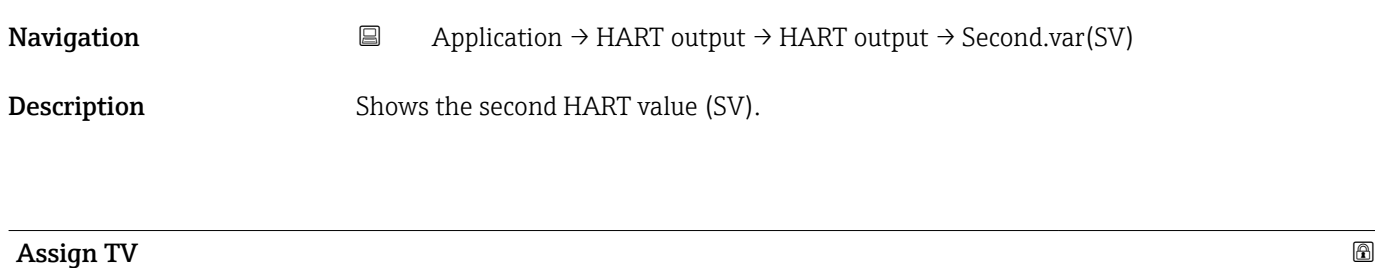

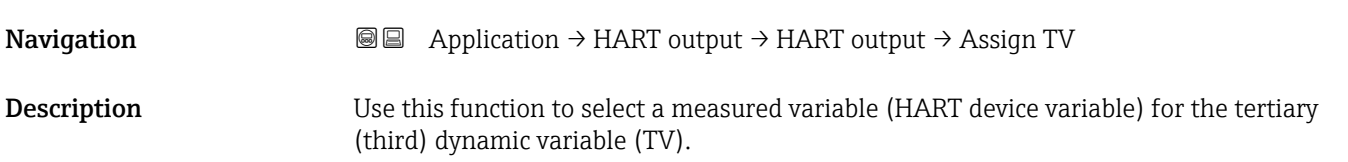

<sup>\*</sup> Visibility depends on order options or device settings

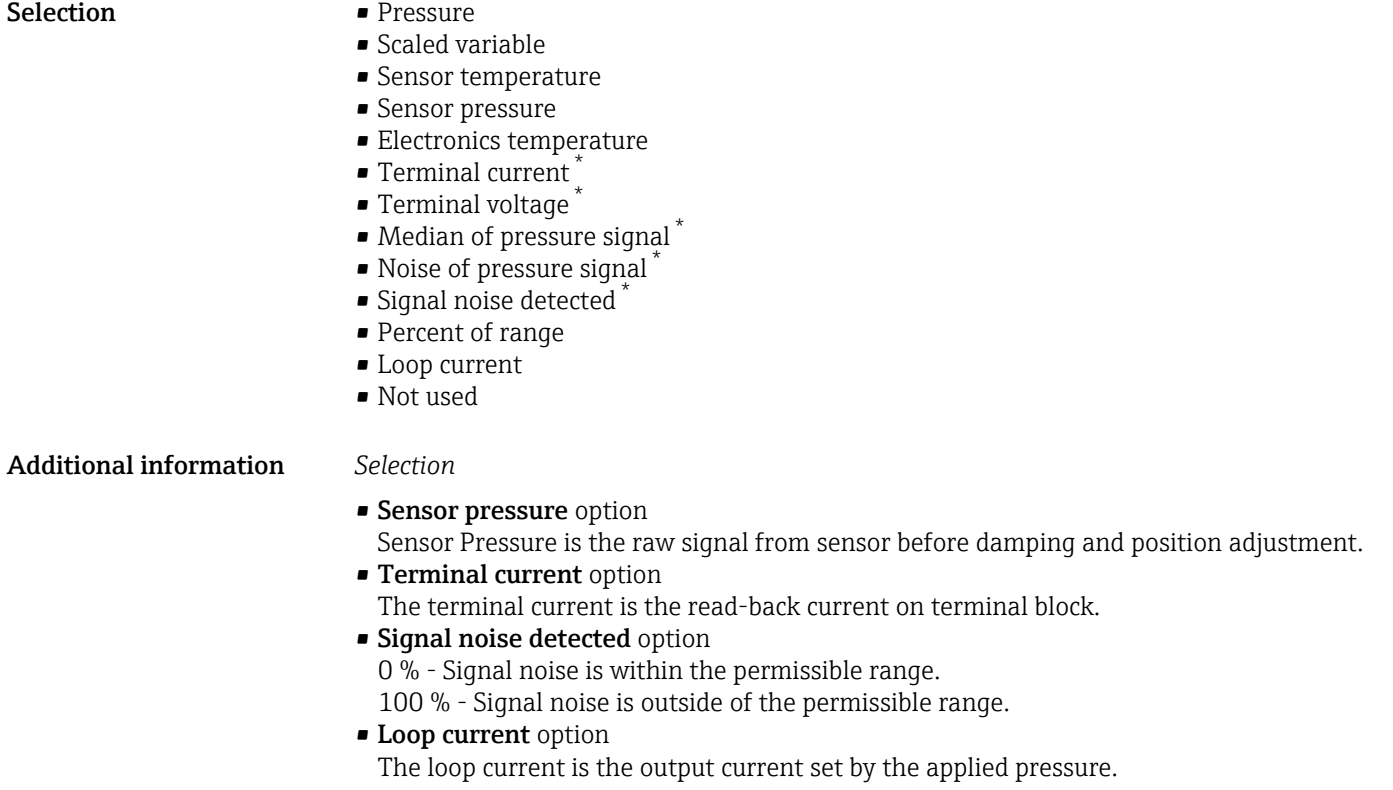

| Tertiary variable (TV) |                                                                                                    |
|------------------------|----------------------------------------------------------------------------------------------------|
| Navigation             | $\boxminus$<br>Application $\rightarrow$ HART output $\rightarrow$ HART output $\rightarrow$ Tertiary var(TV)                                                                                                    |
| Description            | Shows the third HART value (TV).                                                                                                    |
| Assign QV              | ß                                                                                                    |
| Navigation             | 88<br>Application $\rightarrow$ HART output $\rightarrow$ HART output $\rightarrow$ Assign QV                                                                                                    |
| Description            | Use this function to select a measured variable (HART device variable) for the quaternary<br>(fourth) dynamic variable (QV).                                                                                                    |
| Selection              | $\blacksquare$ Pressure<br>Scaled variable<br>• Sensor temperature<br>• Sensor pressure<br>• Electronics temperature<br>■ Terminal current<br>· Terminal voltage<br>$\bullet$ Median of pressure signal $\checkmark$<br>$\bullet$ Noise of pressure signal $\checkmark$<br>Signal noise detected |

<sup>\*</sup> Visibility depends on order options or device settings

- Percent of range
- Loop current
- Not used

#### Additional information *Selection*

- Sensor pressure option Sensor Pressure is the raw signal from sensor before damping and position adjustment. • Terminal current option
	- The terminal current is the read-back current on terminal block.
- Signal noise detected option 0 % - Signal noise is within the permissible range. 100 % - Signal noise is outside of the permissible range.
- Loop current option
- The loop current is the output current set by the applied pressure.

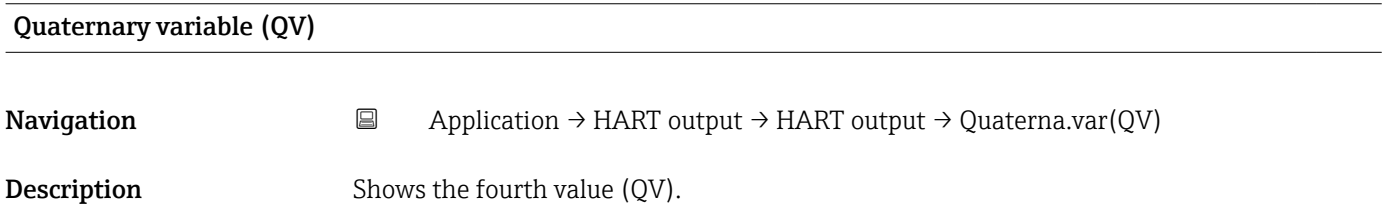

#### "Burst configuration 1" submenu

*Navigation* 
■ Application → HART output → Burst config. 1

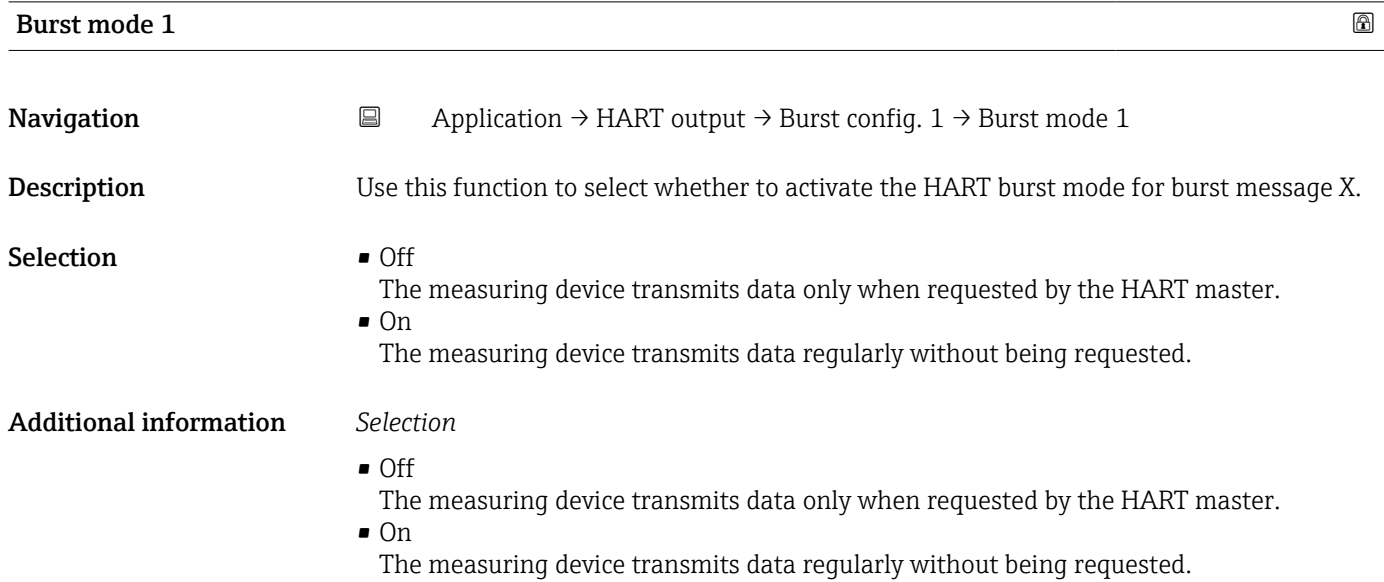

<span id="page-88-0"></span>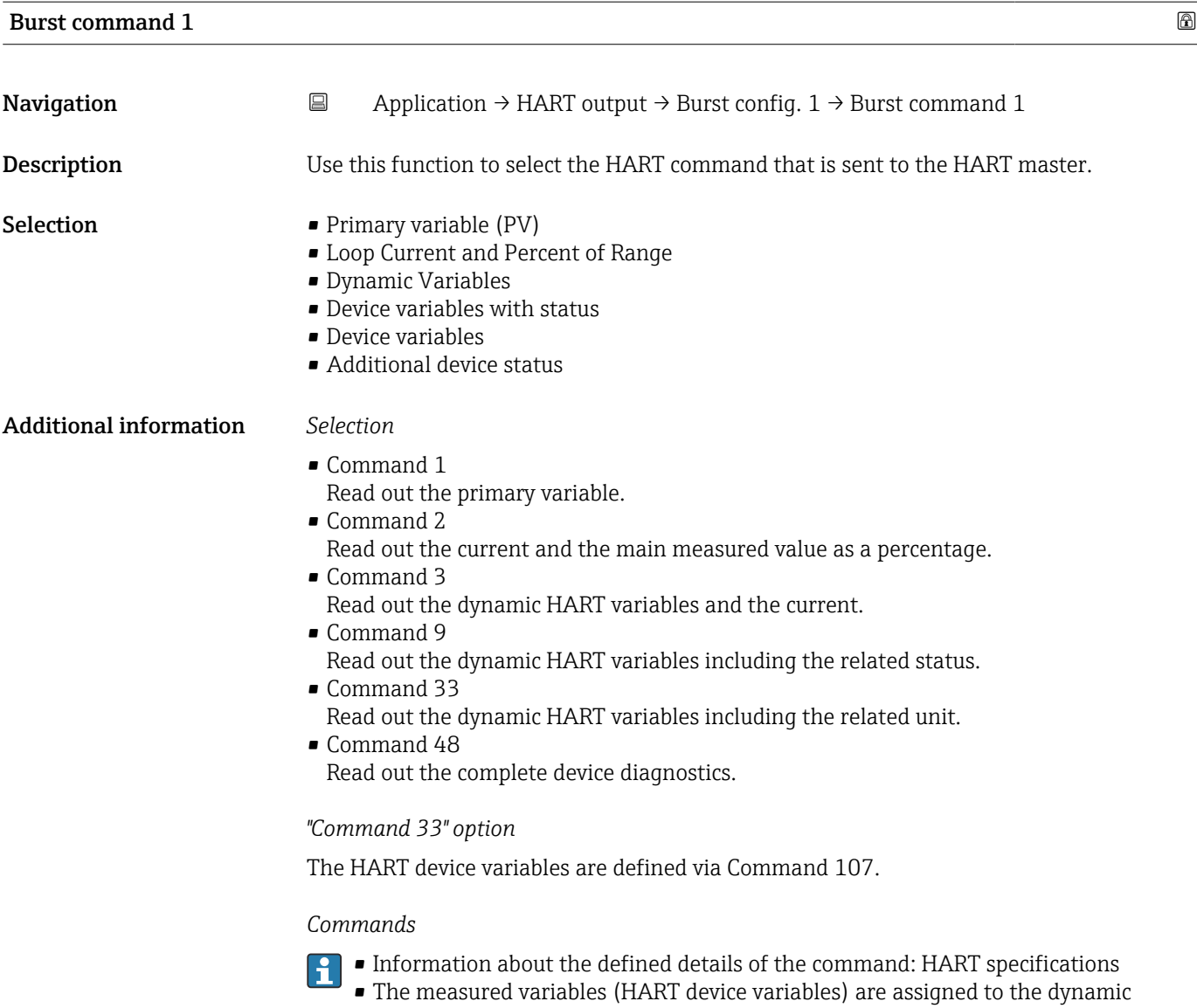

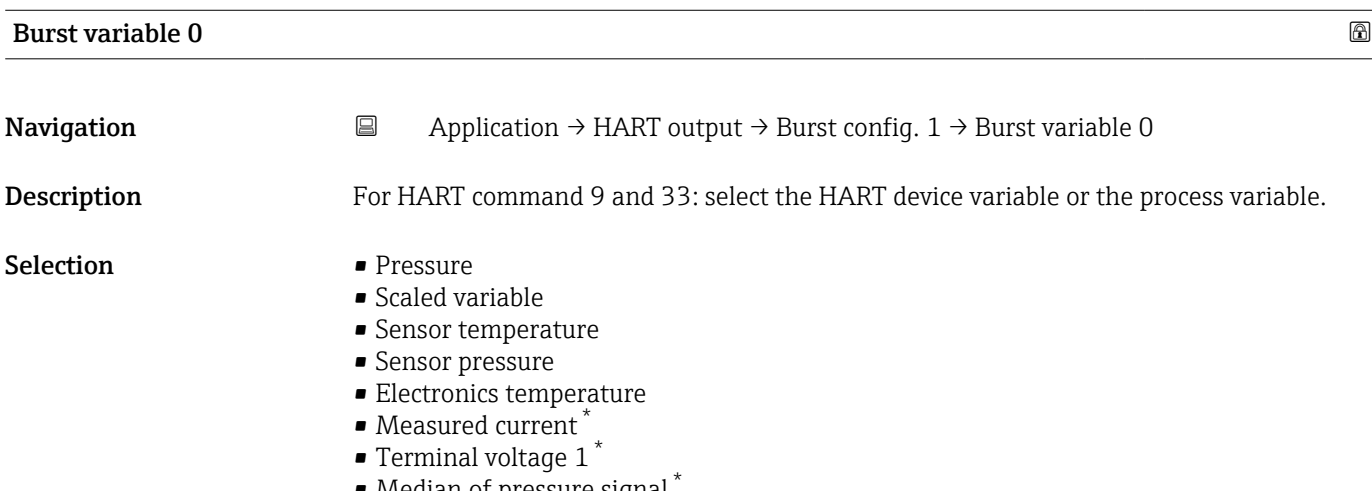

variables in the Output submenu.

- Median of pressure signal
- Noise of pressure signal \*

<sup>\*</sup> Visibility depends on order options or device settings

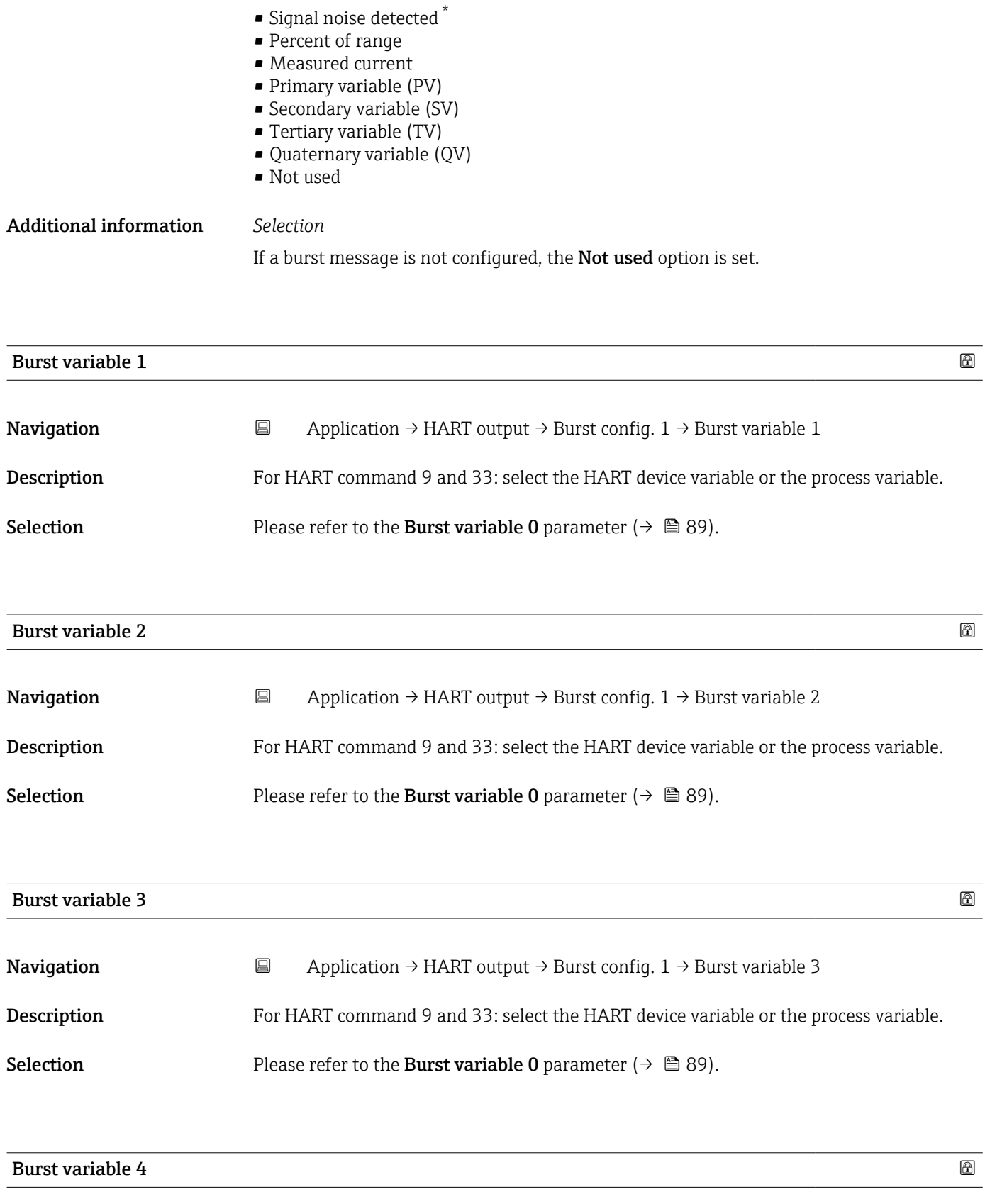

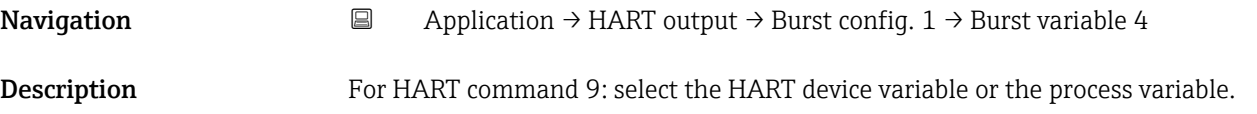

<sup>\*</sup> Visibility depends on order options or device settings

<span id="page-90-0"></span>Selection Please refer to the Burst variable 0 parameter (→  $\triangleq$  89).

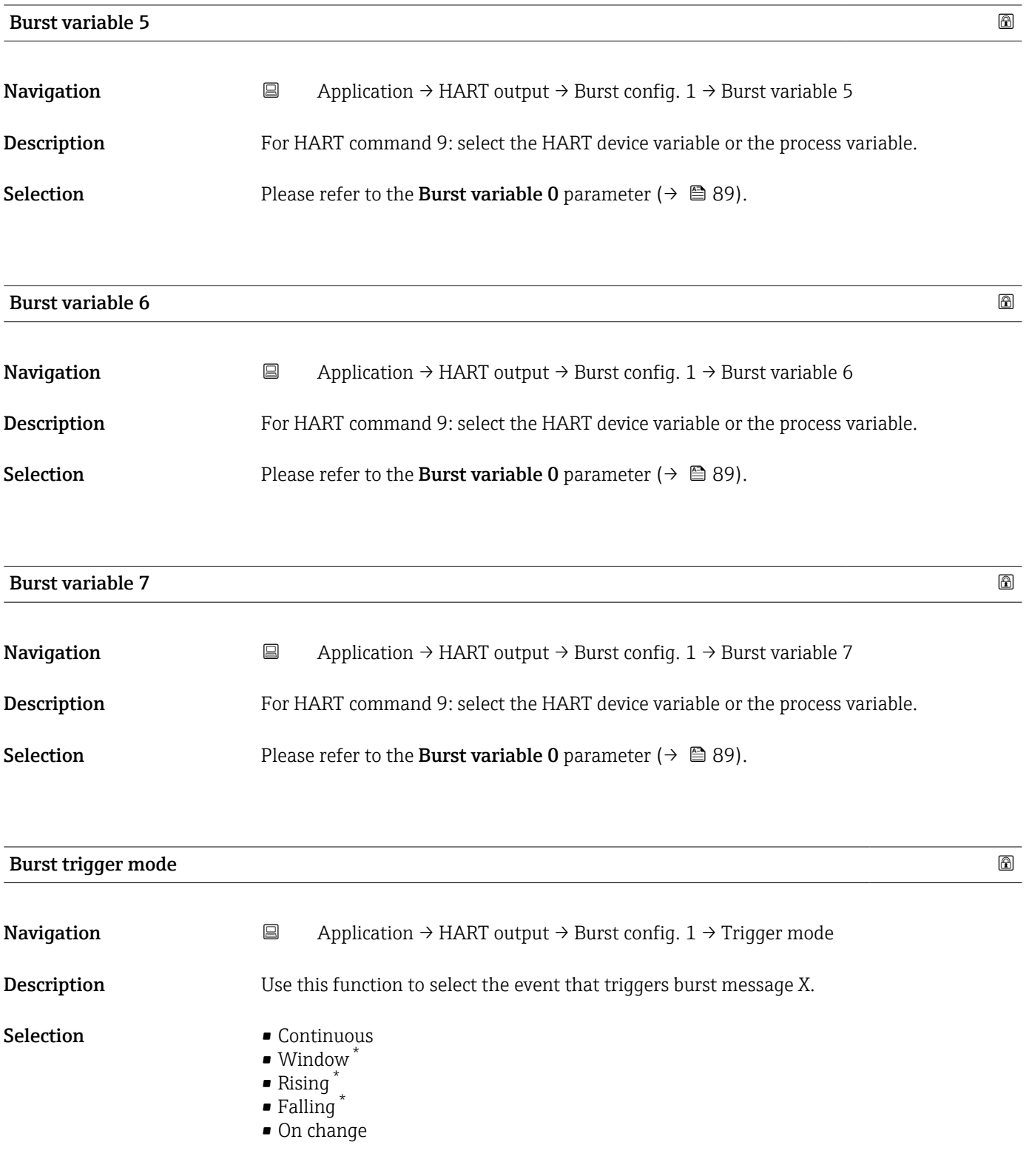

<sup>\*</sup> Visibility depends on order options or device settings

Additional information *Selection*

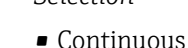

The message is sent continuously, at least at intervals corresponding to the time frame specified in the **Burst min period** parameter ( $\rightarrow \blacksquare$  92).

• Window

The message is sent if the specified measured value has changed by the value in the Burst trigger level parameter ( $\rightarrow \Box$  92).

• Rising

The message is sent if the specified measured value exceeds the value in the **Burst** trigger level parameter ( $\rightarrow$   $\blacksquare$  92).

• Falling

The message is sent if the specified measured value drops below the value in the Burst trigger level parameter ( $\rightarrow \Box$  92).

• On change

The message is sent if a measured value changes in the burst message.

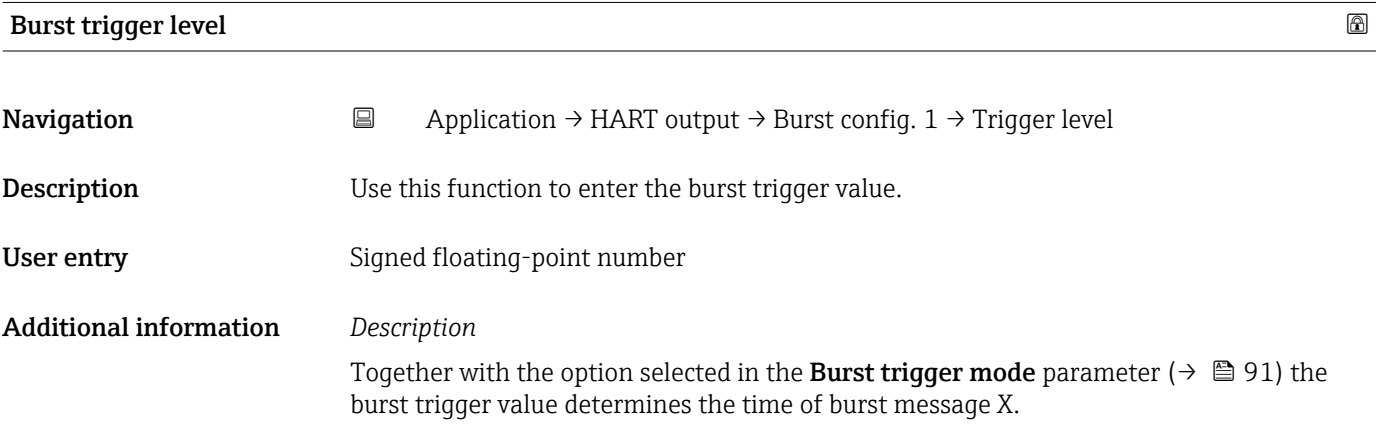

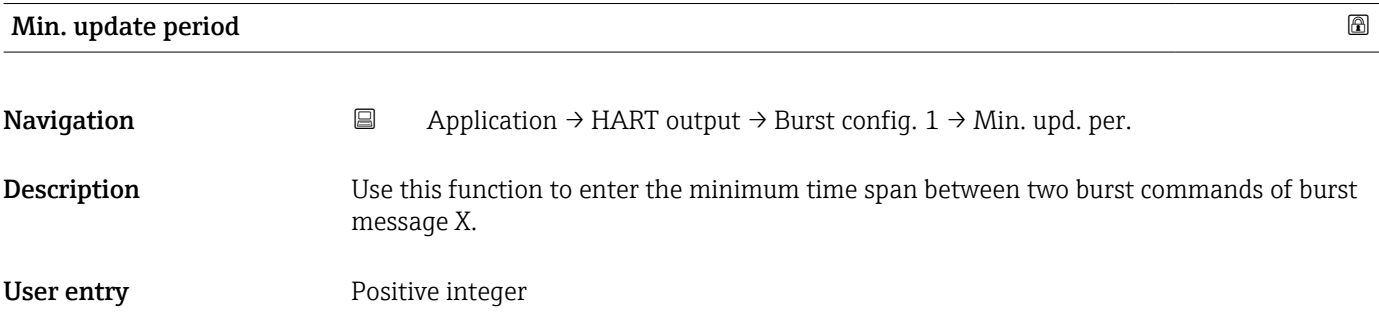

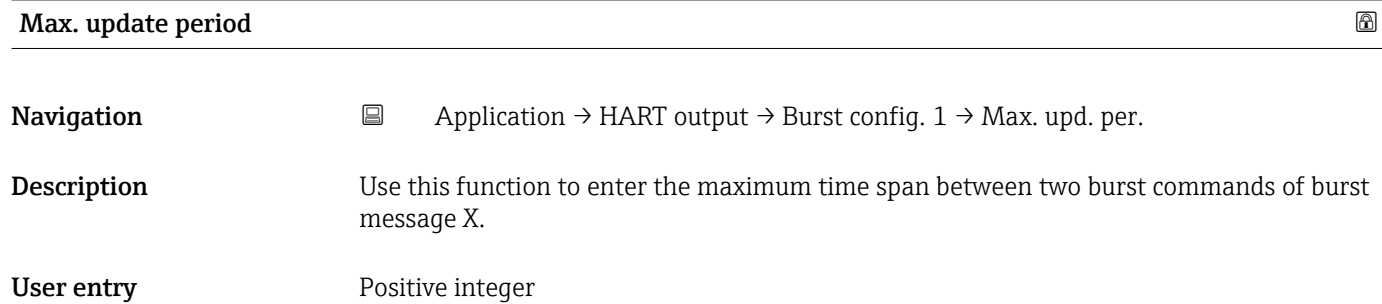

#### "Information" submenu

*Navigation* 
■ Application → HART output → Information

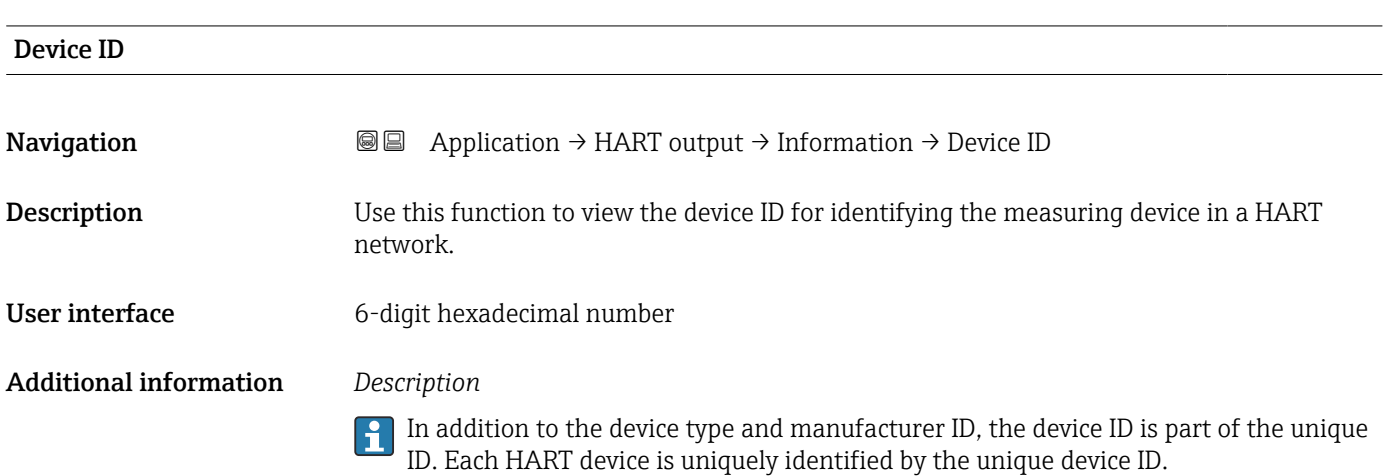

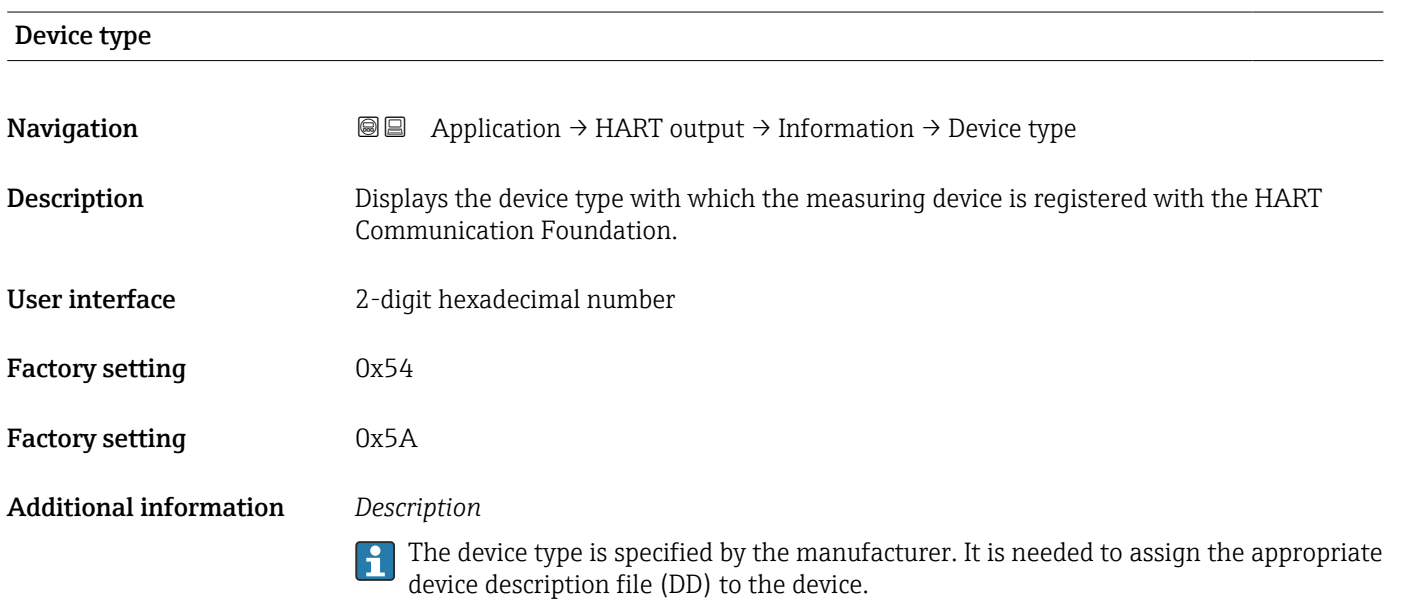

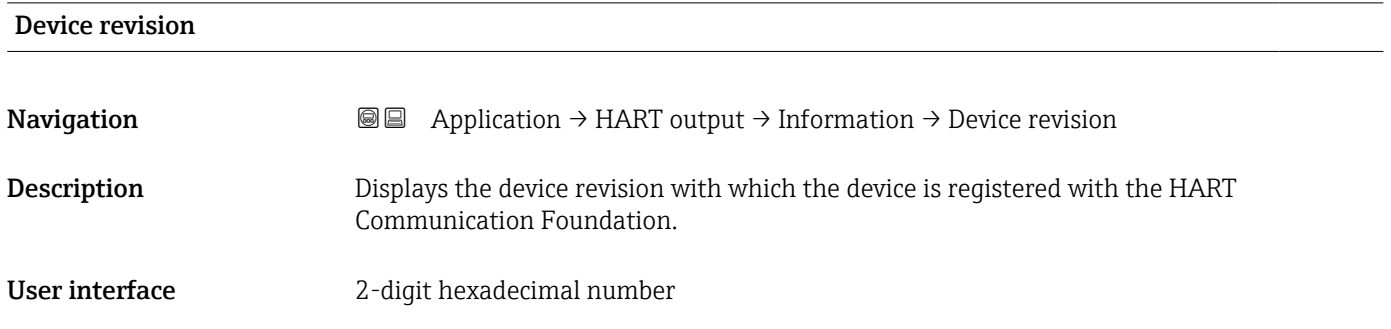

#### Additional information *Description*

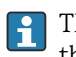

The device revision is needed to assign the appropriate device description file (DD) to the device.

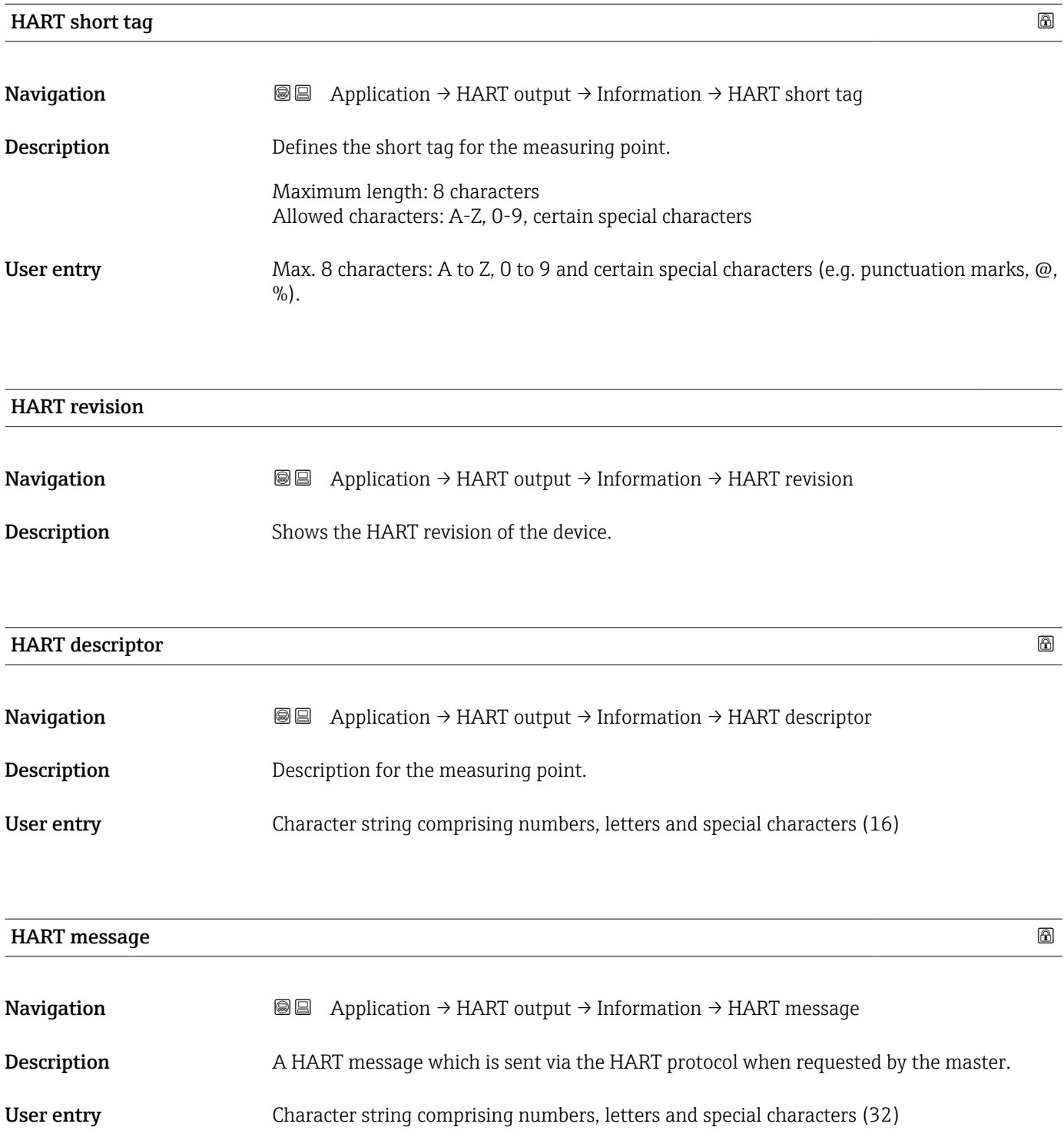

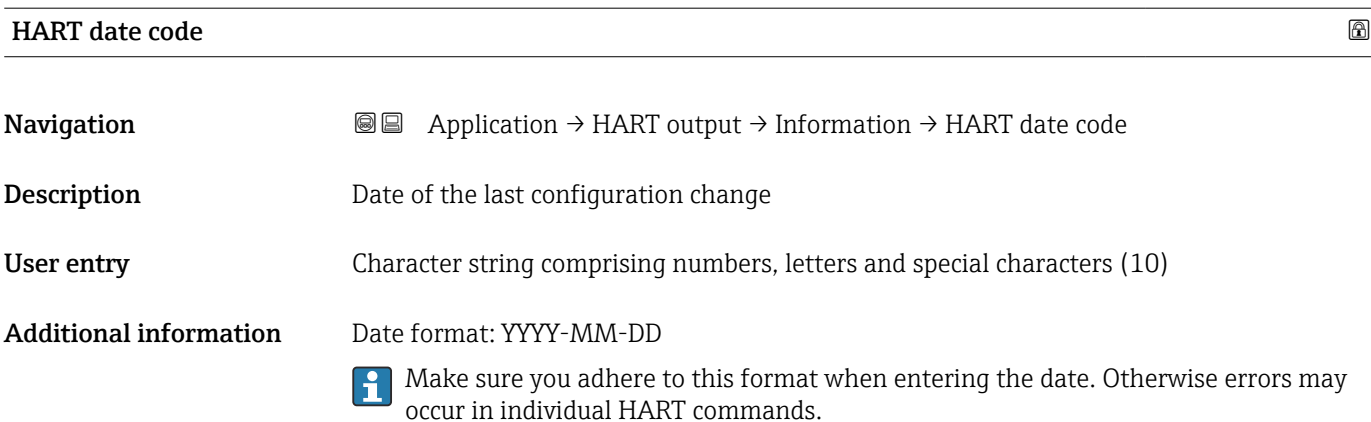

# 3.5 "System" menu

*Navigation* **B** System

### 3.5.1 "Device management" submenu

*Navigation* ■ System → Device manag.

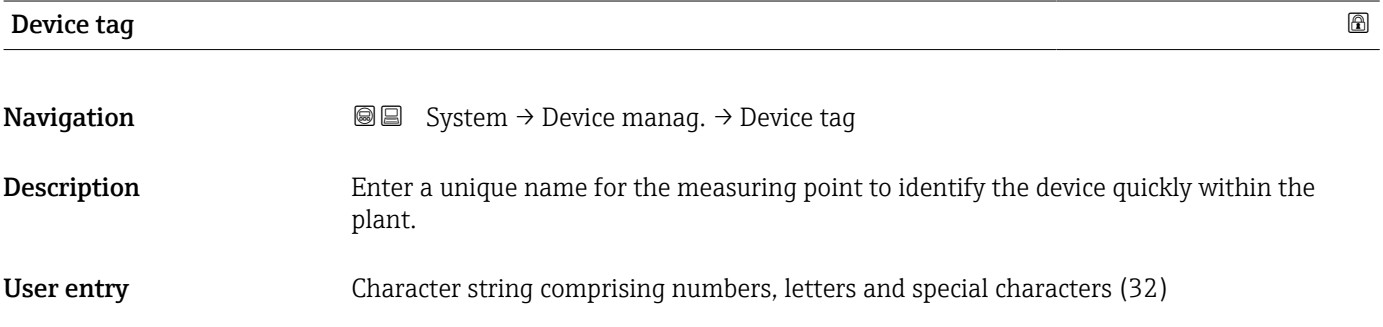

# Locking status **Navigation System → Device manag. → Locking status Description** Displays the active write protection. User interface **• Hardware locked** • Safety locked • Temporarily locked Additional information *User interface* If two or more types of write protection are active, the write protection with the highest priority is shown on the local display. In the operating tool all active types of write protection are displayed. Detailed information on access authorization is provided in the "User roles and associated access authorization" and "Operating concept" sections of the Operations Instructions for the device.

*Selection*

*Function scope of the "Locking status" parameter*

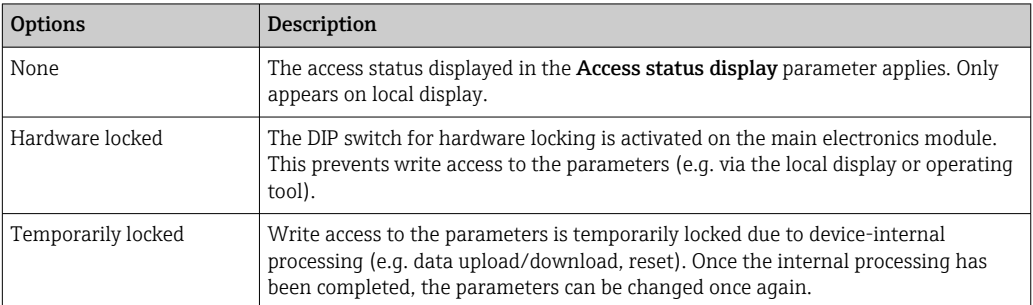

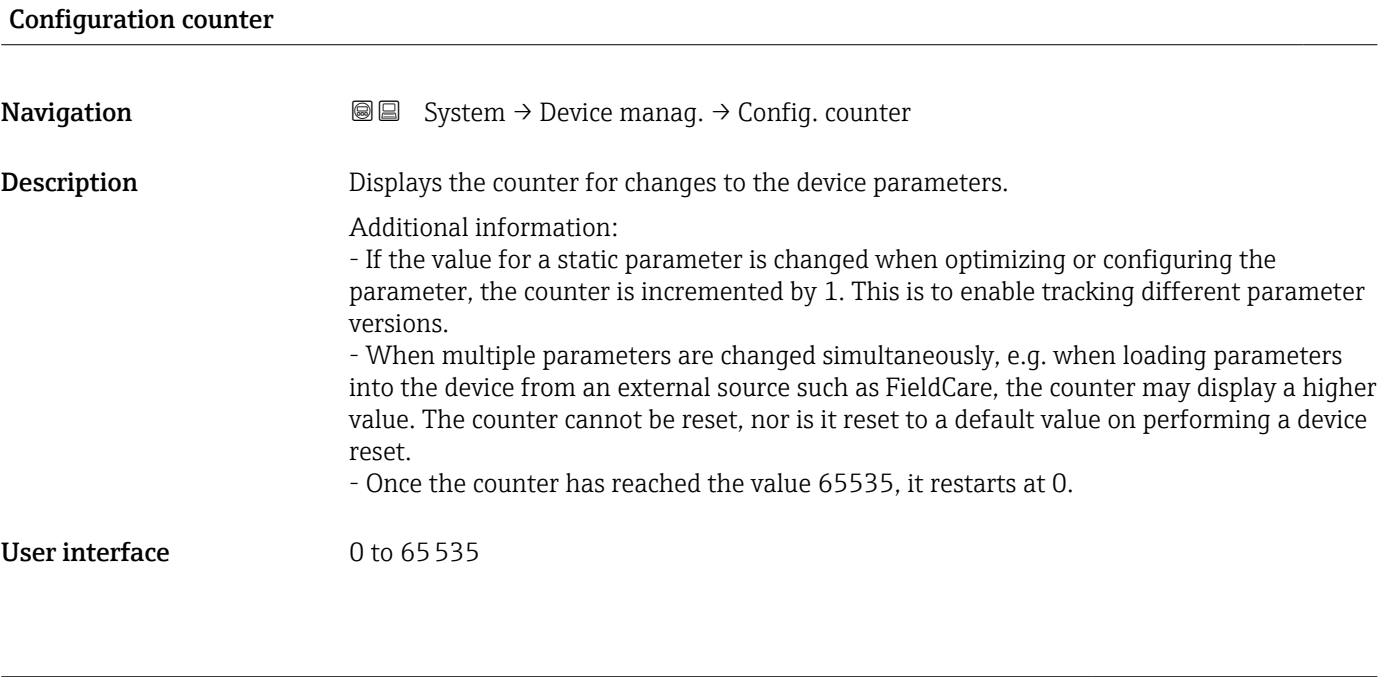

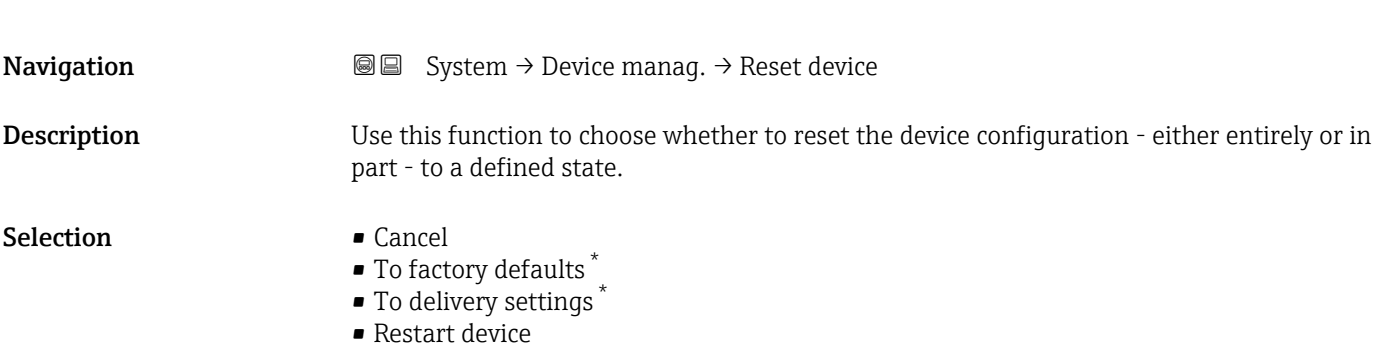

Reset device **and the contract of the contract of the contract of the contract of the contract of the contract of the contract of the contract of the contract of the contract of the contract of the contract of the contrac** 

#### Additional information *Selection*

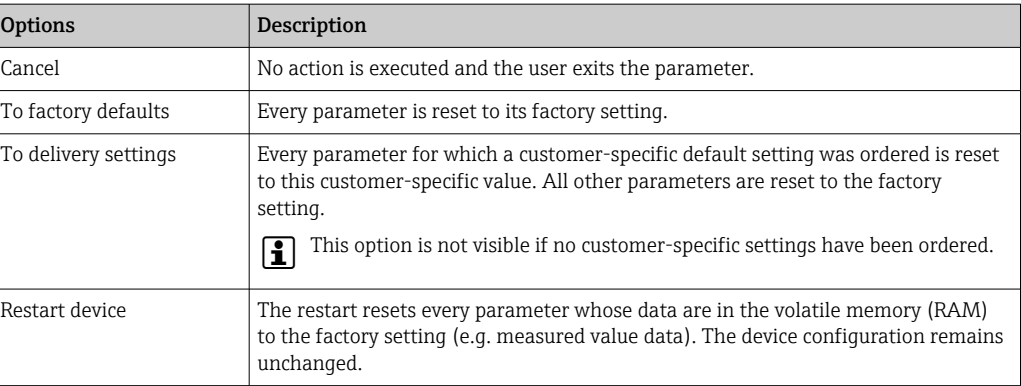

<sup>\*</sup> Visibility depends on order options or device settings

# 3.5.2 "User management" submenu

```
Navigation ■ System → User manag.
```
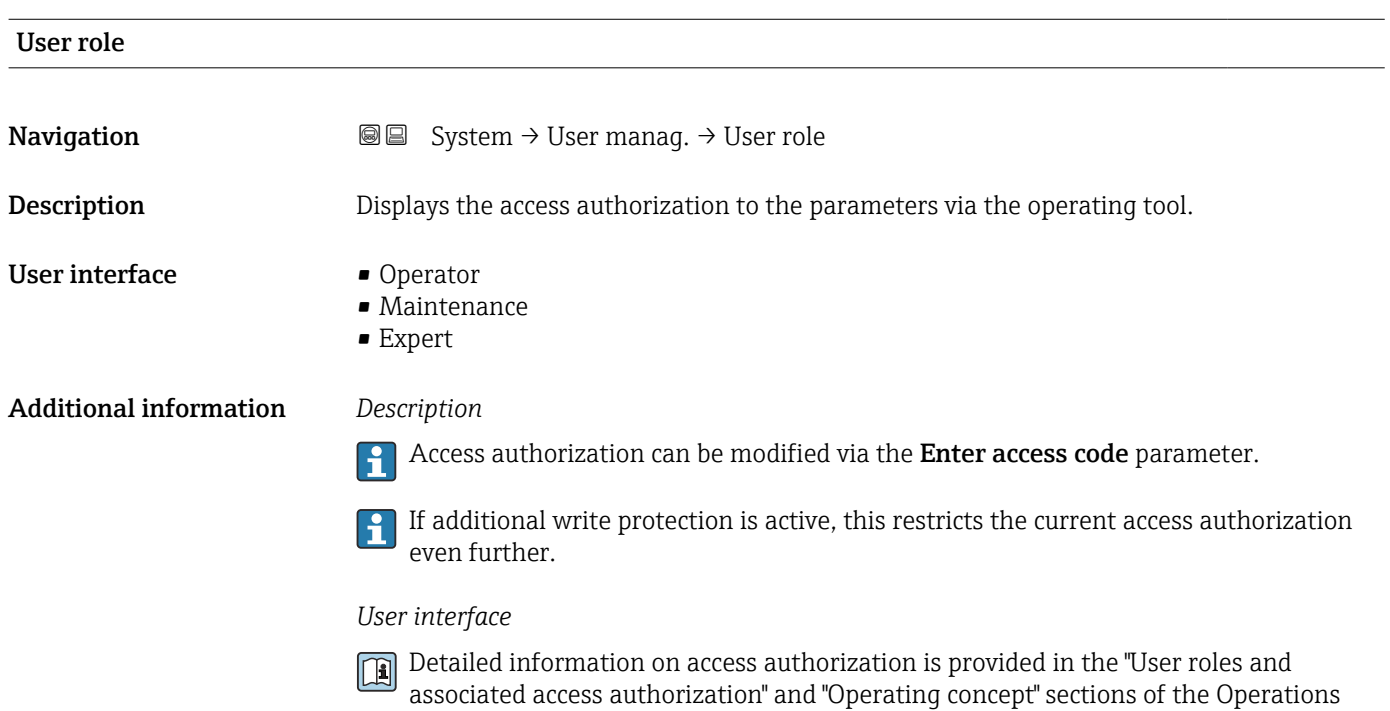

Instructions for the device.

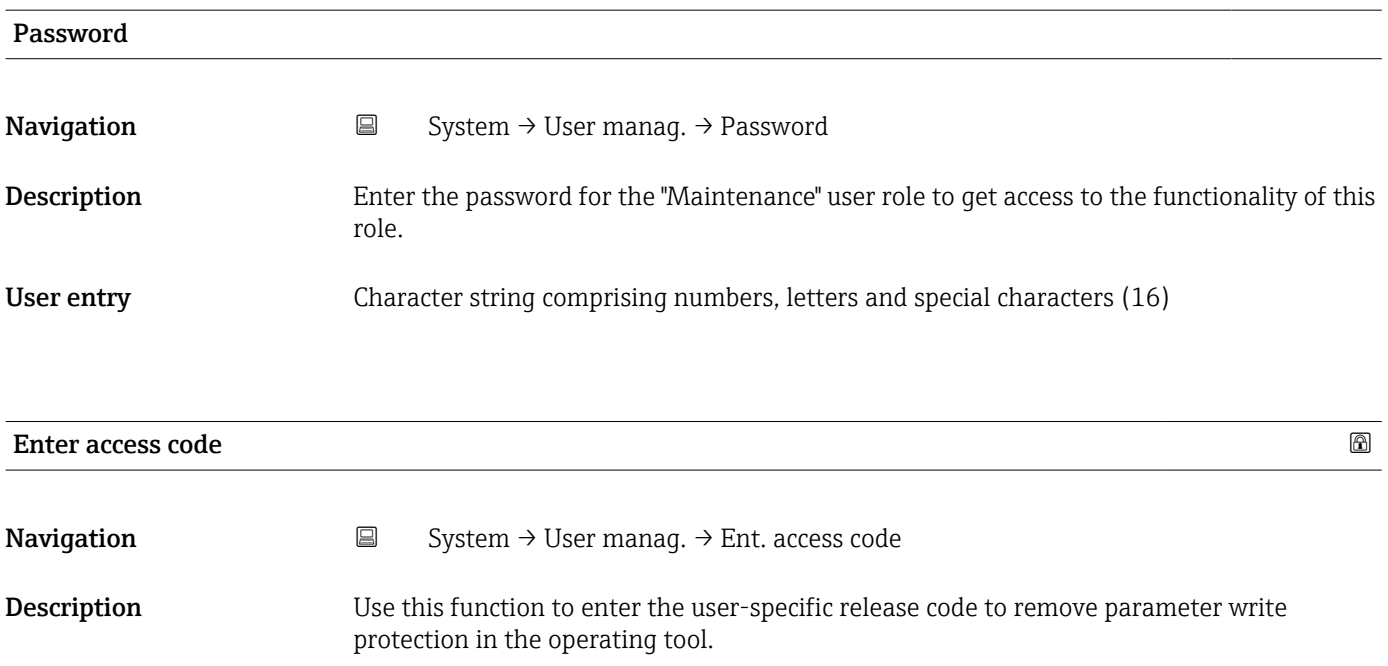

User entry 0 to 9999

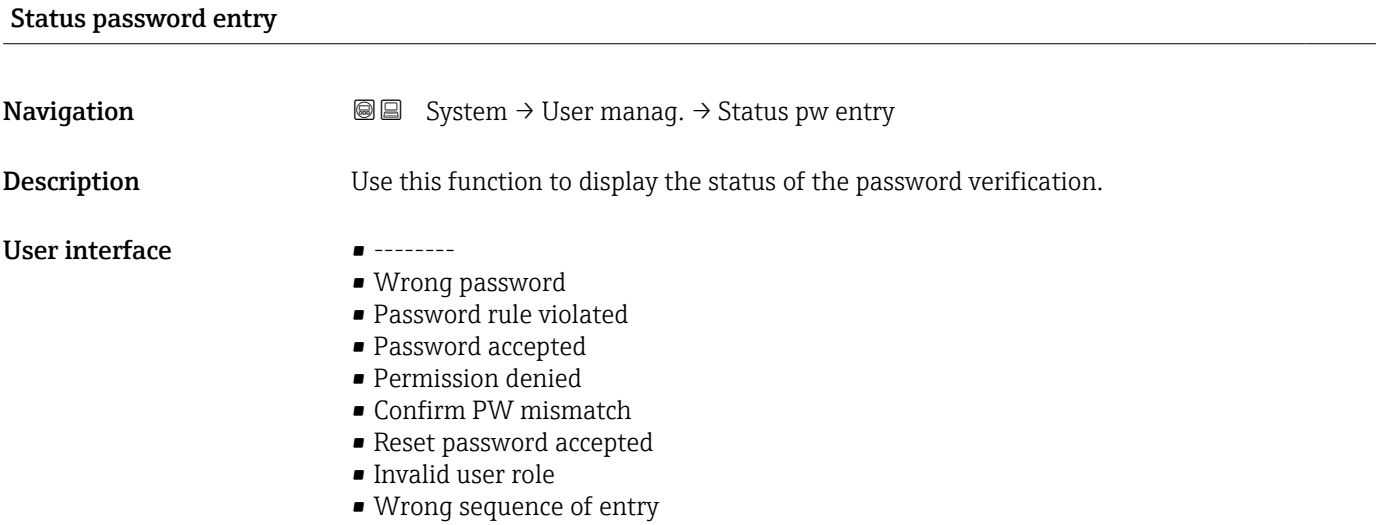

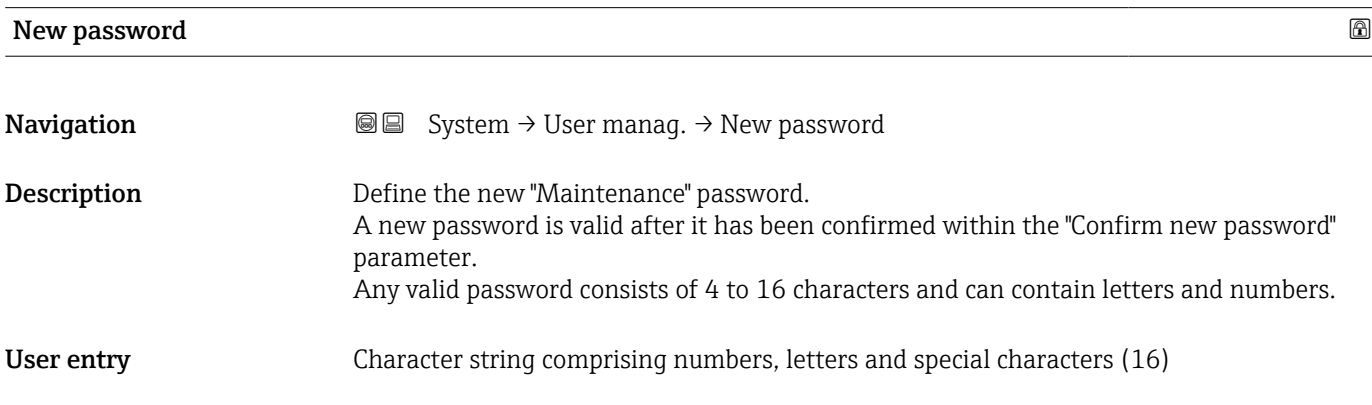

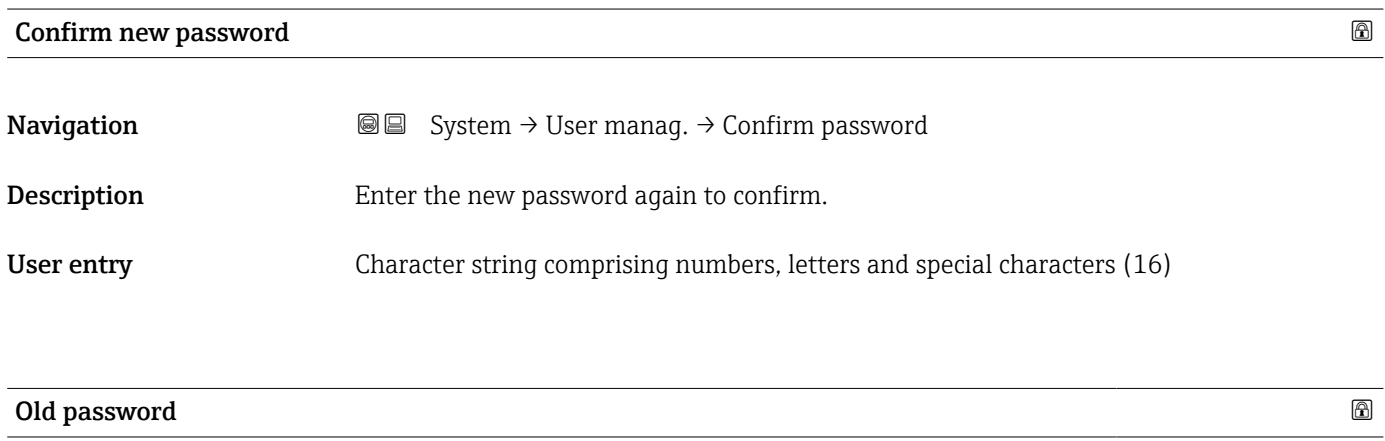

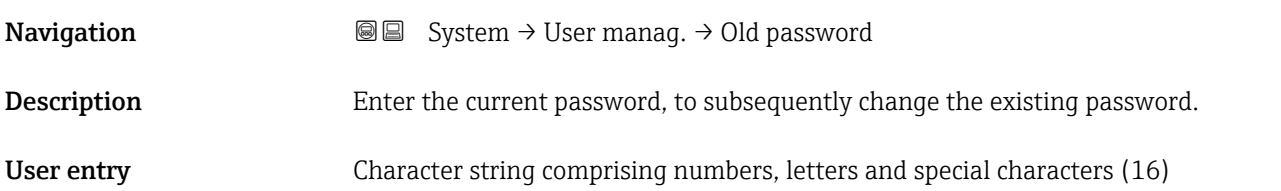

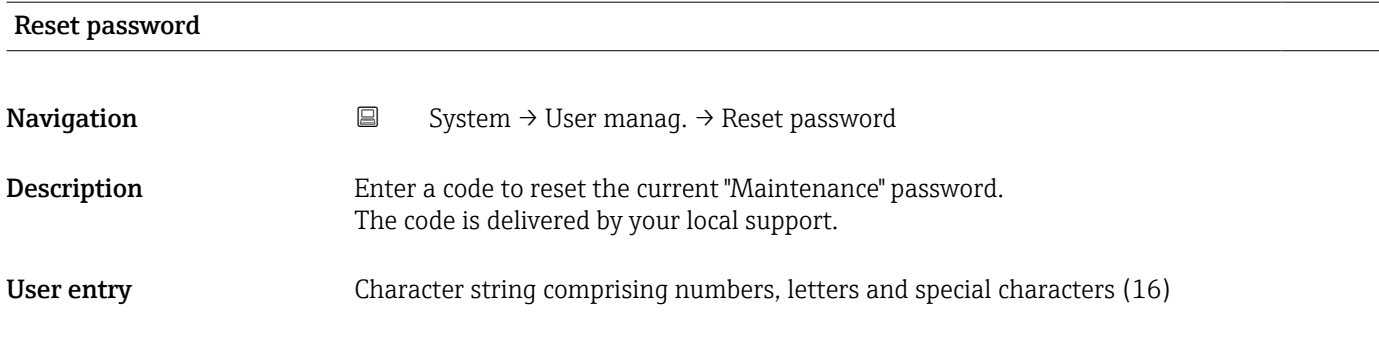

# 3.5.3 "Display" submenu

*Navigation* ■ System → Display

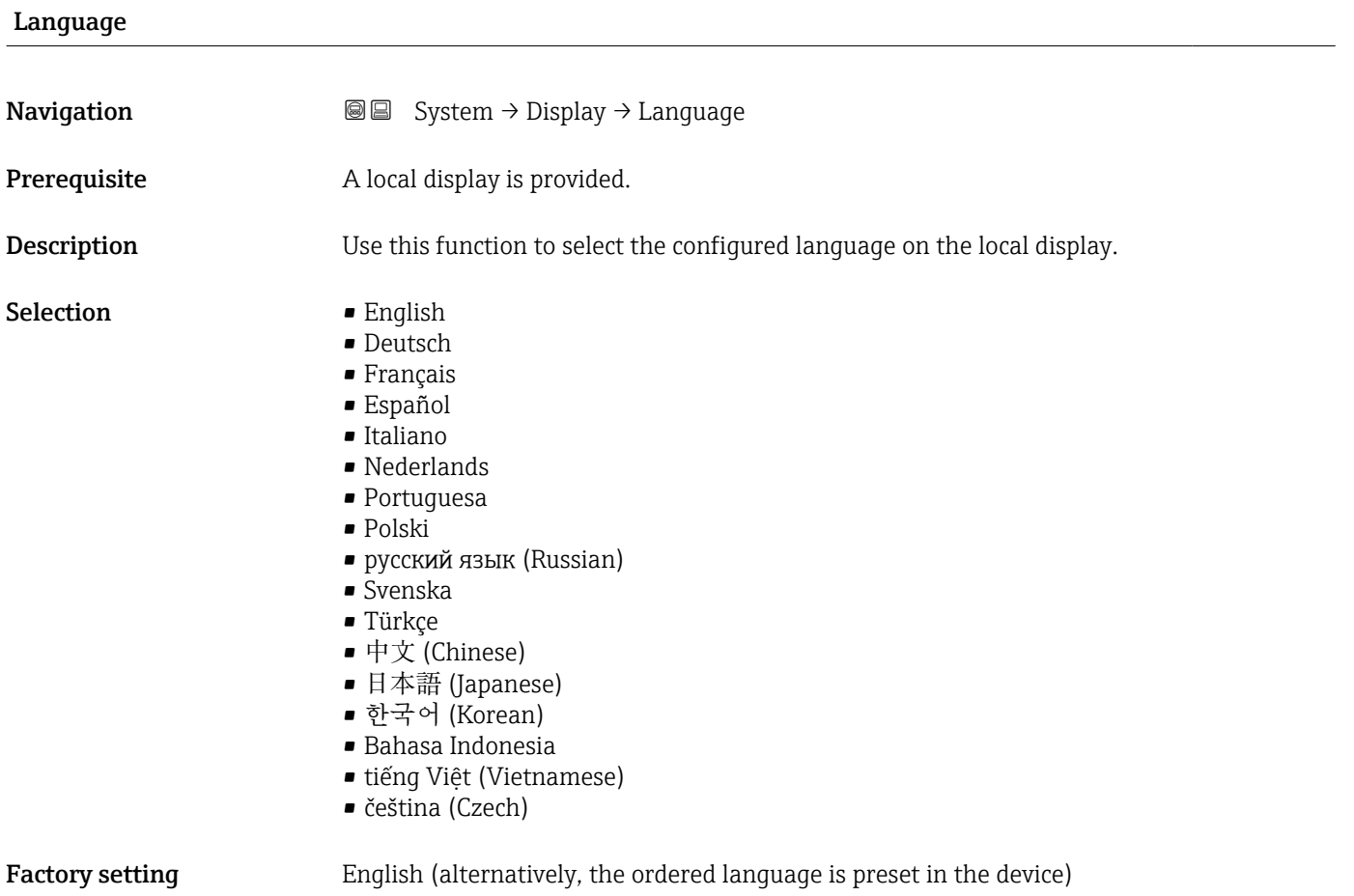

#### <span id="page-100-0"></span>Format display

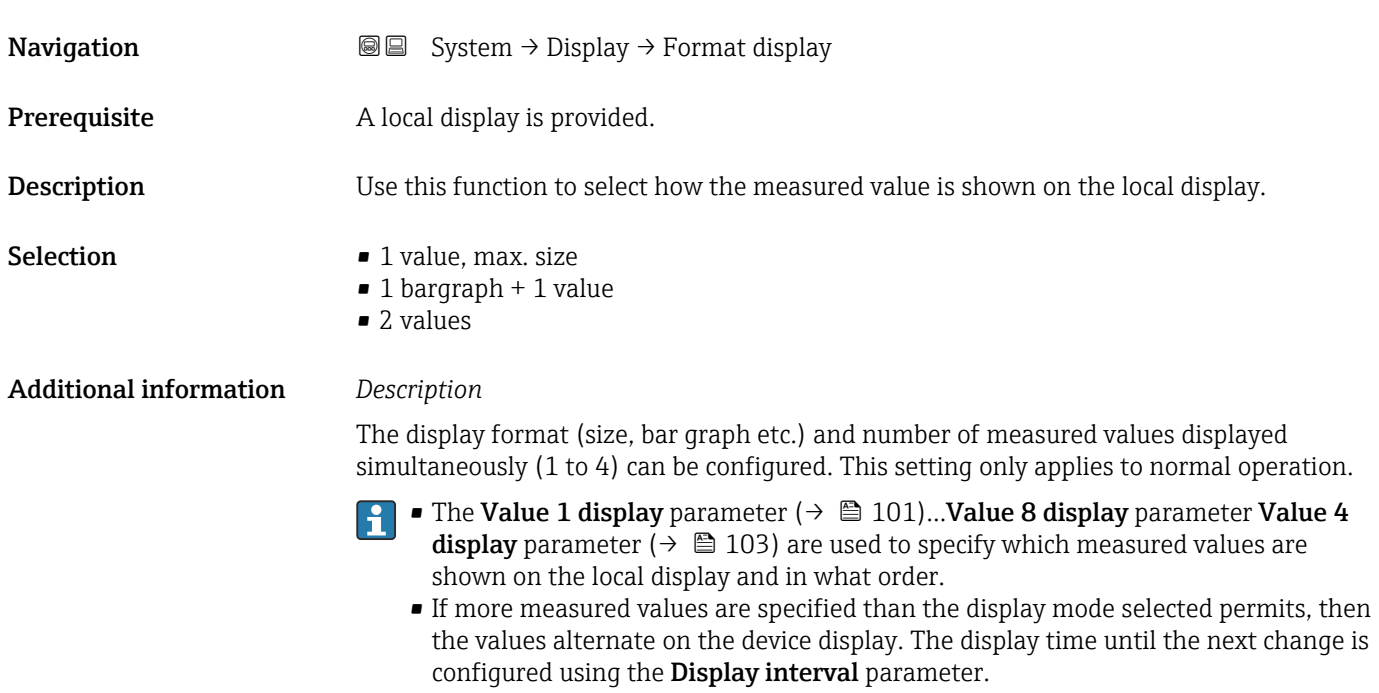

# Value 1 display

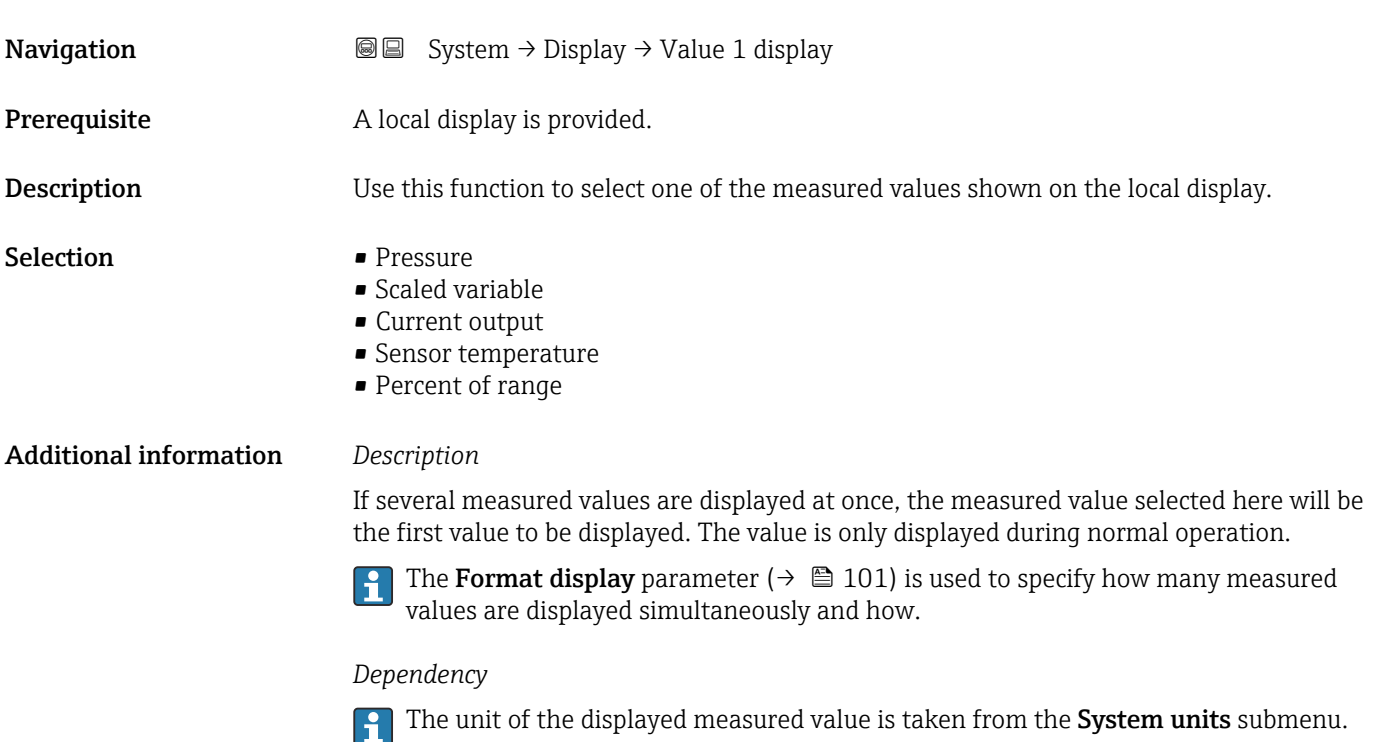

# Value 2 display

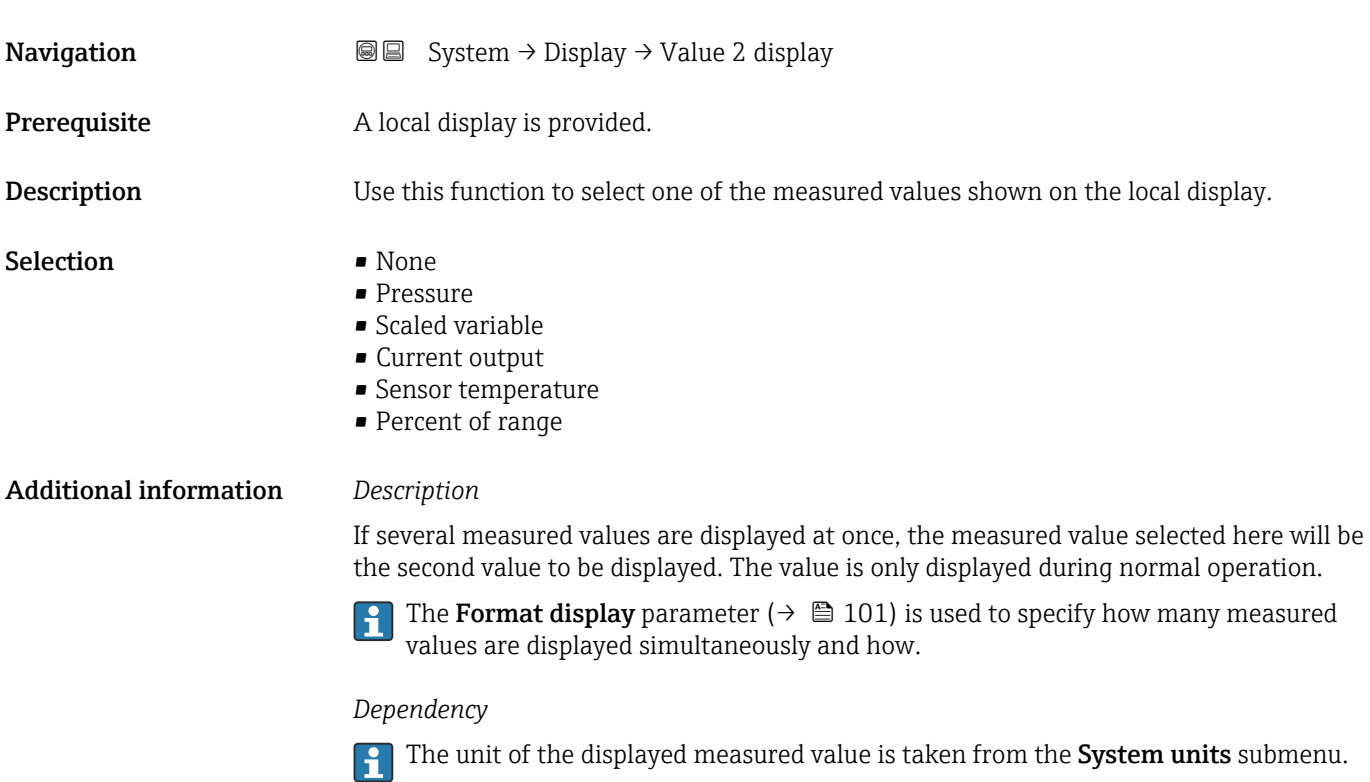

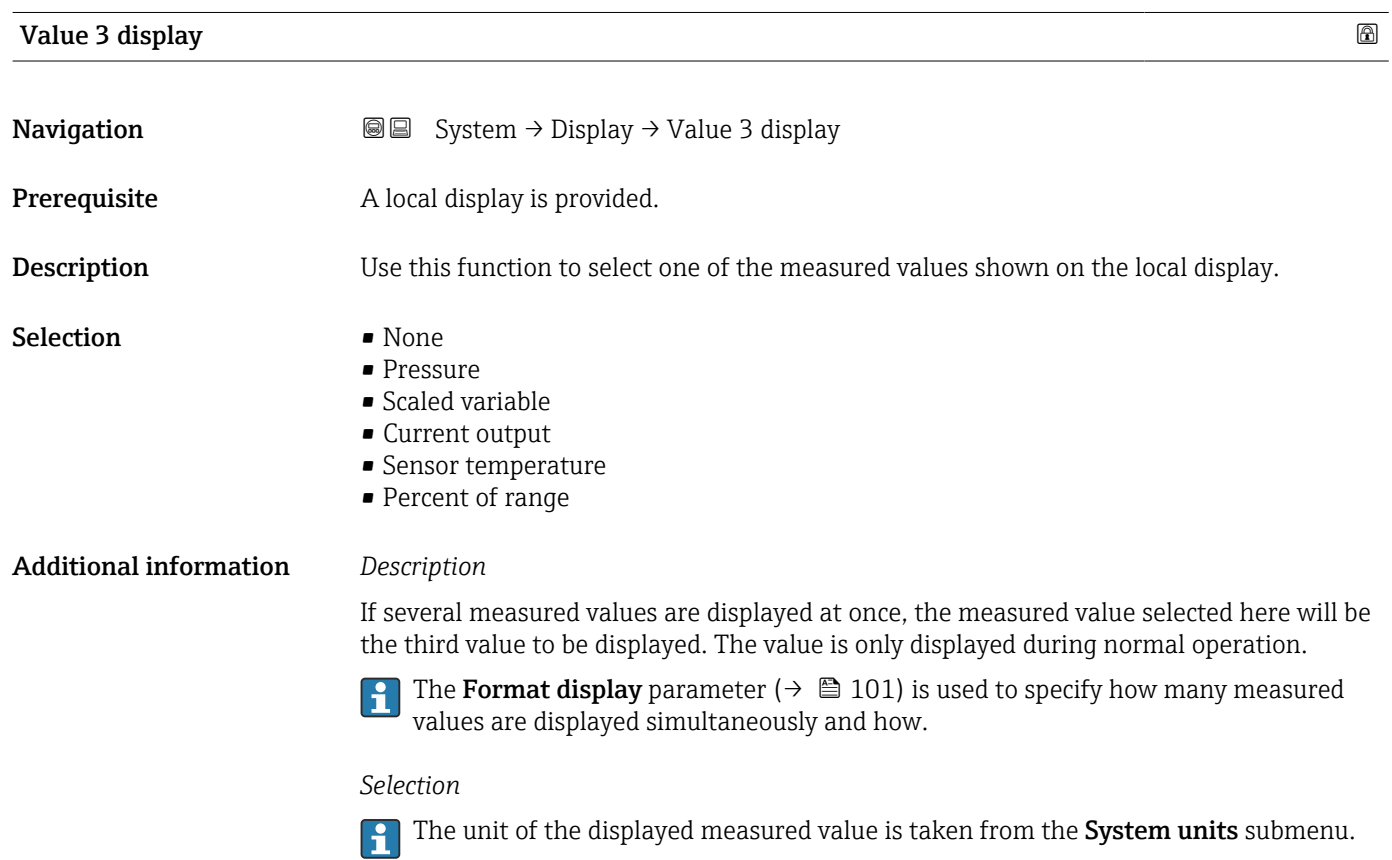

<span id="page-102-0"></span>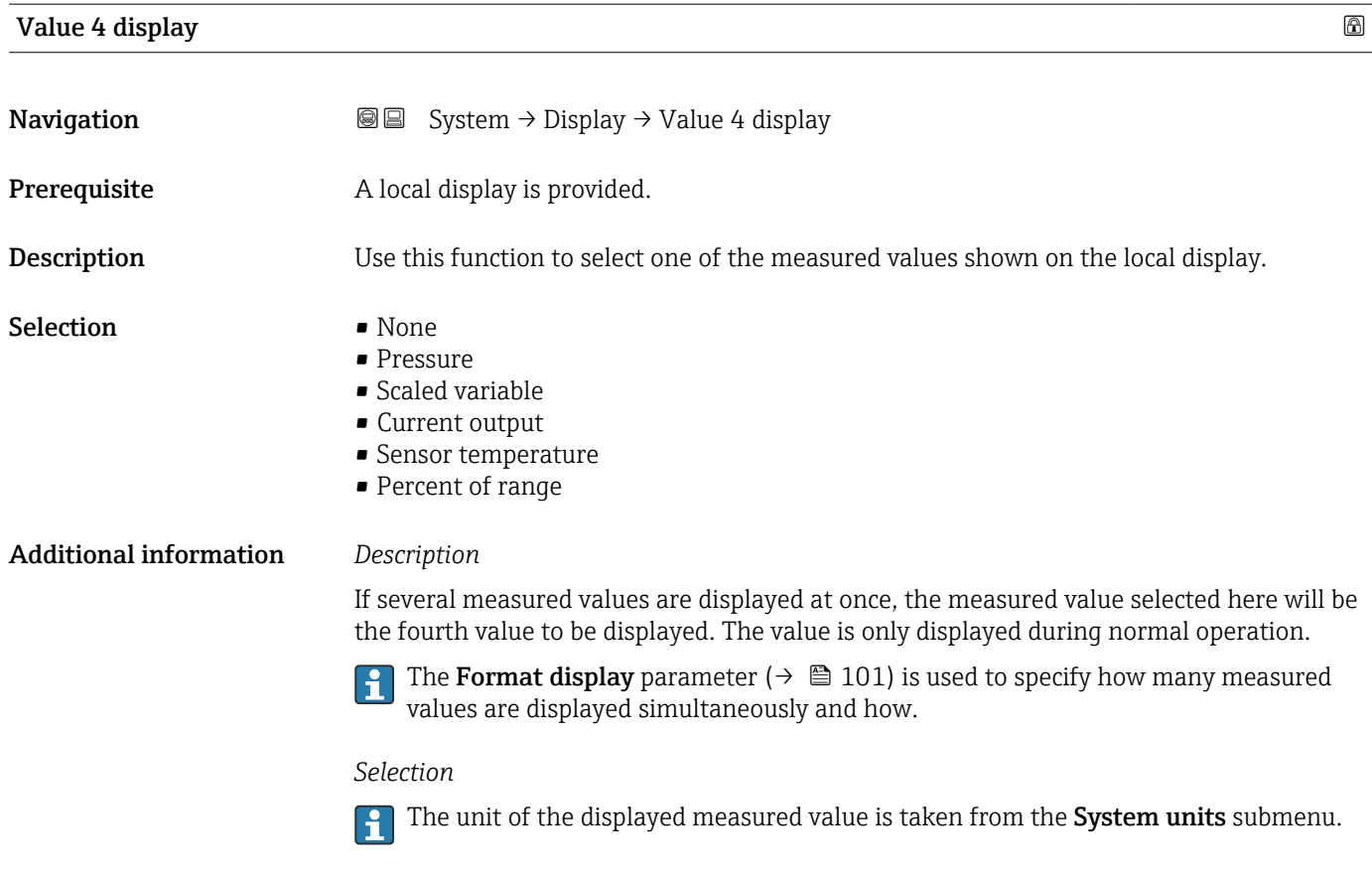

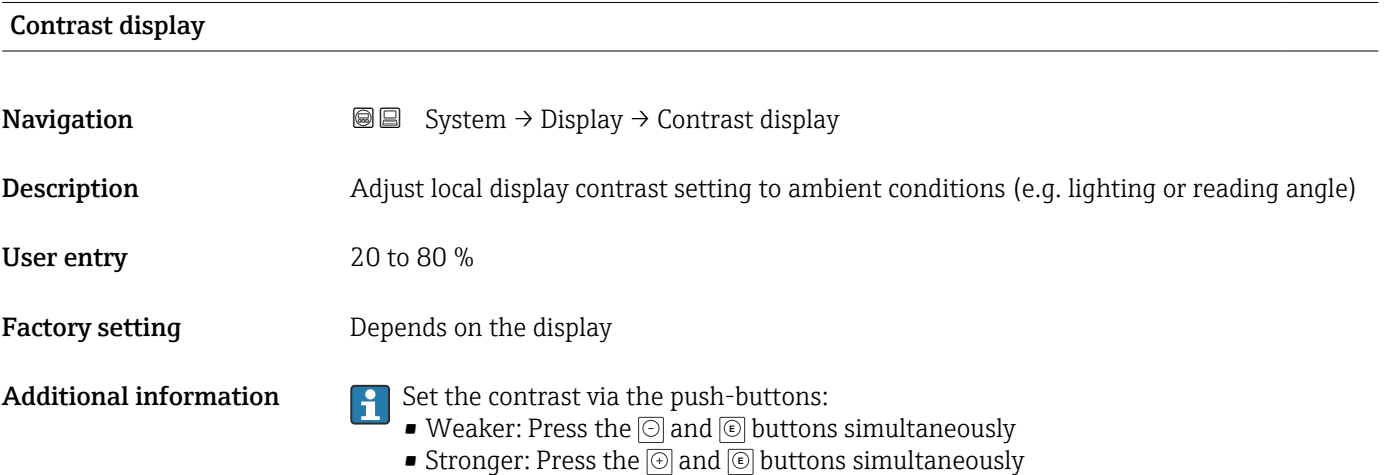

## 3.5.4 "Geolocation" submenu

```
Navigation ■ System → Geolocation
```
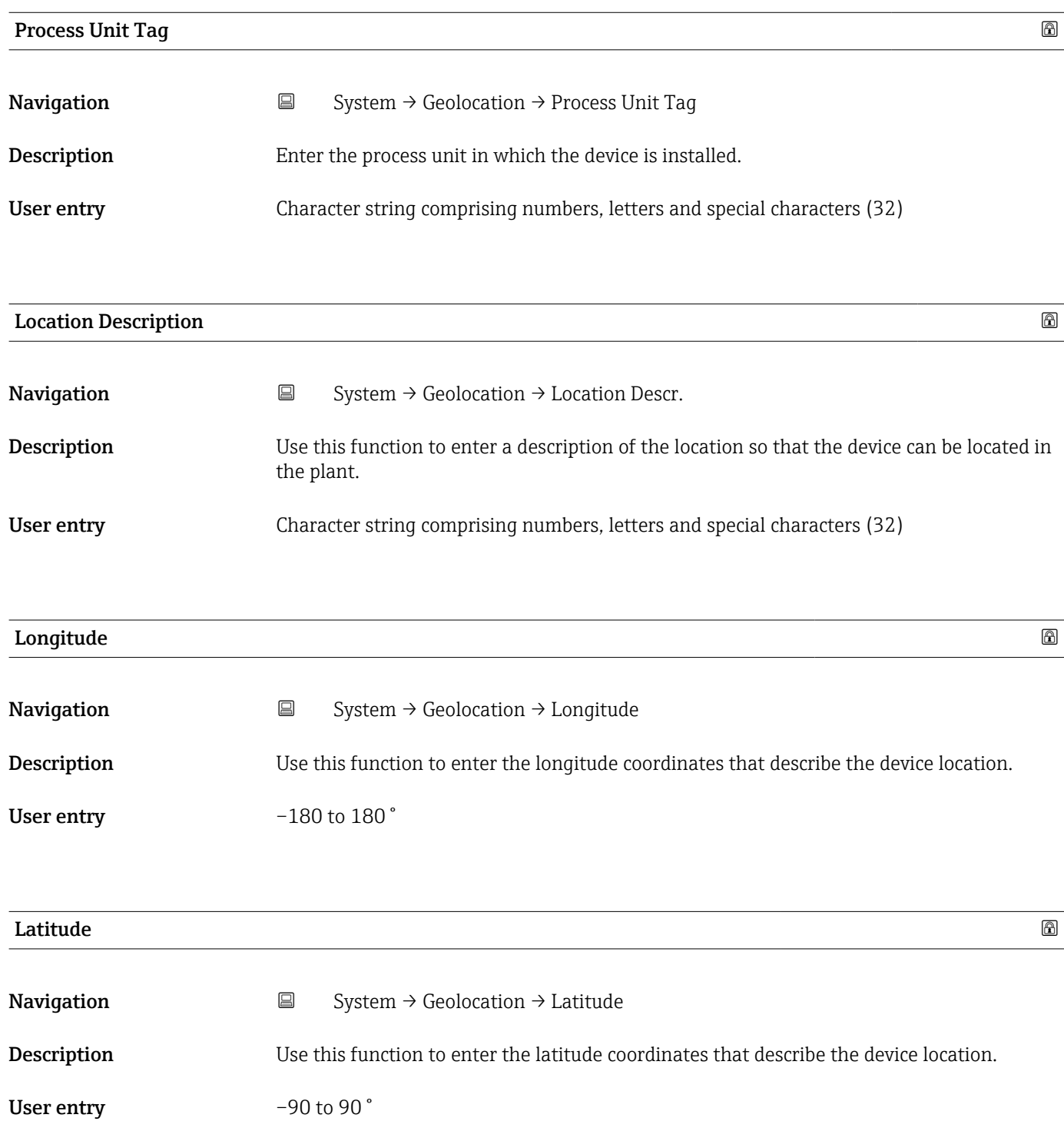

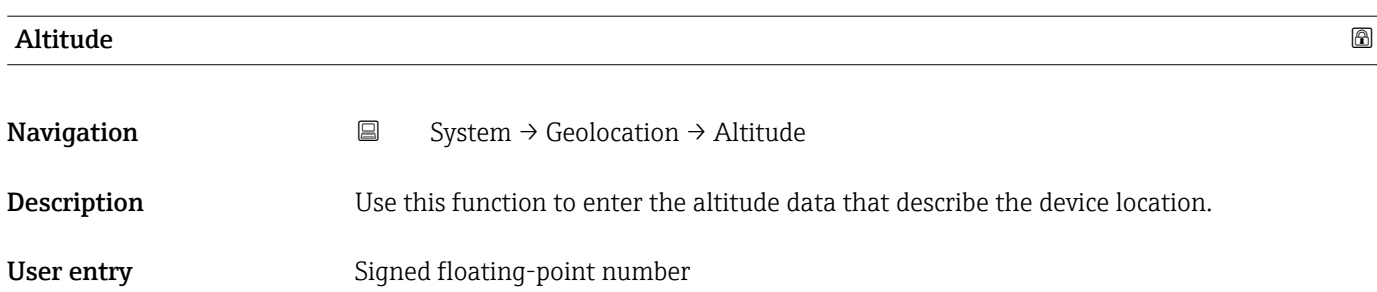

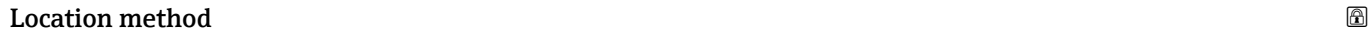

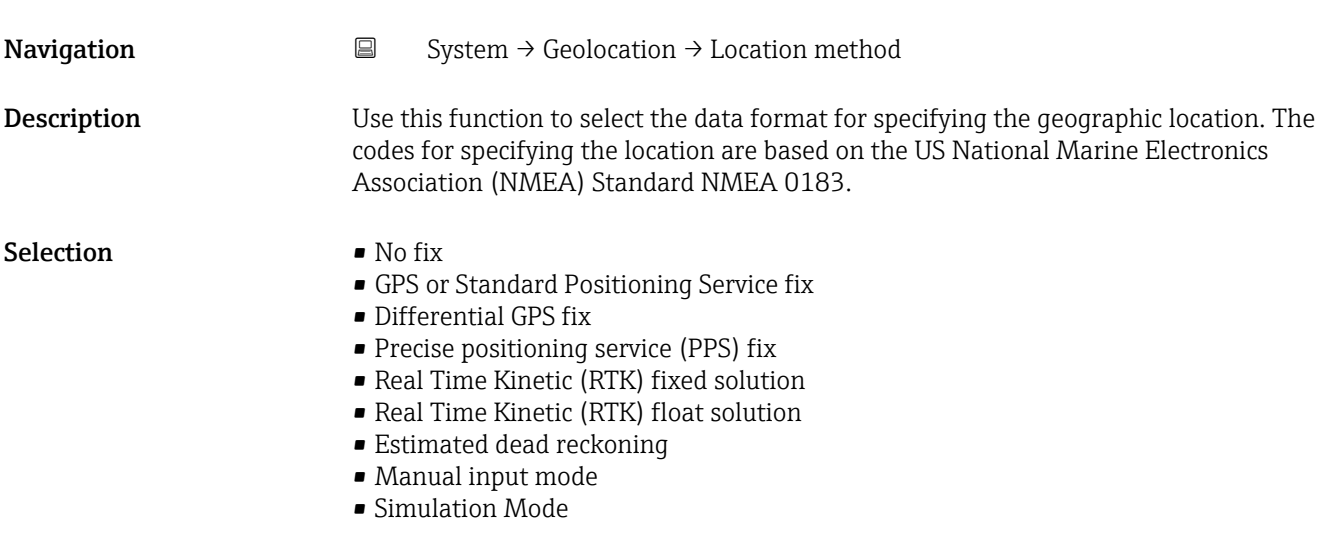

3.5.5 "Information" submenu

*Navigation* ■ System → Information

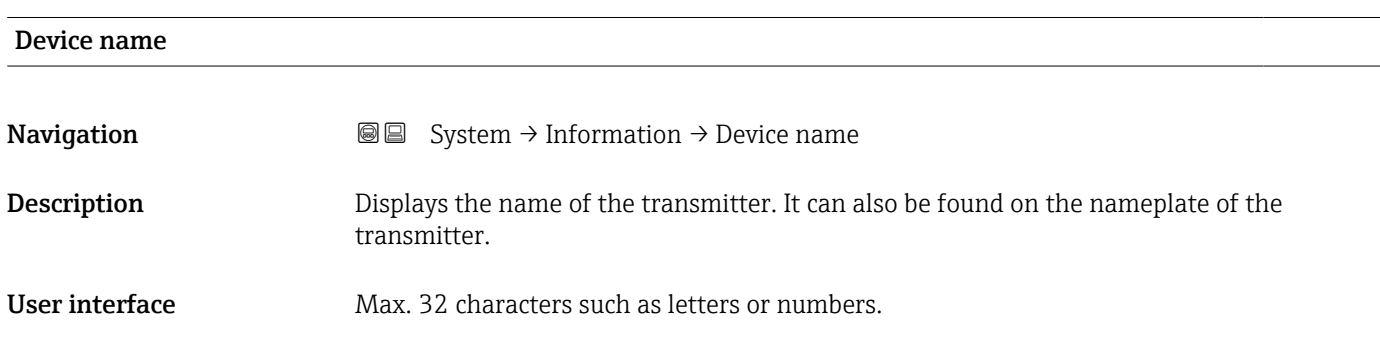

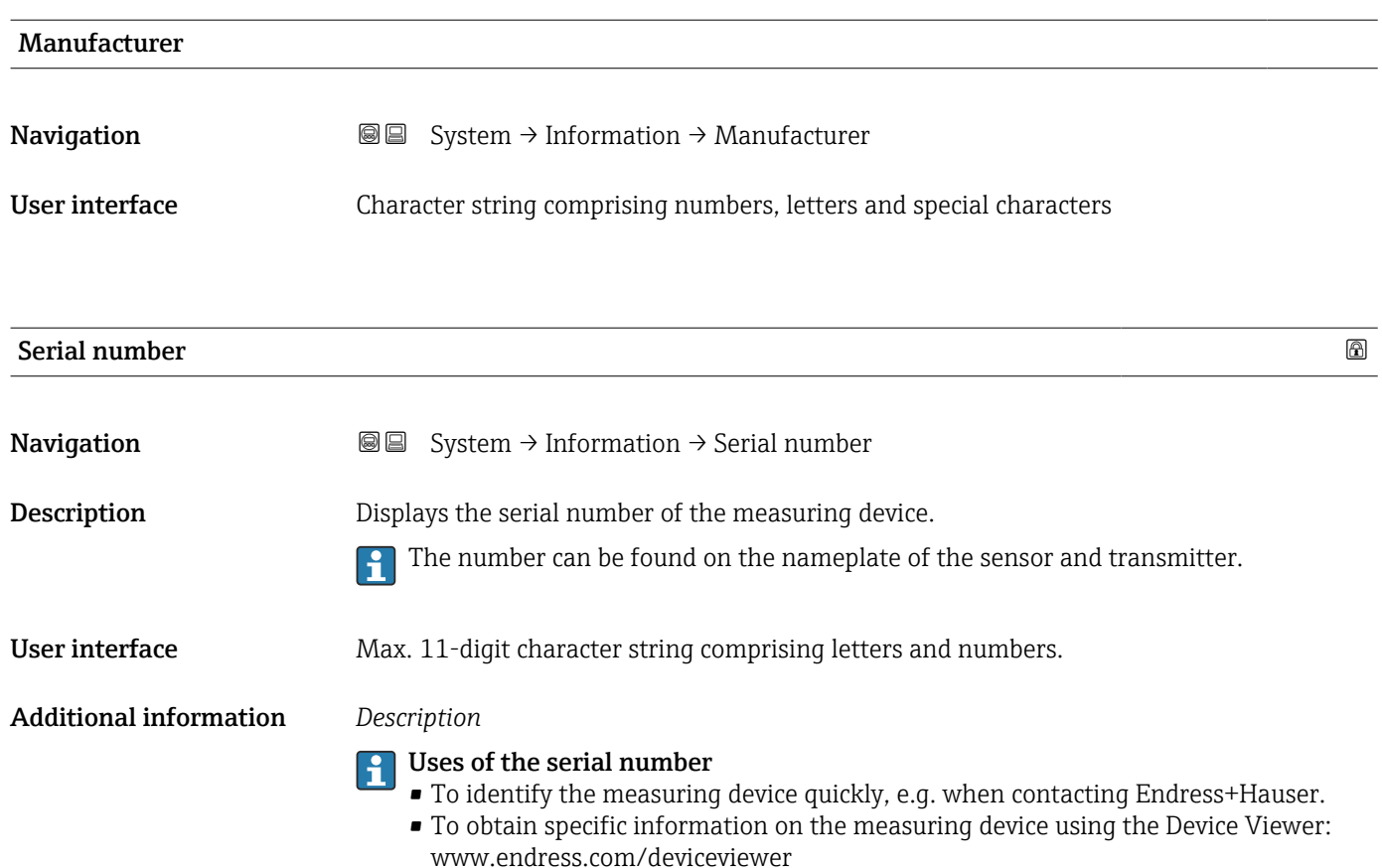

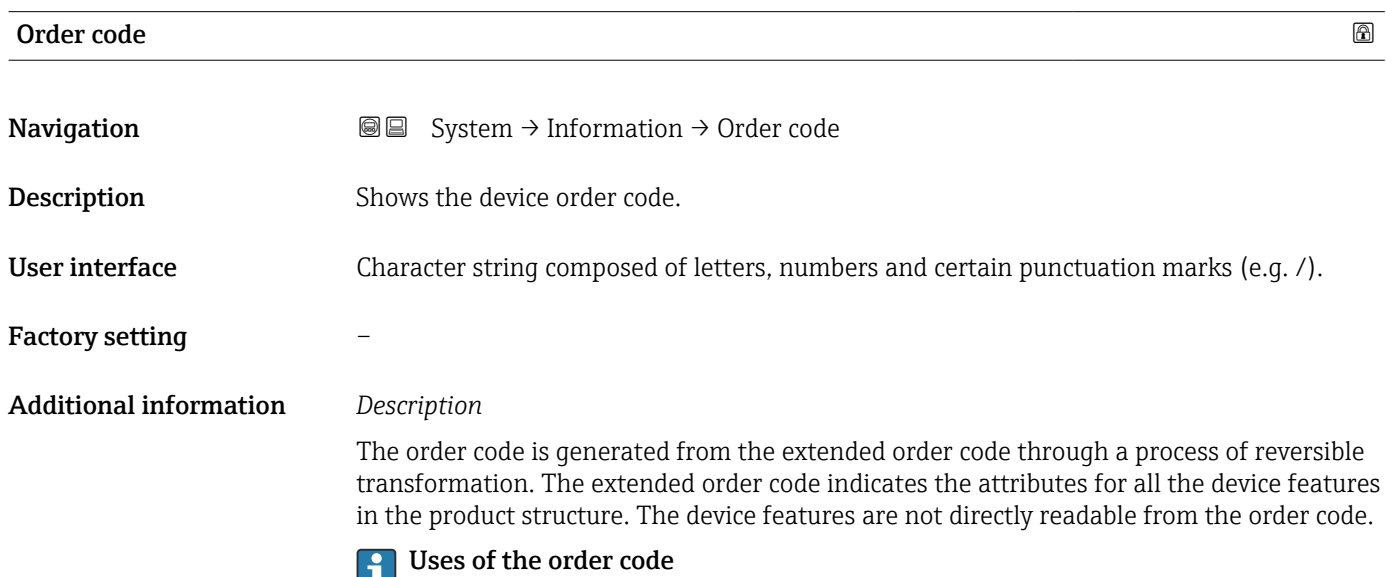

- To order an identical spare device.
	- To identify the device quickly and easily, e.g. when contacting Endress+Hauser.

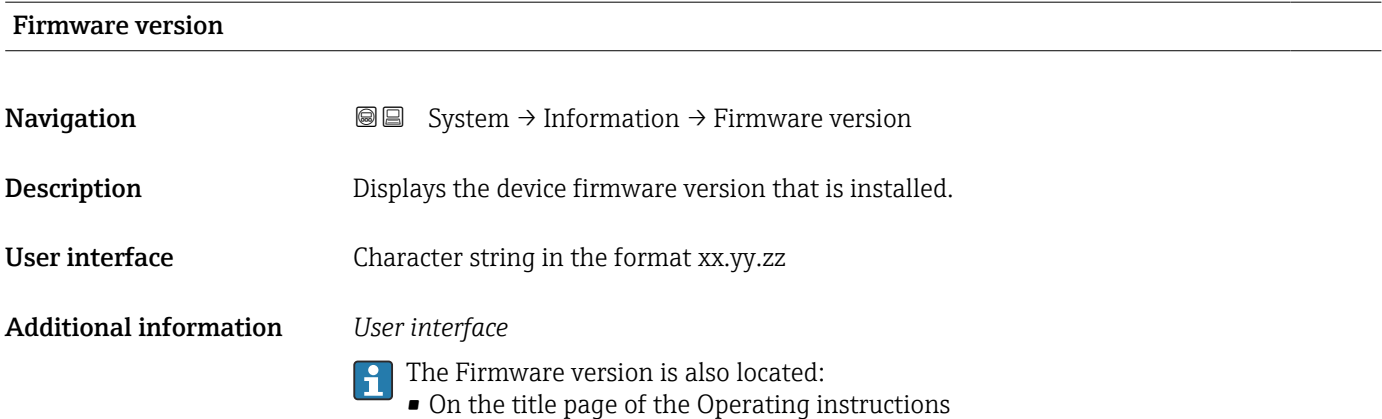

• On the transmitter nameplate

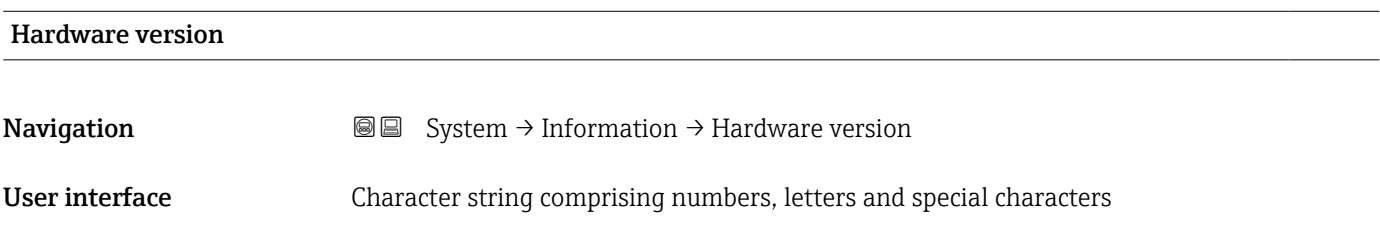

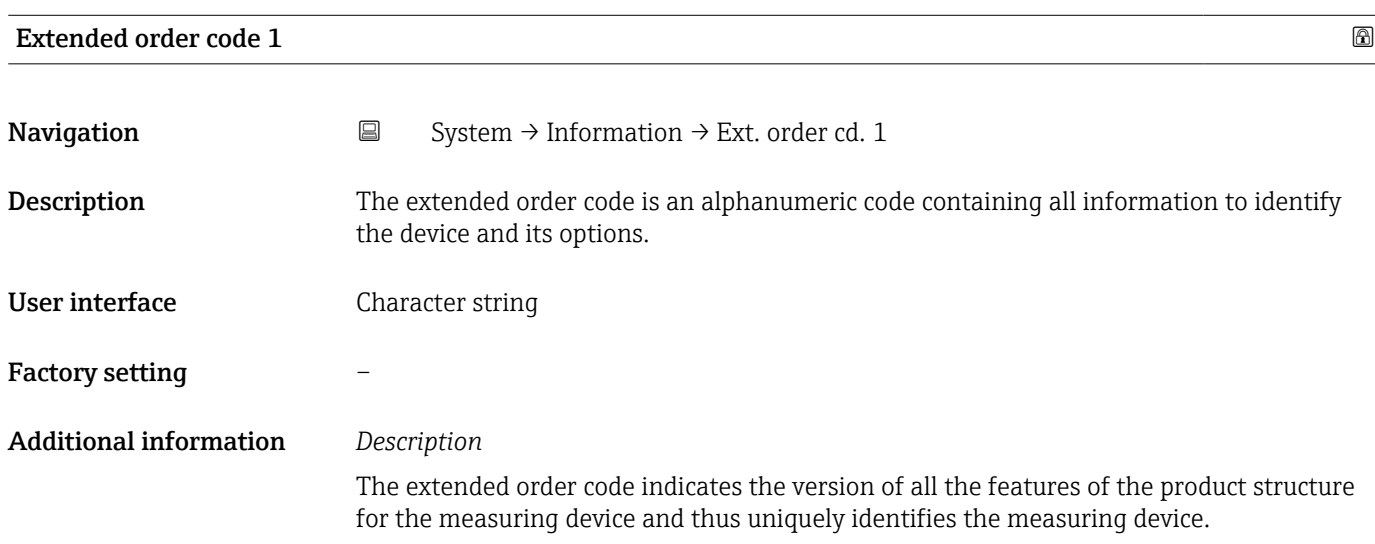

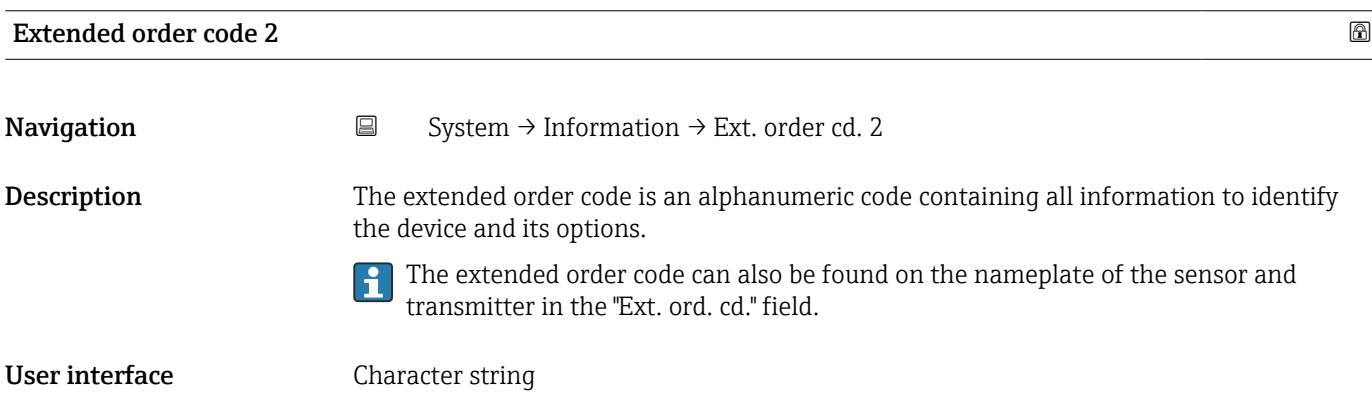

# Factory setting –

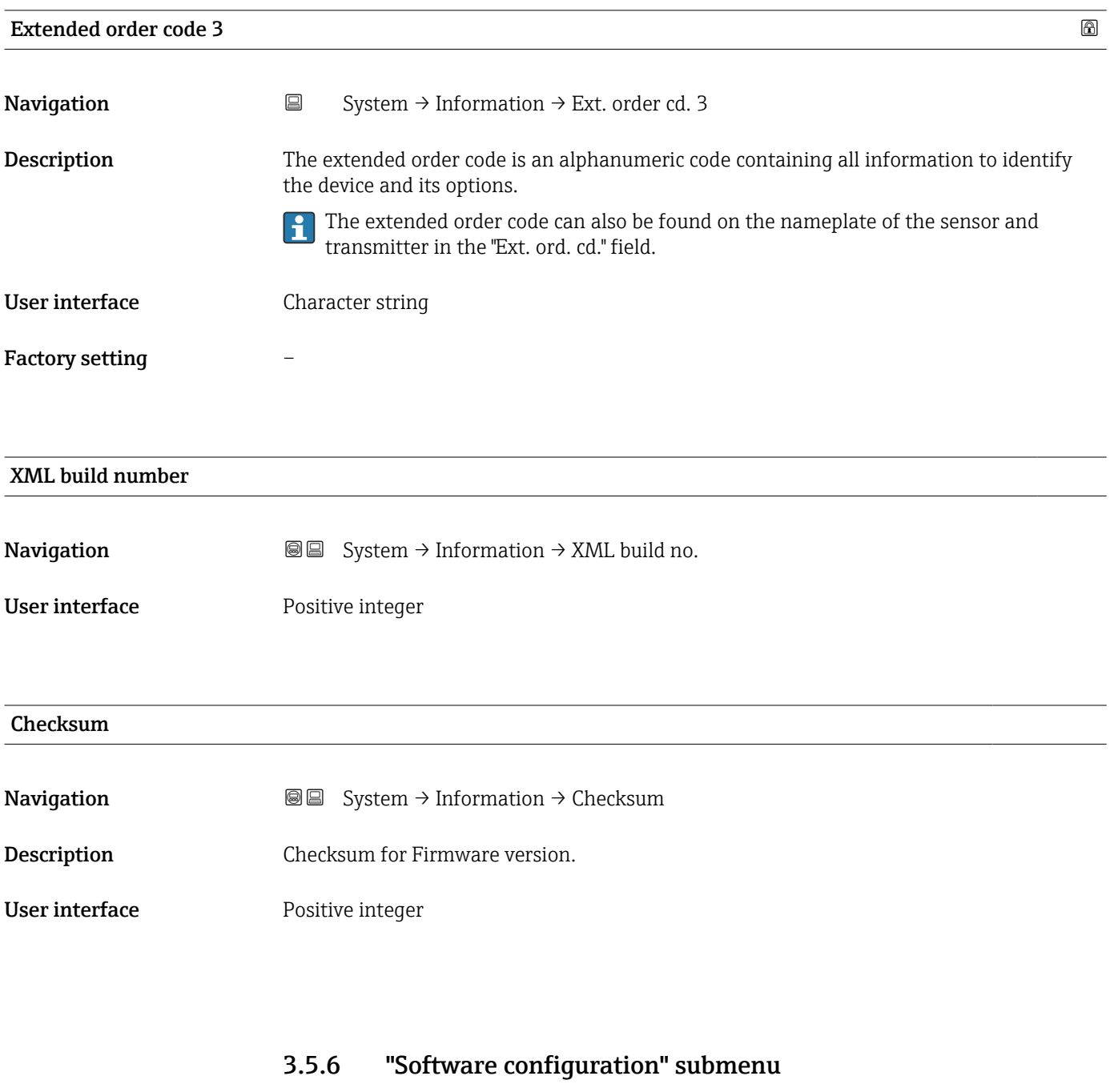

*Navigation* ■ System → Softw. config.

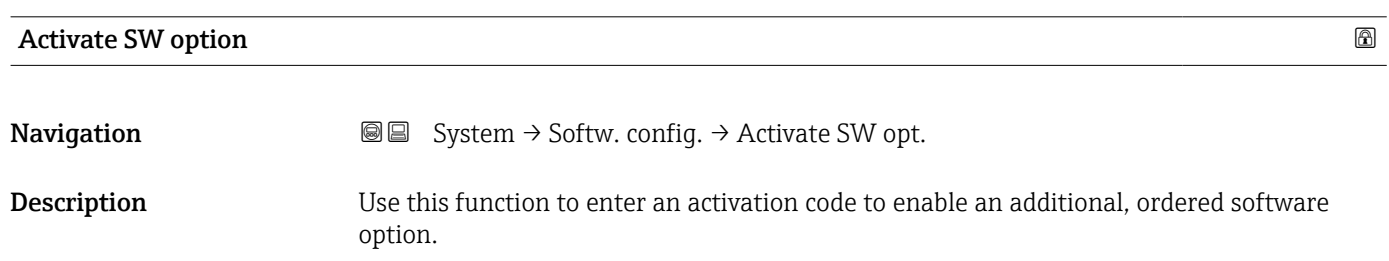
<span id="page-108-0"></span>User entry Max. 10-digit string of numbers.

Factory setting Depends on the software option ordered

Additional information *Description*

If a measuring device was ordered with an additional software option, the activation code is programmed in the device at the factory.

*User entry*

To activate a software option subsequently, please contact your Endress+Hauser sales organization.

#### NOTE!

#### The activation code is linked to the serial number of the measuring device and varies according to the device and software option.

If an incorrect or invalid code is entered, this results in the loss of software options that have already been activated.

▸ Before you enter a new activation code, make a note of the current activation code from the parameter protocol.

▸ Enter the new activation code provided by Endress+Hauser when the new software option was ordered.

▸ If the code entered is incorrect or invalid, enter the old activation code from the parameter protocol.

▸ Have the Endress+Hauser sales organization check the new activation code remembering to specify the serial number or ask for the code again.

*Example for a software option*

Order code for "Application package", option EA "Extended HistoROM"

#### Software option overview

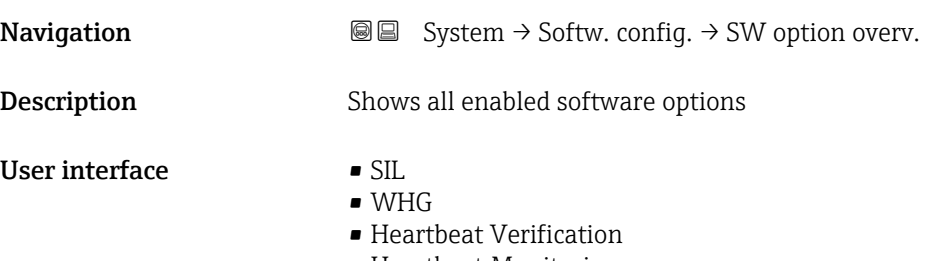

• Heartbeat Monitoring

# Index

# $0...9$

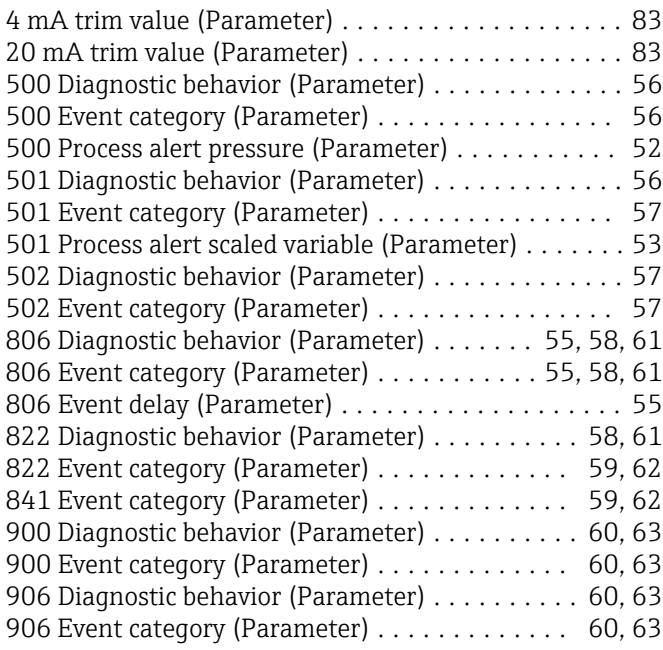

## A

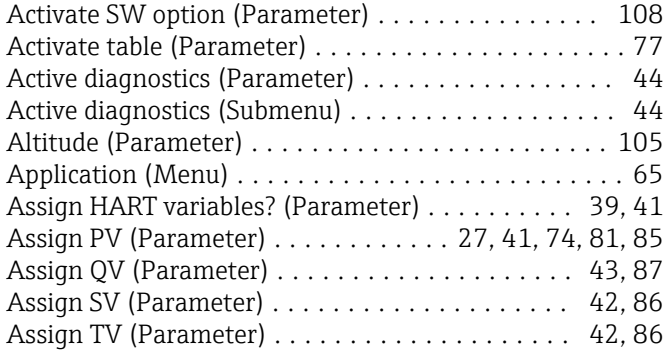

# B

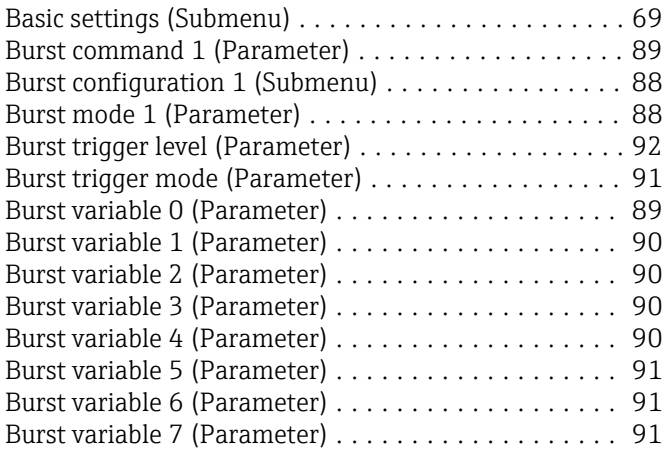

# C

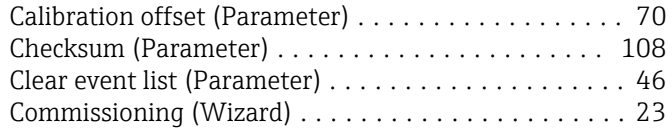

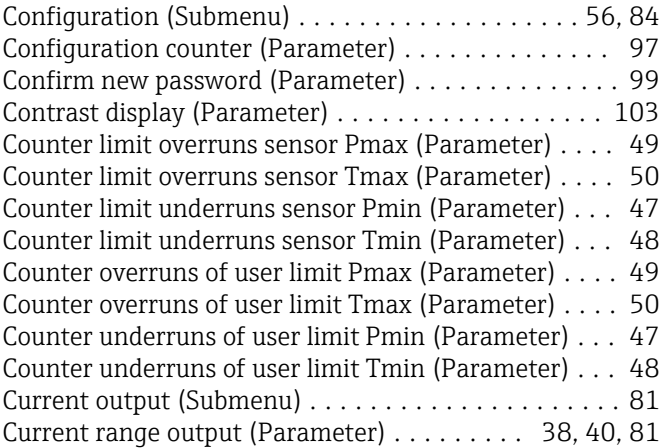

#### D

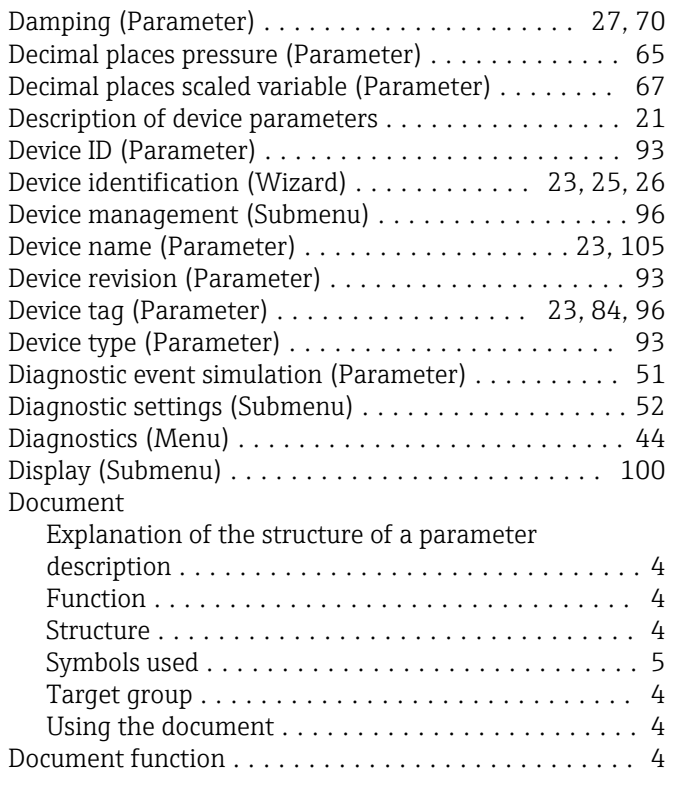

#### E

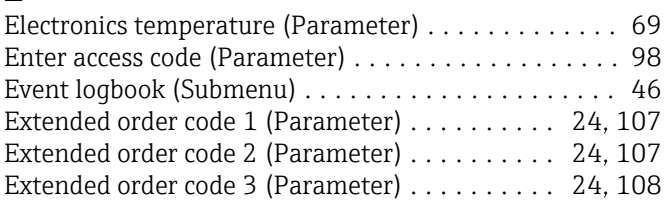

#### F

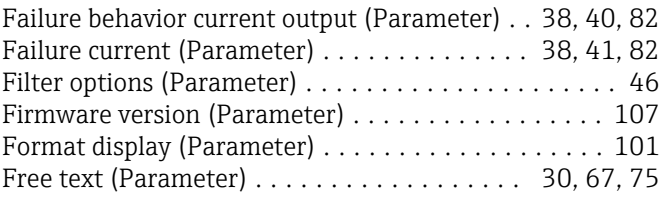

Function

see Parameter

### G

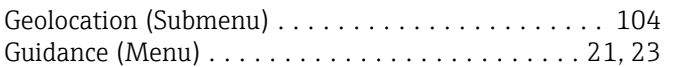

# H

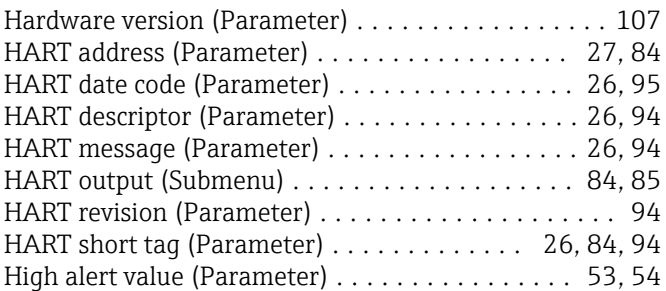

## I

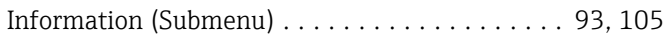

# L

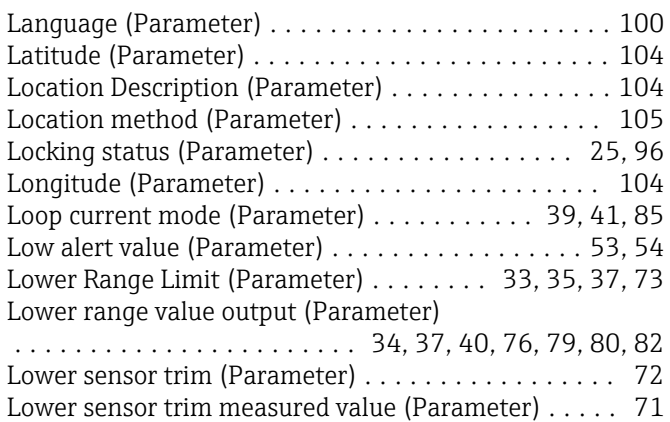

### M

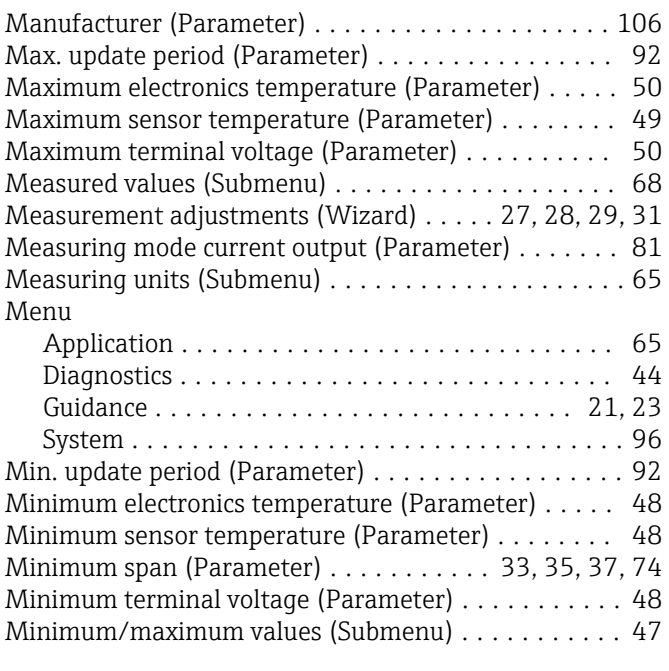

#### N

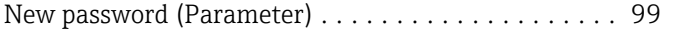

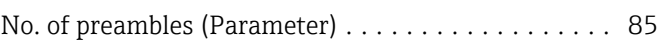

#### O

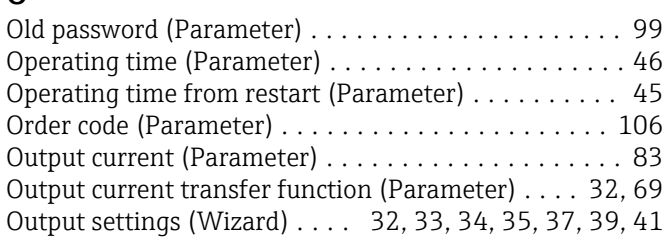

#### P

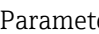

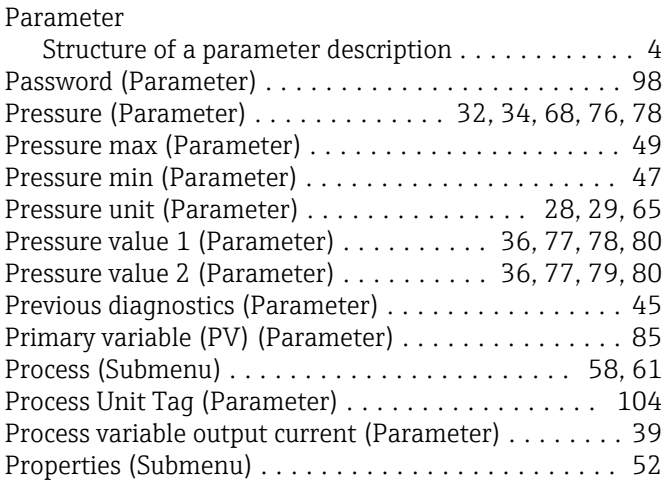

# Q

```
Quaternary variable (QV) (Parameter) ............ 88
```
## R

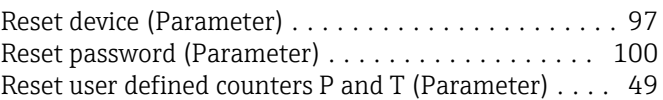

### <sub>c</sub>

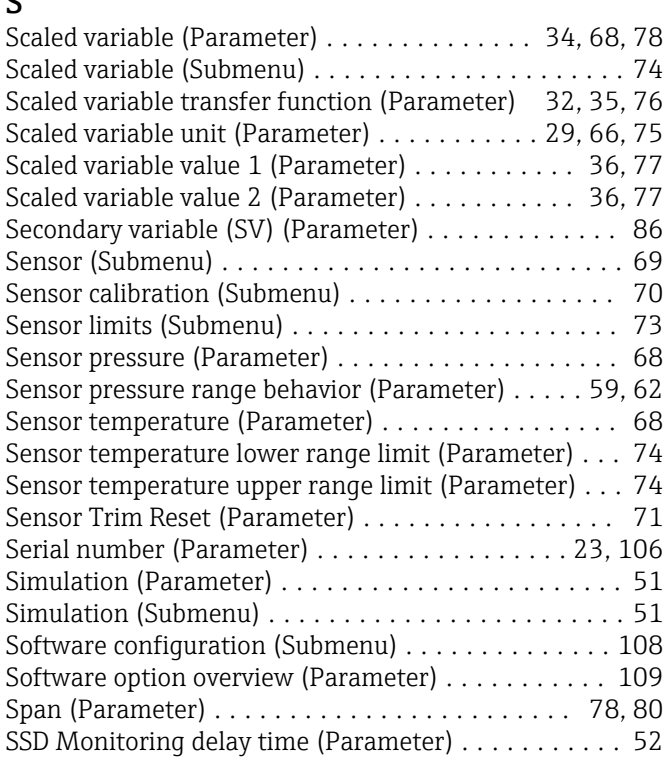

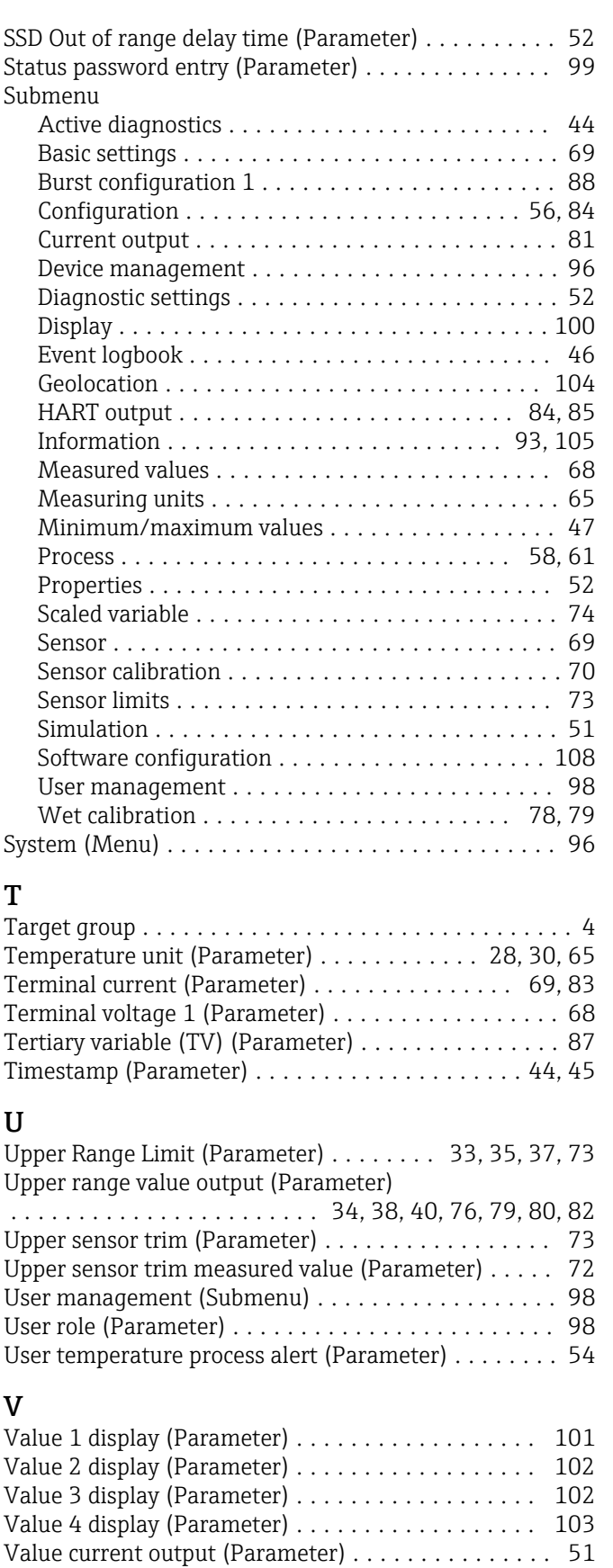

Value pressure simulation (Parameter) .............. [51](#page-50-0)

Wet calibration (Submenu) ................. [78,](#page-77-0) [79](#page-78-0)

Commissioning .......................... [23](#page-22-0)

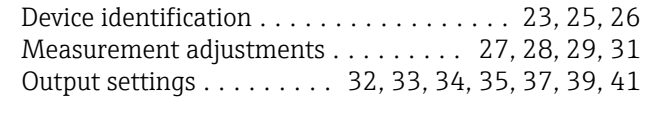

# X

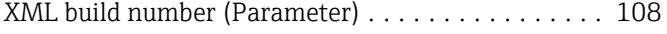

#### Z

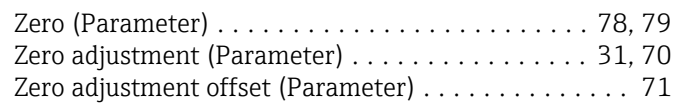

W

Wizard

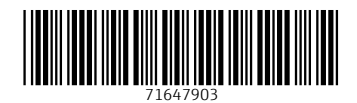

www.addresses.endress.com

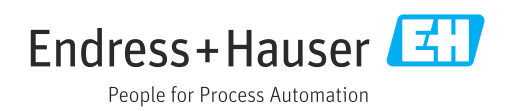